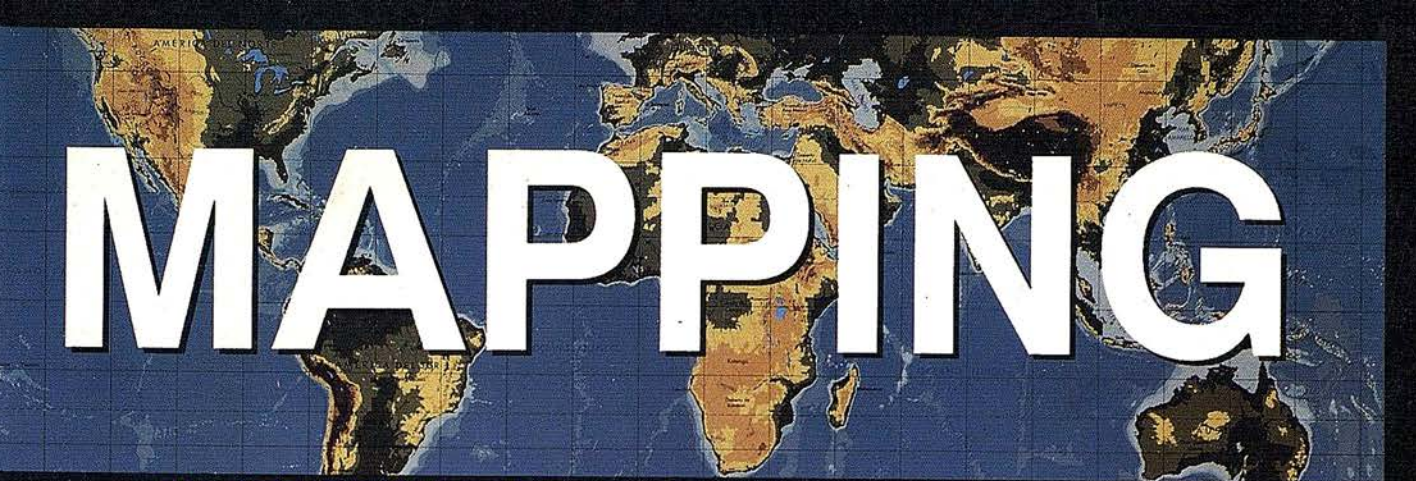

## **REVISTA DE CARTOGRAFIA, SISTEMAS DE INFORMACIÓN GEOGRAFICA, TELEDETECCION Y MEDIO AMBIENTE**

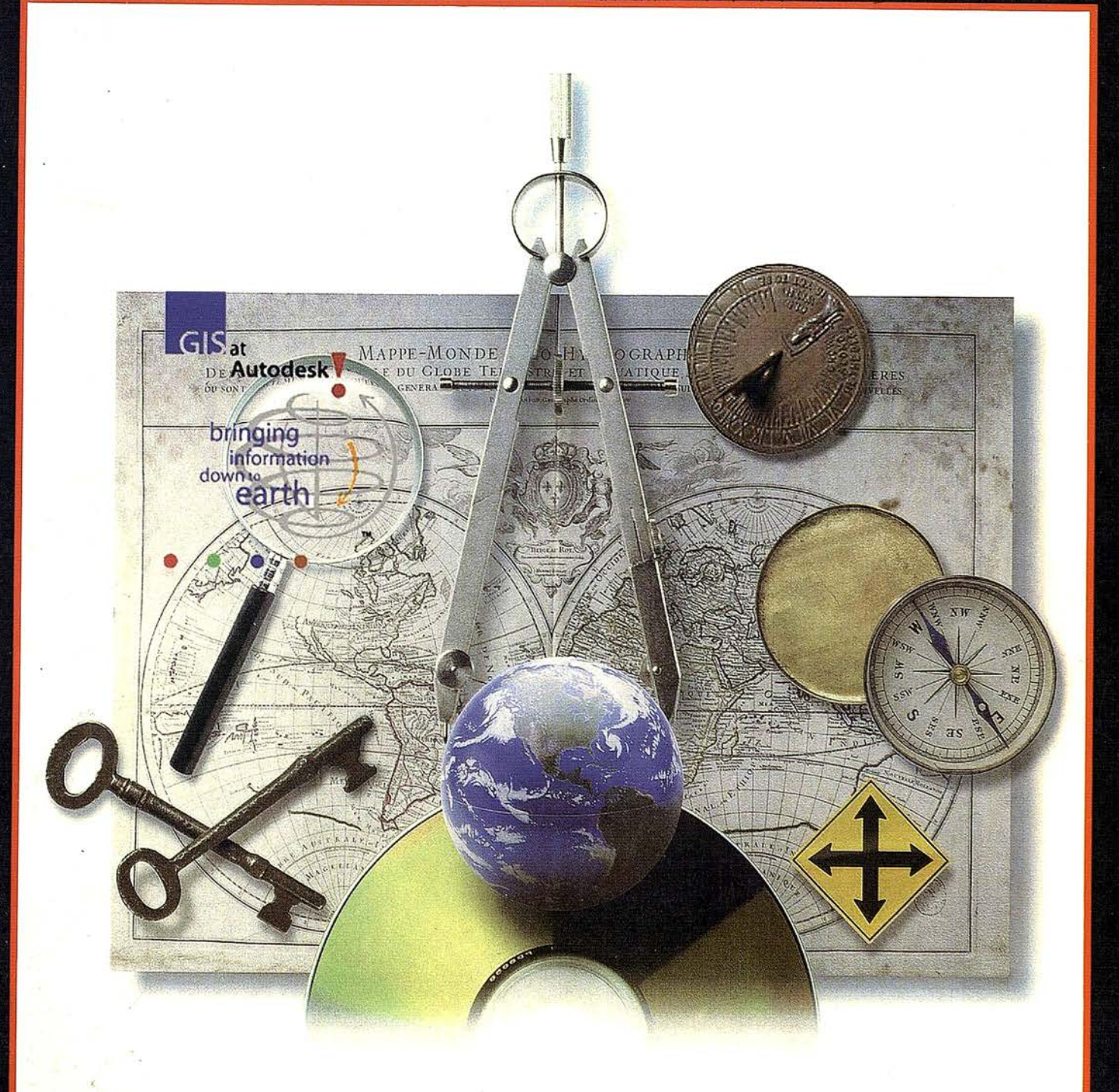

ENERO

43

 $\frac{1}{2}$ 

Solicite nuestro folleto gratuito "Nuevas herramientas de software para Comunicarse Geográficamente"

# ¿Un Sistema de Información Geográfica **ABIERTO?** GeoMedia **CONTRACTOR**

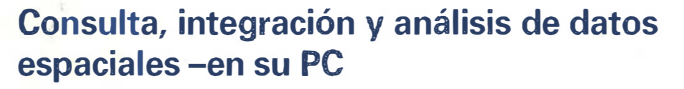

<u>aca 6 x 200 - 22 12 12 12 200 201</u>

1 2 - dd d

图图 四回呼出

GeoMedia® rompe las barreras de los sistemas propietarios y le permite acceder e integrar *datos de múltiples fuentes*. Y dado que GeoMedia ha sido diseñado para Windows® 95 y Windows NT®, permite la *unión de los datos* espaciales con las herramientas informáticas de utilización generalizada. GeoMedia extiende el *análisis geográfico* a cada PC de la organización, poniendo la capacidad de *Comunicarse Geográficamente*<sup>®</sup> al alcance de todos.

## ¿Qué le ofrece la Próxima Generación de SIG de Intergraph?

- Acceso y gestión de datos de múltiples fuentes manteniendo los formatos nativos de almacenamiento de datos tales como MGE, FRAMME<sup>74</sup> y ARC/INFO.
- · Integración de datos geográficos, bases de datos distribuídas, multimedia y aplicaciones ofimáticas comunes.
- Acceso a entidades geográficas y sus atributos para consulta, análisis espacial, producción de mapas temáticos y manipulación de tablas. GeoMedia incluye soporte para las bases de datos relacionales más corrientes así como para la nueva SDO (Spatial Data Option<sup>ne</sup>) de Oracle
- · Personalización de aplicaciones por medio de lenguajes estándar compatibles OLE/COM, incluyendo Visual Basic® de Microsoft, PowerBuilder o Delphi.

tegraph, el logotipo Intergraphy GeoMedia son marcas registradas y FRAMME es una marca de Intergraph Conportan<br>sual Basic son marcas registradas de Microsoft Copporation. Open u Ga Compostan De Consentium, Oftes notes su<br>a

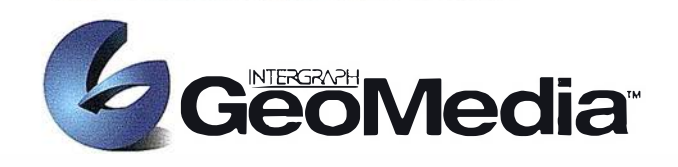

Cancel |

AND.

e Back | Next >

 $112700$ 

## ¿Qué es "Comunicarse Geográficamente"?

Llámenos a INTERGRAPH ESPAÑA, (91) 3728017, o remítanos el cupón adjunto. Le enviaremos gratuitamente, sin compromiso, nuestra publicación "Nuevas herramientas de software para Comunicarse Geográficamente" describiendo lo que Vd. desea saber sobre Sistemas de Información Geográfica Abiertos.

## www.intergraph.com/iss/geomedia

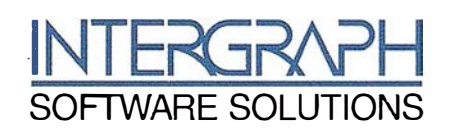

Remitir a: INTERGRAPH ESPAÑA S.A. C/Gobelas 47-49 28023 MADRID Fax: (91) 3728021

Deseo recibir su publicación "Herramientas de Software para Comunicarse Geográficamente", sin compromiso alguno por mi parte.

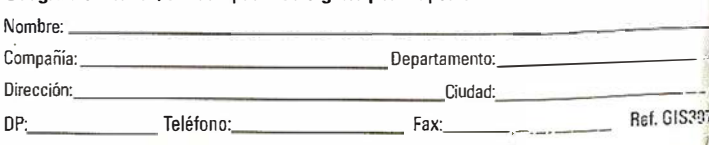

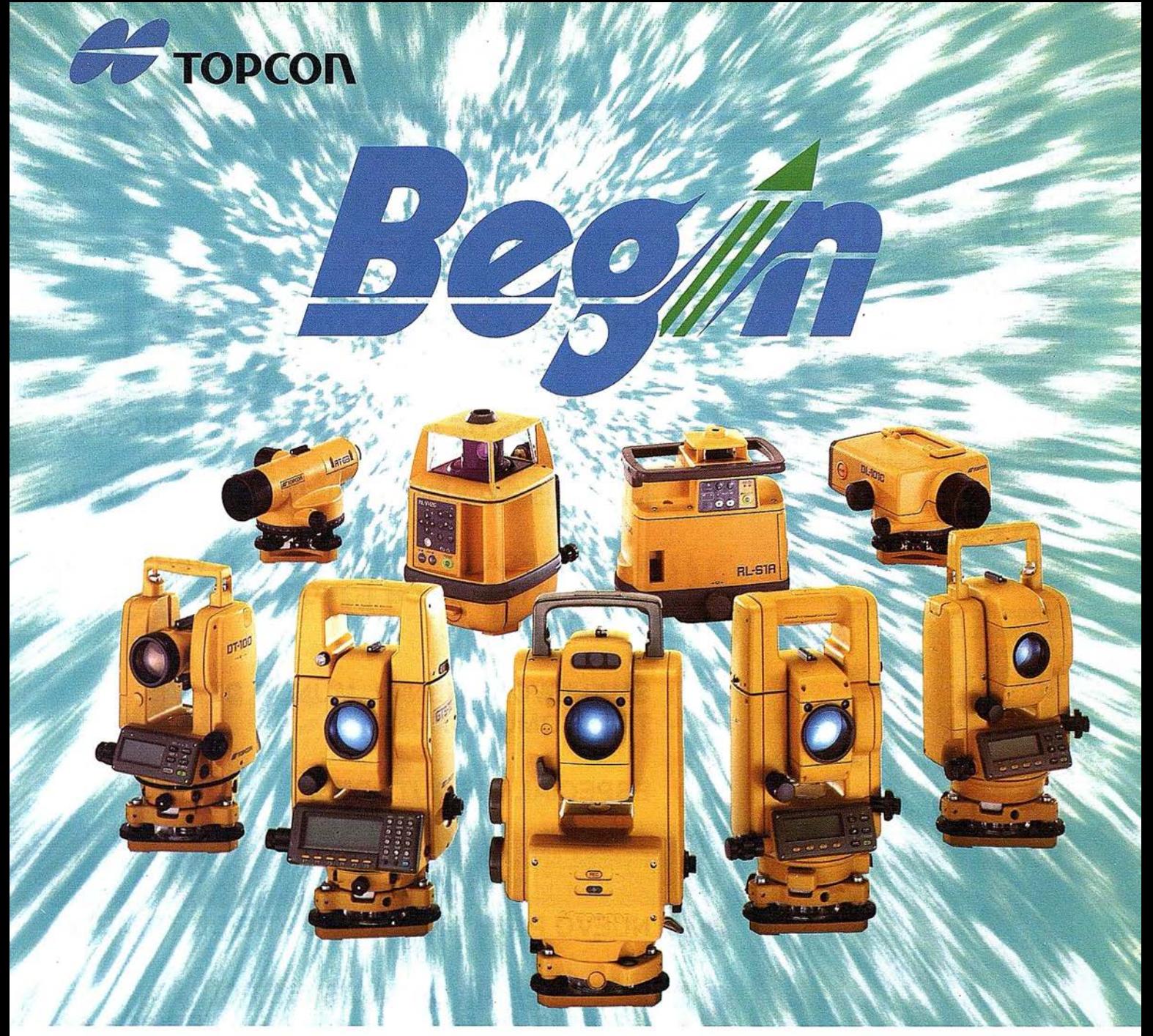

# 65 años, Empezando el siglo 21

Fundada en 1932, Topcon Corporation ha sido líder en el desarrollo tecnológico de calidad en instrumentos topográficos para la construcción, la ingeniería y el acabado de interiores. El nombre de Topcon se ha convertido en sinónimo de tecnología punta y tiene el reconocimiento de clientes de todo el mundo gracias a los 65 años de historia de la compañía.

Durante este año que se celebra el 65 aniversario, Topcon ha iniciado varios programas bajo el slogan "Begin" que han producido indudable éxito y han permitido dar un paso firme hacia el siglo 21. Topcon pone esfuerzos para mejorar su tecnología y creatividad; desarrollar y fabricar "Obras de Arte" en instrumentos de precisión topográficos y accesorios; y ofrecer el más alto nivel de productos y soporte al cliente. Mirando hacia adelante al siglo 21, Topcon está dando grandes zancadas para asegurar

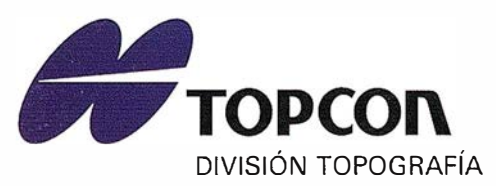

TOPCON ESPAÑA, S.A. Frederic Mompou, 5 Ed. Euro 3 08960 S. JUST DESVERN/BARCELONA Tel. (93) 473 40 57

un futuro prometedor.

Av. Ciudad de Barcelona, 81, l.º 28007 MADRID (91) 552 41 60

Chonta, 48, 1. <sup>º</sup> 20600 EIBAR/GUIPÚZCOA (943) 12 16 20

## SUMARIO

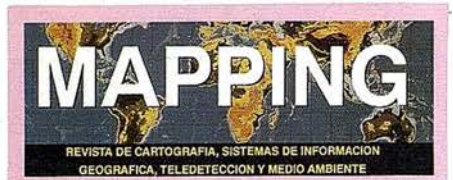

## Edita: CARTOSIG EDITORIAL, S.L.

**Editor - Director:** D. José lanacio Nadal

Redacción, Administración y Publicación: Pº Sta, Mª de la Cabeza, 42  $1<sup>9</sup>$  - Oficina 3 28045 MADRID Tel.: (91) 527 22 29 Fax: (91) 528 64 31 http://www.ctv.es/mapping Email: mapping@ctv.es

Delegación en Andalucía: D. Miguel A. Jiménez Luz Arriero, 9 41010 SEVILLA Tel.: (95) 434 25 11 Fax: (95) 434 41 34

Fotomecánica: Haziel, s. l. Sistemas de Reproducción

Impresión: COMGRAFIC, S.A.

ISSN: 1.131-9.100 Dep. Legal: B-4.987-92

Mapa cabecera de MAPPING: Cedido por el I.G.N.

## Portada:

Imagen cedida por la División de Sistemas de Información Geográfica de Autodesk España.

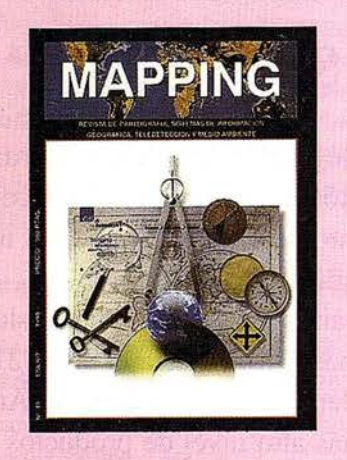

Prohibida la reproducción total o parcial de los originales de esta revista sin autorización hecha por escrito. No nos hacemos responsables de las opiniones emitidas por nuestros colaboradores.

## BASE DE CONTRASTACIÓN DE SANTO DOMINGO DE LA CALZADA (LA RIOJA)

LA TECNOLOGÍA DE VANGUARDIA EN LOS 12 LA TEUNULUMIA DE VANWONTERRESSON

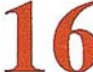

**MULTIGIS PRESENTA EL PROGRAMA GENDEM 3** 

MICROGESA COMERCIALIZA LA VERSIÓN 4.0 DEL SOFTWARE DE TOPOGRAFÍA "PROTOPO"

22 SMALLWURLL \_\_\_\_ SMALLWORLD EN EL MUNDO DE LAS

 $27$  ESPECIAL GIS AUTODESK

PRESENTACIÓN DE SMALLWORLDWEB

NUEVO PATHFINDER PRO XRS DE TRIMBLE

LA COMPAÑÍA CANADIENSE PCI

/ GEOMATICS GROUP LANZA LA VERSIÓN 6.2 DEL SOFTWARE DE TELEDETECCIÓN **EASI/PACE** 

**GEOMEDIA WEB MAP** 

**GEOBIT. SALÓN INTERNACIONAL DE LAS TECNOLOGÍAS DE LA INFORMACIÓN ESPACIAL Y LA GEOMÁTICA** 

En este número de nuestra publicación se incluye una invitación para el visitante profesional a EXPOCAD '98 (Salón Monnográfico de la Tecnología CAD/CAM/CAE).

EXPOCAD alcanza su undécima edición, consolidándose como una de las ferias más importantes que en el contexto europeo tienen lugar sobre productos y servicios disponibles en el mercado español del CAD/CAM/CAE. En EXPOCAD, todos los visitantes podrán encontrar una amplia gama de aplicaciones desarrolladas para este entorno.

# ¿Generan todos los GIS

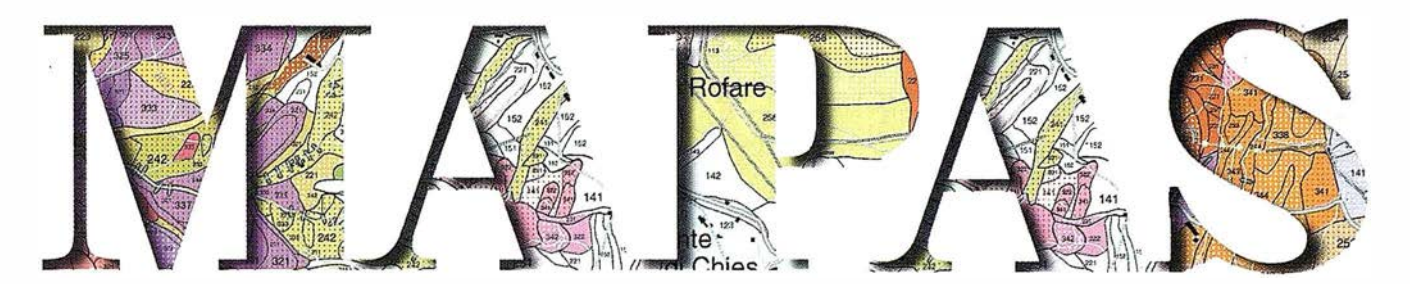

# de forma rápida, eficiente y precisa?

# No al azar.

A frontemoslo. Cuando se<br>diseñaron los paquetes de frontemoslo. Cuando se GIS. las salidas cartográficas fueron una preocupación menor. ACE ha sido diseñado como respuesta a las necesidades reales de la industria para una producción de mapas rápida y eficiente combinada con la habilidad de leer y manejar una amplia gama de tipos de ficheros. Ahora los profesionales no tienen por qué pasar horas con sus GIS intentando generar mapas.

Bajo las potentes herramientas cartográficas de ACE, que van desde la edición en WYSIWYG a la posibilidad de separación de colores, se encuentra la tecnología GeoGateway. Con su potente capacidad de traducción se pueden leer y editar ficheros generados con otros sistemas GIS y CAD de tal·manera que no haya por qué ceñirse únicamente al sistema GIS del que se disponga.

A si que si piensa que<br>debería existir una forma sí que si piensa que más eficaz de generar sus mapas, eche un vistazo a ACE™.

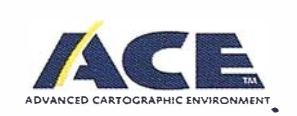

## Visite nuestro web en: http://www.pcicarto.ca y http://www.dharma.es

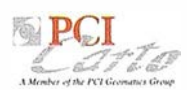

160 boul. de l'H6pital, Suite 100, Gatineau, Québec, Canda J8T 8J1 Tel.: 1(819)568-2112• Fax: 1(819)568-2151 • E-mail: info@pcicarto.ca sales@pcicarto.ca •Web: www.pcicarto.ca Distribuido por: DHARMA INGENIERÍA, S.L.-Monte Esquinza, 24-32 drcha.-28010 MADRID Tel.: 34 1 308 03 04 • Fax: 34 1 391 33 24 • E-mail: dharma@redestb.es

## ARTICULO

## BASE DE CONTRASTACIÓN DE SANTO DOMINGO DE LA CALZADA (LA RIOJA)

Lorenzo Díaz de Apodaca Díaz, Valerio González de Mendoza Castro, Itziar González de Zárate Martínez de Lizarduy, Mabi Martínez Martínez. Ingenieros Técnicos en Topografía.

Francisco Pérez del Cerro. Profesor Titular de la Escuela de Topografía de Vitoria-Gasteiz.

## RESUMEN

El conocimiento del estado de los instrumentos topográficos, es fundamental para asegurar la calidad de los trabajos. La comprobación de los instrumentos angulares es sencilla y no requiere de elementos auxiliares, sin embargo, los MED (Medición de Distancias) necesitan unos elementos y métodos concretos. Por ello, se ha construido una Base de Contrastación en Santo Domingo de la Calzada (La Rioja) que permite cuantificar los errores de los instrumentos. Los propios usuarios realizan la comprobación, decidiendo si sus equipos son o no aptos para los trabajos que permiten realizar. Entidades competentes podrían exigir la comprobación de los equipos, dando un paso hacia la calidad topográfica - cartográfica.

## **ANTECEDENTES**

Todo proyecto de investigación necesita, además de técnicos que se encarguen del estudio, una fuente de financiación que permita el desarrollo total del proceso.

En el caso que nos ocupa, el grupo de investigación ha estado formado por un grupo de alumnos de la Escuela Universitaria de Ing. Téc. Topográfica de Vitoria-Gasteiz, tutelados porel profesor titular de Topograña de Obras, Francisco Pérez del Cerro, por otra parte, los costes económicos han corrido a cargo del Excmo.

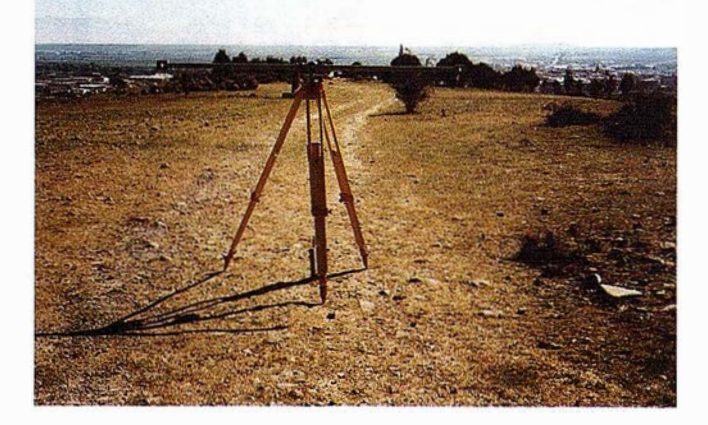

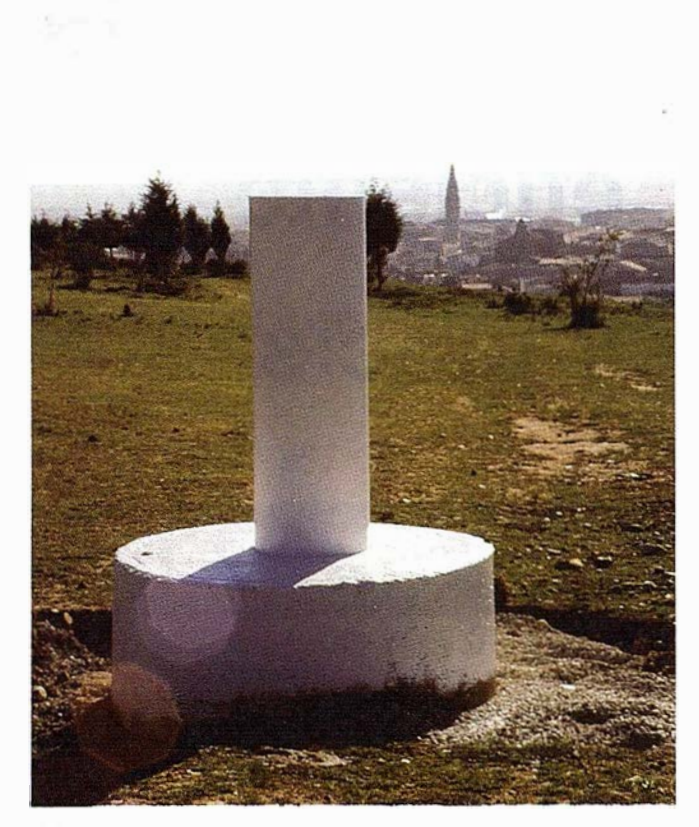

Ayuntamiento de Santo Domingo de la Calzada (La Rioja), todo ello regulado mediante un convenio entre estas dos partes.

El Ayuntamiento de la citada localidad riojana, mostró su interés por el proyecto debido principalmente a dos factores; Santo Domingo es el patrón de los Ing. de Obras Públicas y su ubicación geográfica es idónea para que ciudades importantes, como por ejemplo Vitoria, Logroño, Burgos, Bilbao, Zaragoza, Pamplona, Madrid ..., se puedan beneficiar de las ventajas que este servicio ofrece.

## **OBJETIVOS**

Primeramente, definiremos lo que llamamos Base de Contrastación, corno una serie de puntos fijos (un mínimo de tres), alineados, sin necesidad de que se hayan determinado las medidas patrón que existen entre ellos, consiguiendo así, calcular la constante de equipo.

No obstante, el principal objetivo de este proyecto, es la comprobación de los instrumentos de Medida Electrónica de

# Sin recortar. Sin apilar. Digitalizar automáticamente 600 fotografias aéreas Con el SCAI de Carl Zeiss.

ZEIST

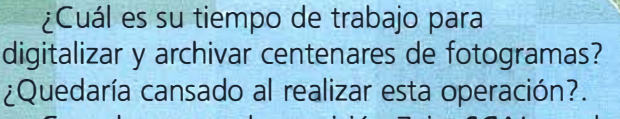

Con el scanner de precisión Zeiss SCAI queda intacto el rollo de película. Los fotogramas no se cortan. Solo hay que colocar la película y digitalizarla automáticamente. En breve intervalo de tiempo dispondrá del «original digital» dentro de su ordenador Silicon Graphics. Al archivo se manda solamente el rollo de película.

SCAI tiene una alta productividad: Los tres canales cromáticos se registran con óptima calidad

durante una sola pasada. Es posible ejecutar el trabajo automáticamente, en forma de proceso por lotes, con selección de imágenes. Y todo esto se produce con alta velocidad de exploración. Se sobreentiende que SCAI está integrado en el sistema fotogramétrico digital PHODIS®.

A nosotros nos gustaría mucho hablar con usted sobre SCAI y PHODIS®. ¿Está usted interesado? En caso afirmativo, dirijase por favor a:

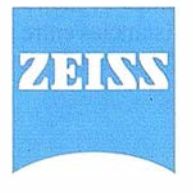

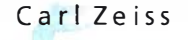

**DD** 

**SCAI** 

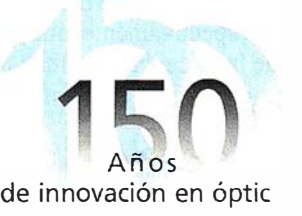

Carl Zeiss S.A. Sociedad Unipersonal Avda. de Burgos, 87 «Edificio Porsche» 28050 Madrid Teléfono 91/767 00 11 Telefax 91/767 04 12

Carl Zeiss - Cooperación a largo plazo

## ARTICULO

Distancia (M.E.D.), de modo que se conozca si el equipo trabaja dentro de la precisión nominal y determinar la precisión real.

El objetivo final de este proyecto es dotar a la Base de Santo Domingo de los elementos necesarios para dar el paso de Base de Contrastación a Verificación, de modo que sólo sea necesario un período de asentamiento y una medición final precisa.

Los estudios que podrán realizarse en la futura Base de Verificación de Santo Domingo de la Calzada, serán el cálculo de la constante de equipo, error cíclico, factor de escala, comprobación de niveles, comprobaciones angulares ...

El conocimiento de estos parámetros, especialmente la constante de equipo, es obligado para los técnicos que operan con estos instrumentos de medida, si quieren tener un buen punto de partida hacia la calidad de sus trabajos.

## GEOMETRÍA DE IA BASE

Las Base de Contrastación de Santo Domingo de la Calzada, ha sido construida con una geometría especial y una precisa determinación de distancias inicial en espera del futuro asentamiento de la construcción.

El emplazamiento elegido es un cerro conocido como el Alto de Corporales, al que se accede tomando la dirección a Burgos - Belorado, y una vez atravesado el Puente del Santo sobre el río Oja, se gira en el segundo desvío a la izquierda hacia el Depósito Municipal de Aguas.

La zona de ubicación está fonnada por estratos de escasa pendiente, muy compactados que aseguran en gran medida una buena estabilidad, no obstante ninguna construcción está exenta de un periodo de asentamiento.

En este cerro se han ubicado el conjunto de hitos que conforman la Base. Las dimensiones tanto de las zapatas como del hito en sí, armadura, tipo de hormigón utilizado ..., otorgan a la construcción una estabilidad idónea

La disposición geométrica de la Base es la siguiente:

- Linea base fonnada por cuatro ( 4) hitos en línea, siendo las distancias existentes entre ellos de 30, 40 y 80 metros, es decir, múltiplos de 10. m. (Debido a las características de la semilongitud de onda que utilizan la mayoría de los MED).
- Un hito perpendicular a la línea- basecuya distancia a cada uno de los hitos que conforman la línea - base tiene como unidad de metro 2, 4, 7 y 8.
- Dos hitos situados a una distancia aproximada de un kilómetro con respecto a uno de los hitos de la línea - base, que además son utilizados como parte de la red de auscultación del Puente del Santo.

Todos los hitos están coronados por un mecanismo de centrado forzoso, que minimiza el error de estacionamiento, y que han sido diseñados especialmente para la construcción.

## PRIMERA MEDIDA DE LA BASE

Como ya se ha comentado, para una Base de Contrastación no es necesaria la determinación de las distancias entre hitos, pero el objetivo final de esta Base es convertirse en una de Verificación y poder calcular en ella el error cíclico y el error de escala, para lo que es imprescindible una medida patrón.

En principio, hasta que no se estabilice toda la construcción; podría considerarse absurdo realizar una medida de alta precisión. Sin embargo, para comenzar un historial de la Base, así como para tomar como base en las sucesivas auscultaciones, se ha creído conveniente realizar una medida lo más precisa posible, teniendo en cuenta los instrumentos de los que podíamos disponer.

La medición de la Base se ha realizado con una mira invar y un WILD T2002 obteniendo en todos los casos residuos inferiores al milímetro.

## CONSTANTE DE EQUIPO

Una vez conocidas las distancias geométricas, como media de las recíprocas de cada segmento, se determina la constante de equipo como la diferencia entre un tramo y la suma de los segmentos que lo forman.

Teóricamente, todos los valores de K obtenidos, deberian ser coincidentes pero en la generalidad de los casos esto no será así, puesto que la determinación de estos valores está influenciada por el error accidental que es una de las partes integrantes del error de desfase.

Por ello, finalmente se considerará el valor provisional final de K, como la media de los  $K_i$  obtenidos con todas las combinaciones posibles entre los segmentos. En la Base de Santo Domingo de la Calzada se pueden determinar 5 valores de la constante, sin necesidad de conocer las distancias reales.

## ERROR CÍCLICO

La precisión de un equipo de Medida Electrónica de Distancia viene expresada por el fabricante mediante una expresión del tipo a mm  $\pm b$  ppm, siendo a la parte correspondiente al error de desfase y b la del error de escala.

Para comprobar si el instrumento trabaja en su precisión nominal basta con comprobar que la diferencia entre la distancia patrón y la media de las obtenidas es inferior a la parte fija del error del equipo, pero si lo que se quiere es intentar minimizar, en lo posible, la parte fija, a, se debería calcular el error cíclico del instrumento, realizando varias medidas para evitar que influya la parte accidental.

Para la determinación del error cíclico, se ha dotado a la Base de un hito dispuesto de modo que sus distancias a cada uno de los hitos de la línea base tiene distinta unidad de metro (2, 4, 7 y 8, respectivamente) que junto con las distancias entre los hitos de la línea, cuya unidad de metro es O, permite que se determinen 5 unidades de metro diferentes.

# **Gran capacidad interna** Gran capacidad en su entorno **PHODIS<sup>®</sup> de Carl Zeiss**

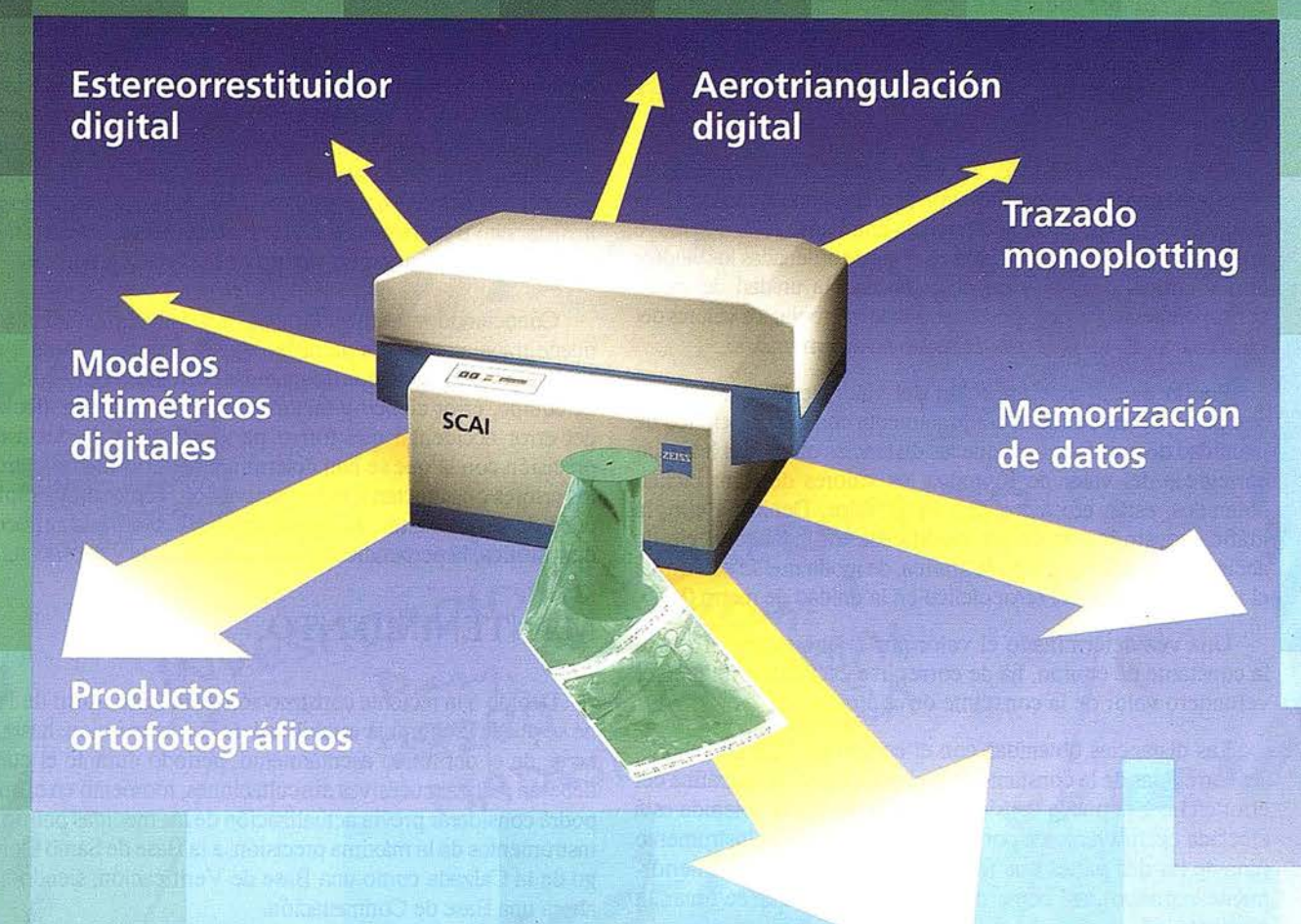

Carl Zeiss ofrece con el sistema fotogramétrico digital PHODIS<sup>®</sup> una solución completa para la fotogrametría digital.

Usted puede digitalizar los fotogramas con ayuda del scanner SCAI de precisión Zeiss, sin necesidad de cortar la película. PHODIS® AT sirve para la medición automática de la aerotriangulación. La evaluación tridimensional se efectúa mediante el estereorrestituidor digital PHODIS® ST. El software TopoSURF apoya la obtención de modelos altimétricos digitales. Mediante PHODIS® OP, usted puede confeccionar y producir ortofotos digitales con un Rasterplotter.

**PHODIS®** está integrado en la<br>plataforma de los ordenadores Silic los ordenadores Silicon

Graphics, lo cual garantiza un flujo de datos óptimo, condiciones de trabajo uniformes y la cómoda llamada de todos los módulos de PHODIS®.

Con este sistema entregado por un solo proveedor, usted tendrá la garantía de un futuro seguro.

A nosotros nos gustaría mucho hablar con usted sobre PHODIS®. ¿Está usted interesado? En caso afirmativo, diríjase por favor a:

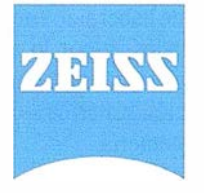

Carl Zeiss S.A. Sociedad Unipersonal Avda. de Burgos, 87 28050 Madrid Teléfono 91/767 00 11 Telefax 91/767 04 12 Carl Zeiss - Cooperación a largo plazo

## ARTICULO

Al determinar esas distancias con el M.E.D. a comprobar, obtenemos unas lecturas afectadas del error de desfase. Este error, como ya se ha comentado está formado a su vez por el error cíclico y un error accidental. El error cíclico, que como su nombre indica, se repite a Jo largo de un ciclo de semilongitud de onda, lo que significa que el instrumento cometerá el mismo error en Ja determinación de una distancia X que en una X+lO, y esos valores son Jos que se tratará de determinar.

Para cuantificar el valor del error cíclico de una medida, es necesario conocer la distancia patrón para compararla con la lectura obtenida en campo. Con la diferencia entre ambas, se construye una gráfica, en la que se colocará en el eje de ordenadas los valores de los errores cíclicos y en el de abcisas la unidad de metro correspondiente. Posterionnente se puede interpolar los valores del error cíclico, de las unidades de metro no determinadas.

Puesto que la determinación del valor de la constante de equipo se ha determinado conjuntamente con el error cíclico de la unidad de metro cero, y que las distancias obtenidas han sido corregidas del valor de K, todos Jos valores de error cíclico obtenidos, están afectados de dicho valor. Debido a ello, la gráfica construida ha de ser modificada trasladando el eje de abcisas al eje de simetía de la gráfica, de modo que se determine el verdadero valor del error cíclico en la unidad de metro O.

Una vez determinado el valor por el que estaba afectada la constante de equipo, ha de corregirse ésta determinando el verdadero valor de la constante de equipo.

Las distancias obtenidas con el equipo de M.E.D. deberán ser corregidas de la constante de equipo. Conocida la gráfica del error cíclico, se puede considerar que la distancia obtenida está afectada exclusivamente por el error accidental del instrumento (una de las dos partes que forman el error de desfase anteriormente expuesto), así como del error de escala que se tratará a continuación.

## ERROR DE ESCALA

Para la determinación del factor de Santo Domingo de Ja Calzada ofrece la posibilidad de estacionarse en uno de los hitos de la línea - base, concretamente en el H70, y visar a dos de los hitos utilizados en la red de Auscultación del Puente del Santo, siendo de los 4 existentes, los dos más alejados del Puente aguas abajo.

La determinación de las "distancias patrón" se han determinado con un Geodimeter D-6000 (3 mm± 3 ppm), precisión bastante escasa para conseguir una correcta cuantificación del error de escala, siendo lo ideal, y lo que se tiene previsto realizar una vez se asienten los pilares, una observación con un equipo submilimétrico.

Conocida la distancia considerada como patrón, se han de obtener los diferentes valores en campo, de modo que se calcula el factor de escala. Se denomina así, a la razón existente entre la distancia patrón y la distancia determinada en campo, después de haber sido corregida de la constante de equipo, error cíclico y haber aplicado las correcciones atmosféricas necesarias ....

#### $F_E = D_P / D_C$

De = distancia corregida  $Dp =$  distancia patrón

Del mismo modo que el cálculo del error cíclico permite, conocer si el instrumento trabaja o no dentro de su precisión nominal, o conocer su valor para operar con mayor precisión, el cálculo del error de escala permite por un lado determinar si el instrumento está o no dentro de su precisión nominal (recordemos que el error de escala viene reflejado por la parte no fija de la precisión del instrumento  $b$ , es decir, la parte proporcional a la distancia) o utilizar dicho valor para aumentar las precisiones obtenidas, estén éstas o no, dentro de la precisión nominal.

Conociendo y utilizando todos los valores estudiados, se puede trabajar con más precisión que la propia nominal que el equipo ofrece. Puesto que las medidas corregidas de la constante de equipo, error cíclico y factor de escala, quedarían afectadas del error accidental que forma parte del error de desfase, la precisión con la que se han determinado las distancias patrón y los errores que afectan a toda observación, como por ejemplo el error de estacionamiento del equipo, el debido a la refracción atmosférica, la perpendicularidad entre la onda y el prisma, .. etc.

## MANTENIMIENTO

Debido a la reciente construcción de la Base, Abril de 1997, no se puede asegurar la estabilidad de la construcción, hasta que no se de el definitivo asentamiento, periodo durante el cual se deberán realizar sucesivas auscultaciones, momento en el que se podrá considerar previa actualización de las medidas patrón con instrumentos de la máxima precisión, a la Base de Santo Domingo de la Calzada como una Base de Verificación, siendo hasta ahora una Base de Contrastación.

El interés mostrado por ios técnicos que poseen equipos de estas características, hacia la Base, se puso de manifiesto el día de la inauguración, con la asistencia masiva de técnicos y al ser utilizada por varios profesionales durante el mes de Septiembre.

Por último y dejando aparte un poco los detalles técnicos del proyecto, se ha de comentar la forma de financiación de este proyecto. Como ya se ha dicho anterionnente, este proyecto ha sido posible gracias a un convenio llevado a cabo entre el Ayuntamiento de Santo Domingo de la Calzada y la Escuela de Ingeniería Técnica en Topografía de Vitoria-Gasteiz, y lo que los autores queremos destacar es que gracias a este tipo de convenios se pueden llevar a cabo esta clase de trabajos de investigación, y de los cuales se ven favorecidos las dos partes, la Universidad, que permite que sus alumnos lleven a cabo la última parte de su formación mediante la realización de un trabajo real, y la Administración que se ve favorecida al poseer, eomo en este caso, un instrumento como es la base de contrastación, cuyo presupuesto hubiese sido mucho más elevado de haber sido encargada su realización a profesionales ya titulados, y por lo que supone también el poseer esta obra para una localidad como Santo Domingo de la Calzada, que por tradición histórica siempre ha estado relacionada con temas de la ingeniería.

## LOS GRANDES ACONTECIMIENTOS HAN SIDO REPRESENTADOS POR UN SELLO

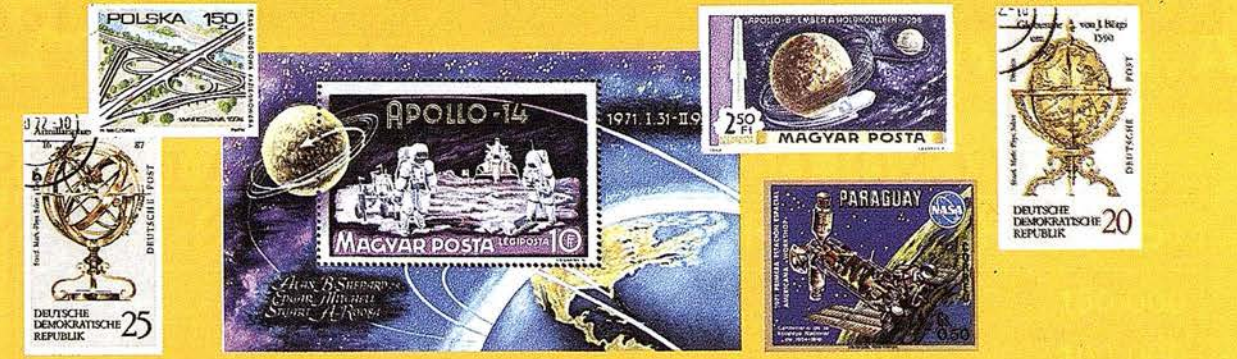

# **DE IGUAL MANERA** *<u>AUESTRO SELLO..</u>* WAND BEET

BY AIR

INVESTIGACIONES CIBERNETICAS Parg. Real, Elag. 1 28280 EL ESCORIAL MADRID - ESPAÑA

TECNOLOGÍA TOTALMENTE ESPAÑOLA

ES UN SELLO DE CALIDAD

GACIONES

CIRRRNETICAS

TECNOLOGÍA ESPAÑOLA

**INVESTIGACIONES CIBERNÉTICAS, S.A.** 

TECNOLOGÍA ESPAÑOLA

ES EL SELLO DE UNA EMPRESA

QUE TRABAJA

PARA USTED

Tel. (91) 890 20 61 Fax. (91) 890 75 73 Email:ici@teleline.es

## **ESPECIALISTAS EN:**

- · Ingeniería GIS.
- · Sistemas de explotación de datos geográficos y territoriales.
- Soluciones integradas.
- Estaciones fotogramétricas Digitales.
- Generación de MDT y Ortofotos (B/N y color).
- · Software de Aerotriangulación.
- · Sistemas de distribución y servidores de cartografía.

## ARTICULO

## LA TECNOLOGIA DE VANGUARDIA EN LOS PROCESOS DE ANALISIS Y CONSTRUCCION

Jeronimo López Vecilla.

Product Manager Ing. Civil. INTERGRAPH ESPAÑA.

De forma cotidiana los avances Técnologicos se nos van adentrando en nuestras costumbres casi sin apercibirnos de ellos como si de una rutina más se tratara, como lo puede ser el hecho de conducir o asistir a la mesa de un Restaurante sin más; esto nos va sucediendo de una forma paulatina en todos los campos de nuestra actuación cotidiana y solo cuando nos detenemos y hacemos una reflexión o una comparación con los métodos utilizados en el pasado advertimos lo profundo del cambio.Esto es así por la propia conformación biológica del hombre que tiende a dar por normal un hecho que hace unos meses le parecía revolucionario.

Se sabe que esto ocurre en todos los campos de nuestra actuación ya sean profesionales o de otra índole, pero deseo fijar Ja atención del lector en el area que nos ocupa; es decir Ja Ingenieria, la Construcción, la Topografía y el Medio Ambiente ... ¿Como se diseñaba una carretera en 1960? ¿ Qué tipos de datos y en que

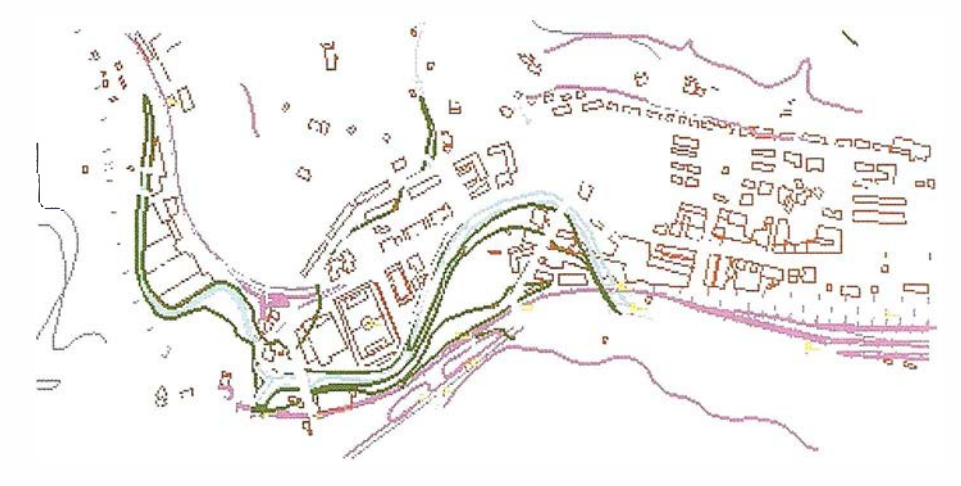

INROADS, INRAIL, SITEWORKS

forma los manipulaba el Técnico?. Solo han hecho falta 35 años para damos cuenta del cambio experimentado; es más, en el área del tratamiento de la información tan solo 5 años bastan para sorprender al observador más objetivo.

Quiero introducir en este articulo, que sobre todo informativo, al lector en las Tecnologías que actualmente están a Ja disposición de Ingenieros de Caminos, Montes, Topógrafos, Minas etc. en el campo de los procesos de Diseño y Constructivos en el area de la Ingenieria

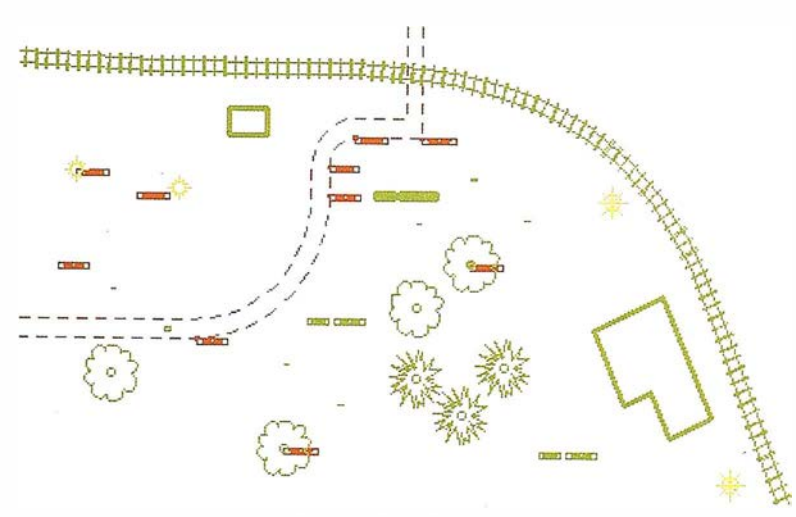

INROADS SURVEY

Civil. INTERGRAPH CORP. desarrolla entre otras cosas Software para varias disciplinas y nos ofrece en este campo un grupo de Soluciones que van más allá de lo que deseábamos o esperábamos; a veces nos sorprende la capacidad del analista en desarrollar procesos Gráficos, Interactivos, Automáticos, Complejos etc y ponerlos a nuestra disposición en una forma tan sencilla e intuitiva que nos cuesta entender la cantidad de procesos matemáticos que estan teniendo lugar justo delante de nuestra retina. Como decía en este área de la lngenieria Civil INTERGRAPH pone a nuestro alcance un conjunto de aplicaciones por un lado específicas y por el otro completamente compatibles entre si, entre plataformas o entre sistemas; de suerte que el usuario dispone de aplicaciones para:

## A.- TOPOGRAFIA INTELIGENTE: CAPTURA DE DATOS AUTOMATICA: **CODIFICACION** AVANZADA Y INROADS SURVEY POLIGONACION.

La idea consiste en facilitar al máximo la captura de datos de campo asi como su corrección completamente

# Cibernos Consulting, S.A.

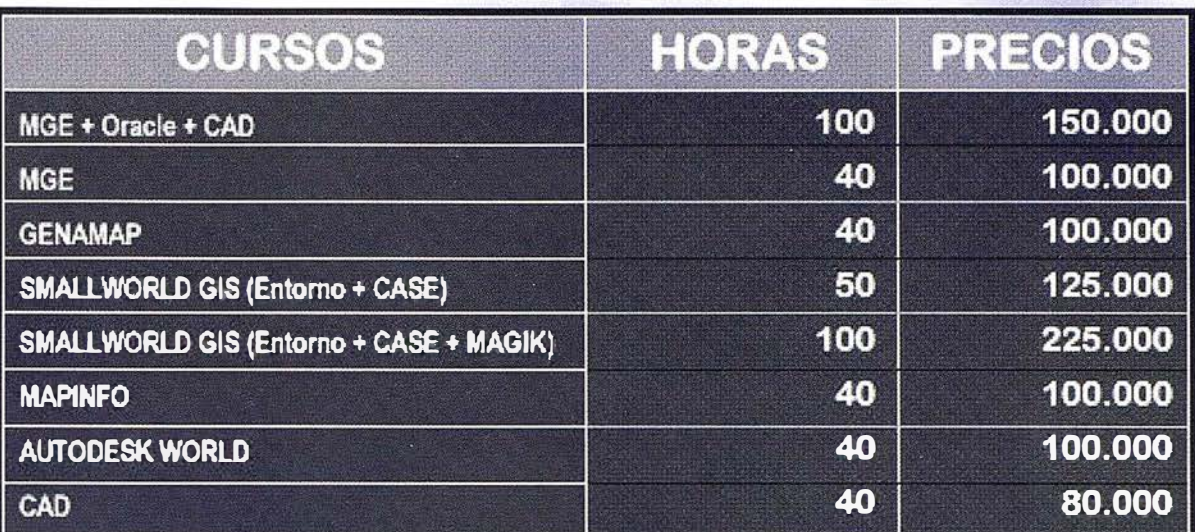

- Fechas: Marzo, Abril y Julio.
- Plazas limitadas.
- En coordinación con la Universidad Complutense de Madrid (Facultad

de Geológicas) y la Universidad Politécnica (Escuela técnica Superior

de Ingenieros Agrónomos).

- Sistema de Becas de hasta un 50%.

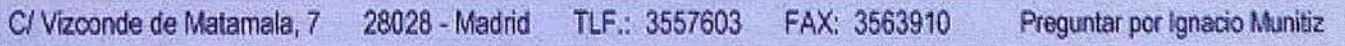

Si lo que buscas no es aprender una herramienta, sino una profesión realiza nuestro MASTER SIG III 98/99.

- Con más de 600 horas.
- Plazas limitadas.
- Sistema de becas.
- De Octubre 98 a Julio 99.

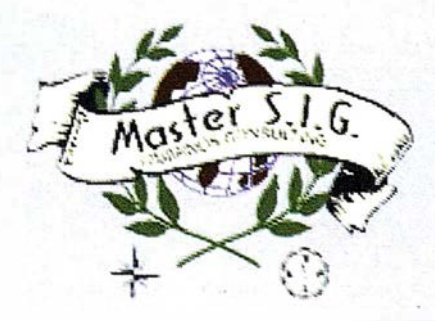

## ARTICULO

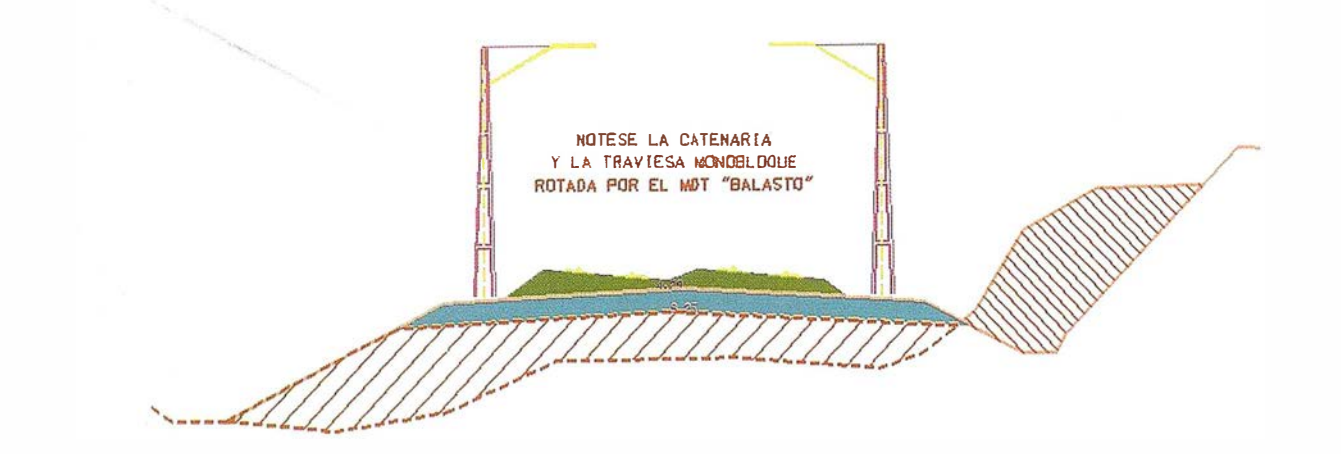

automatizada y siempre desde la optica del Topógrafo:

Dicha captura es completa , ya sea con Instrumentos clásicos, Estaciones Totales o las más modernas Técnicas de GPS. El usuario solo se preocupa de corregir en tiempo real cualquier dato inconsistente y el software arregla todos Jos datos asociados instantáneamente. De suerte que podemos interactuar con o contra cualquier evento, ya sea un eje geométrico, una Poligonal envolvente un Modelo digital; todo es actualizado de forma inmediata: no importa como se tomó; si el software lo tiene, las relaciones Topográficas existen y los ajusten son inmediatos.

## B.- DISEÑO, CONSTRUCCION Y SEGUIMIENTO DE O. PUBLICAS y/o LINEALES: AUTOPISTAS, FERROCARRILES, CARRETERAS, PUERTOS, PRESAS,MINERIA. INROADS , INRAIL, SITEWORKS:

Desarrollados como un componente imprescindible tanto para las empresas de Ingenieria y Diseño del área de Transportes como para la construcción y seguimiento de cual-

quier Obra en Ja que intervienen factores de ánalisis de superficies, cálculos geométricos avanzados, diseño y evaluación de alternativas para trazados complejos y su evaluación volumétrica y de costos, la familia IN-ROADS está a disposición del usuario para realizar toda esta amplia gama de operaciones de una forma lógica, sencilla y eficaz. Virtualmente "todo" puede entrar a formar parte de un diseño, de un perfil etc.Los servicios afectados son elementos inteligentes como lo es un muro, una calzada, una catenaria o tal vez una tajea; nada escapa al control de INROADS, INRAIL y SITEWORKS; todo se mide, se cuantifica, se valora. No importa si de un calculo complejo por regresión se trata o si es un un aparato de vias con todos sus elementos .... La función para tratarlos está ahi mismo frente a nuestro pupitre.

De esta forma el usuario por fin encuentra una "verdadera herramienta de control y diseño" donde existe un lugar para tratar cada cosa exactamente como hacemos en la vida real. Si por el contrario se trata de evaluar una Infraestructura muy compleja como lo es por ejemplo una linea de Ferrocarriles de Alta Velocidad, INRAIL pone a su alcance las herramientas para que Ud. evalue y se haga cargo de la situación: no queremos dejar ningun lugar. para una improvisación que puede acarrearnos un elevado sobrecoste; todo esto es lo que nos da la certeza de disponer de un software *completo* donde todo esta bajo control desde la primera idea inicial hasta la puesta en marcha y el mantenimiento conviviendo INRAIL para estos propósitos con FRAMME, MGE y GEOMEDIA. Nada se nos debe escapar dados los elevados costes de este tipo de Infraestructuras.

En el area de Hidrología e Hidráulica INTERGRAPH CORP, pone a disposición de los responsables un software de reciente creación para estos propositos; STORMWORKS. Con él Ud. puede evaluar escorrentías; análisis de tormentas y tiempos de concentración; análisis de sistemas de Drenaje y caudales. En una sociedad moderna es imprescindible poder preveer y evaluar situaciones de riesgo potencial; por otra parte nuestros recursos hidrológicos son limitados aunque en estos dos últimos años no nos lo haya parecido.

Es importante tener presente que todo el banco de·datos digital es compatible independientemente de cual sea la plataforma o el sistema Operativo elegido aunque en la actualidad y sobre todo de cara al futuro sea Windows NT y Windows 95/97 el sistema más utilizado por la mayoria de los usuarios. INROADS esta presente en todas las Ingenierias y empresas de Construcción del mundo con más de 10.000 licencias registradas oficialmente.

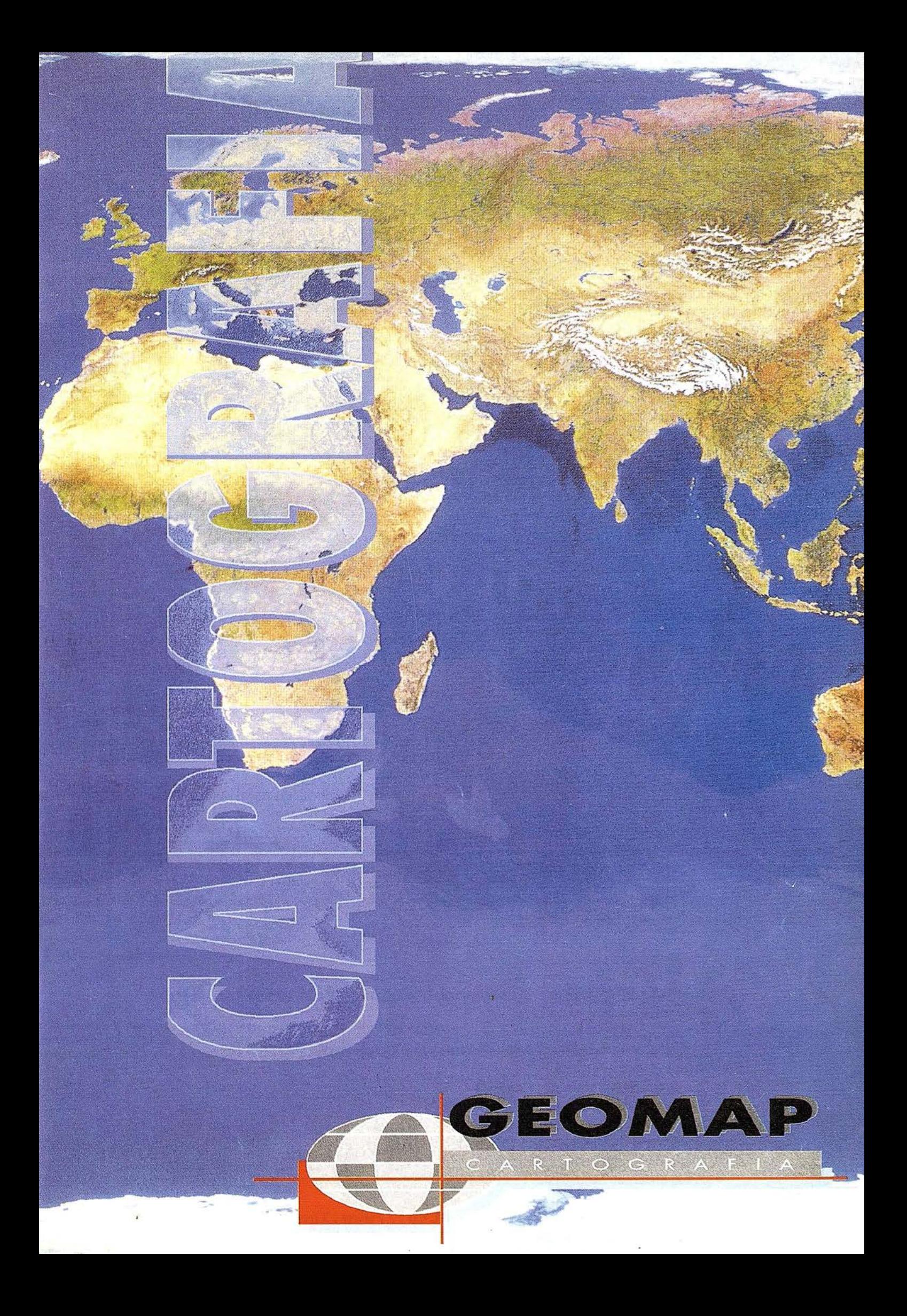

## **NOTICIAS**

## MultiGIS presenta el programa GENDEM 3

MultiGIS lanza al mercado el programa GENDEM para la digitalización en pantalla de cartografía y fotografía aérea, disponible para la venta a partir de Enero de 1998 para los entornos Windows 3.1 y Windows 95/Nf.

GENDEM 3 es un programa que facilita la digitalización en Ja pantalla del ordenador de cartograffa a partir de imágenes escaneadas de mapas o de fotografía aérea. GENDEM es un programa de digitalización más cercano a la digitalización tradicional con tableta que a los complejos programas de automatización de la digitalización y vectorización. Para realizar la digitalización el usuario dispone de las herramientas necesarias para digitalizar cualquier mapa, pudiendo crear entidades PUNTO, POLILINEA, POLIGONOS y entre estos últimos rectángulos, circunferencias, paralelogramos. Permite la introducción de identificadores o textos para realizar la distinción entre capas y la introducción de características.

La potencia de GENDEM se encuentra en los cuatro métodos de ajuste que permite para realizar la georeferenciación de Ja imagen raster. GENDEM dispone de los métodos afín, proyectivo, bilineal de primer orden y bilíneal de segundo orden, que permiten que cualquier imagen escaneada pueda ser georeferencia. Además permite la iteración en el ajuste de Jos puntos de control para una mayor fiabilidad de Jos resultados. El usuario puede introducir hasta cien puntos de control por imagen. Una vez realizado el ajuste los puntos de control pueden ser gabados para su utilización en posteriores sesiones y el usuario no tendrá que repetir el proceso de georeferenciación para esa imagen.

Para su completa compatibilidad con otros programas SIG, GENDEM exporta los datos en formato ASCII, DXF con entidades 3D por capas o características, SURFER BLN, ATLAS BNA e IDRISI. A partir de su formato ASOI se puede pasar a cualquier otro formato SIG que admita ficheros del tipo XYZ o similares.

Además GENDEM proporciona herramientas de tratamiento de la imagen digital para ajustar las características de

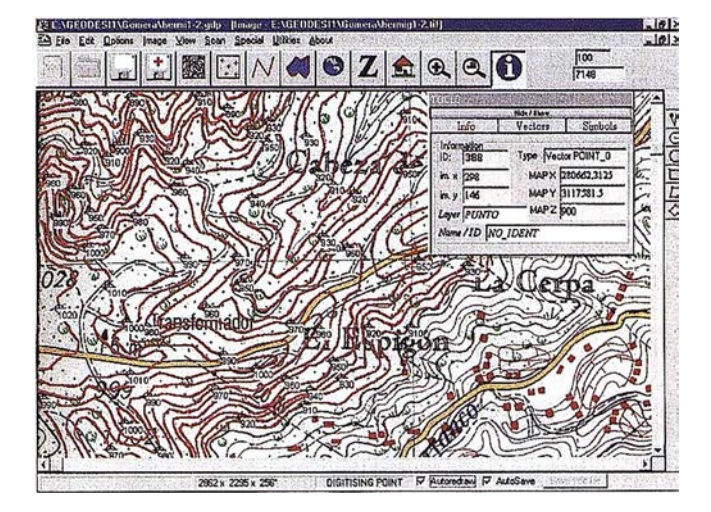

la imagen: Brillo, CMY, RGB, Rotar, Simetria ... y permite que el usuario imprima la imagen con los puntos digitalizados hasta el momento. También dispone de un interface compatible TW AIN para realizar el escaneado desde el propio programa.

El único límite para el tamaño de la imagen digital y el número de puntos digitalizados es la memoria del ordenador. Se obtienen óptimos resultados con un ordenador PENTIUM con 16-32 Mb de memoria RAM.

GENDEM es una herramienta que viene a cubrir el espacio existente entre la digitalización con tableta y los sistemas SIG existentes en el mercado, obteniendo más precisión y resolución que el método tradicional y con una mayor comodidad para el usuario.

Un estudio y los resultados de la precisión del programa en la digitalización será presentada en la IX Asamblea Española de Geodesia y Geofísica (9-13 de Febrero 1998, Aguadulce, Almería).

## ¡ Desamos a todos los lectores de Mapping un Feliz Afio Nuevo!

...y nuestro agradecimiento a los organismos que han conflado en nuestros servicios de asesoramiento durante 1997:

- $\circ$  Geographic Information Systems International Group (Italia)
- <> Grupo Anaya (Madrid)
- ·o Europcan Satcllitc Centre (Madrid)
- $\diamond$  Ramalingam and Company (India)
- o Red Eléctrica de España (Madrid)
- $\circ$  Smallworld Systems España (Madrid)
- o VisualGIS Engineering (Madrid)
- <sup>o</sup>XYZ Sistemas Industriales (Santander)

http://www.lander.es/�mgould/ Telf. 909 85 64 38

# ¿Cómo se siente cuando<br>tiene que digitalizar

**Digitalice** cómodamente en la pantalla de su ordenador

22220

Dlgltallzaci6n de cartografía y fotografía aérea en pantalla. Tan simple como suena.

GENDEM es un programa especialmente desarrollado para la digitalización de cartografía en pantalla. Sólamente necesita un escáner o imagen digital y el ratón de su ordenador.

GENDEM lee y escribe en la mayor parte de los formatos gráficos esistentes: TIFF. TGA, GIF. EPS, WMF, TIFF, PCX, DCX, BMP. DIB, WMF, IMG, JFG, WFG, DXF. PNG

#### Cuatro métodos de ajuste para la georeferenciación: Afín, Proyectivo, Bilineal de primer y segundo gmdo.

Digitaliza: puntos. lineas, polilíneas y poligonos cerrados. Permite la introducci6n de capas y características.

EXPORTA : Sus datos con completa compatibilidad SIG. GENDEM exporta DXF con entidades 3D, SURFER BLN, ATLAS BNA, IDRISI vec y puro ASCII. El formato ASCII es perfectamente legible y exportable a cualquier otro formato\_

MultiGIS tambien ofrece sus servicios de digitalización y visualización 3D del terreno fotorrealista.

 $\mathbf{L}$   $\mathbf{E}$   $\mathbf{E}$   $\mathbf{N}$   $\mathbf{A}$   $\mathbf{C}$   $\mathbf{Z}$   $\mathbf{A}$   $\mathbf{R}$   $\mathbf{C}$ 

-2.36789445477189 40

Adjusted Coordinates

Si desea más información póngase en contacto con

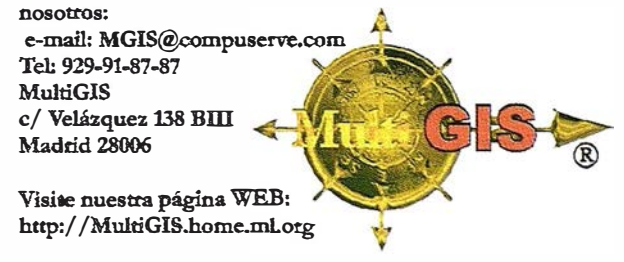

 $-15x$ 

 $\approx$  0000

50

 $rac{1}{125}$ 

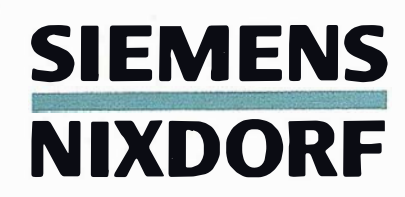

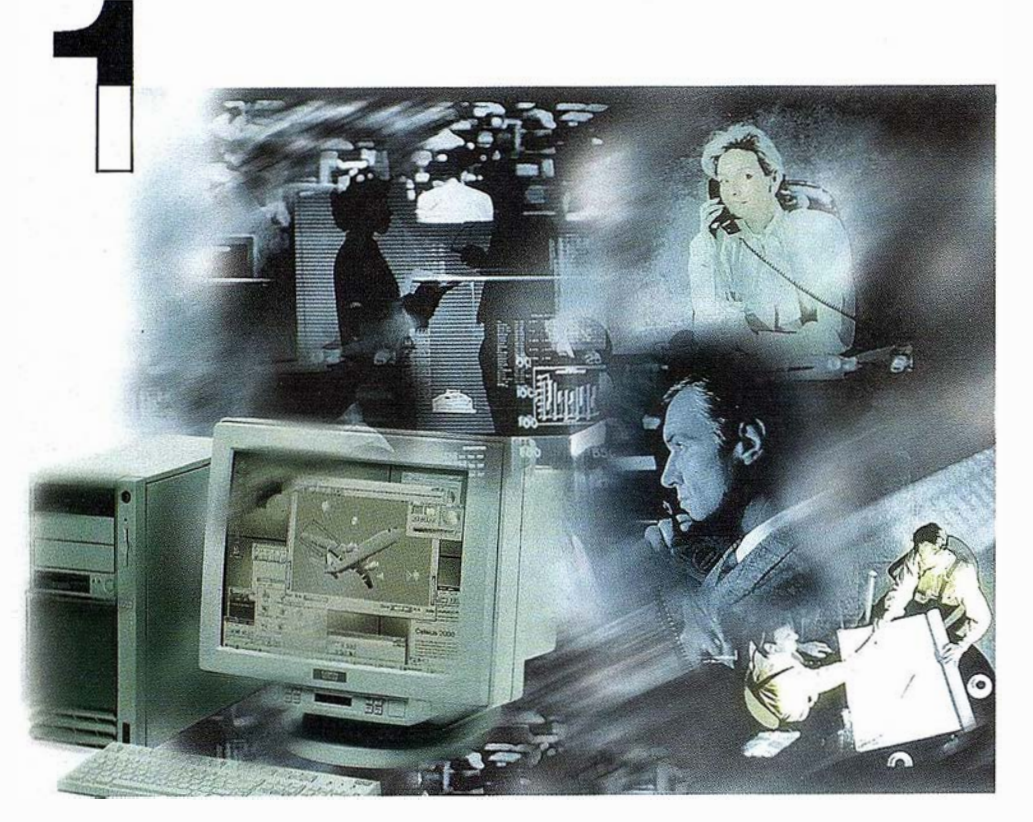

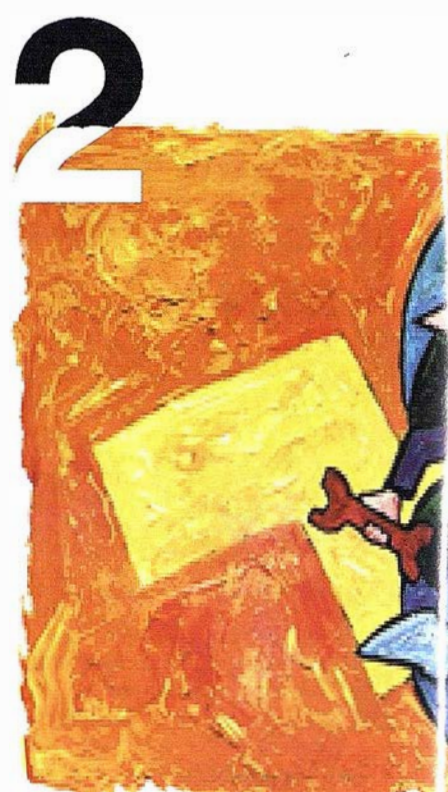

# ¡Preparados !

El Ayuntamiento necesita con urgencia un Geosistema de Información Municipal para la gestión integral de su territorio. Urbanismo debe incorporar el planeamiento urbano y el área de Seguridad necesita implantar un Sistema de Intervención para Bomberos y Policía integrado con el callejero.

La Compañía de Servicios y Abastecimiento de Aguas no puede esperar un segundo más para disponer de un sistema de Gestión de Clientes integrado con el Sistema Técnico de Red, que permita responder rápidamente a las demandas de los ciudadanos y del servicio, creando nuevos productos y facturándolos conforme a las reglas del mercado.

# ¡Listos !

¿Un sistema de gestión mur i  $i$ , En el que se integren en un  $\mathbb{r}$ relacional la información del d territorio? ¿Dónde tenga cabio información del catastro, del p ambiente, de las compañías d de agua, gas, electricidad y te

¿Un nuevo sistema competitivc clientes integrado con el sister

¿Capaz de afrontar el reto e adaptarse a la continua evoluc : desregulación?

# Siemens Nixdorf: Solucio

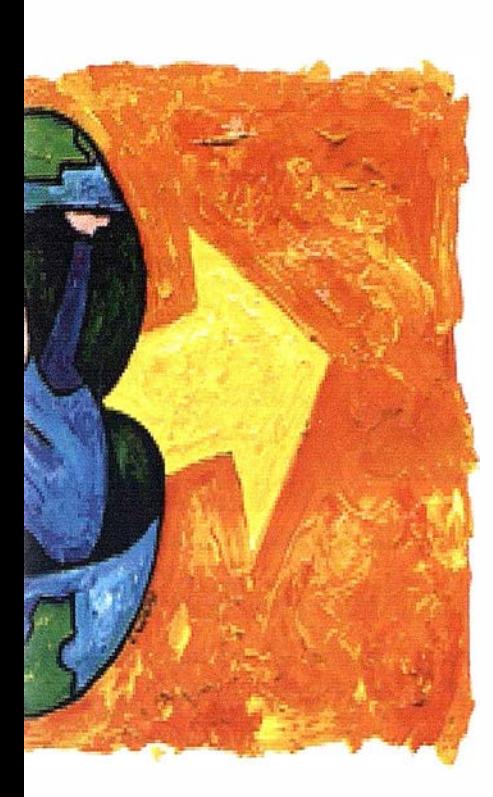

al integrado? elo de datos adano v del ualmente la eamiento, del medio ervicios y suministro omunicaciones?...

ferenciador de e red?

URO v e los procesos de

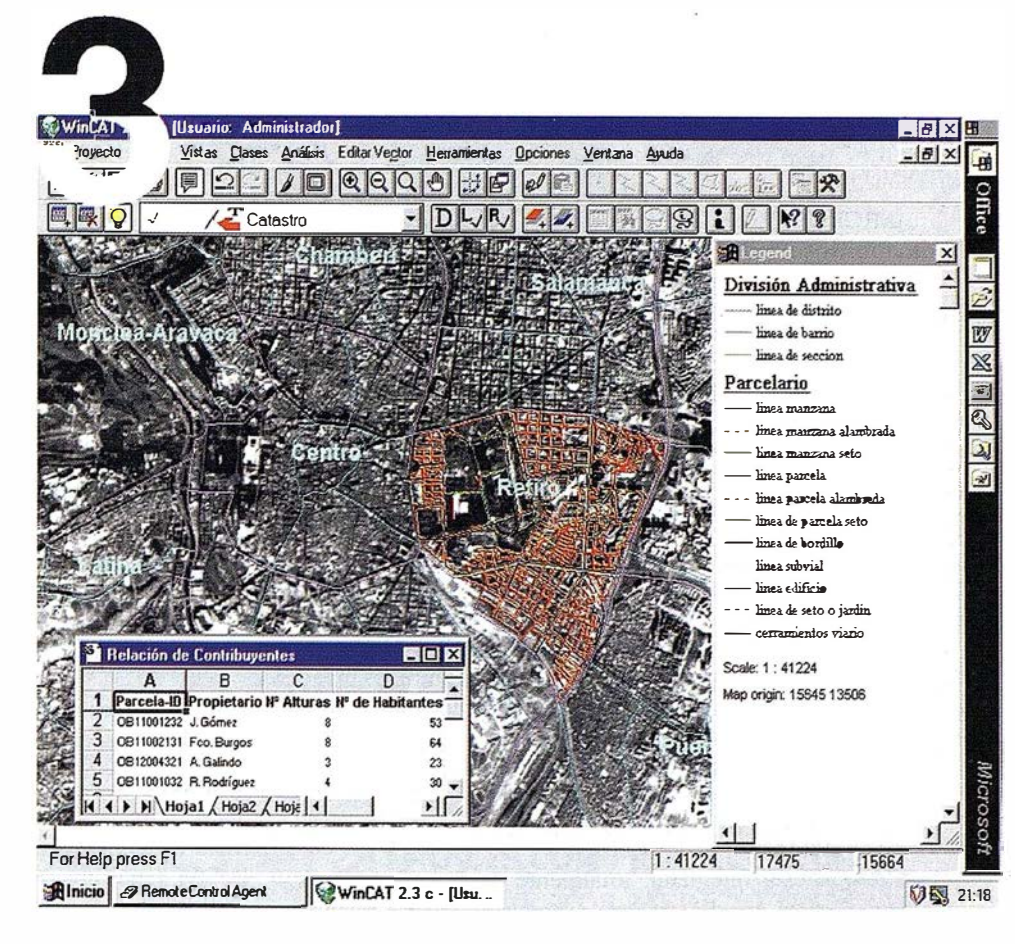

# $i$ Ya!

¡Siemens Nixdorf sí puede! Colaborar en la gestión del territorio de una manera eficaz y próxima al ciudadano, contribuir a la generación de valor en su negocio, aportar soluciones tecnológicas y sin fronteras para las organizaciones de un nuevo siglo. *SICAD* es el geosistema de información *abierto* que le permite integrar sus geodatos en un entorno estándar y bajo Microsoft Office, aportando las nuevas tecnologías de la información al servicio del Usuario. SIGRED es el sistema integrado para la gestión de redes de distribución (agua, gas y electricidad) que permite la integración de los sistemas técnicos, comercial y de operación. (p.e. SICAD, SAP R/3, SCADA, Oracle, Internet, etc.).

Siemens Nixdorf Sistemas de Información S.A. Ronda de Europa, 5. 28760 Tres Cantos, Madrid. Teléfono: 91-806 91 00 - Fax: 91-806 93 50

# es Centradas en el Usuario

## NO TICIAS

## MICROGESA COMERCIALIZA LA VERSIÓN 4.0 � DEL SOFTWARE DE TOPOGRAFIA "PROTOPO"

MICROGESA es una empresa de Informática dedicada a desarrollar software técnico desde hace más de 12 años para empresas Constructoras e Ingenierías y profesionales del sector: Arquitectos, Aparejadores, Instaladores, etc.

Con más de siete mil usuarios de sus aplicaciones está a nivel nacional entre las tres primeras del sector.

Hace tres años se comienza a comercializar un nuevo programa pa:ra la Ingeniería y Topografía denominado PROTOPO.

Desde esa época P ROTOPO ha conseguido asentarse, en el mercado, como uno de los mejores programas de topografía existentes, ya que debido a sus continuas modificaciones y actualizaciones se va adecuando cada vez más, a más profesionales. En estos años de trabajo se han realizado hasta 150 mejoras al programa para que el usuario tenga entre sus manos un programa personalizado. También se ha realizado un gran esfuerzo en mantener un buen servicio técnico de atención al público para q ue el usuario se sienta apoyado en todo momento por la empresa y así pueda sugerir sus propias ideas, que MICROGESA incorporará al programa.

Protopo está integrado, totalmente dentro de Autocad, evitando así el estudio de otro sistema de diseño asistido, diferente al que se maneja día a día. Y como desarrolladores registrados de Autocad, (RAD), hemos creado el programa para todas las versiones de Autocad existentes, desde la versión 12.0 MSD OS/Windows, hasta la 14.0 Windows95/NT, introduciendo en cada una de las versiones las mejoras de velocidad y acceso de los datos que nos permite la nueva plataforma de programación. Todo el programa está i ntegramente desarrollado en Visual C++ usando las librerías "ObjectArx" de Autocad, para la nueva versión, con lo que la velocidad de manejo y acceso de los datos es la más aceptable.

En la nueva versión 4.0 de PROTOPO queremos acercarnos, un poquito más, a las necesidades de nuestros clientes, y hemos dividido el programa en dos módulos, permitiéndose así a los

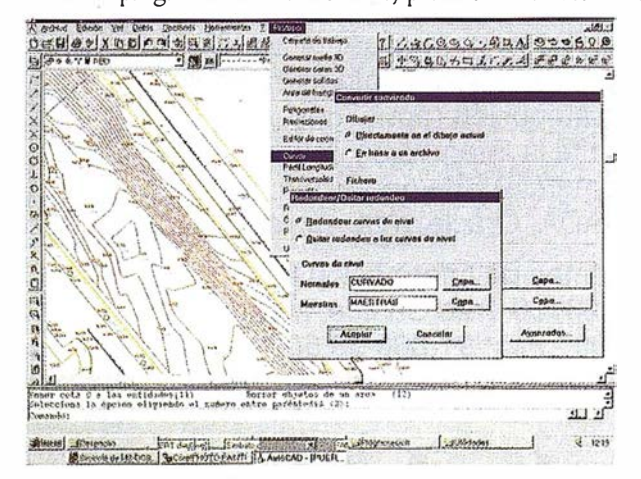

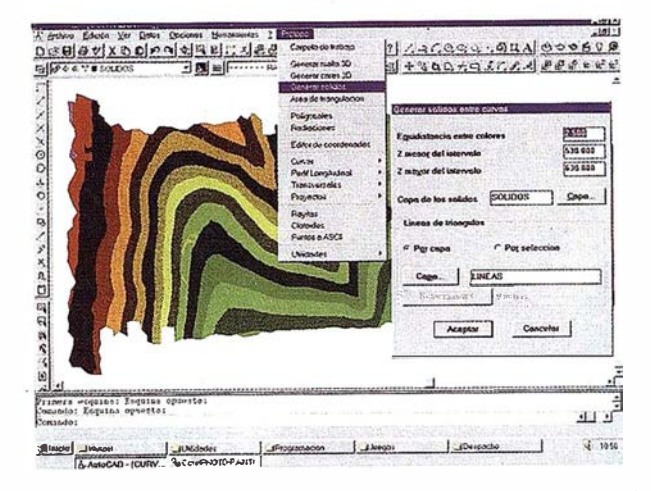

futuros usuarios un acercamiento al programa de una forma más económica y además cubriendo sus necesidades primarias.

Así pues, PROTOPO consta ahora de un primer módulo donde se realiza el cálculo de coordenadas, mediante poligonales o radiaciones, (incluyendo el cálculo de coordenadas U.T.M. según el elipsoide de Hayford o aplicando el elipsoide utilizado por el Sistema Geodésico del Mundo, o WGS.84 usado con los GPS), importación y exportación de datos de cualquier libreta taquimétrica, (si su formato no está entre los que hay hechos, nos comprometemos a compatibilizárselo con PROTOPO), el dibujo de puntos con su posterior triangulación, (módulo optimizado últi mamente que permite la triangulación de 5000 puntos en únicamente 45 segundos, incluyendo líneas de rotura e inserción de contornos), modelo digital del terreno, (para posteriores renderizados o exportaciones), edición del curvado de forma dinámica, (con sólo ir pinchando en los triángulos, se va modificando el curvado automáticamente), inserción de cotas. suavizado, optimización del archivo de curvado. cuadrícula, etc.

Y un segundo módulo de proyectos con el que podemos realizar perfiles logi tudinales, (incluye guitarras personalizados de todo tipo), perfiles transversales, compatibilización de archivos con otros programas, secciones tipo, cálculo de volúmenes mediante trasnversales, certificaciones, cálculo de volúmenes entre modelos, (con la ventaja de que los modelos no tienen que ser, obligatoriamente, triángulos sino que se admite cualquier entidad con cota, flexibilizando el proceso), importación de pertiles dibujados a datos numéricos, (consiguiendo así una relación directa entre el dibujo y los datos. Cualquier modificación de los datos del dibujo de AUTOCAD tienen una conexión directa con los datos numéricos), proyectos de urbanizaciones, tuberías, embalses, etc.

Creemos sinceramente, que con estas modificaciones PRO-TOPO cubre plenamente, todas las necesidades de los técnicos en cualquier área referente a la topograffa, proyectos, diseño, etc., que usen el programa de diseño AUTOCAD para su trabajo diario.

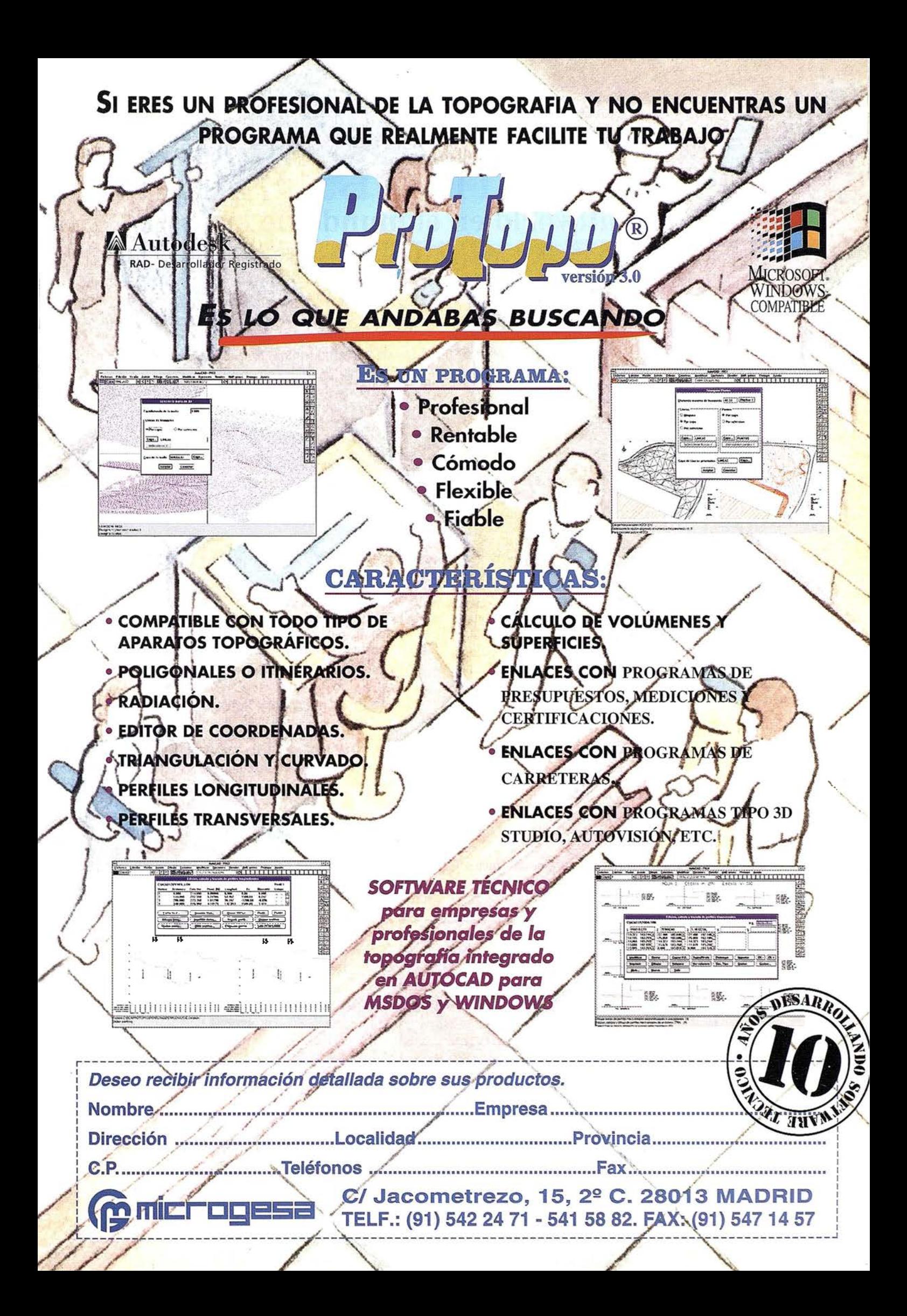

## NO TIC IAS

## Smallworld en el mundo de las Telecomunicaciones

El pasado mes de Junio de 1997, Smallworld anunció la adquisición de Integration Technologies, compañía americana que desarrollaba aplicaciones sobre Smallworld GIS específicas para el sector de las telecomunicaciones. De esta forma, Smallworld ha incorporado formalmente a su cartera de productos, una serie de aplicaciones destinadas a soportar las operaciones de diseño, gestión y administración habituales entre los operadores de redes y los proveedores de servicios de telecomunicaciones.

Los nuevos productos son los siguientes:

- S mallworld Model-it: Gestión de activos de la red desde un punto de vista físico y geográfico.
- Smallworld Circ-it: Gestión de circuitos lógicos asignados sobre la red.
- S mallworl Field-it: Herramienta de visualización de datos en planta y recogida de información en campo

Smallworld Model.it constituye la base de un sistema de gestión de redes de telecomunicaciones, que proporciona un conjunto completo de herramientas para el diseño e i nventarío de los elementos de la red así como para su posterior gestión, haciendo posible además, por vez primera en el mercado, la completa integración entre los elementos internos de las instalaciones y el diagrama de la planta exterior en un único sistema.

Entre las herramientas que incorporta, cabe destacar las siguientes:

- Desarrollo y gestión de un inventario completo de la red, tanto del interior de las instalaciones como de su planta externa.
- Completo modelo de conectividad que permite la realización de trazados bidireccionales desde cualquier elemento de la red.
- Representación de la infraestructura de conductos y canalizaciones necesaria para soportar la red tanto aérea como s ubterránea.
- Agil asociación de información de clientes con las i nstalaciones.
- Generación de informes mediante una herramienta de consultas diseñada para usuarios finales.
- Smallworld Model .it engloba cuatro módulos distintos para soportar la jerarquía típica de las redes HFC, i ncluyendo las herramientas necesarias para el diseño, representación y gestión de:
- Equipos montados en Racks (Planta i nterior)
- Red de fibra
- Red de coaxial (RF)
- Red de pares de cobre.

Dichas funciones se encuentran desarrolladas sobre un sistema de gestión que incluye asimismo:

- Modelo cartográfico.
- Soporte para el diseño de canalizaciones aéreas y subterráneas .
- Gestión de órdenes de trabajo.

La arquitectura abierta y la tecnología estándar empleada en el desarrollo de las mismas, permiten una integración completa de la información (vía ODBC, OLE, SQL, etc.) con el resto de los OSS (Sistemas de Soporte de las Operaciones) que forman parte de la arq uitectura TMN (Telecommunícations Managment Network).

Con esta oferta adicional, Smallworld ofrece sobre la plataforma tecnológica Smallworld GIS una serie de herramientas específicas para que los operadores y proveedores de servicios de telecomunicaciones consigan mejorar la ingeniería y gestión de la red, ei servicio a sus clientes y, como resultado, obtener una operación más competitiva y rentable.

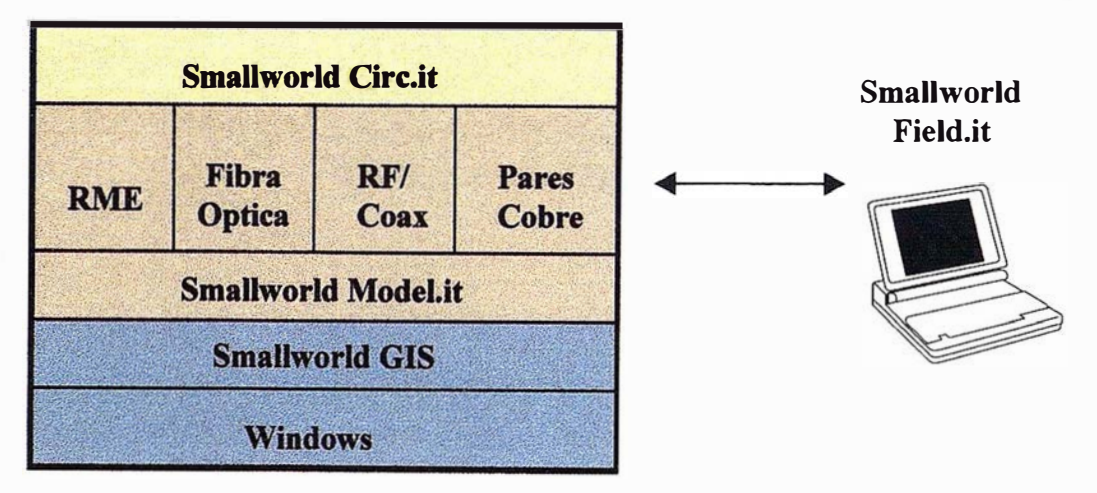

Flg. 1. Arquitectura productos Smallworld para telecomunicaciones

# Conozca el Planeta Smallworld

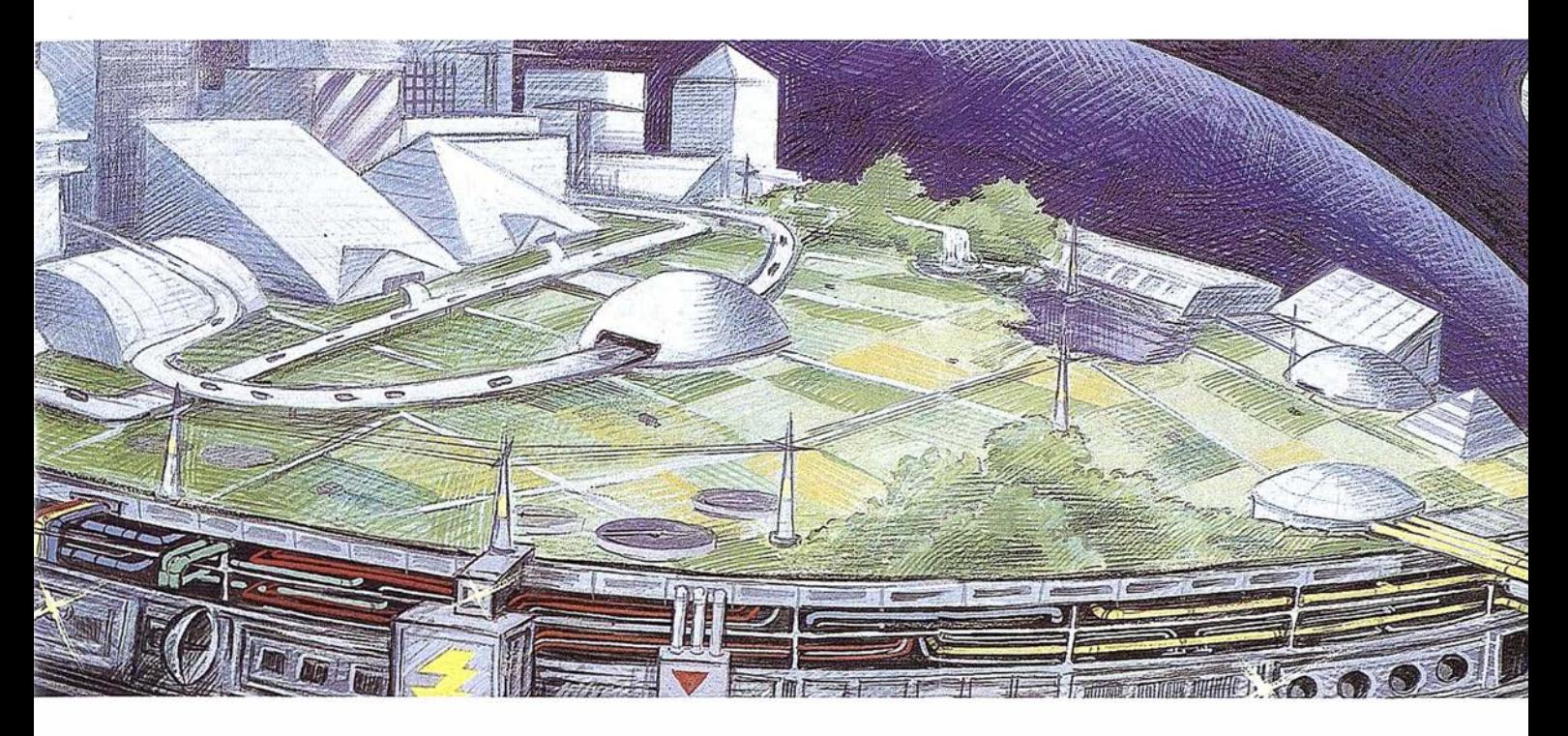

- cartografía análisis demográficos gestión infraestructuras agua y saneamiento carreteras y transportes medioambiente redes eléctricas y de gas urbanismo planificación
- telecomunicaciones hidrología N cable gestión municipal marketing geográfico distribución protección civil gestión portuaria
- seguimiento flotas

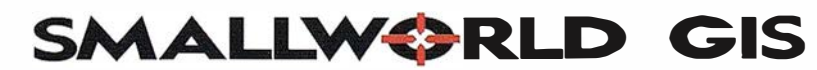

"Líder Tecnológico en Sistemas de Información Geográfica "

SMALLWORLD SYSTEMS ESPAÑA S.A. Pedro Teixeira, 8 • 9º planta • 28020 Madrid Tel. (91) 555 03 26 • Fax (91 ) 555 23 94 E-mail: smallworld.spain@ibm.net

# EXPOCAD'9

XI Salón Monográfico del CAD-CAM-CAE/11thCAD-CAM-CAE Trade Show 17, 18 y 19 Febrero, Parque Ferial Juan Carlos I Horario de 10:00 a 19:00 horas

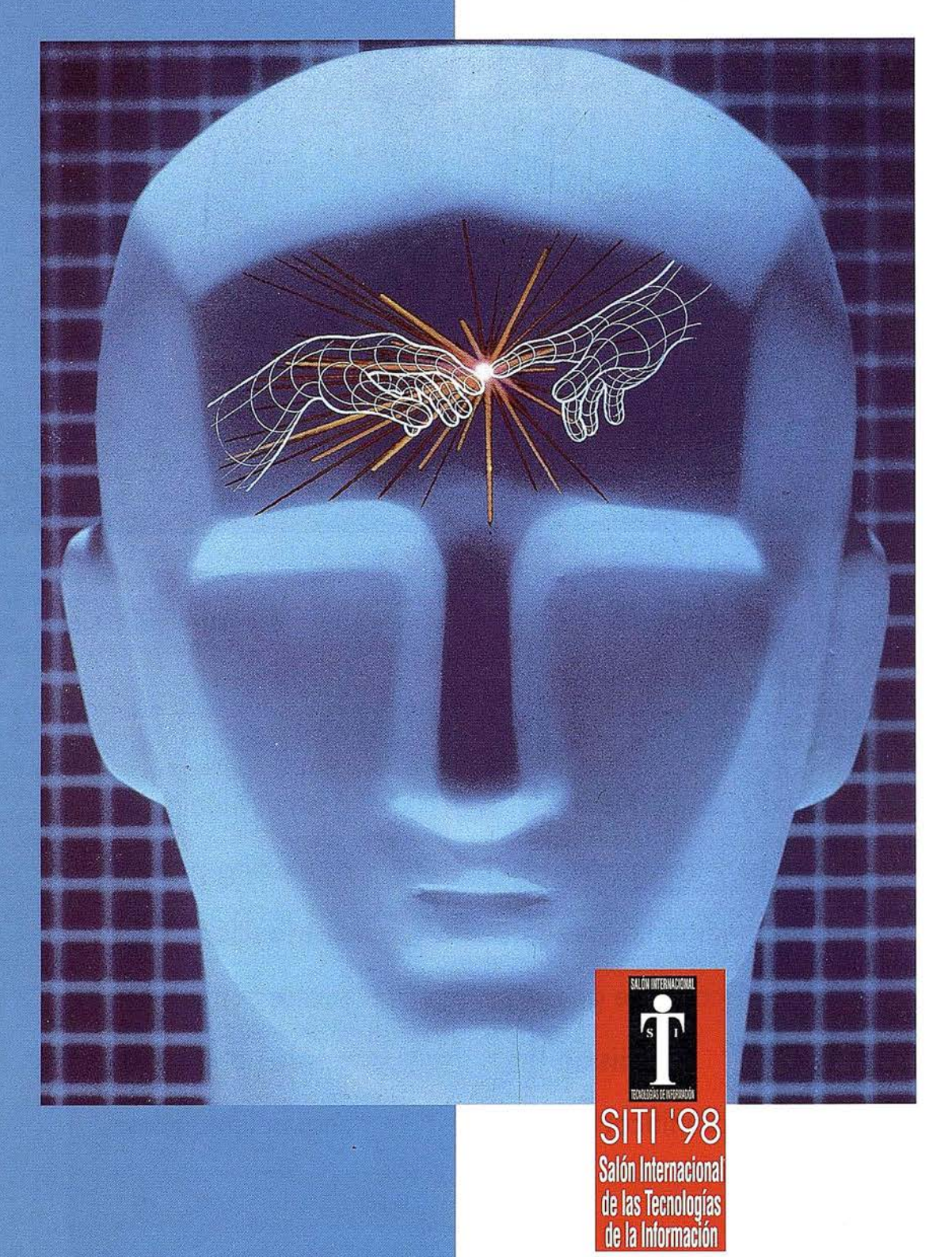

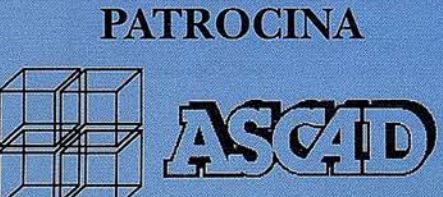

Asociación para la Promoción y Difusión de la Tecnología CAD/CAM/CAE

Ctra. de la Coruña. Km 23,200 (N-VI) Edif. ECU · 28290 Parque Rozas (Madrid). Tfno.: 640 01 31, Fax: 640 04 51 e-mail: ascad@ascad.es Web: http://www.ascad.es/

## $\begin{array}{c} \begin{array}{c} \hline \end{array} \end{array}$ **Ag GPS 132 con solo una antena** y un receptor obtendrá:

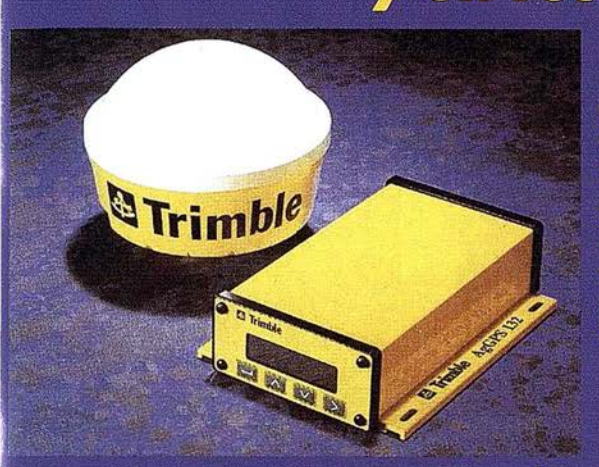

**Receptor GPS 12 canales (< 1m) Receptor DGPS Omnistar Receptor DGPS RACAL Landstar Receptor DGPS MSK Radiofaros** 

Información: TECNOLOGÍA GPS, S.A.  $C /$  Ponzano, 39, 4° J **28003 Madrid** Tel.: 399 08 03 **Tecnogps@mailer.ran.es** 

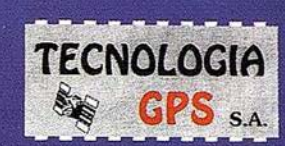

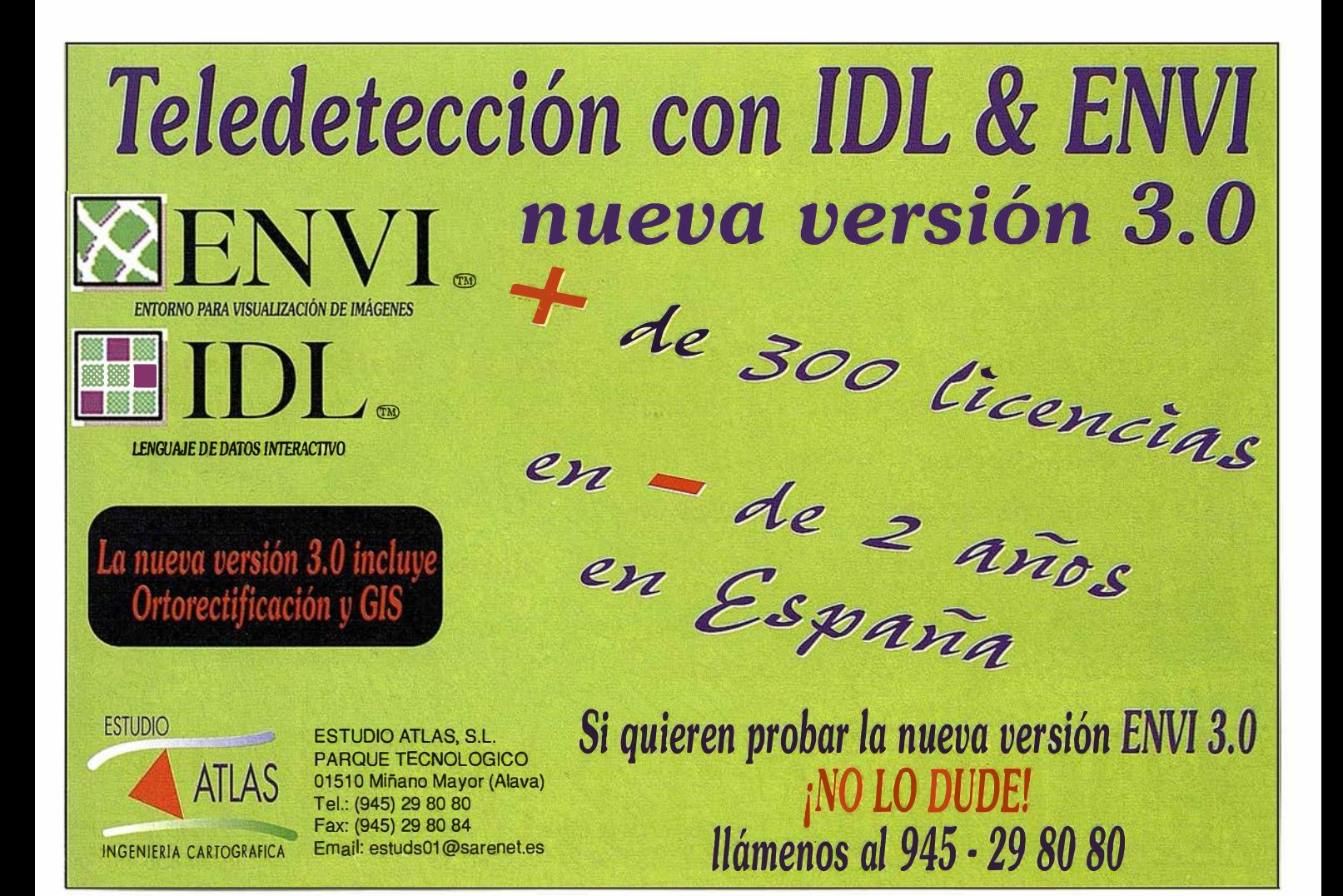

#### N O TICIAS

## Cuba apuesta en ER Mapper

os complace anunciar que la compañía hispano-cubana CESIGMA División América ha firmado un Acuerdo de Distribución de Tecnología con Earth Resource Mapping Spain S.L.

CESIGMA División América es una compañía que pertenece al Ministerio de Ciencia, Tecnología y Medio Ambiente de Cuba que, desde que se fundó en 1994, ha participado en los principales estudios y proyectos medioambientales en Cuba y el Caribe.

El acuerdo fue firmado en La Habana, Cuba, por el Dr. Rafael Díaz Cisneros, Gerente General de CESIGMA División América, y por D. Ignacio Nadal, Director de la revista Mapping, que actuó en representación de Earth Resource Mapping S.L. en este acto.

"Estamos muy satisfechos con este acuerdo porque, después de evaluar otros productos del mercado, encontramos que ER Mapper es el sistema de proceso de imágenes tecnológicamente más avanzado para el retomo PC y, sin embargo, muy sencillo en su manejo", dijo el Dr. Díaz Cisneros.

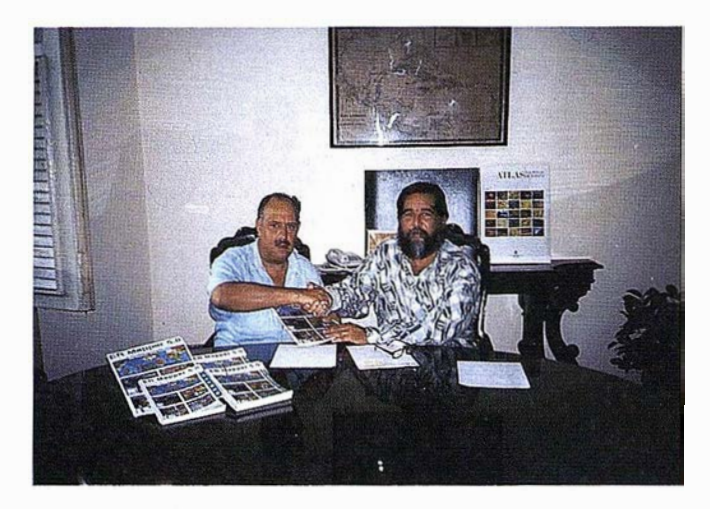

Miguel A. Urech, Director de Earth Resource Mapping S.L. dijo: " Estoy seguro que me voy a llevar muy bien con el Dr. Díaz Cisneros. No solo por el idioma común, sino por el entusias mo que tiene con nuestro producto. Hará un gran trabajo promoviendo el uso de esta tecnología en Cuba" .

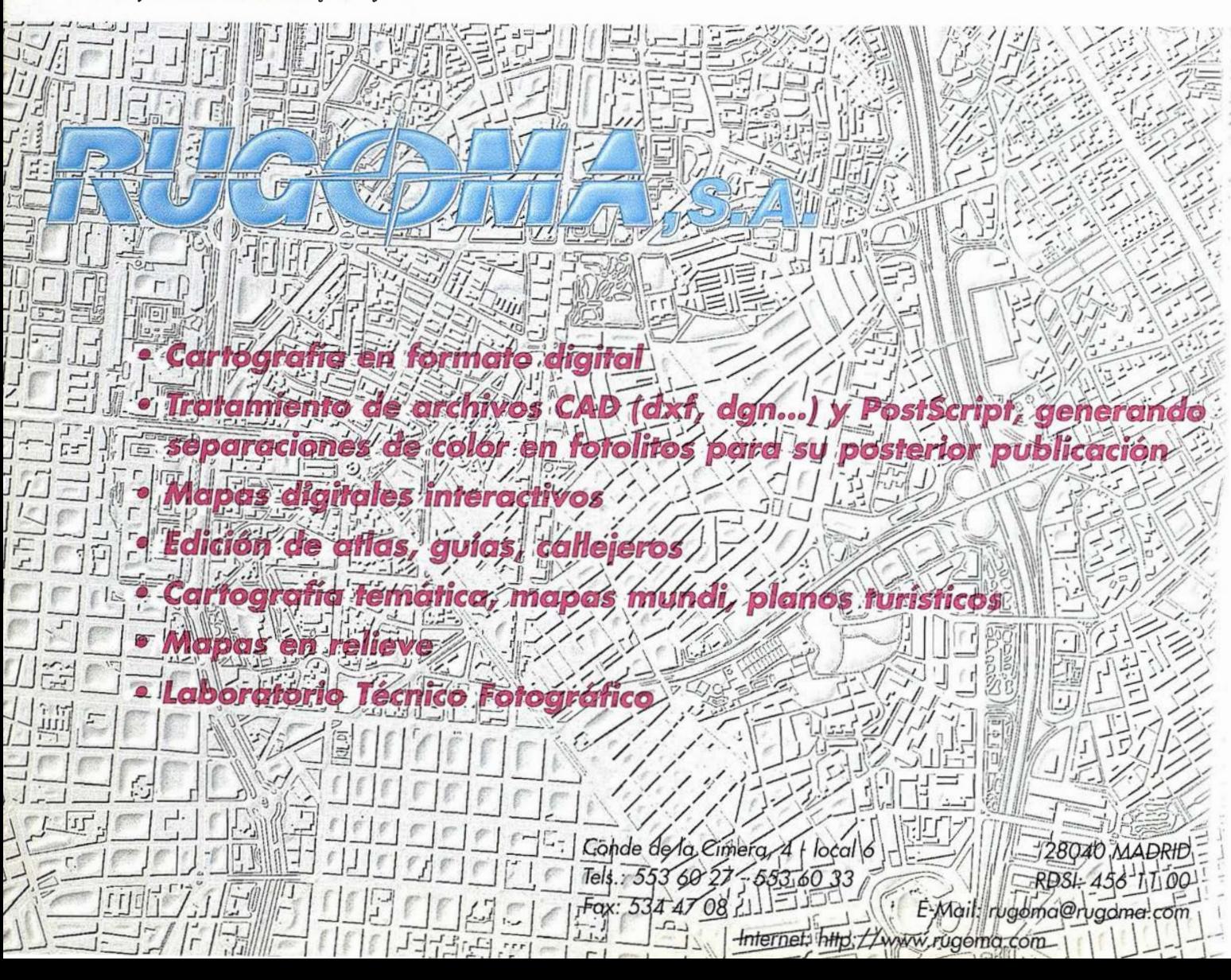

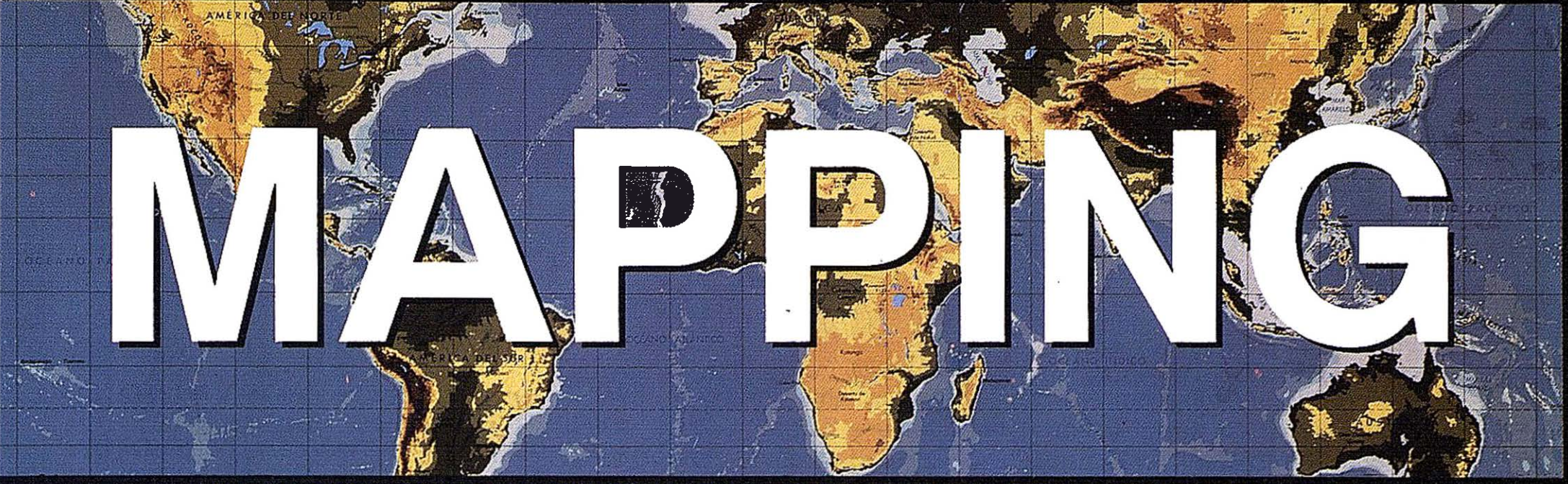

## REVISTA DE CARTOGRAFIA, SISTEMAS DE INFORMACION **GEOGRAFICA, TELEDETECCION Y MEDIO AMBIENTE**

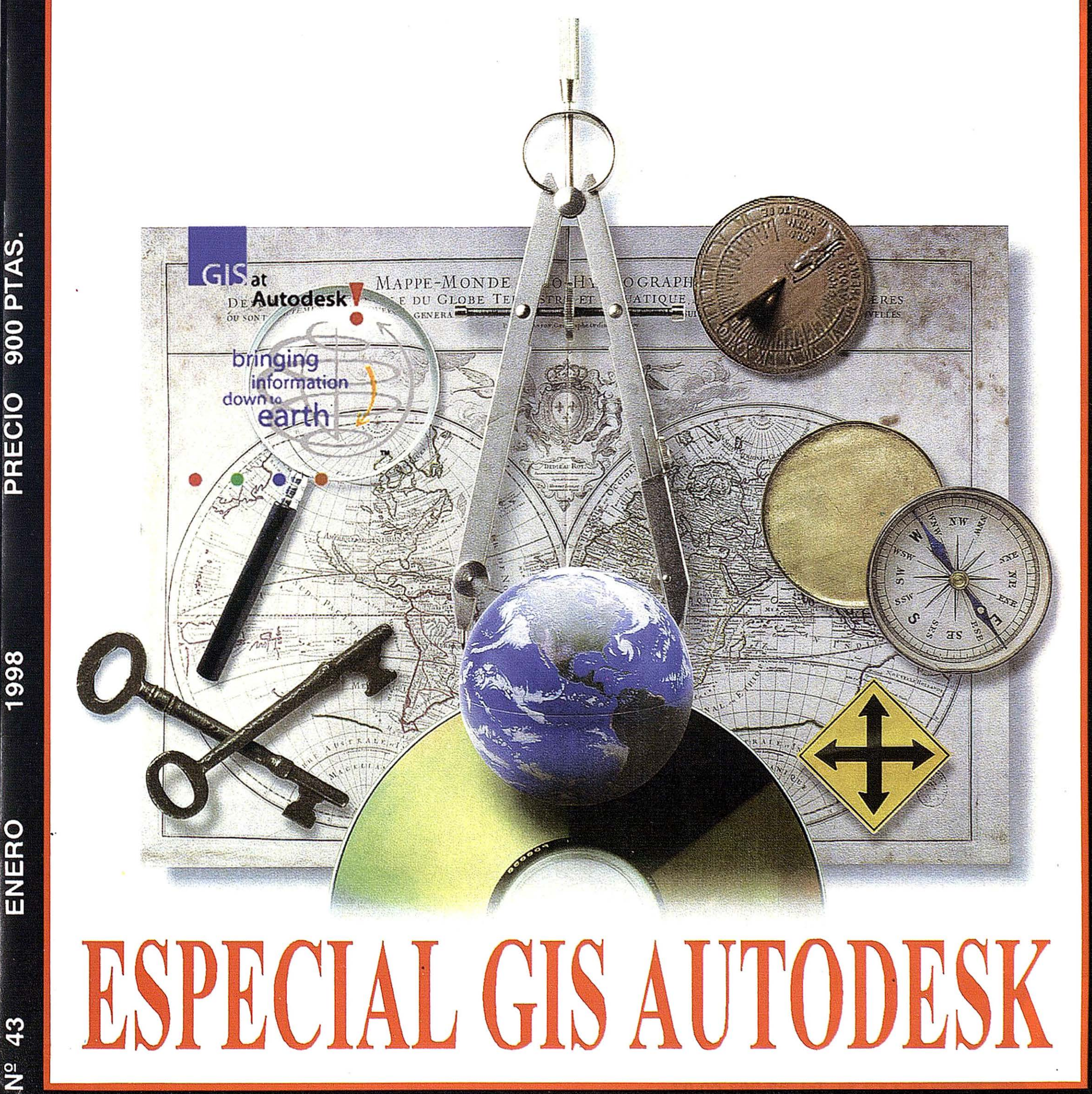

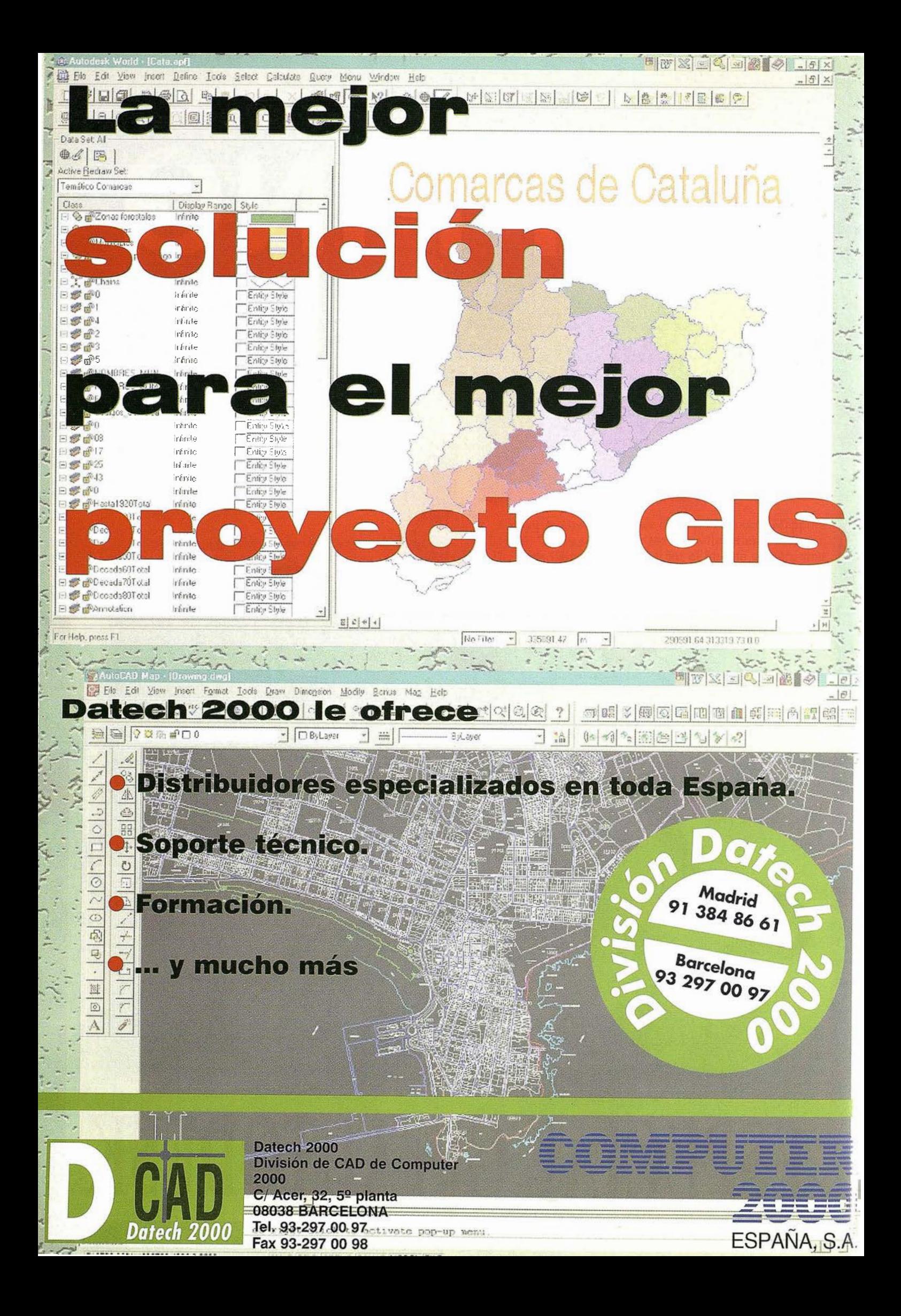

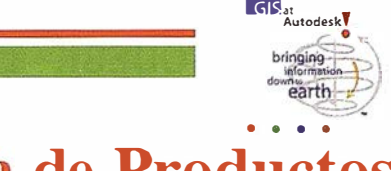

## GIS en AUTODESK. Fal ilia de Productos

## INTRODUCCION

AUTODESK ofrece una familia de productos para Cartografía y Sistemas de Información Geográfica que trata de dar respuesta a todas las necesidades de los usuarios, desde la creación de información, al análisis y a la distribución de información espacial.

Nuestra familia de productos trata de ofrecer a los usuarios un conjunto de herramientas que permitan seleccionar la mejor para un determinado tipo de trabajo o para un determinado usuario en función del proyecto que va a ejecutar.

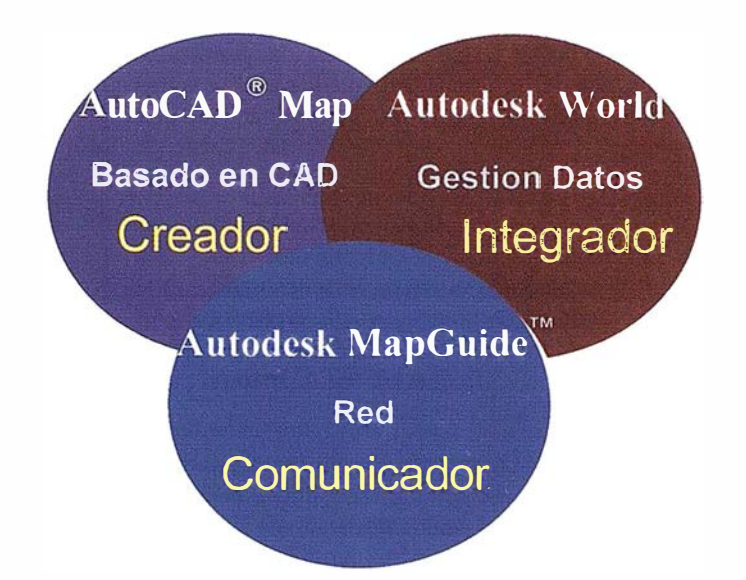

Las herramientas de AUTODESK apuntan a todas las fases del flujo dentro de una Organización y permiten la creación, integración y comunicación entre todas estas fases, facilitando asimismo la comunicación hacia fuera de cada grupo de usuarios con otras organizaciones.

## AutoCAD® MAP

AutoCAD� MAP es el programa de AUTODESK para uso profesional como herramienta de Mapping y, a la vez, como herramienta de GIS. Esta diseñado para su uso por parte de ingenieros, planificadores del territorio, responsables de proyecto en firmas de servicios públicos, así como para técnicos que crean y mantienen sus propios mapas y usan esos datos para análisis y planificación. Auto CAD® MAP está construido sobre AutoCAD, proporcionando almacenamiento en coma flotante de doble precisión y un conjunto extraordinario de herramientas de creación y mantenimiento dentro de un entorno de AutoCAD. MAP ofrece creación completa de topolcgía y funciones analíticas, creación de mapas temáticos y amplias y sofisticadas funciones de plateado. AutoCAD® MAP soporta tanto formatos raster como vectoriales así como información de atributos a través de datos de objetos o enlaces a bases de datos externas .

AutoCAD MAP soporta i mportación y exportación directa de formatos gráficos de coberturas Arc/Info y archivos SHP de Are View, Mapinfo MID/MIF, Intergraph DGN, Autodesk MapGuide SDF y DXF. También soporta quince formatos raster de uso muy extendido.

## Autodesk MapGuide ™

Autodesk MapGuide™ es la primera solución para publicar y acceder a mapas i nteractivos por medio de Internet o de una Intranet Corporativa. Autodesk Mapguide utiliza tecnología Intra/Internet por medio de un conj unto de productos (Autodesk MapGuide Server, Autodesk MapGuide Author y el "plug-in", Autodesk MapGuide). Fácil de i mplementar, utilizar y optimizar, el software Autodesk MapGuide está diseñado específicamente para dar respuesta a la distribución de información de los usuarios de GIS. El resultado es una aplicación única y eficiente, construida sobre una arquitectura probada que rápidamente envía mapas con "queries" e informes definidos por el Author, disponiendo de estas capacidades cuantos usuarios deseen visualizarlos.

Autodesk MapGuide™ soporta la importación de un amplio número de formatos de cartografía y GIS, tales como MIF/MID de Maplnfo, ESRI Are View y Atlas BNA y DXF.

## Autodesk WORLD™

Autodesk WORLD™ es la herramienta de Autodesk para gestionar datos geográficos en un potente entorno de Windows/Office. Autodesk World ofrece funcionalidad para la captura, edición, "display'', "query'', cálculo y generación de informes de información de contenido espacial. Incluye un API para OLE y un entorno integrado de generación de aplicaciones por medio de "Visual Basic for Applications", el cual abre un nuevo campo a Jos programadores para el desarrollo de aplicaciones GIS. Autodesk World incorpora el motor Jet de Microsoft (la base de Microsoft Access) como su base de datos nativa, así como su método de conexión a bases de datos compatibles ODBC, usando además Crystal Report como su paquete standard generador de informes. Autodesk World utiliza tecnología cliente-servidor para entornos multiusuario, tanto para los atributos como para los gráficos.

Autodesk WORLD puede acceder, integrar y gestionar información espacial y sus datos asociados de una variedad de fuentes, incluyendo Coberturas ESRI Arc/Info, Are View

SHP y Atlas BNA, MapInfo MIF/MID e Intergraph MicroStation DGN en sus formatos originales, sin conversión. Utiliza también DWG como su formato de dibujo nativo. La arquitectura abierta de Autodesk World permite asimismo la creación de otros formatos de entrada-salida por parte de cada usuario.

## POSICIONAMIENTO DE LOS **PROGRAMAS**

Todos los productos GIS de Autodesk permiten su uso como herramientas de Mapping o como GIS. Los tres tienen funciones comunes como la creación de mapas temáticos, "query" e integración de datos de otros formatos. Sin embargo, cada uno tiene un énfasis funcional o satisface una orientación de forma única.

Para determinar el programa más adecuado para una situación determinada, es necesario comprender el entorno de trabajo. Deben de considerarse factores como la funcionalidad necesaria, tamaño de la base de datos, entorno de desarrollo, etc.

El siguiente cuadro ilustra el énfasis funcional de cada programa. De esta forma trata de ayudar a determinar la herramienta más adecuada para una situación específica.

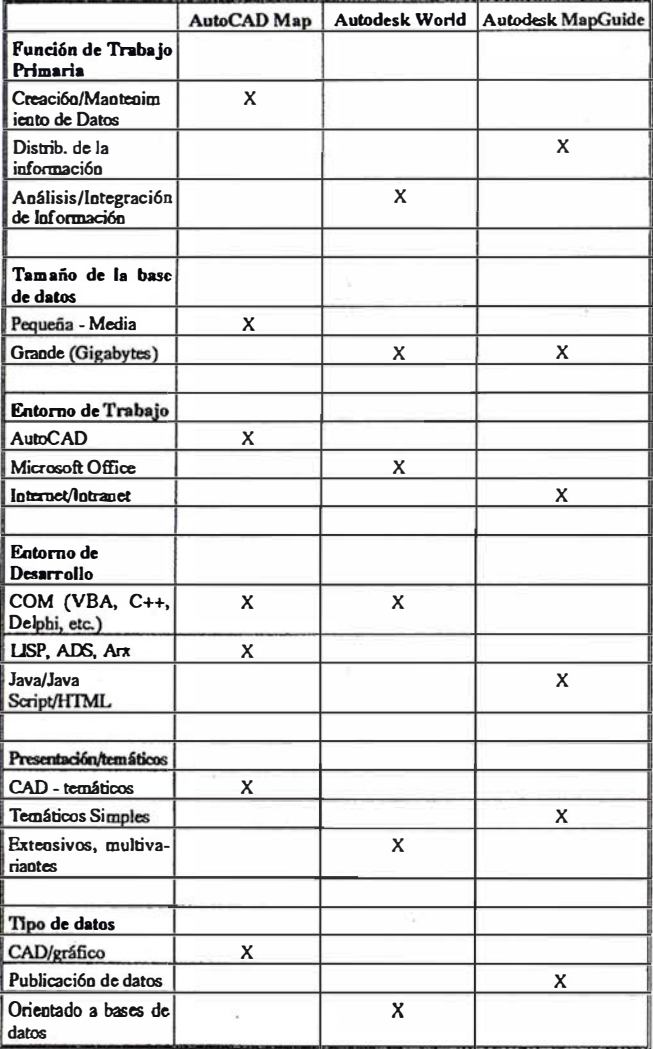

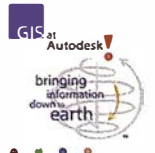

Las siguientes preguntas y respuestas están diseñadas, en conjunto con la tabla anterior para determinar el producto mas adecuado a una necesidad.

## ¿Cuáles son las diferencias entre Autodesk WORLD y AutoCAD MAP?

Autodesk WORLD es una herramienta para gestionar información geográfica basada en un potente y flexible entorno Windows/Office, con una fuerte orientación a bases de datos.

AutoCAD MAP es una herramienta para Mapping y GIS, orientada a crear y mantener información en un entorno gráfico, dentro del entorno de AutoCAD.

## ¿Necesito AutoCAD MAP o Autodesk **WORLD?**

Ambos productos tienen características comunes: capacidad para integrar un amplio tipo de formatos, herramientas de análisis y de dibujo. Sin embargo, la funcionalidad primaria de AutoCAD MAP reside en la creación y mantenimiento de mapas, con determinadas herramientas analíticas, mientras que en el caso de Autodesk World, su funcionalidad primaria es la integración, análisis y presentación de datos existentes. La decisión, frecuentemente estará basada en la orientación del trabajo (gráfico frente a bases de datos) y en el entorno de trabajo (AutoCAD o Microsoft Office).

El entorno de trabajo para cada producto es fundamentalmente diferente. Para aquellos que prefieran o necesiten trabajar con AutoCAD, MAP sin duda es la mejor opción. Si, por el contrario, Office les parece un entorno mas adecuado, WORLD será la mejor elección.

AutoCAD MAP es más apropiado para aplicaciones donde la esencia reside en el gráfico, donde el énfasis reside en la creación y en el mantenimiento del mapa y en análisis basado en la ingeniería. MAP también trabaja mucho mejor con conjuntos de datos pequeños o medios.

Autodesk WORLD es muy apropiado para aplicaciones con un énfasis en el análisis y en la presentación y puede trabajar con grupos de información muy grandes a la vez que integra una amplia variedad de tipos de datos.

## ¿Cuándo necesito Autodesk MapGuide?

Autodesk MapGuide es una herramienta Intranet/Internet para distribuir y realizar consultas sobre mapas y sus atributos relacionados. Las funcionalidades de Mapping y de GIS de MapGuide están limitadas a interrogaciones simples y herramientas de presentación. Autodesk Mapguide no crea información sino que la utiliza a partir de la creada por otros sistemas, tales como AutoCAD MAP y Autodesk WORLD entre otros.

Si distribuye datos asociados a Mapas, bien dentro de la empresa o fuera de la misma a subcontratistas, a firmas asociadas o bien al público en general, entonces Autodesk MapGuide es su herramienta.

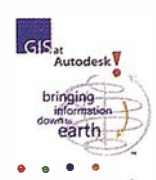

## ENTREVISTA CON LINO GONZALEZ Director Mercado GIS de Autodesk para el territorio Mediterráneo

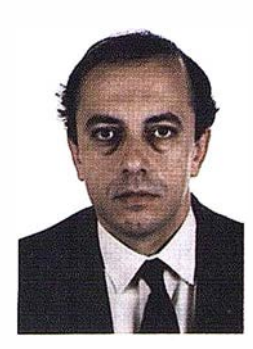

Lino González es el responsable del desarrollo comercial de los programas de Sistemas de información geográfica (GIS) de Autodesk en España, Portugal, Grecia y Chipre.

## l. ¿Qué papeljuega la división GIS de Autodesk España dentro de la corporación?

Nuestra división es uno de los principales grupos de mercado en Jos que hace unos tres años se ha reestructurado Autodesk, para aten-

der a mercados verticales específicos. Somos una división con un fuerte crecimiento, ya que la empresa apuesta de manera muy importante por el papel que desempeñarán Jos sistemas de información geográfica en un futuro próximo.

## 2. ¿En qué industrias, empresas e instituciones de España están ya presentes los productos GIS de Autodesk?

Los productos CAD de Autodesk han estado presentes desde un principio como herramientas de cartografía, con un uso muy difundido en todos las profesiones ligadas al trazado y utilización de mapas: arquitectos, urbanistas, ingenieros, delineantes, etc., prestando sus servicios en la Administración Pública (Local, Autonómica y Central), así como en sectores de la actividad profesional privada. Autodesk, desde un primer momento ha tenido una presencia muy importante en el sector, a pesar de que al principio no disponía de herramientas diseñadas de forma específica para estas tareas.

## 3. ¿Cuál es la oferta de productos GIS de Autodesk en nuestro país?

En Ja actualidad dispone mos de una oferta completa para abordar todas las fases de los proyectos relacionados con Ja creación, procesamien to y difusión de información de carácter geográfico o espacial. Por ejemplo, AutoCAD Map (que ya va por su versión 2.0 y que está en castellano) es un sistema GIS que aprovecha en su totalidad Ja plataforma de AutoCAD 14. Aparte de ello, el sistema dispone de la clásica funcionalidad GIS: herramientas para la limpieza de mapas, creación y superposición de topologías de red y polígonos, funciones de análisis complejas, etc. Después tenemos a Autodesk World, que representa un tipo de enfoque diferente a la del producto anterior. Su característica esencial es la integración, dentro de un entorno Office de Microsoft, con la mayor parte de los formatos mas difundidos en el sector. Es un programa

orientado a la explotación de grandes bases de datos de todo tipo, a la generación de informes, salidas gráfieas de mapas temáticos, etc... Por último, MapGuide es una herramienta orientada a la publicación de cartografía y de bases de datos asociadas a través de las autopistas de la información como Internet y las intranets corporativas. Permite un crecimiento ilimitado en el número de usuarios que pueden acceder para ver y consultar mapas y datos asociados a los mismos, de forma muy sofisticada y eficiente.

## 4. ¿Qué políticas de acuerdos para la distribución y el desarrollo han implementado en la península?

Autodesk comercializa sus productos GIS en España a través de DATECH, una división especializada de Computer 2000. Del mismo modo, contamos con una amplia red de distribuidores que prestan sus servicios en ámbitos geográficos más reducidos y en sectores especializados. En este sentido se ha llegado a acuerdos de comercialización con empresas que juegan un papel muy importante en este sector, para seguir extendiendo esta red de distribución con acuerdos con empresas de prestigio en todos los ámbitos. Simultáneamente, como se ha hecho en el sector del CAD, hemos dado soporte a otras empresas especializadas que se encargarán de desarrollar aplicaciones sobre los diferentes productos, que complementen y aporten valor añadido en sectores específicos del mercado. En ese sentido, se han realizado acuerdos a nivel nacional y mundial con firmas destacadas del sector de las bases de datos, el tratamiento de la imagen, las plataformas de Internet, etc., que irán reforzando de forma rápida nuestra respuesta a todas y cada una de las necesidades de los usuarios.

## 5. ¿Cómo prevé la evolución de la presencia de Autodesk en los mercados GIS españoles?

La aceptación en el mercado desde el lanzamiento de AutoCAD Map ha ido creciendo de forma muy importante. La versión 2.0 de ese producto está suponiendo un rotundo éxito, mientras que los nuevos productos, Autodesk World y MapGuide, han penetrado en cuentas estratégicas de gran importancia por sus características tecnológicas de primer nivel. El futuro inmediato seguirá siendo de crecimiento acentuado, como está sucediendo en todos los mercados mundiales. Autodesk seguirá expandiéndose dentro del sector, incrementando su cooperación con empresas de todo tipo (como corresponde a la cultura de la e mpresa) y permitiendo el acceso a sus plataformas para la adaptación a todos los entornos de trabajo. $\blacksquare$ 

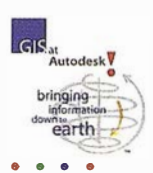

## ENTREVISTA CON JOE ASTROTH Vice Presidente, División GIS de Autodesk

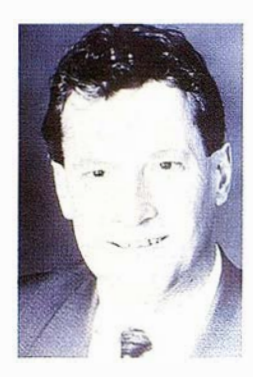

l. Los Sistemas GIS se han venido utilizando principalmente en ordenadores con Sistemas Operativos considerados profesionales. Sin embargo, AUTODESK concentra toda su oferta sobre Windows 32 bits. ¿No es esa una seria limitación para acceder al mercado? ¿No tratará de competir en el segmento más alto del mismo?

Autodesk esta concentrando todo el desarrollo de su software exclusiva-

mente para plataformas Windows 95 y Windows NT. De esta forma consideramos obtener una ventaja estratégica\_ sobre nuestros competidores, los cuales han desarrollado tradicionalmente para el segmento UNIX, el más alto üel mercado y más cerrado. El mercado está evolucionando desde UNIX <sup>a</sup> los PC y NT. De acuerdo a Daratech, las ventas de software GIS en 1998 corresponderán en un 57% al sector de PC/NT, y esta cifra continuará creciendo hasta un 66% en el año 2000.

Estamos desarrollando nuestro software para las plataformas que el mercado demanda y que seguirá demandando en el futuro, no para el pasado. Concentrándonos exclusivamente en lo que los usuarios desean, estamos abriendo nuevas oportunidades en lugar de limitarlas. Ya estamos viendo los resultados de nuestra estrategia a todos los niveles, incluyendo el segmento más alto del mercado.

## 2. ¿Cuál es el papel de AUTODESK en el OPEN GIS CONSORTIUM?

Autodesk apoya completamente el OpenGIS Consortium (OGC) y sus esfuerzos para desarrollar un standard para la interoperabilidad en el sector. De hecho, hemos celebrado la reunión de Diciembre del OGC en nuestras Oficinas Centrales. Como Miembro Principal de la organización, tenemos voto en el Consejo de Dirección del OGC, el cual fija la política del mismo. Autodesk es también un miembro activo en otros comités del OGC, incluyendo el nuevo Grupo de Interés Especial sobre GIS e Internet.

Los esfuerzos del OpenGIS Consortium se centran principalmente sobre integración de la información, aspecto critico de la estrategia GIS de Autodesk. Los usuarios nos dicen que la mayor barrera dentro del sector son los sistemas propietarios que bloquean la integración de los datos. Por ello, Autodeskestá desarrollando productos e interfaces hacia los demás formatos GIS para proporcionar a los usuarios con un acceso a la información que no tiene precedentes en la industria.

\_ Autodesk trabaja para asegurar que nuestros productos para Mapping y GIS cumplan las Open GeoData Interoperability Specifications (OOIS). Sin embargo, mientras apoyarnos el esfuerzo del OpenGIS Consortium, este aún no se ha traducido en

soluciones comerciales plenamente puestas en práctica. Por ello, y en paralelo, ya tenemos en el mercado soluciones reales para GIS que se identifican plenamente con esta estrategia de integración y que conforman estandares tales como OLE, COM y ODBC.

3. Los Sistemas GIS tradicionalmente operan conjuntamente en un entorno de Base de Datos Relacional. ¿Está AUTO-DE5K desarrollando alguna política de alianzas con los fabricantes de Gestores de Bases de Datos? O planea simplemente generar drivers de conexión con los formatos más conocidos y con mayor influencia en el mercado?

Como parte de nuestro énfasis en el apoyo a los usuarios y a una de sus necesidades principales -data warehousing, estamos colaborando estrechamente con empresas de bases de datos como Oracle Corp. para integrar la familia de productos de Mapping y GIS de Autodesk's con su tecnología. Nuestra estrategia es concentramos que lo que mejor hacemos- desarrollar las herramientas mas cualificadas para realizar análisis y herramientas de publicación y presentación. Nos asociamos con estas empresas para desarrollar las mejores herramientas de almacenamiento de la información. Por ejemplo, estamos desarrollando un interfaz para la tecnología de Oracle Spatial Cartridge. Nuestro enfoque nos permitirá continuar cumpliendo la premisa de satisfacer las necesidades de los usuarios con el software GIS más integrado del mercado.

## 4. La política de entrada en el sector GIS se ha basado tanto en desarrollos propios como en adquisiciones de terceras empresas con tecnología propia. ¿Planea AUTODESK la adquisición de más empresas del sector? ¿Qué tipo de tecnología piensa tendrá un mayor desarrollo dentro del área del GIS?

Con el lanzamiento de Autodesk World el pasado mes de Junio, Autodesk ofrece una familia completa de productos para GIS y Mapping que ofrecen una solución completa para la creación, análisis y distribución de datos geográficos. Nuestra familia de productos esta diseñada con una variedad de tecnologías de CAD, Mapping y GIS que permiten a los usuarios seleccionar la mejor herramienta para una tarea específica y de acuerdo a su propio estilo de trabajo.

AutoCAD Map es el estándar para Mapping y GIS en AutoCAD. Autodesk MapGuide es la primera tecnología disponible que soporta mapas vectoriales de precisión en Internet. Autodesk World es un programa innovador que transforma el clásico GIS en un sistema abierto y flexible para acceder, integrar y gestionar información geográfica Un amplio número de los componentes de nuestros sistemas han venido a nosotros como resultado de acuerdos de licencia o de adquisición de tecnología.

Autodesk es la única de las principales empresas de GIS que no produce o comercializa aplicaciones verticales y/o servicios, permitiendo que nos concentremos en el desarrollo

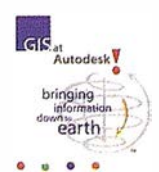

de las mejores tecnologías para la industria. Para ello, nos apoyamos en una red mundial de distribución, desarrolladores de aplicaciones, consultores, integradores de sistemas y proveedores de datos que colaboran con nosotros para proveer a los clientes de la solución más adecuada. El pasado año, Autodesk estableció el Geodyssey Partner Program para permitimos expandir y fo rtalecer nuestros programas de comercialización y desarrollo dentro del ámbito del GIS.

Sin ninguna duda, el GIS construido desde un principio para la arquitectura de Internet y de intranets corporativas, es el avance tecnológico más importante dentro del sector. Los usuarios de GIS tienen una facilidad hasta ahora desconocida para acceder a la información dado que los nuevos sistemas utilizan este nuevo entorno de red distribuido. Con estos sistemas, cada persona en una organización tendrá total capacidad para visionar, realizar "queries" y obtener informes en un contexto geográficoespacial. Hasta el momento los usuarios debían de hacerlo con programas GIS que permitían un acceso a la red. La distribución de datos con estos sistemas es lenta y comporta altos costes de desarrollo e implementación. Un nuevo concepto de GIS centrado en la red (network centric) permite a las organizaciones compartir esta información con un coste muy reducido y con eficacia. Autodesk Mapguide ha sido el líder en innovación en este nuevo mercado de rápido crecimiento. Es el único programa diseñado desde el primer momento para la arquitectura de la Web, y como resultado ofrece unas mejores prestaciones, facilidad de uso y un coste reducido. En el momento actual tenemos la mayor cuota de mercado en este segmento, y confiamos que con el lanzamiento de Autodesk MapGuide 3.0, en Febrero de 1998, con sus capacidades mejoradas de análisis y el soporte raster, aun marcaremos más nuestro liderazgo.

## 5. ¿Considera que AUTODESK puede jugar un importante papel en el Sector GIS a pesar de introducirse en un mercado donde otros llevan años y han accedido a las mayores cuentas?

Autodesk ha sido una fuerza principal en el mercado de Mapping y GIS durante un largo periodo. De acuerdo a Dataquest, Autodesk es la mayor compañía de Mapping y GIS para PC, con mas de 250.000 usuarios. Este liderazgo proviene del hecho que existen en el mundo más mapas en formatos DWG que en ningún otro forrnato y queDXFes aúne! formato de distribución mas usado. Dado nuestra amplia comunidad de Mapping basado en AutoCAD, nuestra expansión en el mercado GIS con productos enfocados a las necesidades de los usuarios, esa una extensión natural.

Además, nos hemos posicionado como la empresa más innovativa del sector. El mercado está respondiendo a nuestros nuevos productos tales como Autodesk MapGuide y Autodesk World, así como al programa líder para Mapping y GIS - AutoCAD Map. Transformado la industria con un enfoque abierto, estamos atrayendo nuevos clientes cada día como Sprint, los Ferrocarriles Belgas y la Comunidad Europea.

## 6. ¿ Será AUTOCAD una alternativa a los productos GIS ya standares en el mercado?

AutoCAD Map, basado en la última versión de AutoCAD, es la puerta de entrada de Autodesk en el mercado. AutoCAD Map Versión 2.0, lanzado de forma simultánea con AutoCAD Versión 14, proporciona a los usuarios con software específico para GIS y Mapping a partir del programa de CAD más difundido en el mundo. Como resultado, está siendo adquirido por un número record de usuarios en todo el mundo.

#### 7 . . D WG es un standard de facto en Diseño y Arquitectura. Sin embargo, no es suficientemente rico para describir la compleja realidad espacial. Planea A UTODESK adaptar y enriquecer este formato para dar cabida a la relaciones entre objetos?

Con AutoCAD Map, Autodesk ha extendido el formato de datos de AutoCAD dentro del sistema de gestión de bases de datos orientadas a objetos para manipular la topología. De esta forma hemos añadido la riqueza que permite a los usuarios el modelar la adyacencia y conectividad de los elementos geográficos en un archivo DW.G.

### 8. ¿Cuál considera será el impacto de Internet sobre los GIS? Dado el tamaño de los ficheros que contienen información cartográfica, ¿no cree que esta es una limitación muy importante al uso y consulta de cartografía en Internet?

Como he indicado, Internet es la mayor fuerza cambiando la industria del GIS. La mayor parte de los productos GIS tienen las restricciones que ha citado, puesto que han sido transformados para su uso en la Web. Sin embargo, Autodesk MapGuide, el único producto que ha sido diseñado para ese entorno, libera a los usuarios de esas limitaciones. Por eso está triunfando en el mercado. Permite a los usuarios acceder a grandes archivos de información raster o vectorial, tanto en Internet como en una Intranet en cualquiermomento y en cualquier lugar, con las mismas "performances" quese esperarían de un ordenador de sobremesa con su aplicación correspondiente.

### 9. Finalmente, dado el crecimiento esperado del mercado GIS. ¿Cree que existe un riesgo para los fabricantes actuales de " desembarco" por parte de las grandes empresas del sector, tanto de la microinformática (Microsoft) o por parte de fabricantes de bases de datos (ORACLE, INFORMIX,...)?

Microsoft y Oracle ya están en el sector GIS, pero en otro segmento del mismo. Por ello, no los vemos como competidores, sino como socios. Microsoft se está enfocando en el mercado de cartografía de consumo. Oracle e Inforrnix se centran en añadir datos espaciales/gráficos a sus tecnologías de servidores universales. Nuestro valor añadido es aportar a los usuarios modelos de análisis y herramientas de presentación.

Algunos de nuestros competidores a empresas como Oracle como competidores, y están luchando por el control del mercado de bases de datos orientadas al entorno espacial. Nosotros, en cualquier caso, colaboramos con Oracle, concentrándonos en lo que mejor hacemos, y tratando de dar la mejor solución a nuestros usuarios.

## 10. ¿Ha pensado AUTODESK en ceder tecnología a terceros para entrar en el mercado de "runtimes" y generar productos multimedia de consumo que incluyan mapas (callejeros, navegadores para automóviles, turismo, etc.)?

Disponemos de programas muy activos OEM (original equipment manufacturer) y V AR (value added reseller). Por medio de esos programas, otorgarnos licencias sobre nuestra tecnología a otras empresas que proporcionan soluciones a medida para clientes finales.  $\blacksquare$ 

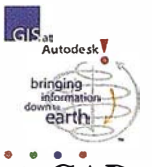

El estándar de Autodesk para cartografía y GIS, integrado en AutoCAD

## AutoCAD MAP: La solución más completa para crear, mantener, analizar, presentar e intercambiar información car ográfica en un entorno de CAD

Actualmente, más de 150.000 profesionales en todo el mundo utilizan AutoCAD para cartograffa. Con AutoCAD Map se abren nuevos horizontes para la representación de datos espaciales. Construido con la potente tecnología orientada a objetos de Auto-CAD Versión 13, AutoCAD Map es la solución más precisa y abierta a su alcance para automatizar sus procesos cartográficos. Si necesita una solución para su empresa rápida, sencilla, y económica para la realización de mapas, AutoCAD Map es su solución.

AutoCAD Map soluciona su necesidad de integración de datos, mediante la posibilidad de importación/exportación directa de numerosos formatos de archivo disponibles en el mercado. Además de los archivos nativos de AutoCAD DWG y DXF, AutoCAD Map lee archivos de las aplicaciones Shape ESRI (SHP), Intergraph (DGN) y Mapinfo (WF/MID). Así mismo, soporta vínculos a las bases de datos creadas en dBASE, FoxPro, Oracle, Paradox, y otros programas compatibles ODBC. Ahora la recopilación de información, creación de archivos y gestión de los datos de un mapa es realizada de una manera más eficaz.

## Reducir costes en la creación y el mantenimiento de mapas

Como solución para cartografía y GIS que incluye las potentes capacidades de edición y creación de datos del programa de CAD líder a nivel mundial, AutoCAD Map reduce sus costes y el retorno de su inversión. Gracias a la simplicidad de los procesos de digitalización y limpieza, se acelera significativa-

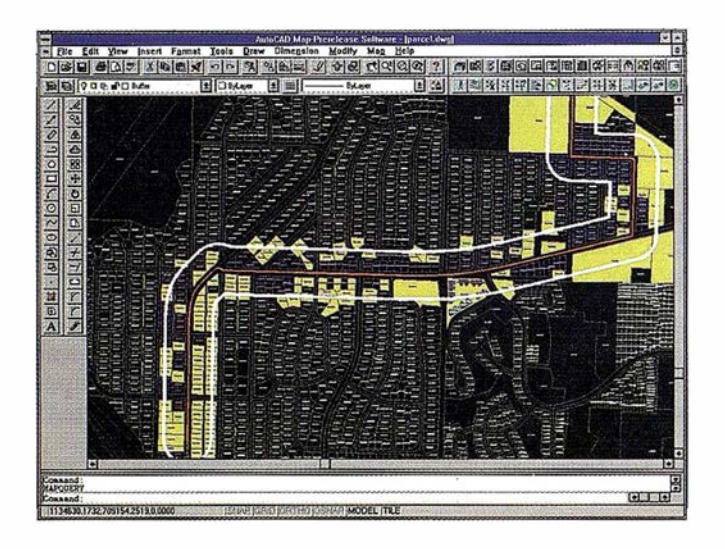

El empleo de Topologia en la geometria nos permite transformar simples lineas en objetos que mantienen una relación espacial.

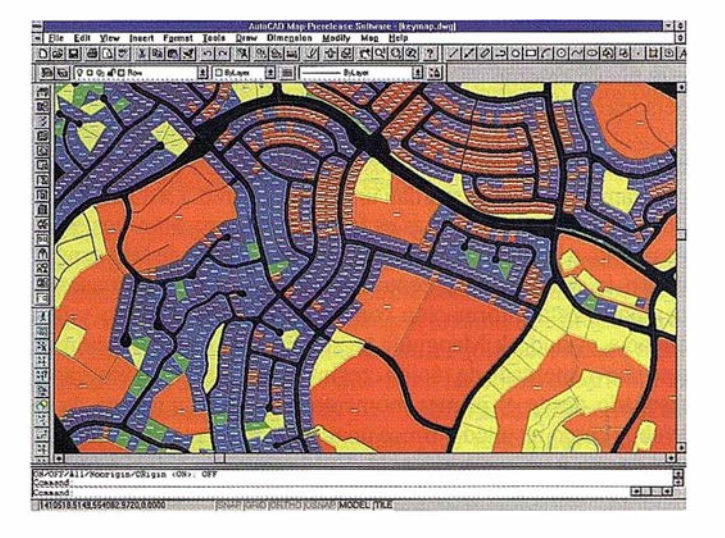

Los datos de objeto y los vínculos con Bases de datos nos permiten consultar nuestra información con la posibilidad de presentación de forma temática (relleno sólido).

mente la creación de mapas, asegurando en todo momento la integridad de los mismos. Durante la digitalización, automáticamente enlaza datos de los atributos a las entidades, y localiza y corrige tanto las conexiones entre líneas que provoquen errores (polígonos mal cerrados, ... ), así como las líneas duplicadas. Las funciones de anotación e inclusión en mapas incluyen ajuste de bordes, deformación elástica para conexión de planos y recortes por límites.

## Impresiones y trazados más sencillos

Con AutoCAD Map la producción de mapas de alta calidad o de libros de mapas, es más sencilla y eficiente. Permite automatizar la producción de un mapa o una serie de mapas dentro de un sólo trazado o libro. Pueden estandarizarse la localización y disposición de la rotulación, las leyendas, la orientación (flecha señalando la posición del Norte), la escala, y los detalles escala. Una vez. especificada la disposición y la configuración del trazado, ésta se podrá guardar y reutilizar posteriormente en otros mapa).

## Potencia en el desarrollo de aplicaciones

Numerosos desarrolladores actualmente están creando aplicaciones para sectores que van desde las telecomunicaciones y servicios hasta la confección de mapas municipales y estatales. AutoCAD Map aprovecha toda la potencia de ARX (AutoCAD Runtime Extension), un nuevo entorno para el desarrollo de

aplicaciones C++, que permite a sus aplicaciones personalizadas operar directamente dentro de AutoCAD Versión 13. Esta estrecha integración con el motor gráfico de Autodesk, permite mayor eficacia y un rendimiento más alto de las aplicaciones cartográficas integradas en AutoCAD Map. Además, gracias a que las aplicaciones ARX interoperan con las aplicaciones desarrolladas en AutoLlSP y AutoCAD Development System (ADS), puede utilizar y mejorar soluciones ya existentes.

## Un sistema adecuado a sus necesidades de hoy y a las de mañana

Gracias a la fácil escalabilidad de AutoCAD Map, Ud. puede comenzar con un sistema y posteriormente crecer a una configuración en red. Aunque aumente el número de puestos de trabajo, puede contar con la total seguridad de que al compartir sus mapas con otros departamentos, sus datos no quedarán comprometidos. AutoCAD Map protege la integridad de todos sus datos a través de múltiples niveles deseguridad hasta el nivel de objetos, incluyendo un bloqueo automático de archivos que, sin embargo, permitirá a otros usuarios ver y consultar información de manera concurrente.

## Obtenga nuevas percepciones gráficas

Ahora puede cubrirsus necesidades de almacenaje de la información espacial y análisis mediante una solución para ordenadores personales más económica y accesible. Pueden realizarse análisis GIS básicos sobre objetos creados mediante el modelo de datos de topología abierta de AutoCAD Map. Por ejemplo, mediante el análisis de superposición de polígonos se pueden mostrar las propiedades de las zonas que, potencialmente, se verán impactadas alrededor de los postes de electricidad o, mendiante el análisis de trazado de red, determinar la ruta más corta de servicio entre dos localidades. Así podrán obtener resultados muy convincentes partiendo de conjuntos mismo, gracias al potente y flexible generador de mapas temáticos, se de datos que pueden abarcar múltiples archlvos DWG.

#### Características y funcionalidad de AutoCAD Map

#### Creación de mapas

- Compatibilidad total con mapas, dibujos y datos basados en AutoCAD
- Agiliza la digitalización; preasigna parámetros para añadir atributos a objetos lineales y puntos.
- Crea y guarda topologías de nodo/punto, red/lineal y polígono.
- Amplio soporte de sistemas de proyección de mapas y de referencias para la combinación o conversión de múltiples mapas a un sistema de coordenadas único para la sesión.

#### Integración e intercambio de datos

- La conocida, potente y flexible plataforma Windows.
- Toda la funcionalidad de AutoCAD Versión 13 y ADE Versión 2.
- Enlaces multimedia a imágenes, vídeo, sonido y documentos.
- Soporte de OLE 2.0.
- Herramientas de i mportación/exportación para integrar datos desde archivos de ESRI Shape, Intergraph DGN, y Maplnfo MIF/MID.

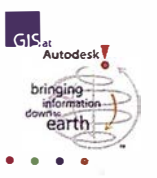

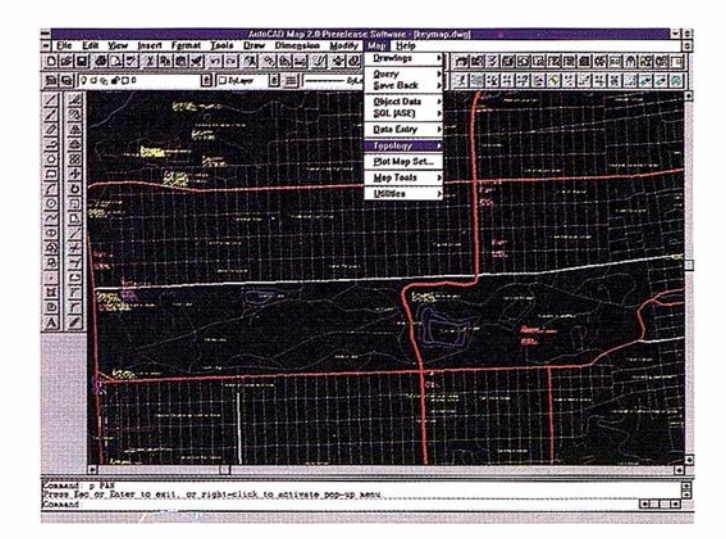

AutoCAD Map Incluye potentes herramientas de digitalización y limpieza de cartografía.

- Soporte para gestor de base de datos dBASE, FoxPro, Oracle, Paradox, SQL Server, y otras bases de datos que utilicen el estándar compatible ODBC.
- El módulo adicional para visualizadores Web Autodesk WHIP! para visualizar, enviar y compartir gráficos vectoriales 2D de manera precisa y segura a través de Internet, utilizando el formato de archivos DWF.
- Capacidades de encuadre, zoom, y URL incrustadas para una navegación sencilla a través de complejos ficheros de mapas.

#### Edición de mapas

- Herramientas para realizar recortes por límites geográficos y ajustar las hojas de un mismo mapa según puntos de referencias para crear cortes limpios entre entidades lineales, alinear bordes de hojas de mapas, seleccionar un área para ampliar a escala y crear espacio para anotaciones.
- Características de deformación elástica, rotación y escala para compensar la distorsión de los mapas.
- Crear polígonos cerrados a partir de topologías poligonales para una presentación temática y edición mejorada y para exportar datos a un formato de archivo externo que no soporte topologías.
- Acceso y consulta en múltiples mapas para gestionar rápidamente grandes conjuntos de datos (gráficos y alfanuméricos) y mejorar la realización de mapas.
- Permite definir una sesión de trabajo y guardar en ella parámetros como el conjunto de mapas con el que se trabajará y las consultas que habitualmente se realizan. La sesión de trabajo ahorra mucho tiempo gracias a la carga automática de todo el material necesario.
- Extraer/actualizar subconjuntos de datos de mapas con posibilidad de edición multiusuario.
- Amplias opciones de edición y corrección en topología poligonal de redes y nodos.

#### Consulta y análisis de datos

- Construya y guarde las consultas de bases de datos según sus criterios y necesidades específicas.
- Personalice y edite las consultas para obtener un acceso más preciso a las bases de datos.
- Una Interfaz de Usuario Gráfica (GUI) de consulta para acceder a objetos enlazados a datos de objetos, tablas de bases de datos, hojas de cálculo y otros programas soportados por AutoCAD SQL Interface (ASI).
- Compatibilidad total con el estándar ISO SQL Versión 2, incluyendo el "login" de usuario y la seguridad administrativa.
- Operaciones de análisis por "buffer" o superposición alrededor de nodos, redes o topologías poligonales, incluyendo opciones de intersección, unión, identidad, borrar, copiar y pegar.
- Posibilidades de análisis del camino más corto y trazo de flujo en topologías de red.
- Creación de mapas temáticos, pudiendo alterar el color, texto, tipo de línea y otros parámetros para mostrar correlaciones en la información de la base de datos. Los mapas temáticos están basados en topologías, datos SQL (a través de ASI) y datos o propiedades de los objetos. Permiten, también, ser seleccionados por ubicación, capas específicas o nombres de bloques y muchos otros atributos. La creación de mapas temáticos incluye herramientas para la creación de leyendas.

#### Presentación y trazado

- Herramientas para el trazado de mapas por hojas.
- Característica de trazado conjunto para agilizar la producción de mapas en series o en libros. Permite especificar la leyenda, el formato, las escalas, los límites, la rotulación y actualizar dinámicamente la información de los atributos.
- Guardarconjuntos de mapas, editary dibujar a escalas diferentes.
- Utilizar la característica de "buffer" de trazado por límites para incluir los límites de las hojas adyacentes.
- Herramienta "Espacio Papel" para generar marcos en los límites de Jos mapas.

## Requisitos del sistema

- Procesador Pentium 90 Mhz o superior
- Mínimo 32 MB RAM
- $-$  Mínimo 100 MB de espacio libre en disco duro
- Mínimo 128 MB de archivo de paginación permanente
- Monitor VGA (o superior) y dispositivo de señalización (ratón)
- Tableta digitalizadora (Opcional)

#### PRECIO

AutoCAD Map está disponible en castellano y su precio recomendado de venta al público es de 675.000.- Ptas.

## AutoCAD MAP 2.0: Diferencias con AutoCAD 14

AutoCAD Map Versión 2.0, además de todas las caracte rísticas y mejoras de la versión 14 de AutoCAD, incorpora •

potentes herramientas analíticas y de gran productividad para necesidades específicas relacionadas con la usuarios que empleen cartografía. Estas herramientas son exclusivas de Auto-CAD Map y no están disponibles en AutoCAD 14.

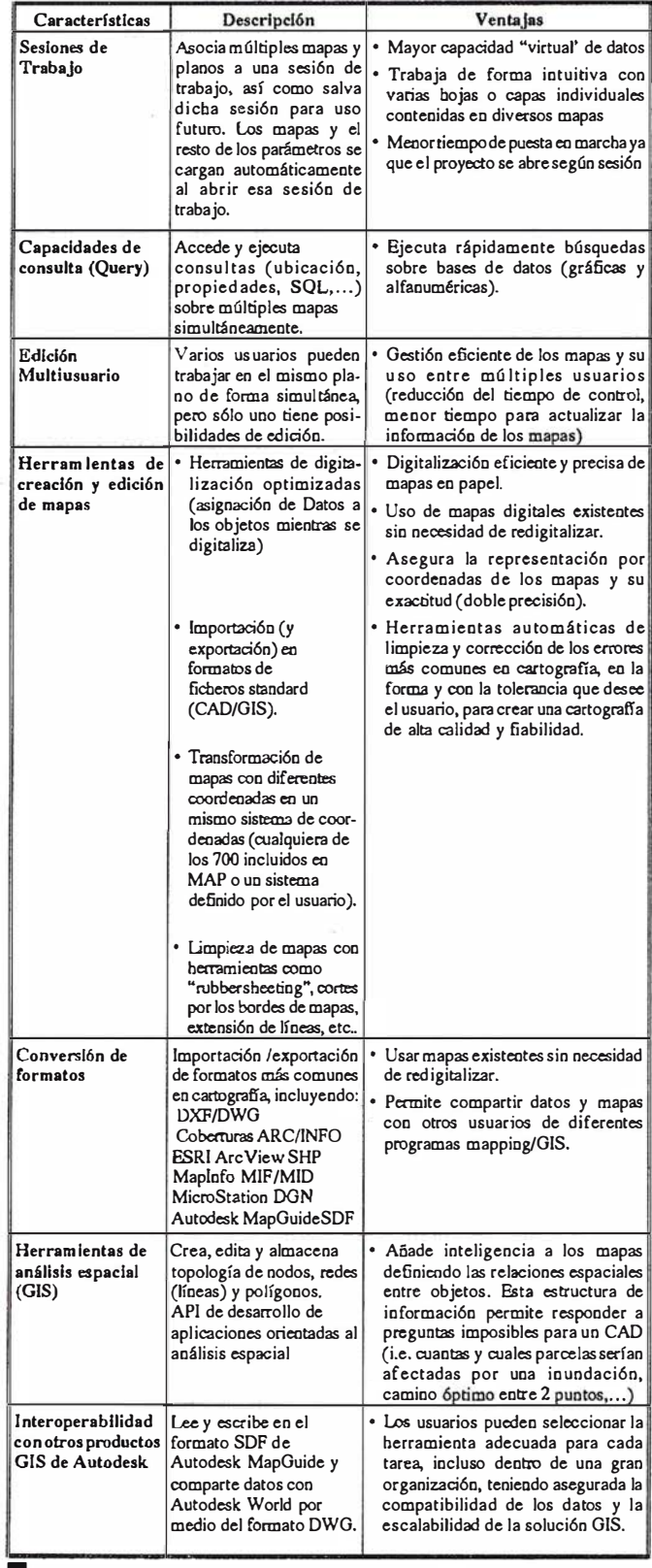

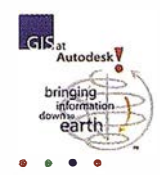
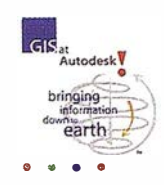

# **AutoCAD Map 2**

Revisión del producto realizada por Phi! Jackson (GIS Europe, Noviembre 1997)

AutoCAD Map 2 incluye todas las características de su homólogo CAD, AutoCAD 14, y consolida en entorno Windows/ PC las características de AutoCAD Map 1.0. Como componente de la solución GIS de Autodesk, MAP 2 está basado en ADE (AutoCAD Data Extension), módulo que desde la versión 12 de AutoCAD permite la conexión a bases de datos y acceso y consulta a múltiples planos de forma simultánea.

#### Nuevo "Sabor" de AutoCAD 14

AutoCAD Map 2 es fundamentalmente un "sabor" de Auto-CAD, con lo que además de contar con una potente herramienta de dibujo y edición (AutoCAD), se añade una funcionalidad GIS vectorial (Map). Ésta, además de conexión a bases de datos y realización de mapas temáticos, permite a los usuarios crear proyectos con múltiples planos y superponer múltiples hojas de diferentes formatos.

De instalación rápida y unificada con AutoCAD 14, Autodesk incluye la herramienta de aprendizaje multimedia en CD "Leaming Assistance". Aunque el tutorial de AutoCAD Map está dirigido a usuarios de CAD, su realización permite comprobar la potencia de las herramientas de creación y edición de datos y provee de herramientas de autoaprendizaje. El manual también contiene una serie de tutoriales que guían al usuario novel a través de la mayoría de las características del programa.

#### Rapidez de manejo de información

Merece destacar que AutoCAD 14 ha mejorado en productividad y rapidez de manejo de grandes ficheros de información (especialmente de cartograffa), respecto a AutoCAD 13, y su interfaz se ha mejorado, acercándose en gran medida al pleno cumplimiento de los estándares Windows. Los ficheros grabados en AutoCAD 14 son de tamaño inferior que los de AutoCAD 13 (y por extensión los de AutoCAD Map 1). Sin embargo, su integración con AutoCAD 14 tiene aspectos positivos y negativos. La interfaz de usuario es familiar para los usuarios de AutoCAD, pero para un nuevo usuario, la interfaz de MAP 2 es optimizable. Por supuesto, se puede personalizar para adaptarlo a las necesidades de entrada de datos, por lo que muchos desarrolladores están empleando AutoCAD Map 2 como base de desarrollo para sus aplicaciones (redes, topografía, ... etc).

Hay 3 características principales que lo hacen diferenciarse de AutoCAD:

• Sesiones de Trabajo (Work Session): Éstas forman el núcleo central de las posibilidades de gestión de proyectos del programa (compuestas a su vez por múltiples dibujos). Esta funcionalidad permite incluir el conjunto de dibujos

con las preferencias, los vínculos- a Bases de Datos y las consultas predefinidas para usuarios en un entorno de proyecto.

- Conjuntos de Dibujos (Drawing Set): Forman parte de la Sesión de Trabajo. Para crear un conjunto de dibujos (proyecto), enlazamos los dibujos necesarios desde el control de la Sesión de Trabajo (ya sean en mosaico o superpuestos)
- Consultas (Query): Son empleadas para acceder a información de forma selectiva sobre los dibujos originales (ya sea en modo �e previsualización o en modo copia para actualización). Estas también pueden ser temáticas (diferentes colores), basándose en características y propiedades (área, tipo de cultivo,...).

Al inicio, al usuario se le aparece el menú de pantalla estándar de AutoCAD 14, el cual incluye un potente asistente para la configuración de la Sesión de Trabajo. AutoCAD Map incorpora un menú desplegable más de el de AutoCAD, e incluye:

- Un grupo de comandos relacionados con Ja incorporación de múltiples dibujos a la Sesión de Trabajo.
- Un conjunto de órdenes relacionadas con Consultas, para poder definirlas sobre el proyecto activo según criterios como Ubicación, Propiedades, Datos de Objeto y Vínculos SQL.
- Comandos para definir, enlazar y editar tablas de Datos de Objeto (textuales o gráficos).
- Apartado de configuración de conexión a bases de datos externas a través de ODBC, o a Oracle 7 y DBase 3, creación de vínculos,...
- Ordenes de captura y Entrada de datos a Ja hora de digitalizar (como enlazar Datos de Objeto o Vínculos a tablas simultáneas a digitalizar).
- Creación y gestión de Topologías (edición de nodos, redes y polígonos) y herramientas de análisis: Camino Óptimo, Flujo, Superposición, Buffer,...
- Herramientas de automatización del trazado, que permiten definir y guardar secuencias de comandos de configuración del trazado, para automatizar el trazado de proyectos y hojas.
- Herramientas para la "limpieza" y depuración de la cartografía (generalización de líneas, suprimir sueltos y duplicados, extender "undershoots" y "overshoots", conversión de Datos de Objeto a Bases de datos externas).
- Importación y Exportación de formatos de productos como: D GN de MicroStation, MIF de Maplnfo, SHP de ArcView, Arclnfo de ESRI o SDF de Autodesk MapGuide.
- Herramientas para la gestión de preferencias, gestión de usuarios en red, etc...

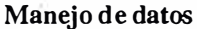

Es imposible examinar todas las características de un programa como este en una revisión tan corta, pero quise ir más allá del tutorial estándar, utilizando la información de un proyecto proporcionadaporuncliente. Empezaba con el mosaico 26del Ordenance Swvey (OS) Meridian que contenía algunos ficheros DWG de 50 Mb, y definimos un número de consultas (basadas en capas) para visualizar los polígonos de áreas urbanas, autopistas y carreteras principales. Intenté adjuntar infonnación de objetos a cada una de las consultas y visualizar los resultados en mapas temáticos.

Si los dibujos están indexados en previamente, AutoCAD Map tiene un rendimiento razonablemente bueno, realizando consultas a un conjunto de datos de gran tamaño, y devolviendo los resultados en un minuto aproximadamente. Tuve algunas dificultades al guardar los dibujos resultantes como un nuevo mapa, pero lo conseguí tras consultar al soporte técnico de Autodesk. A pesarde todo, el procedimiento podría denominarse como intuitivo. la limpieza de dibujos fue muy fácil y las herramientas muy útiles para cerrar redes y polígonos. Importé la infonnación de Meridian utilizando un traductor NTF que (al menos en el Reino Unido) en principio se distribuye con el producto.

He examinado otras posibilidades de Importación y Exporta $ci$ ón de dibujos utilizando la información  $\overline{DXF}$ , MIF de MapInfo y DGN de Microstation. Todos ellos trabajaron sin dificultad alguna, excepto en la importación de tablas de información l\1lF al conjunto correcto de coordenadas. Una potente característica es el acceso múltiple a conjuntos de dibujos y la capacidad de bloqueo de objetos a su nivel, particulannente para trabajo en equipo en grandes proyectos. las breves revisiones que hice mostraron que configurar un sistema en red, necesita una cuidadosa planificación. la característica de guardar grupos de trazados a través de un conjunto completo de dibujos enlazados es potente, y ofrece la posibilidad a ingenieros que trabajen en grandes proyectos - particularmente en trazados lineales, como autopistas - de una práctica adición a AutoCAD 14 que vale la pena la diferencia de precio entre AutoCAD Map y el programa.

No fui capaz de revisar las capacidades de ráster a fondo, excepto en la prueba que las herramienta de adaptación por coordenadas son adecuadas, y de nuevo, vale la pena su adición en proyectos de cartografía.

#### Campo de aplicación considerable

Uno de los puntos fuertes de AutoCAD ha sido siempre la facilidad con que se puede personalizar e integrar en otras partes. AutoCAD Map 2.0 incluye todas las herramientas de personalización disponibles en AutoCAD 14, incluyendo desarrollo orientado a objetos completo, API y Visual Basic para Aplicaciones (VBA). Está claro que hay un campo de aplicación considerable para integradores y proveedores de soluciones que desarrollen en este programa para ofrecer soluciones concretas dentro del amplio entorno GIS.

En muchos sentidos, AutoCAD Map 2.0 es el puente entre CAD y GIS y ofrece nuevas y potentes herramientas para la creación y mantenimiento de infonnación cartográfica. Como tal, deja atrás los lazos del CAD para introducir GIS a una nueva

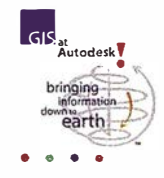

audiencia, a la vez que ofrece nuevas herramientas de creación y captura de datos para el profesional del GIS.

#### Veredicto de Ja revisión del producto

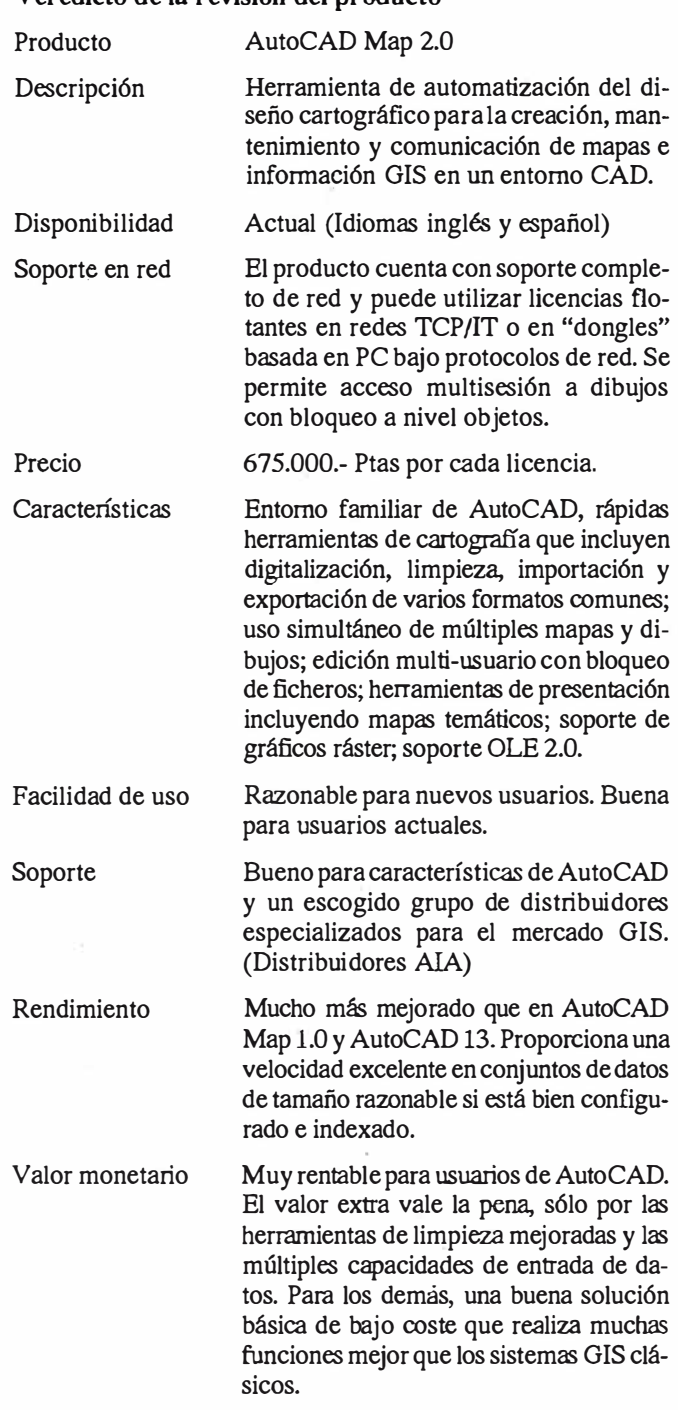

#### Requisitos del sistema

Ordenador personal Pentium (P133 o superior) con Windows 95, Windows NT 3.51 o Windows NT 4.0.

Como mínimo 100 Mb de espacio libre en el disco duro. 64 Mb de memoria RAM recomendada, aunque el requisito mínimo es de 32 Mb. Resolución de pantalla de como mínimo 640x480, recomendada 1024x768 VGA Unidad de CD-ROM, dispositivo señalador o digitalizador, impresora o trazador.

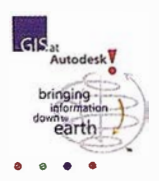

**Autodesk MapGuide:** 

# La solución interactiva para publicación de cartografía digital y datos geográficos vectoriales en Internet/Intranet

Autodesk MapGuide, una nueva familia de productos para la compartición y publicación de mapas cartográficos y de infraestructuras a través de Internet/Intranet, revoluciona los sistemas de GIS existentes, con posibilidad de acceso a bases de datos. La arquitectura de MapGuide se basa en los estándares de Internet e Intranet y es fácilmente personalizable, pennitiendo la visualización por parte de los usuarios a los datos cartográficos a través de Internet, con los visualizadores Netscape Navigator o Microsoft Internet Explorer.

La transferencia de los mapas en formato vectorial en contraposición al formato bitmap (imagen ráster) permite al usuario mantener la precisión y la inteligencia de los datos originales.

#### **Componentes**

Autodesk MapGuide se compone de los siguientes componentes:

- Mapguide Server
- Mapguide Author
- Mapguide Viewer

#### MapGuide Server

MapGuide Server almacena información geométrica en un formato de fichero propietario denominado Spatial Data File (SDF). MapGuide Server y MapGuide Author incluyen una utilidad que permite a los usuarios traducir información de DXF-11, MID/MIF (MapInfo), SHP (ArcView y Arc/Info), ASCII y Atlas

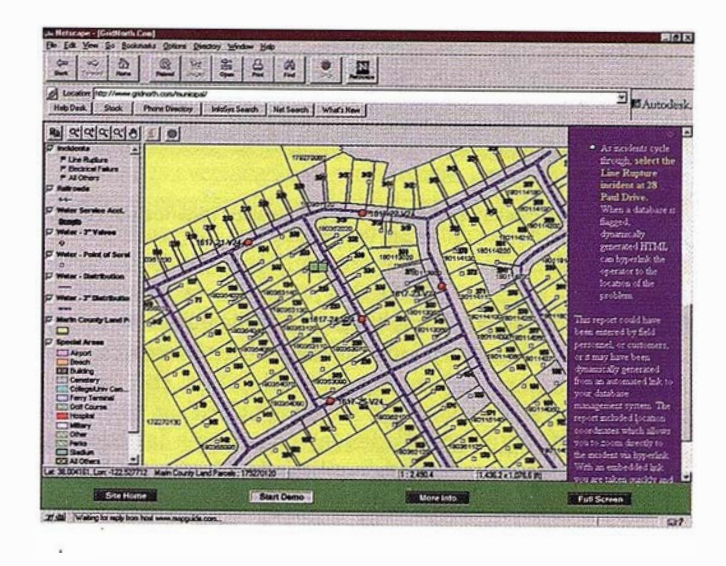

A través de Intranet, los diversos departamentos de servicios municipales pueden acceder fácilmente a la información contenida en su sistema GIS.

BNA (Atlas GIS) directamente a SDF sin necesidad de conversión previa Próximamente estará disponible un traductor de formato DWG a SDF (en www.mapguide.com).

MapGuide Server cumple las siguientes funciones principales:

- Servir de interfaz con el servidor del nodo WEB a través de pasarela CGI.
- Servir de interfaz con las bases de datos a través del gestor ODBC.
- Administración de la ubicación de las bases de datos, los ficheros SDF, seguridad, etc.

#### MapGuide Author

Se requiere un mínimo de l licencia de MapGuide Author en la red para editar mapas a utilizar por MapGuide. Las funciones principales de MapGuide Author son las siguientes:

- Definición de la interacción de objetos (calles, carreteras, límites de provincia,...) con los factores de zoom. La visualización de objetos será selectiva en función de los factores de zoom.
- Definición de la simbología y leyendas de los mapas. Los símbolos se definen utilizando librerías de símbolos vectoriales o utilizando iconos en formato Windows Metafile (WMF).

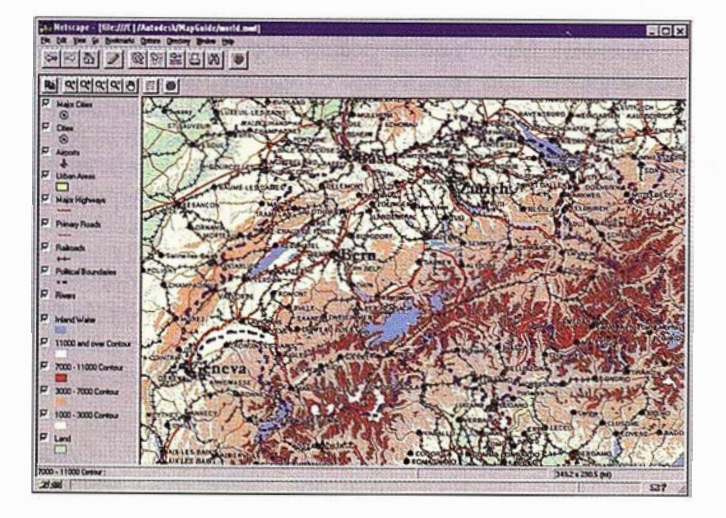

Autodesk MapGulde permite la publicación de mapas cartográficos ricos en contenido. Detalle de Suiza.

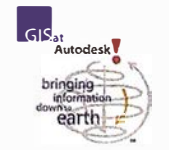

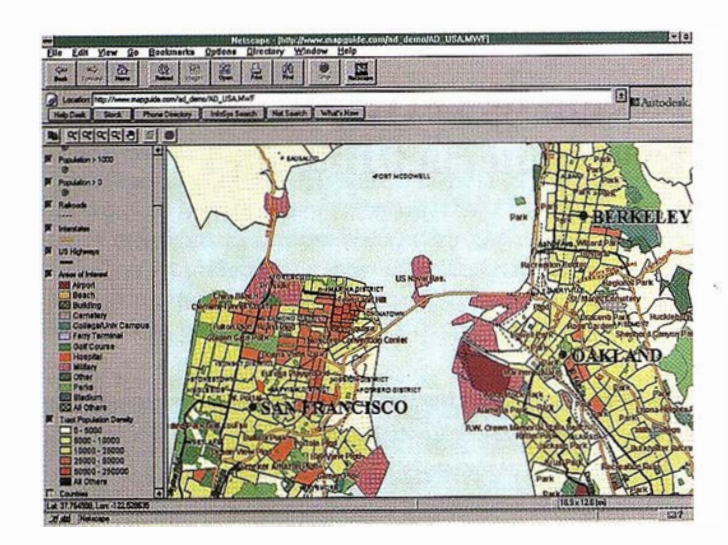

La Información puede ser consultada eegún varios criterios para crear mapas temáticos.

- Personalización de menús "pop-up". Cada puesto de trabajo puede tener una configuración de menús diferentes, si se requiere.
- Creación de informes. Todas las consultas a las bases de datos deben ser predefinidas utilizando MapGuide Author. En el puesto de trabajo del cliente, el visualizador sólo tendrá acceso a estas consultas predefinidas.
- Definición de la estructura de capas. MapGuide Author se utiliza para definir el tipo de capa. Se pueden crear capas estáticas o dinámicas dep�ndiendo del tamaño de los mapas. También, MapGuide Author permite establecer prioridades

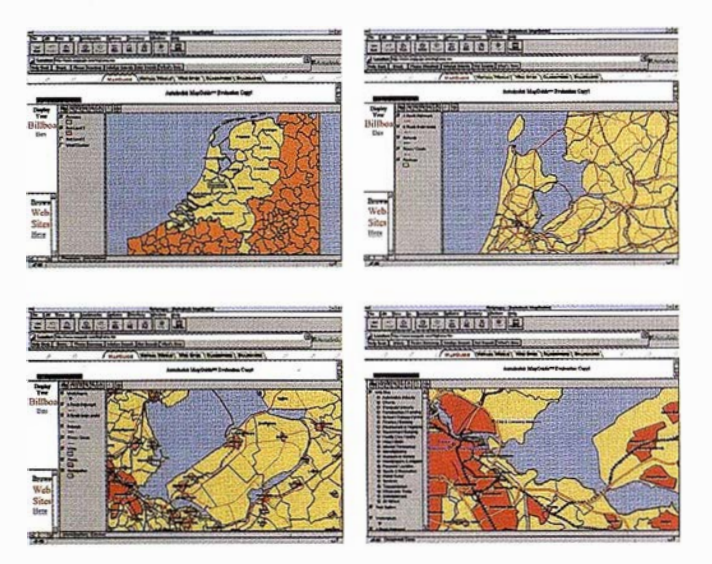

Ejemplo realizado sobre la cartografía digital de Holanda (provincias), departamento de Amsterdam, llegando hasta la ciudad de Amsterdam (vías de acceso, líneas de ferrocarril, canales,...)

en la visualización de capas en el puesto de trabajo del cliente (p. ej: mapas temáticos).

• Establecer privilegios. Permite restringir el acceso a datos y las capacidades de visualización a un número de usuarios. La contraseña se define desde MapGuide Author.

#### MapGuide Viewer \_

Es un plug-in de Netscape y su función primaria es posibilitar la consulta y visualización de datos de una manera muy sencilla, sin necesidad de hardware o software adicional.

- Visualización de mapas. MapGuide incluye operaciones muy fáciles de encuadre y zoom.
- Consulta de la información. MapGuide permite al usuario seleccionar áreas de interés y ejecuta informes (por área, por dirección,...).
- Adición de URL'S. MapGuide permite al usuario añadir URLs a mapas durante Ja visualización. Estas URL pueden ser páginas WEB.
- Impresión. Esta operación se realiza utilizando el controlador estándar de Windows, pudiendo generar ficheros postscript.

#### Requerimientos técnicos

Autodesk MapGuide opera exclusivamente en plataformas de hardware basadas en Intel. Actualmente MapGuide Server requiere Windows NT 3.51 como sistema operativo con un mínimo de 64 RAM. A nivel de servidor, se recomienda implementar una configuración de altas prestaciones. En el caso de un gran número de usuarios consultando simultáneamente, se recomienda una máquina con multiprocesadora ya que MapGuide soporta multiproceso. Las bases de datos pueden residir en el servidor o en servidores UNIX o NT conectados (cluster). Author y Mapguide soportan Windows 95 y 3.11 con Netscape Navigator 2.0 o superior como visor (próximamente también sobre Microsoft Internet Explorer ), con hardware PC (386 <sup>o</sup> superior). Ejecutable sobre cualquier entorno de red en el que se pueda configurar el protocolo TCP/IP.

Autodesk MapGuide se posiciona como la herramienta tecnológica de más sencillo uso e implementación existente para la explotación de mapas, planos (ráster y vectoriales) y sus bases de datos relacionadas en servidores Windows NT y UNIX a través de Internet, para empresas de servicios cartográficos públicos y privados, así como constructoras, empresas de servicios, estamentos nacionales, ...

Algunas direcciones Web con aplicación de MapGuide (Dept. de Agricultura y Pesca de Canada, Explotaciones petrolíferas, cartografía mundial, ... )

> www .gridnorth.com www.strataweb.com www .mapguide.com

Para más información no dude en consultar nuestras páginas WEB en www.autodesk.com/gis o www.mapguide.com.

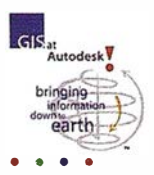

# Análisis electoral en tiempo real sobre la WWW con Autodesk MapGuide

#### Situación

En tiempos de campaña electoral, los votantes del Reino Unido no siempre pueden encontrar las noticias políticas más relevantes para sus propias vidas. Pero en las Elecciones Parla-WWW de Internet para analizar de forma interactiva las fuerzas mentarias de 1997, los ciudadanos británicos pudieron usar la socioeconómicas y políticas que competían en sus vecindarios, gracias a Business Geographícs y Autodesk MapGuide.

Business Geographícs es uno de los principales suministradores de información geodemográfica del Reino Unido. Entre los tipos de información que gestiona se incluyen perfiles de las jurisdicciones electorales, estadísticas de voto y análisis electorales de uno de los periodistas políticos más respetados en el Reino Unido. La Web se llama "Election 97" y ha sido construida con Autodesk MapGuide. "Queríamos proporcionar al gran público una manera fácil de usar e interesante de examinar el proceso electoral y los políticos que participan en los sitios donde viven'', dice Adrian Tear, director de Business Geographics. "Autodesk MapGuide nos ayudó a conseguir una representación gráfica atractiva de dicha información gracias a un interfaz informático que cualquiera pueda usar fácilmente al acceder a la Web".

#### Problemas y desafios

Business Geographícs hace tiempo que ha comprendido la importancia de la convergencia de información vital para el negocio de una compañía. "Hemos utilizado programas como Maplnfo para crear algunos buenos mapas que contienen algunos contenidos, pero este tipo de productos no sirven para la Web", explicar Tear. "De pronto descubrimos que Autodesk MapGuide podía ser usado en Internet para presentar información cartográfica a una amplia audiencia. Las elecciones parecían la mejor manera de destacar la tecnología de Autodesk MapGuide, y de mostrar lo que éramos capaces de hacer con el programa, creando una excelente fuente de información electoral para el gran público".

#### Soluciones y beneficios

Para la creación de "Election 97'', Business Geographícs comenzó con un mapa del Reino Unido proporcionado por la Asociación Automovilista del Reino Unido. Tear y su colega Tony Sellen confeccionaron un mapa escalable por regiones, desde las Islas Británicas hasta entidades geográficas tan reducidas como un barrio o el distrito de una ciudad. Luego añadieron capas cartográficas adicionales que, al ser seleccionadas con un pulso del ratón, ilustran acerca de la densidad de la población o indican las afiliaciones regionales a los partidos políticos.

" Election 97" utiliza enlaces desde el interfaz Autodesk MapGuide a perfiles geodemográficos confeccionados por Business Geographics con información de la Oficina del Censo británica. Cada perfil ilustra acerca de los grupos de edades, clases económicas y tipos de residencia de una región particular. "Election 97" también incorpora análisis políticos de

las 659 jurisdicciones parlamentarias realizados por el famoso especia lista en política británica Robert Waller. Durante las seis semanas que duró la campaña electoral de 1997, la Web "Election 97" fue un éxito sin precedentes y recibió 3.250.000 visitas de votantes sedientos de información. Tear considera que Autodesk MapGuide, con su atractivo y sencillo interfaz, así como su capacidad de enlazar a los usuarios a otras sedes; Web y documentos, ha sido la causa principal del éxito de visitas a la Web.

''Todo el mundo conoce los mapas'', dice Tear. "Creo que los usuarios se divirtieron ojeando libremente e identificando regiones en el mapa (su vecindario, su pueblo natal, etc.) que mediante un simple clic les enlazaban a información sobre la representatividad parlamentaria y el análisis de las expectativas de voto en dicha región". Tear cree que "Election 97" ha contribuido a crear un electorado mejor informado sobre asuntos locales y nacionales, proporcionando una fuente alternativa y disponible las 24 horas del día de información y noticias electorales personalmente relevantes. Business Geographics ha alcanzado tal éxito gracias a Autodesk MapGuide, que ha hecho de este programa la base para un nuevo servicio de información de marketing basado en la Web. Una vez en marcha, esteservicio proporcionaráinformacióngeográficaespecífica para I� empresas que quieran mejorar el target de sus campañas de marketing, ventas y medios de comunicación de masas. Según Tear, los usuarios de Business Geographics disfrutarán de los precios asequibles y la simplicidad de uso de Autodesk MapGuide, a la vez que la empresa se ahorrará dinero, dada la mínima carga de costes que supone la solución Autodesk MapGuide.

"Autodesk MapGuide resulta atractivo tanto para nuestra compañía como para nuestros clientes, ya que requiere un soporte mínimo", dice Tear. "Nuestros clientes no quieren ser especialistas en GIS, sino usar la tecnología GIS para ampliar sus propios proyectos sin demasiado esfuerzo. Autodesk MapGuide les da una oportunidad para hacerlo".

#### Nota del editor:

La Web sobre las elecciones en el Reino Unido no sólo fue un éxito de público, sino también de crítica. La Web ha sido galardonada con varios premios de Internet y GIS, incluida la "Medalla de Oro" a la Excelencia, el "Pick of the Day" de Microsoft Network, el "Cool Siteof the Day" de IBM, entre otros. Además, "The Daily Telegraph", uno de los principales periódicos del Reino Unido, incluyó la dirección de la Web en su primera página durante seis semanas.

A la luz de esta experiencia Autodesk ha decidido continuar manteniendo la Web. Según Vanessa Lawrence, directora de GIS para la región occidental del Reino Unido, "se han conseguido fondos para mantener la Web, con el objetivo de que los escolares y estudiantes universitarios puedan estudiar la geopolítica y política usando GIS". Adrian Tear también ha anunciado que Business Geographics ha sido seleccionado para crear una Web dedicada a las elecciones generales de Sudáfrica de 1998.

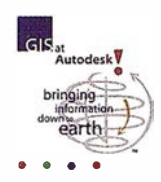

# Gran Formato, Gran Calidad

Sr. Xavier Olivella.

Director de Producto/Plotters Hewlett-Packard Española, S.A.

Hewlett-Packard ofrece a los profesionales del mercado de Sistemas de Información Geográfica impresión en gran formato con excelente calidad en color con precisión absoluta de líneas y consistentes rellenos de áreas. Las impresoras HP DesignJet se usan tanto para aplicaciones de cartografía como para la industria de telecomunicaciones, recursos naturales y recursos básicos.

Las posibilidades de impresión complementan la visualización en pantalla gracias a que el cerebro humano es sensible a contemplar las dos perspectivas y las formas con mayor profundidad. Un monitor de alta resolución permitirá contemplar el gráfico entero, pero será necesario utilizar el zoom para los detalles, con lo que una impresión favorecerá otra perspectiva, así como facilitará la comparación entre diversos

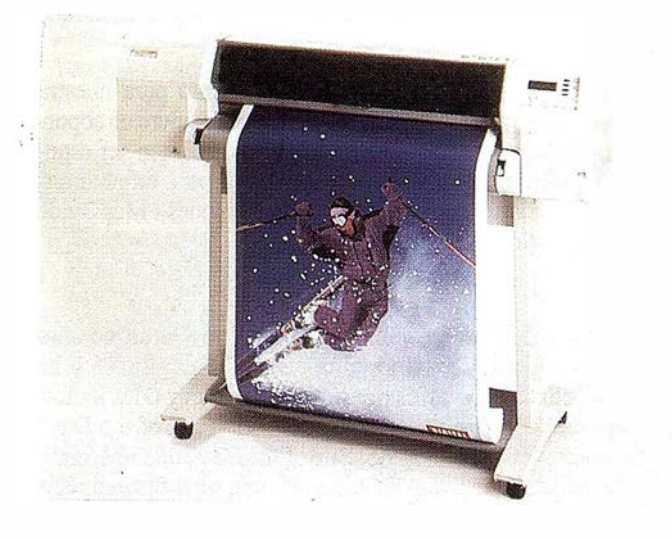

escenarios, compartir decisiones sobre localizaciones ó la utilización como referencia visual.

Esencial para este mercado es la visualización de situaciones complejas con mucho detalle de información y la mayor parte de aplicaciones requieren "full color".

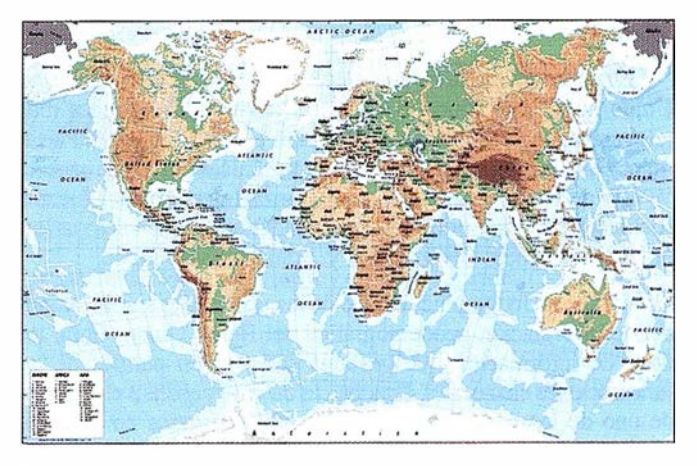

La tecnología en color de chorro de tinta usada en las impresoras DesignJet proporcionan líneas finas y colores vivos. HP ofrece una elección variada de impresoras en función del número de copias, de la calidad, de la velocidad de producción, de la infraestructura informática y del presupuesto.

## Gran Producción y Calidad

Ideal para la impresión de colores intensos en GIS, existen dos versiones: DJ2000CP y DJ2500CP con velocidad entre 16 y 35 minutos para colores intensos en formato AO a una resolución fotográfica de 600 dpi. Como ventaja adicional, las impresoras disponen de una sistema de alta capacidad de tinta que ofrece exactas reproducciones del color e impresión desasistida. Con una solución interna RIP de tratamiento del color, DJ2500CP permite tener una solución completa con emulaciones estándar de color y conectividad Postcript.

Las impresoras HP DJ series 700 están diseñadas para producir gran calidad con resoluciones de 600x600 en negro y 300x300 en color, disponibles en formatos Al y AO. Para tamaños Al, las 750C+ y 700 permiten imprimir en sólo 4 minutos, velocidad suficiente para grupos de producción con calidad profesional del color y con una gran variedad de soportes en papel. En cuanto las impresoras DJ755CM han sido diseñadas para aplicaciones con mayor intensidad de color con calidad casi  $fotographica.$ 

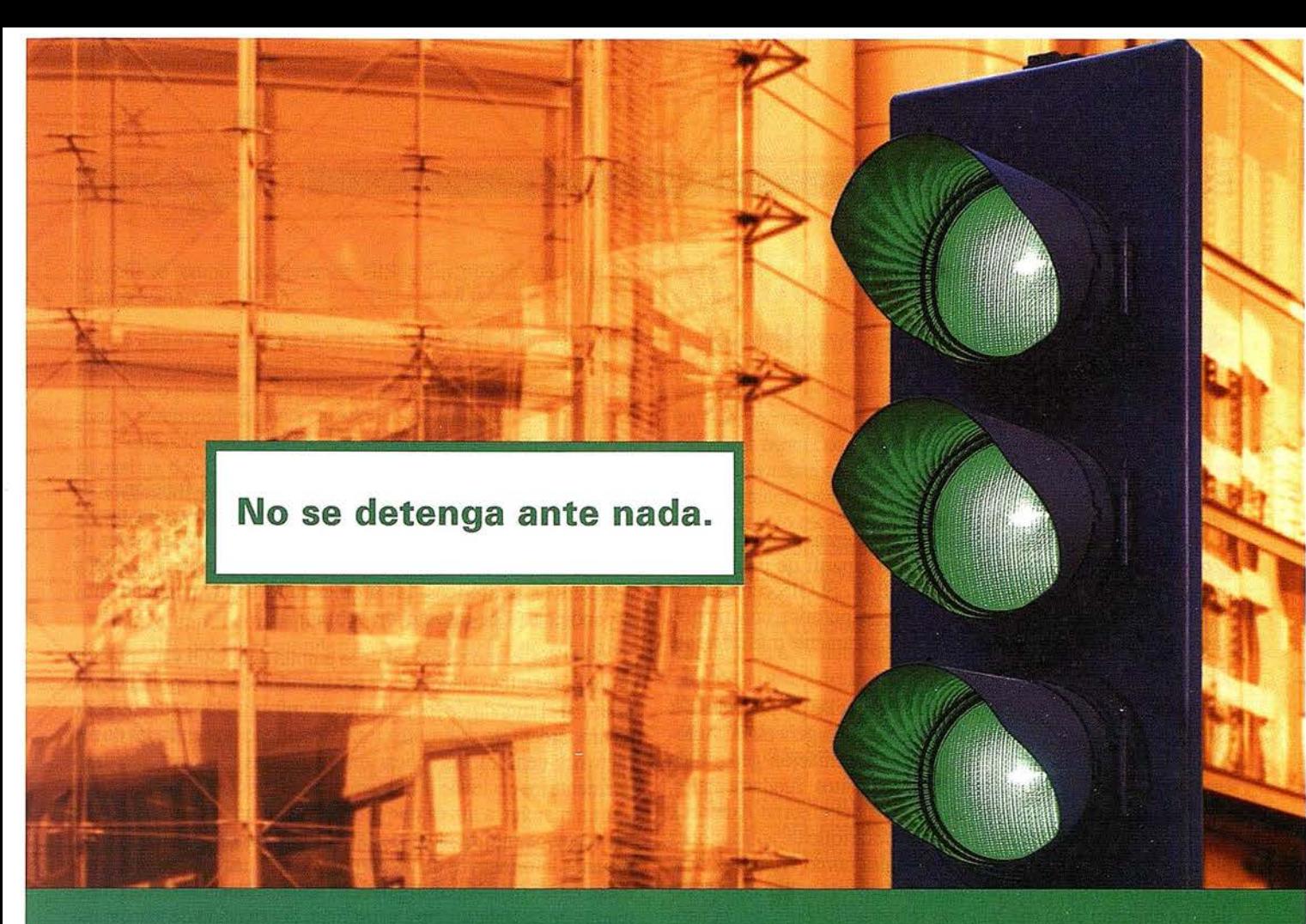

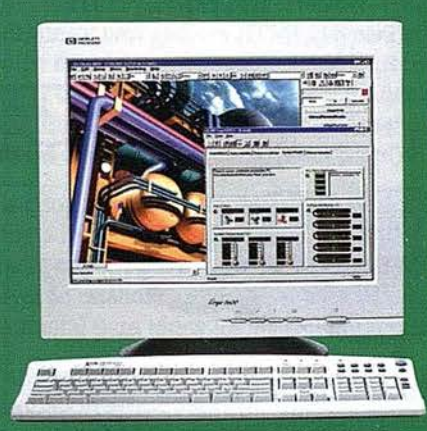

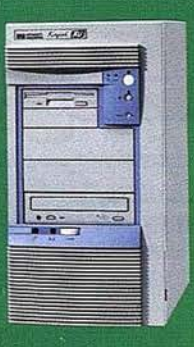

Las nuevas estaciones de trabajo PC Kayak de HP para Windows NT.<sup>®</sup>

En Hewlett-Packard tenemos un claro objetivo: garantizarle un camino libre de obstáculos. Como empresa líder en estaciones de trabajo\*, HP ha conseguido combinar la potencia de cálculo y capacidades gráficas de las tradicionales estaciones de trabajo UNIX con la flexibilidad y el coste de un PC de sobremesa. Ahora, con el lanzamiento de las nuevas estaciones de trabajo PC Kayak XA, XU y XW de HP, las aplicaciones profesionales, técnicas y financieras que necesitan máxima potencia, se beneficiarán de un nivel de prestaciones sin comparación.

La arquitectura optimizada del procesador Pentium®II le proporciona la potencia, mientras que la tecnología FastRAID de HP, única en su género, acelera los momentos lentos de las unidades de discodel pasado, con mejoras en el funcionamiento de entradas y salidas de hasta un 80%. Y una selección de cuatro diferentes aceleradores de gráficos le permitirá hacer lo que desee, desde navegar por avanzadas aplicaciones comerciales hasta realizar modelación en 3D, en tiempo real. Desde ahora, exíjale a su sistema lo que sea. Siempre le dará luz verde. LA PROMESA HECHA REALIDAD

Especificación del producto XU Rendimiento optimizado a través de: • Hasta Pentium II de doble proceso, 300 MHz, con Intel 440 LX AGPset. • Acelerador de gráficos Matrox Millennium II AGP · Memoria hasta 512 MB SDRAM ECC • Controlador dual SCSI ultra ancho • Unidades de disco de hasta 10.000 | r.p.m., 9.1 GB, con tecnología FastRAID de HP • Interface LAN 10/100 autoscrisor de base T • Fi**abilidad** y manejabilidad a través de: • Sistema de refrigeración Ultra Flow de HP, de alta capacidad • Avauzadas características de control de hardware: temperatura, tensión y vigilancia del ventilador · Capacidad de gestión del PC, local o a distancia, con TopTOOLs de HP.

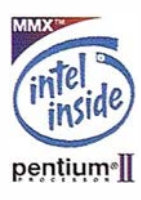

Si desea más información, visítenos en www.hp.es o llame al Centro de Información Hewlett-Packard, 902. 150. 151 donde le comentaremos nuestras ofertas de lanzamiento, asi como el distribuidor autorizado HP mas cercano.

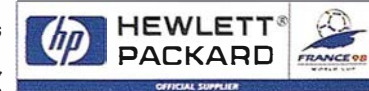

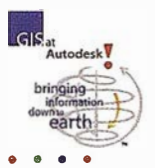

# **Autodesk MapGuide** Una arquitectura de aplicaciones distribuida (network-centric) para la publicación y acceso a geoinformación

#### Introducción

La arquitectura de aplicaciones para sistemas de información geográfica (GIS) centrada en red nació a partir de un enfoque que abarca los estándares HTTP y TCP/IP. El GIS centrado en red introduce un nuevo paradigma que permite una amplia variedad de aplicaciones, siendo tecnológicamente más eficiente y barato que arquitecturas anteriores.

Este artículo tiene como propósito definir las propiedades del GIS centrado en red y proporcionar una visión general de Autodesk MapGuide, el primer sistema de información geográfica centrado en red. Definiremos tres requisitos fundamentales, mostrando algunos ejemplos específicos del entorno Autodesk MapGuide. También exploraremos el desarrollo de aplicaciones para mostrar la utilización de tecnologías como Autodesk MapGuide para construir y desplegar rápidamente aplicaciones GIS de área extensa: unas aplicaciones robustas, funcionales, económicas y de fácil soporte.

racción del interfaz de usuario, así como las funciones de gestión de la información en cada máquina (ordenador personal) local de cada usuario. Si bien la adopción de las redes de área local proporcionaba una manera de compartir datos y dispositivos periféricos, las arquitecturas seguían siendo muy dependientes del entorno de sobremesa.

Hoy día, como resultado de la amplia adopción y aceptación de las redes y los estándares de red introducidos y soportados por faternet, el mundo de los sistemas de información está entrando en una tercera era de arquitecturas de aplicación centradas en red (network-centric). Las aplicaciones centradas enred reducen drásticamente los costes de la implementación inicial y el soporte una vez en marcha, a la vez que proporcionan un uso más eficaz de los recursos informáticos de la red y un acceso ampliado a los recwsos informativos de las corporaciones. Las aplicaciones centradas en red también consiguen una mayor velocidad de funcionamiento de las aplicaciones, y justifican la extensión de tecnologías

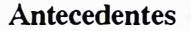

Durante las pasadas décadas, la arquitectura de . lasaplicacionesinforrnáticashaevolucionado hacia dos áreas diferentes. Las primeras aplicaciones se basaban en sistemas centrados en host (con platafonnas de hardware dominadas por los mainframes) o en redes basadas en terminales. Más tarde, con la introducción y la amplia aceptación del ordenador personal en 1981, las arquitecturas de aplicaciónsecentraronenlos equipos desobremesa (desktops). Disponían de una gran cantidad de aplicaciones residentes en el desktop del usuario final, conectado a una red de área local para compartir archivos y dispositivos periféricos.

Las arquitecturas centradas en host se caracterizaban por un potente ordenador central o mainframe que realizaba todos los cálculos, el almacenamiento y gestión de la infonnación, generando un interfaz de pantalla con el que interactuaban. Los usuarios finales interactuaban y compartían recursos con el host a través de tenninales, que no tenían capacidad para guardar la información o realizar el procesamiento localmente, ni para controlar directamente el interfaz de usuario.

Por el contrario, las arquitecturas centradas en desktops replicaban todo el procesa-

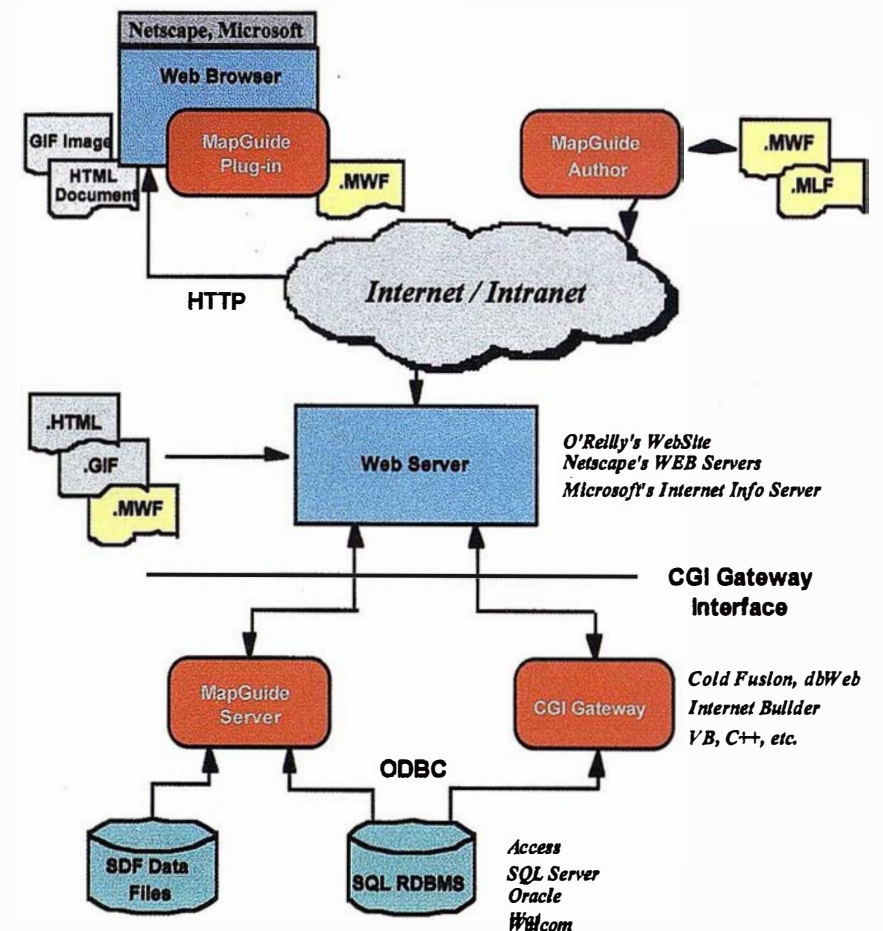

miento de la aplicación, la generación e inte- Figure 1. Soporte de le arquitectura GIS centrada en red del software Autodesk MapGulde.

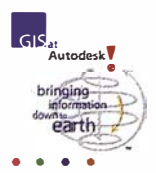

específicas como los sistemas GIS a un público de usuarios finales cada vez mayor.

La arquitectura centrada en red está teniendo un impacto muy importante en la industria GIS. Para comprender las ventajas de este nuevo paradigma de GIS, es importante que primero definamos y comprendamos sus características aplicadas a los sistemas de información geográfica. Las secciones siguientes definen los requisitos del GIS centrado en red y el uso de la arquitectura Autodesk MapGuide (que se ve en la Figura 1) como ejemplo de cómo se implementan dichos sistemas.

#### GIS centrado en red. Requisitos

Para cumplir con el paradigma centrado en red, las tecnologías GIS deben responder a tres categorías de requisitos técnicos :

- l. Dar soporte a estándares de Internet e lntranets.
- 2. Tener una arquitectura de servicios distribuida.
- 3. Basarse en documentos inteligentes con cliente ligero (thin-client).

Estos tres criterios se explican detalladamente más abajo.

#### l. Soporte de estándares de Internet e Intranets

Las aplicaciones GIS centradas en red abarcan los protocolos de comunicación y transferencia de archivos por red de Internet TCP/IP y HTTP (HyperText Transfer Protocol). Adoptan el estándar de los navegadores HTML (HyperText Markup Lenguage) como escudo común de aplicación. Permiten una arquitectura para el envío de archivos, textos y gráficos de mapas de bits para informes, tablas y gráficos, así como para albergar tecnologías especiales como el plug-in Autodesk MapGuide.

Este soporte para estándares de comunicación es importante. La compatibilidad TCP/IP y HTTP significa que las aplicaciones centradas en red pueden conectarse a la información donde esté. Un nivel de estandarización de protocolos de red tal es la base fundamental para todos los demás requisitos.

Para conseguir una solución completa para el cliente, los desarrolladores de aplicaciones deben ser capaces de integrar una arquitectura centrada en red con la tecnología GIS. Autodesk MapGuide soporta estándares aceptados y emergentes de dichas áreas tanto a nivel de cliente como de servidor.

La Tabla 1 resume los estándares que permiten la utilización, extensión e integración de tecnologías y aplicaciones necesarios para una arquitectura centrada en red.

#### 2. Arquitectura de servicios distribuidos

Una arquitectura de servicios distribuidos es aquélla que proporciona procesamiento activo y ejecutable tanto en el desktop como en el servidor. Ello equilibra el procesamiento entre ambos. Las tareas de procesamiento, como la extracción dinámica de subconjuntos de datos geográficos para el muestreo y análisis de los datos, son ejemplos de funciones GIS cuya lógica se lleva a cabo en el servidor, en lugar de hacerlo en el desktop. Por otra parte, el conjunto de consultas temáticas derivadas de los datos espaciales y de los atributos es una tarea que se ajusta mejor a una aplicación cliente en el desktop.

La distribución del procesamiento entre el desktop y el servidor optimiza la utilización de los recursos de hardware informático. La ubicación de las tareas con información más abundante en el servidor permite que el diseño de la aplicación soporte otros requisitos centrados en red (como la arquitectura thin-client/server y los documentos inteligentes). También coloca las rutiuas de procesamiento para dichas tareas en el mismo ordenador físico (o, en un modelo escalable, en la red de área local) en el que existen los datos. Ello reduce drásticamente los requisitos de ancho de banda y mejora la velocidad, ya que permite una estimación más simple de los requisitos de tamaño del servidor necesarios para conseguir un funcionamiento óptimo en la red, y para reducir y eliminar la necesidad de invertir en potencia de procesamiento adicional para el desktop cliente dentro de la empresa. El aumento de la velocidad de trabajo del servidor se traduce en ventajas para las aplicaciones de toda la base de usuarios, sin necesidad de modificar el hardware del desktop.

La arquitectura de servicios distribuidos también debe ser escalable para aprovechar las infraestructuras existentes y brindar los beneficios obvios de este marco de aplicaciones.

Autodesk MapGuide Server es una aplicación de servidor "multithreaded", "thread-safe" que tiene tres componentes ejecutables separados: Autodesk MapGuide Server Administrator, y que se muestran como cluster escalable en la Figura 2.

La posibilidad de escalar fácilmente un servidor para admitir varias CPUs sin cambiar el software es un requisito importante para la arquitectura centrada en red. Ello permite una comparación flexible y eficiente de los requisitos de funcionamiento de la red con la cantidad de procesamiento exigida por el servidor.

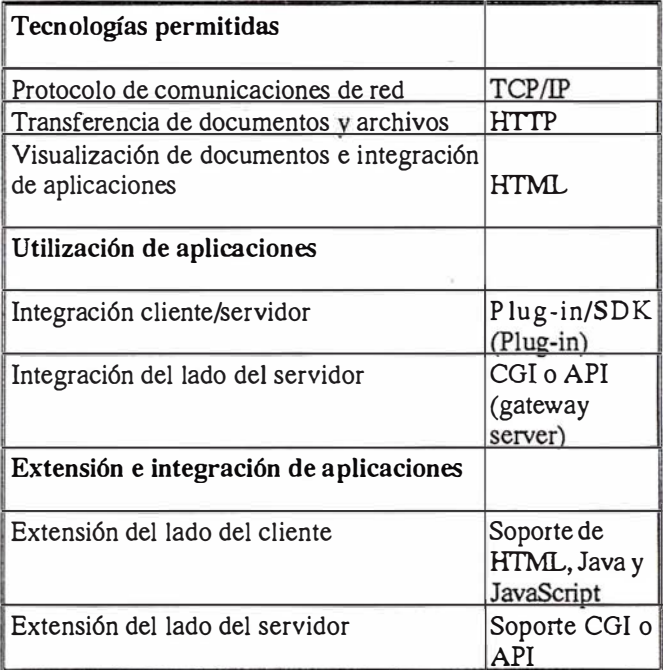

Tabla 1. Soporte de estándares de Internet e Intranets para los sistemas de información geográfica centrados en red.

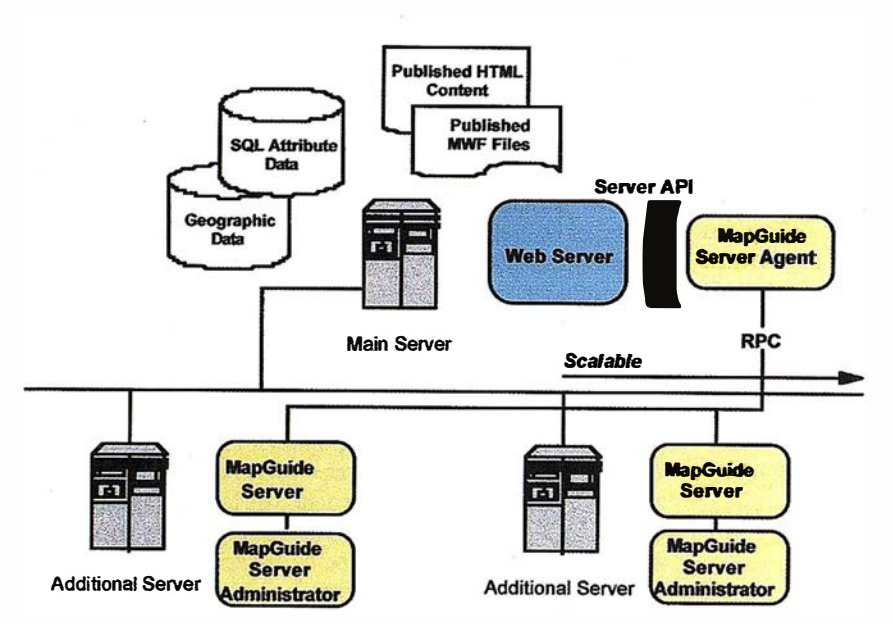

Figura 2. Autodesk MapGuide Server como Cluster Escalable

Finalmente, Ja arquitectura de servicios distribuidos debe brindar acceso dinámico a datos espaciales: es decir, debe ser capaz de solicitar y recuperar eficientemente un subconjunto de abundantes datos geográficos "según demanda". El acceso dinámico da a la arquitectura una "sensibilidad al ancho de banda" (que le hace "ser consciente" de las velocidades de transferencia de información disponibles). Los administradores pueden crear diferentes aplicaciones de cartografía según las condiciones de ancho de banda de la red.

#### 3. Arquitectura de documentos inteligentes de thin-client/server (de cliente ligero)

#### Thin-client (cliente ligero)

El término thin-client suele utilizarse para describir a ordenadores en red con una cantidad limitada de memoria de sistema y sin dispositivos de almacenamiento en disco o periféricos locales. Las aplicaciones thin-client suelen describirse en el contexto del lenguaje de programación Java. No obstante, esta definición de Jos términos es demasiado estrecha y tiende a sentar la confusión entre una arquitectura de aplicaciones y un lenguaje de programación. Y lo que es más importante: una definición más general y clara del término permitirá aplicarlo a una amplia gama de redes y hardware informático existentes.

En el contexto de este artículo, cliente ligero se refiere a las aplicaciones que se instalan, que operan en el ordenador desktop del usuario final con algunos pocos archivos y que funcionan con muchas menos necesidades de almacenamiento local de información y gestión que las aplicaciones habituales. Con ello se consiguen unas ventajas significativas usando la infraestructura de hardware · existente.

Dicho objetivo se consigue aprovechando Jos servicios de sistema que proporciona un navegador HTML común. Ello equilibra el procesamiento gracias al uso de una arquitectura de servicios distribuidos, y Ja combinación de información documental y de aplicaciones de manera tal que se puede

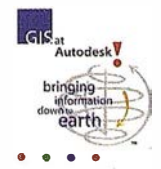

gestionar y desplegar de forma centralizada como si fuera un documento inteligente de cartografía.

La clave para Ja reducción de Jos costes del mantenimiento, soporte, formación y adquisición, especialmente en lo referente al GIS centrado en red, es tener el núnimo posible de archivos de aplicación ejecutables en el desktop del usuario final. Los sistemas de cartografía convencionales instalan más de 1.000 archivos en el desktop local. El plug-in Autodesk MapGuide requiere sólo Ja instalación de un único archivo: el plug-in mismo.

#### Documentos inteligentes

La cartografía distribuida pennite visualizar un único documento de mapa con subconjuntos de datos cartográficos (capas) procedentes de distintos servidores. Ello posibilita nuevas maneras de implementar aplicaciones para cartografía. Por ejemplo, con Autodesk MapGuide una organización puede construir

una aplicación que superponga los datos corporativos de los servidores internos al censo de un servidor de una oficina gubernamental. De esta manera, dicha organización puede beneficiarse de las ventajas de las aplicaciones habilitadas para cartografía sin tener que ocuparse construyendo, gestionando y manteniendo su propia base de datos de censo.

El mantenimiento de toda la información necesaria en un único archivo (un documento inteligente) facilita mucho el soporte de varios usuarios, dado que cada actualización o refresco del archivo puede actualizar tanto a la aplicación completa como a sus datos asociados. Dicho documento inteligente contiene "meta-información" específica de Ja aplicación, además de datos de la aplicación, incluyendo información sobre cómo se comporta la aplicación cliente que carga el documento durante Ja presentación del mismo.

Autodesk MapGuideemplea un tipo de documento inteligente de cartografia llamado archivo de ventana de mapa (MWF). Se trata �e : un archivo auto-contenido con las propiedades generales del mapa, información de seguridad, propiedades sobre las capas del mapa, datos cartográficos y especificaciones sobre el interfaz de usuario.

Entre las propiedades de las capas de lbs mapas encontramos las direcciones de los servidores, las definiciones de archivo de la base de datos y los nombres de campos clave de atributos. Estos y otros tipos de metainformación permiten al plug-in Autodesk MapGuide solicitar independientemente datos espaciales o de atributos, residan donde residan. Los usuarios pueden acceder remotamente a cualquier número de servidores Autodesk MapGuide para recuperar información geográfica y aplicaciones cartográficas asociadas. Los mapas pueden incluir varias capas de datos originadas a partir de diferentes servidores de Ja red. De esta manera, se consiguen unas capacidades de cartografía distribuida de las que no se disponía antes.

#### Creación de documentos inteligentes

Autodesk MapGuide Author es una herramienta de autoría visual diseñada para crear y gestionar archivos MWF. Dado que

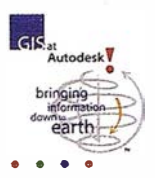

Autodesk MapGuide Author también está centrado en red, muestra la información cartográfica exactamente del mismo modo que el plug-in Autodesk MapGuide muestra los datos. Ello proporciona al usuario un interfaz realista WYSIWYG para el diseño. La herramienta de diseño también puede ser usada remotamente. Por ejemplo, un usuario final puede contratar una oficina de servicios para que gestione y sirva información cartográfica para una aplicación específica. Sin embargo, el usuario final podrá mantener el control de la aplicación mediante Autodesk MapGuide Author desde su ubicación remota para crear y gestionar archivos MWF residentes en el servidor de la oficina de servicios.

La utilización de una herramienta de autoría visual como Autodesk MapGuide Author proporciona otros beneficios para el desarrollo y despliegue de aplicaciones habilitadas para cartografía. Dado que los mapas, los menús de documento de los mismos y otras aplicaciones específicas no tienen programación, el desarrollo y soporte personal requieren menos formación para crear y mantener las aplicaciones. La administración remota de las aplicaciones facilita la labor del equipo de soporte que se ajusta a las estructuras existentes de la corporación. Los gestores también podrán centralizar su centro de soporte a la vez que mantener la distribución de clientes y aplicaciones.

La Tabla 2 resume los requisitos de GIS centrado en red según categorías. Todos los sistemas de información geográfica que quieran beneficiarse de las ventajas de una arquitectura centrada en red deben, obligatoriamente, responder a los requisitos fundamentales de este paradigma

#### GIS centrado en red: Desarrollo de aplicaciones

El GIS centrado en red proporciona ventajas distintas a los individuos y grupos que quieran desarrollar una aplicación GIS o habilitada para cartografía para el despliegue dentro o fuera de una organización.

En primer lugar, las arquitecturas centradas en red usan estándares de Internet como base. El desarrollador construirá sus aplicaciones dentro de un entorno de red de amplia aceptación y basado en estándares abiertos. Generalmente, el desarrollador ya tendrá acceso a una red interna y será capaz de usar esta infraestructura junto con el hardware y software de servidor existentes.

El plug-in Autodesk MapGuide proporciona un componente de cartograffa para las aplicaciones cliente al que se llama para una ejecución a tamaño completo o dentro de un frameset HTML. Si el navegador abre un documento HTML con una línea de referencia a un archivo MWF, los parámetros siguientes al nombre del archivo alterarán el estado predeterminado del plug-in. Dichos parámetros soportan la visualización de un mapa con o sin barra de herramientas, barra de estado o leyenda activada, y proporcionan extensiones adicionales para activar capas, URls, enlaces y otros datos de configuración.

Con Autodesk MapGuide Author el desarrollador tiene la flexibilidad necesaria para configurar un sistema de menú desplegable que añada nuevas funciones al plug-in del cliente. El menú desplegable accede a los procesos basados en el servidor y configura las acciones basadas en el cliente para que interactúen con objetos

| Soporte de estándares de Internet                                                                                                    | Autodesk        |                            |
|----------------------------------------------------------------------------------------------------|-----------------|----------------------------|
|                                                                                                    | <b>MapGuide</b> |                            |
| Protocolo de comunicaciones en red: TCP/IP<br>Transferencia de documentos y archivos: HTTP                                                                                                    | Sí              | Sí                         |
| Visualización de documentos e integraciónde apli-<br>caciones: HTML y navegadores HTML<br>Integración del lado del cliente: Plug-in SDK<br>Integración del lado del servidor: Servidor Web CGI<br>o API | Sí<br>Sí        | Sí                         |
| Extensión del lado del cliente: HTML, Java y Ja-<br>vaScript                                                                                                    |                 | Sí                         |
| Integración del lado del servidor: CGI y servidor<br>API                                                                                                    |                 | Sí                         |
| Arquitectura de servicios distribuidos                                                                                                    |                 |                            |
| Cliente y servidor ejecutables<br>Distribución de la lógica de procesamiento<br>Servidor multithreaded escalable<br>Soporte de acceso dinámico<br>Componente robusto de cliente<br>Autoría remota       | Sí              | Sí<br>Sí<br>Sí<br>Sí<br>Sí |
| Thin-client y documentos inteligentes                                                                                                    |                 |                            |
| Cliente instalado con pocos archivos<br>Documentos cartográficos inteligentes auto-conte-                                                                                                    |                 | Sí<br>Sí                   |
| nidos<br>Herramienta de autoría visual y con capacidades                                                                                                    |                 | Sí                         |
| remotas<br>Soporte de documentos de cartografía para URLs in-<br>crustadas                                                                                                    |                 | Sí                         |

Tabla 2. Requisitos para el GIS centrado en red

espaciales, se comuniquen con el servidor, naveguen por la ventana del mapa y realicen otras funciones específicas de la aplicación.

El desarrollador también puede configurar Autodesk MapGuide Server para enlazar con programas de terceros e implementar las funciones específicas necesarias para la aplicación vertical deseada. El desarrollador tiene una completa flexibilidad para seleccionar herramientas con que construir extensiones basadas en CGI o APis que lleven a cabo el acceso a SQL, generen HTML dinámicos y análisis GIS especializados.El plug-in Autodesk MapGuide y el emergente estándar JavaScript están estrechamente integrados en el lado del cliente. Usando JavaScript y applets Java incrustados dentro de documentos HTML, el desarrollador puede habilitar la comunicación por doble vía para una interacción entre el usuario final con el documento fuente HTML y la funcionalidad interna del software Autodesk MapGuide. De esta manera, el desarrollador dispone de varias opciones para proporcionar funciones personalizadas para el cliente.

Autodesk MapGuide proporciona un componente cartográfico esencial en el cliente y en el servidor, que permite un desarrollo y despliegue rápidos. Posee herramientas gráficas para la configuración y se integra con los estándares abiertos en evolución, asegurando que las inversiones en dicha tecnología continúen brindando retornos de inversión durante un largo tiempo.  $\blacksquare$ 

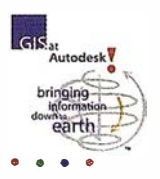

La solución flexible y abierta para acceder, integrar, y gestionar datos geográficos

# **Autodesk World** Un GIS para el mundo real

Autodesk World™ es una nueva herramienta de integración y gestión de datos geográficos, desarrollada por la cuarta empresa a nivel mundial de software para ordenadores personales y es la respuesta a todas sus necesidades.

Tanto si está controlando cortes en el suministro de electricidad, evaluando los daños producidos por los desastres naturales, deshaciendo nudos en la planificación del tráfico, buscando diferentes alternativas para una red de cableado o realizando una investigación de mercado por criterios demográficos, Autodesk World es la herramienta que le permite gestionar los datos geográficos imprescindibles en cada departamento de su organización.

Autodesk World le permite alcanzar la potencia del GIS clásico sin su complejidad. Su facilidad de uso no tiene precedentes. Integra dentro de un único entorno CAD, GIS, ráster y datos de atributos. Autodesk World ofrece la variedad de características necesarias para integrar, visualizar, consultar y analizar los datos para crear informes impresionantes con gráficos de alta calidad, todo dentro del conocido entorno de Microsoft Office. Autodesk World es completamente escalable, y puede ser utilizado tanto de forma individual como colectiva, sobre un ordenador personal o en la red global de una organización. Así mismo, puede personalizarse para que cada usuario trabaje con una vista personalizada de cualquier

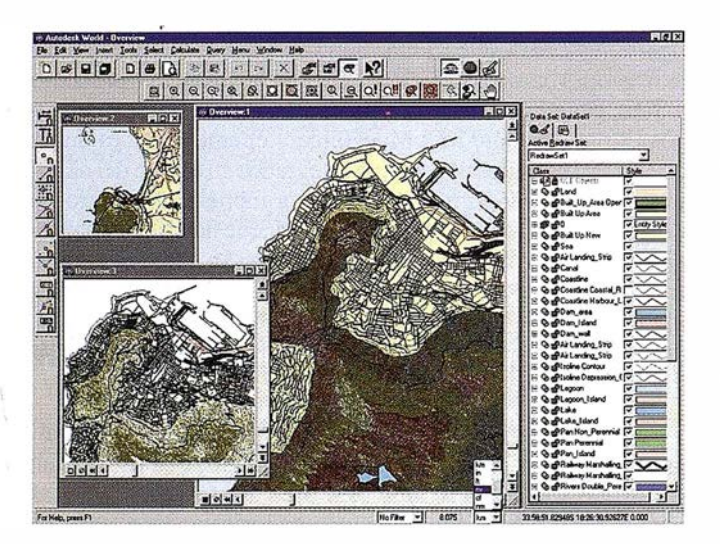

World permite la visualización en múltiples ventanas de la información geográfica distribuida por temas. Detalles de Cludad del Cabo (Sudáfrica).

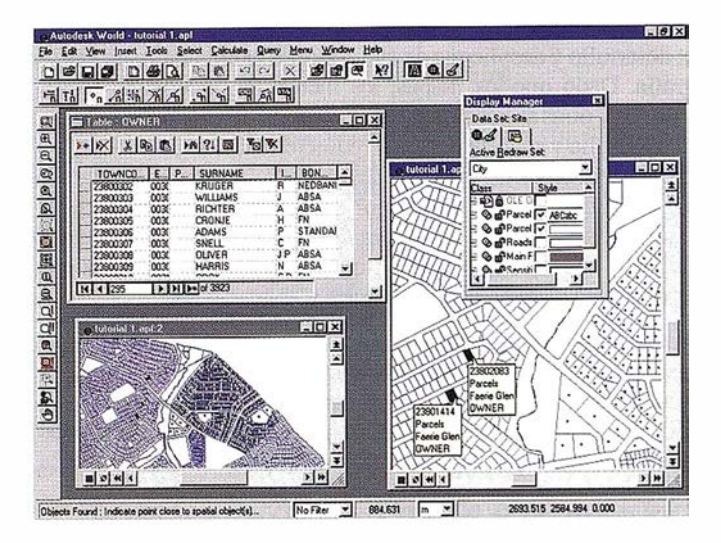

La información catastral es consultada sobre el gráfico o a través del acceso a las tablas externas mediante ODBC.

conjunto de datos, sin que se alteren por ello los datos de la corporación. Su arquitectura cliente-servidor, permite asegurar el acceso y la comunicación en un entorno distribuido.

#### UN GIS CON SENTIDO

Autodesk World es un GIS que permite adecuar la gestión de su información a su forma de trabajo. Autodesk World le permitirá crear y editar dibujos, geobases topológicas y archivos de atributos. Podrá elegir entre una amplia gama de formatos de imágenes para insertar y rectificar datos ráster, analizar sus datos a través de potentes consultas y filtros de selección, y desarrollar impresionantes presentaciones a través de mapas temáticos, gráficos e informes. Así mismo, para facilitar la adecuación a cada sector, Autodesk World ofrece un entorno de personalización abierto y flexible tanto si está creando una macro rápida o rediseñando la interfaz.

#### INTEGRA TODOS SUS DATOS SIN **CONVERSIONES**

Si está gestionando servicios públicos, realizando tareas de planificación urbanística o controlando una eventual emergencia, está trabajando con información que proviene de diversas fuentes, y por tanto, no tiene tiempo para consolidar

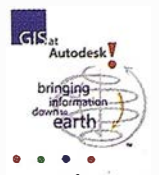

tiempo, reduciendo la cantidad de información duplicada y aumentando su inversión actual en datos geográficos.

## UTILIZA HERRAMIENTAS CONOCIDAS

Lielx Fle Edit V  $D[{\cal B}][{\cal G}] = [ {\cal B}][{\cal C}][{\cal C}][{\cal C}][{\cal C}][{\cal C}] \times [{\cal C}][{\cal C}] \times [{\cal C}][{\cal C}] \times [{\cal C}] \times [{\cal C}]$  $m$  $T<sub>h</sub>$  $T<sub>o</sub>$  $|X|$  $-91^{6}$ **때세제 네8 2 14 파이어**  $\frac{1}{2}$ elaioloisia  $\overline{\cdot}$ 

Autodesk World permite la integración de grandes cantidades de datos cartográficos, Incluyendo Información ráster, en un único entorno.

o reconstruir conjuntos de datos incompatibles entre sí. Con Autodesk World ya no es necesario. Por el contrario, puede acceder a sus dibujos de CAD ya existentes, archivos geográficos, bases de datos de atributos e imágenes ráster, en cualquier formato, cantidad y desde cualquier localización. Así mismo, puede combinar subconjuntos de esos datos en su propio proyecto para su posterior análisis. Una vez finalizado, puede devolver los datos en su formato original, o en cualquier otro formato soportado sin conversión. De esta forma ahorra

Autodesk World le permite aprovechar su experiencia y conocimiento para alcanzar desde el principio una productividad casi instantánea, utilizando estándares tecnológicos muy conocidos. Autodesk World, cumple la certificación Office 97 de Microsof, e incorpora el motor de base de datos Jet (utilizado en Microsoft BackOffice™). Cuenca además con

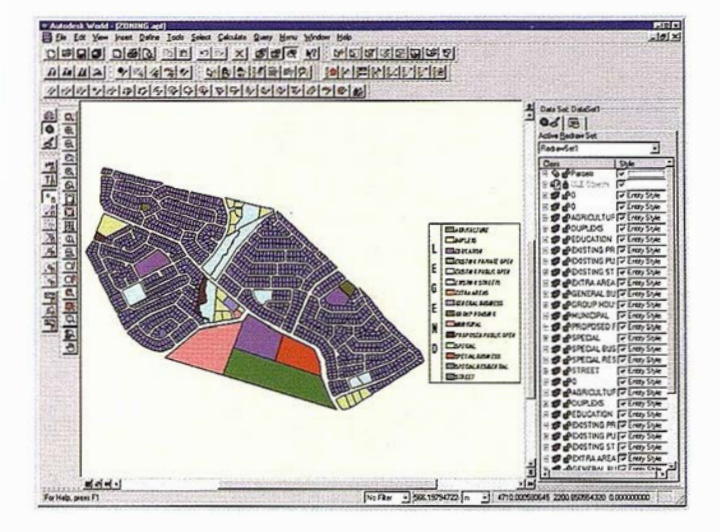

Otras de les posibilidades destacadas de Autodesk World es la creación de mapas temáticos y la posibilidad de creer aplicaciones desarrolladas en Visual Beslc.

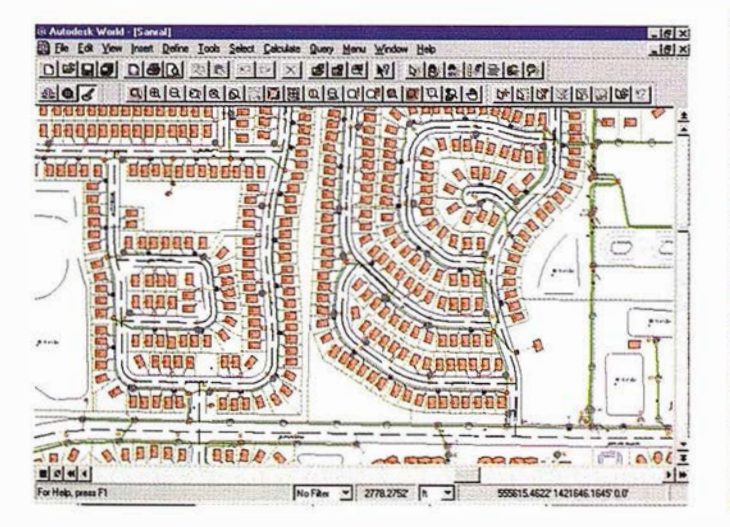

Autodesk World está dirigido a empresas de servicios, municipios, instalación y mantenimiento de infraestructuras (agua, gas, electricidad, cable, ... ) donde la integración de los datos es clave.

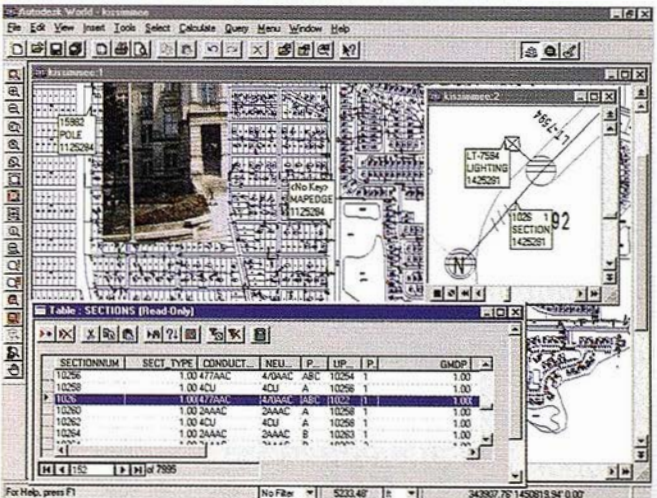

Autodesk World incluye la posibilidad de realización de consultas bidireccionales a las bases de datos gráficas y alfanuméricas.

Imagine que su programa GIS pudiera trabajar con su programa CAD,

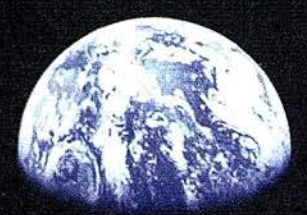

# y su programa CAD con su programa GIS,

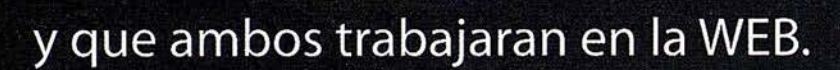

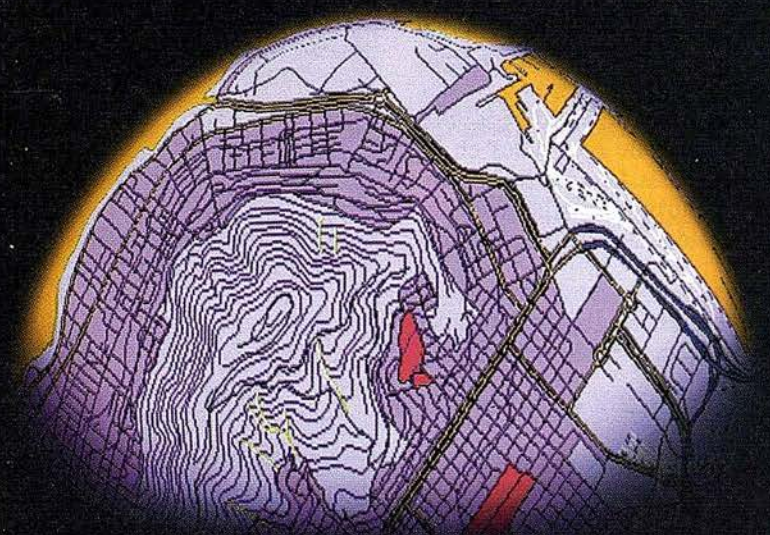

# Sería un mundo fascinante.

# La familia GIS de Autodesk

# Todos Trabajando Juntos

Bienvenido al GIS tal y corno debe ser, GIS, CAD y WEB, todos trabajando al unísono de una forma simple y compacta. Bienvenido, en otras palabras, a la familia de programas de Autodesk para la Cartografía y el GIS.

Se trata de una nueva familia de aplicaciones que le permitirán crear, integrar y comunicar CAD, GIS y datos asociados. Los tres son compatibles entre sí y prácticamente, con cualquier otro programa.

Para más información, visítenos en www.autodesk.com/gis, envíenos el cupón inferior o llámenos al 93-480 33 80. Le mostraremos el fascinante mundo GIS de Autodesk

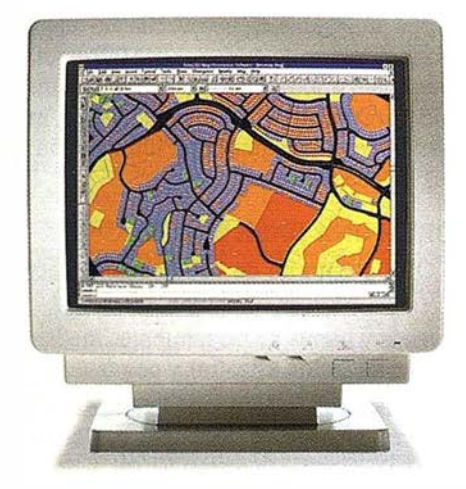

AutoCAD® Map<sup>14</sup> es la solución de Autodesk para la creación y mantenimiento de información cartográfica en un entorno CAD. AutoCAO Map produce mapas y crea datos espaciales de una manera fácil y eficiente. Y sus herramientas de análisis agregan inteligencia a sus mapas.

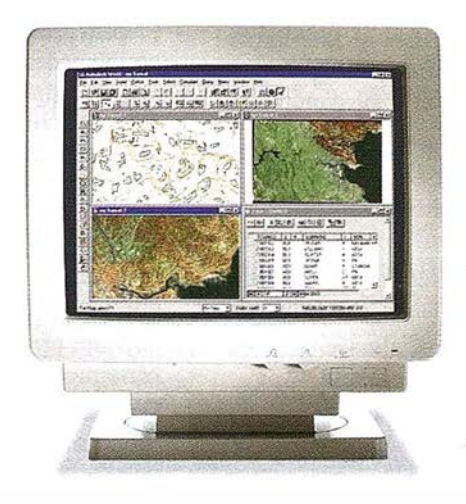

Autodesk World'" es un GIS para el mundo real. Trabaja con la información existente, independientemente de su formato. Está certificado para Windows 95 y Windows NT. Incorpora tecnología estándar como Microsoft VBA, OLE, Jet Engine de MS Acces, Seagate Crystal Reports y el formato de fichero OWG deAutoCAO.

![](_page_50_Picture_9.jpeg)

Autodesk MapGuide<sup>™</sup> es la primera solución para la WEB que le permite editar, publicar y distibuir mapas y contenidos relacionados entre sí a través de Internet e lntranets. Está diseñado específicamente para cumplir las necesidades de distribución y comunicación de datos GIS a un gran número de usuarios.

![](_page_50_Picture_11.jpeg)

 $\blacksquare$ Autodesk.

![](_page_50_Picture_327.jpeg)

.<br>Si quiere más información de la familia <mark>GIS</mark> de Autodesk, rellene este cupón y envíclo a: Autodesk • c/ Constitución, 1 - 08960 Sant Just Desyern (Barcelona) - Fax: (93) 473 33 5:

![](_page_50_Picture_328.jpeg)

![](_page_51_Picture_1.jpeg)

Contará con la solución GIS que necesitaba para situar la infonnación al alcance de todo el mundo.

## CARACTERÍSTICAS Y FUNCIONALIDAD DE AUTODESK WORLD

#### **ACCESO**

- Los fonnatos de archivo nativos de Autodesk World son AutoCAD® (DWG), Autodesk World Geobase y Microsoft Access (MDB).
- Accede a datos vectoriales en sus formatos originales, inclu-<br>yendo coberturas ESRI ARC/INFO®, Atlas GIS<sup>TM</sup> BNA y ArcView® SHP, MicroStation® DGN y Maplnfo® MIF/MID- o utiliza la interfaz de programación de aplicaciones de Autodesk World (API) para escribir el suyo propio.
- Conexión bidireccional con Oracle, Sybase, Microsoft SQL Server o cualquier base de datos que soporte ODBC/DAO.
- Accede a datos de atributos a través de la interfaz de hoja de cálculo.
- Inserta y rectifica gran variedad de imágenes ráster, incluidas JPEG, TIFF, EPS y otros formatos ampliamente utilizados.
- Accede a datos geográficos distribuidos, almacenados de forma continua en el servidor de Autodesk World<sup>1</sup>

#### INTEGRACIÓN

- Combina dentro de un mismo entorno CAD, sistemas GIS y archivos ráster, de atributos y multimedia.
- Integra subconjuntos de información de distintos archivos (independientemente de su formato) dentro de un conj unto de datos personalizado.
- Trata múltiples atributos de tablas como una tabla "virtual".

#### CREACIÓN Y EDICIÓN

- Realiza digitalizaciones sobre imagen en pantalla.
- Edita datos gráficos y alfanuméricos.
- Visualización y edición de forma simultánea.
- Captura datos a través de GPS u otros modos desarrollados independientemente.
- Visualiza y geo-referencia imágenes ráster, con datos vectoriales por capas para su creación, verificación y edición.

#### ANÁLISIS

- Pueden utilizarse los filtros de selección para predefinir subconjuntos de datos.
- Realiza operaciones espaciales de atributos y geometría relacionada (punto en polígono, línea en polígono, intersección).
- Realiza operaciones espaciales entre distintos conjuntos de datos, como encontrar todas las características geográficas dentro de áreas específicas de un archivo DWG.
- Búsquedas de datos espaciales con originales 3D de doble precisión en topologías 2D.
- Búsquedas utilizando combinaciones de criterios gráficos, espaciales y SQL.
- Utiliza los asistentes para agilizar las operaciones más usuales.

#### PRESENTACIÓN Y VISUALIZACIÓN

- Crea múltiples vistas de los conjuntos de datos, cada una con sus propias características de visualización, según los temas a representar.
- Especifica individualmente las características de dibujo y orden de visualización de los temas.
- Visualización todos los datos dentro de una proyección común, aunque puedan provenir de diferentes proyecciones.
- Crea una gran variedad de temáticos, incluidos los gráficos de tartas, etc.
- Prepara presentaciones profesionales, aprovechando amplias posibilidades para la realización de gráficos y de informes, lo que permitirá una personalización individual mientras se mantiene una consistencia organizativa, guardando macros, estilos, unidades, proyecciones y cualquier otra información en los proyectos, en lugar de la estructura de datos.

#### CONSTRUIDO SOBRE UNA BASE SOLIDA

- Incluye API para OLE y entorno de comandos y macros interno Microsoft Visual Basic® for Applications 5.0.
- Crea sus propios menús y barras de herramientas mediante herramientas de personalización arrastrar y pegar.
- Desarrollado en base a Microsoft Foundation Classes, Autodesk World soporta cualquier lenguaje de desarrollo conforme al estándar COM- (32 bit), como Microsoft Visual C++ 4.0, Borland C++ y Delphi.

#### REQUISITOS DEL SISTEMA

- Microsoft Windows 95 o Windows NT 4.0
- Procesador Pentium 133 HMz o superior
- Monitor y tarjeta de vÍdeo SVGA (640x480; 256 colores)
- $-16MB$  RAM
- 35MB de espacio libre en disco duro
- 20MB de espacio de paginación en disco
- Unidad de CD-ROM o acceso a un CD-ROM instalado en red

#### PRECIO

El precio recomendado de venta al público es de 350.000 pts.

#### AUTODESK WORLD DISPONIBLE EN INTERNET

Si Ud. desea evaluar GRATUITAMENTE Autodesk World puede hacerlo por un período de 30 días a través de Internet en Ja dirección www .autodesk.com/gis. Para ello, deberá registrarse tras lo que recibirá un código de autoriza $ci$ ón. $\blacksquare$ 

![](_page_51_Picture_50.jpeg)

![](_page_52_Picture_1.jpeg)

# **ESCANER COLOR**

#### José Gutiérrez Martín.

Director División ITD Países Mediterráneos **CALCOMP** 

Los componentes de una configuración de procesamiento en color pueden usar diferentes sistemas de color. Es fundamental ajustar los distintos dispositivos de la cadena: escaner, software, monitor y impresora/plotter, para crear colores consistentes y predecibles, de forma que los colores de salida (impresión, monitor) sean iguales a los colores de entrada. Es de vital importancia que los escaners de color, con capacidad de capturar hasta 16,8 millones de colores, puedan reducir esta precisión para recoger el número de colores existente en el original escaneado.

#### Aplicaciones de los Escaners de Color de Gran Formato

Los Sistemas de Información Geográfica (GIS) utilizan escaners de color para capturar datos de mapas, fotografías aéreas y de satélite. Dichos documentos pueden ser utilizados en aplicaciones CAD. Un mapa normal de una ciudad o de carreteras no incluye más de 10 colores, mientras que aquellos mapas que también incluyen información sobre altitudes pueden llegar a varios cientos. Las Aplicaciones CAD emplean el color en esquemas e ingeniería, y se emplean los escaners de color para la captura de datos de dibujos técnicos, y para la conversión de datos entre aplicaciones CAD. Un plano tfpico emplea entre dos y seis colores.

Antes de discutir como trabajan los escaners de color, vamos a echar un vistazo a los escaners monocromo. La mayoría (98%) de los escaners de gran formato monocromo, utilizan uno o más CCD (Charge Coupled Devices: Dispositivo de Carga Acoplada). Cada CCD tiene su propia lente individual, para focalizar la luz reflejada de la superficie del documento sobre la superficie fotosensible.

#### Tecnología CCD estándar para escaners monocromo

Un CCD está compuesto por un grupo de células sensibles a la luz (fotosensibles) o pixeles agrupados en un chip electrónico de 2-3 pulgadas. Los escaners de gran formato más avanzados emplean CCD con 8.000 pixeles por chip. A mayor número de CCD con mayor número de pixeles, es mayor la resolución óptica (resolución física real) del escaner. Por ejemplo, usando dos CCD de 8.000 pixeles en un escaner y escaneando sobre un ancho de 36 pulgadas, tenemos 16.000 pixeles sobre 36 pulgadas, lo que es igual a 450 ppp (pntos por pulgada) de resolución óptica Si incrementamos a 3 el número de CCD la resolución  $también se incrementa (24.000 pixels/36" = 670 ppp).$ 

Utilizar múltiples cámaras en un escaner para crear una imagen única, es la tecnología de escaneado estándar. Es fácil

de usar y fácil de fábricar a una alta y consistente calidad. Casi todos los faxes y escaners A4 emplean estos CCD. Esto significa altos volúmenes y calidad de bajo precio. Los fabricantes de este tipo de CCD como Sony, Hitachi, etc., están invirtiendo millardos de dólares en el desarrollo y fabricación para poder atender a este mercado en ebullición. Estos mismos fabricantes están empleando la misma tecnología para los CCD color, al haberse dado cuenta de la creciente importancia del cólor.

Echemos un vistazo a un CCD monocromo de 8.000 pixeles. Cada pixel transfiere un valor de "tono de gris" a la tarjeta del escaner. El valor varia entre O y 255. Un valor umbral de O corresponde a un negro total, mientras que 255 es totalmente blanco. Dependiendo del valor umbral seleccionado, el valor será 0 ó 1 (Negro o blanco). Esta es la razón por la que una copia siempre será información en negro sobre un fondo blanco ( ... y algunas mejores que el original). En los sistemas mas avanzados se usa un umbral adaptativo de dos dimensiones (2D-Adaptative thresholding) que fija el valor del umbral pixel a pixel. Si el sistema por ejemplo, fija un umbral de 152, todos los valores de tono de gris por debajo de 152 serán convertidos a negro, y todos los valores por encima a blanco:

Formatos de fichero y tamaños: Si Vd. Escanea un plano AO (36"x44") con un formato de fichero sin compresión como TIFF sin compresión (TIFF.UN) a 400 ppp, el tamaño del fichero será  $36x44x(400x400) = 253$  Mbits = 31,5 Mbytes. Un bit (0 6 1) es usado para cada pixel. Afortunadamente, gente inteligente y maravillosa ha creado los algoritmos de compresión que pueden reducir el tamaño de un fichero de forma impresionante. La técnica de compresión más utilizada es GROUP4. Este es un algoritmo de compresión utilizado en los faxes para reducir la cantidad de datos transferidos en las líneas telefónicas. Los escaners más avanzados emplean la misma técnica, comprimiendo los datos en vuelo (en tiempo real) durante el proceso de escaneado, y transfiriendo el fichero comprimido al ordenador. De esa forma se consigue incrementar la velocidad de escaneado y se ahorra espacio de memoria en disco duro. El algoritmo GROUP4 puede comprimir un fichero entre 15 y 50 veces, dependiendo de la complejidad de la imagen escaneada La mayoría de los dibujos de ingeniería y arquitectura quedan reducidos a tamaños entre  $0.2$  y  $0.5$  Mbytes; una reducción increíble comparada con el original de 31,5 Mbytes.

Hay otros muchos formatos de ficheros como RLC, CALS, PCX, etc., que al igual que TIFF emplean algoritmos de compresión. El mejor software de escaneo es capaz de trabajar directamente con 50 formatos diferentes.

Pero traslademos estos conceptos al mundo del color. Para la reproducción del color, se pueden usar varios sistemas de descripción del color: RGB (Red, Green, Blue; Rojo, Verde, Azul), también llamado sistema de color aditivo (por adición), es principalmente usado en monitores y escaners, mientras que CMY (Cyam, Magenta, Yellow), CMYK (Cyam, Magenta, Yellow, Black; Ciam, Magenta, Amarillo, Negro), CIE, CIEXYZ, CIE-LAB, etc., son los utilizados en el mundo de la impresión.

![](_page_53_Picture_1.jpeg)

Vamos a concentrarnos en el RGB, dado que es el sistema de descripción del color usado por los escaners. El sistema de color aditivo utiliza combinaciones de rojo, verde y azul, para generar todos los colores del espectro cromático. Partes iguales de luz roja, verde y azul crean la luz blanca. Este es el sistema empleado para escanear una imagen y representarla en un monitor. La intensidad de rojo, verde y azul emitida por cada pixel del monitor es variada electrónicamente para construir una imagen. Un escaner usando estos tres colores (En modo RGB 24-bits), puede generar hasta 16,8 millones de colores. Aunque esto no es ni mucho menos lo que queremos. Como mencionábamos al hablar de las aplicaciones de los escaners, un mapa normal tan solo incluye 8-10 colores, y eso es todo lo que necesitamos reproducir. Por tanto, es necesario emplear un método para reducir el número de colores que el escaner va a capturar, de manera que nos permita alcanzar el número de colores que nuestro ojo percibe realmente.

#### Color CCD

En principio, un CCD color trabaja de la misma fonna que los CCD monocromo. Aunque, un CCD RGB a 24 bits presenta cada pixel por 24 bits de infonnación (equivalente a 3 bytes). Cada color se genera mezclando rojo, verde y azul. Para cada color, se reflejan sobre el CCD diferentes intensidades de rojo, verde y azul, y así si emitimos rojo=158, verde=226 y azul=255, obtenemos luz azul, igualmente rojo=255, verde=255 y azu1=148 proporcionan un amarillo.

Si escaneamos un mapa tamaño AO en un formato de fichero sin comprimir como TIFF. UN a 400 ppp, obtenemos un fichero de 36x44x( 400x400)= 760 Mbytes. Desafortunadamente los algoritmos de comprensión en color no son tan eficientes como los monocromo. Formatos como TIFF.LZW comprimen las imágenes en color de 2 a 3 veces. JPEG puede comprimir de 5 a 30 veces dependiendo de la complejidad de la imagen, pero con este formato se pierde información. Si esa perdida es importante, depende del tipo de imagen que está siendo escaseada.

#### Colores Indexados

Un método efectivo de escaneo de documentos en color con un número limitado de colores, es establecer cuales son los colores reales en una paleta de color seleccionada (mapear). La paleta se genera automáticamente mediante un preescaneo del original optimizando el color adaptativo. Los escaners más avanzados incluyen HW para la transformación del color, para poder generar paletas de 16 ó 256 colores. De esta forma se reduce increíblemente el volumen de datos, se incrementa la velocidad de escaneo y solo se necesitan 4-8 bits por pixel de color (comparado con los '24 bits para el modo color real).

Clasificando los colores en tiempo real, reducimos los colores observados en la imagen escaneada a una categoría de colores predefinida. Para ello cargaremos en el escaner un LUT (Look Up Table; Tabla de Visionado) de clasificación del color. El filtro LUT es generado una vez por el usuario para cubrir un amplio rango de documentos, y almacenado en el escaner. Escanear mediante un filtro LlIT con una tabla de 16 ó 256 colores, mejora la claridad y calidad de los documentos duplicados o impresos. Se mejoran los detalles en dibujos y mapas complejos, se incrementa la �elocidad de escaneo y se minimiza la ocupación de disco duro, dado que solo se requieren 4-8 bits por pixel de color.

Un mapa puede llegar a representar hasta 16,8 millones de colores. Esto es innecesario dado que es mucho más de lo que el ojo humano puede percibir. Por ejemplo, los extremos de una línea roja sobre un fondo blanco, tendrán degradaciones de rojo. Todos estos colores de la imagen escaseada puede ser filtrados, de forma que un único rojo sea representado tanto en el centro como en el extremo de la línea sobre el fondo blanco.

Un filtro LUT puede hacer de fonna automática esta reducción de los colores escaneados reduciéndolos a unos pocos (max. 256), representando solo los reales. El escaner no puede decidir por si mismo cual es el color a generar correspondiente a un color en el mapa tal y como lo percibe el ojo humano. Solo el usuario puede hacerlo, creando un filtro LUT basado en uno o más ejemplos representativos del mapa a escanear. Este filtro LUT debe ser ajustado hasta que se consiga que los colores generados representen adecuadamente a los mostrados en el dibujo original.

Para ver como sería el proceso, vamos a analizar un ejemplo. Imaginemos que queremos escanear un mapa del área de París. El escaner nos va a detectar un total de 52.631 colores diferentes. Lo que realmente requerimos es emplear un pequeño número de colores que nos permita visualizar correctamente todas las características del mapa. Por ejemplo, apliquemos negro a las carreteras, número y letras, rojo a las autovías, amarillo a las autopistas, verde oscuro a las áreas de servicio, etc. En total tendremos 10 colores.

Una tabla en el software nos representará la variedad de colores escaneados clasificándolos entre 256, 16 ó 8, según su elección. Seleccionando todos los azules representados en el mapa, podemos reducir estos a tan solo uno o dos azules (azul marino y cielo p.e.). Repetiremos el mismo proceso para el rojo, el verde, etc., y al final obtendremos una tabla que es valida para todos los documentos en color de la misma clase. Por ejemplo podemos clasificarlo como mapas de Europa. De esta forma, el usuario que posteriormente quiera escanear un mapa del área de Berlín, por ejemplo, podrá utilizar el mismo filtro LUT, con lo que se ahorra tiempo de trabajo y se incrementa la productividad.

A la hora de elegir un escanet, es importante invertir en un escaner que nos permita tanto trabajar en color como en monocromo. De esta forma podremos escanear a la misma velocidad tanto documentos en color como blanco y negro. Pero le sorprenderá la importante reducción del tiempo de escaneado que ofrecen estos escaners cuando trabajan en monocromo.

Desde aquí les recomiendo que cuando se planteen adquirir un escaner color busquen las siguientes características: capacidad monocromo y color, trabajo a 24-8-4 Bits y 8-16-256 y 16,8 millones de colores, Umbral adaptativo 2D automático, alineamiento en tiempo real, eliminación de ruido, selección de tamaño de punto. La última generación de escaners de Cal Comp incluyen todas estas características, y no cuestan mas. Por contra obtendrá mayor calidad y productividad por menos dinero. Para darle una idea: digitalizar una imagen con un tablero cuesta unas 450.000 Ptas., escanearla solo 85 Ptas.■

 $\begin{picture}(20,10) \put(0,0){\line(1,0){10}} \put(15,0){\line(1,0){10}} \put(15,0){\line(1,0){10}} \put(15,0){\line(1,0){10}} \put(15,0){\line(1,0){10}} \put(15,0){\line(1,0){10}} \put(15,0){\line(1,0){10}} \put(15,0){\line(1,0){10}} \put(15,0){\line(1,0){10}} \put(15,0){\line(1,0){10}} \put(15,0){\line(1,0){10}} \put(15,0){\line(1$ 

ULTRA

![](_page_54_Picture_1.jpeg)

**STASTORANIAS TABLES** 

ULTRA Slate

n. liehtweicht oranbics table Batterviess, oressure-sensitive ner regrammable pop-up hot keys **Fumble-free erasing** 

# En Diseño Gráfico Hay Un Antes Y Un Después De La UltraSlate.

Vale

La UltraSlate™ de CalComp es la tableta gráfica ideal. Su lápiz óptico sin cables, sensible a 512 niveles de presión, su diseño perfectamente equilibrado y su ligereza al no necesitar baterías, la convierten en la herramienta perfecta tanto para principiantes como para profesionales del diseño gráfico por ordenador. Dibujar. calcar, retocar. o crear desde simples bo cetos a línea h asta sofisticadas animaciones 30 es tan sencillo como preciso. La UltraSlate funciona como un rotulador o aerógrafo. En combinación con tus programas gráficos, la presión y angulación del lápiz controlan con absoluta exactitud la anchura de línea y la intensidad de color. Su sistema de Borrado Sin Errores te permitirá editar o crear efectos especiales sin tener que dar tirones al lépiz y arriesgarse a p erder la posición. A diferencia de otras tabletas, la UltraSlate coloca automáticamente la caja de herramientas programable en la pantalla junto al diseño que estás realizando.

![](_page_54_Picture_5.jpeg)

![](_page_55_Picture_1.jpeg)

Nuevas y potentes herramientas para visualizar, editar y manipular ráster en entornos CAD/GIS

# Autodesk presenta CAD Overlay para AutoCAD <sup>14</sup>

Autodesk ha anunciado el lanzamiento de CAD Overlay para AutoCAD 14 en inglés, un producto que proporciona a los usuarios de AutoCAD 14 herramientas nuevas y potentes para visualizar ver, editar y manipular imágenes ráster.

Este producto es una actualización de la tecnología de Softdesk incorporada en el producto "Imaging Special Edition", y es una solución integrada en AutoCAD 14, orientada a objetos para el tratamiento de imágenes raster necesaria en todo tipo de proyectos, desde la prospección de terrenos, planificación urbanística, geología, pasando por la planificación de sistemas de transportes e infraestructuras, o la gestión de recursos ambientales. Gracias a este software, los usuarios de AutoCAD 14 y AutoCAD Map 2.0 podrán editar y manipular imágenes con un mayor control.

Gran parte de estos usuarios tienen dibujos en papel que necesitan visualizarse, editarse y/o convertirse en un dibujo vectorial de CAD. Autodesk CAD Overlay mejora las capacidades de manipulación de información ráster de AutoCAD 14 para que arquitectos, geólogos, gestores de recursos, cartógrafos, ingenieros civiles, profesionales del procesamiento energético, del control de servicios de instalaciones en edificios, ingenieros de estructuras, y profesionales de la construcción puedan insertar con mayor efectividad documentos imágenes escaneadoas, como planos históricos de dibujos, diagramas a mano alzada, o fotografías digitales en color en un dibujo CAD, haciendo que su trabajo sea más fácil, rápido, preciso y económico.

#### Principales características

CAD Overlay para AutoCAD 14, la última versión del producto de Autodesk, incluye entre sus capacidades: la posibilidad de adaptación elástica de la imagen ("rubbersheeting"), que permite estirar y adaptar con precisión imágenes escaneadas, inserción de imágenes según referencias geográficas, permitiendo la colocación automática de i mágenes en las coordenadas espaciales correctas; la edición y manipulación de ráster, que permite editar y manipular información ráster con la sencillez de un dibujo vectorial; y la conversión raster/vector semiautomatizada, que permite convertir entidades ráster en líneas y polilíneas.

Asimismo, Autodesk CAD Overlay simplifica la gestión de imágenes digitales en AutoCAD 14 y AutoCAD Map 2.0,

![](_page_55_Figure_10.jpeg)

al incluir Raster Entity Manipulation (REM), que permite trabajar con entidades raster más fácilmente, como si fueran dibujos vectoriales.

#### Tecnología ObjectARX avanzada

. Autodesk CAD Overlay saca partido de la tecnología ObjectARX de AutoCAD 14 para la visualización, edición y manipulación de imágenes digitales, permitiendo al usuario la manipulación y edición de las mismas.

Dicha tecnología sienta las bases para que las aplicaciones de diseño compartan inteligentemente la información del objeto. Como parte de la estrategia general de Autodesk hacia la interoperabilidad, la tecnología ObjectARX es la plataforma para la implementación en el sector AEC por Autodesk de las Industry Foundation Classes (IFC), definidas por la Alianza Industrial para la Interoperabilidad (IAl, Industry Alliance for Interoperabílity).

#### Requisitos de sistema

Autodesk CAD Overlay requiere para funcionar Auto-CAD 14 o AutoCAD Map 2.0. Estos productos de Autodesk operan sobre Windows 95, y NT 3.51 o 4.0 de Microsoft. Los requisitos mínimos de hardware son un PC compatible IBM 486 a 66 MHz con 32 MB de RAM (mínimo para Windows 95). El hardware recomendado es un Pentium o Pentium Pro con 32 MB de RAM y al menos 50 MB de espacio libre en el disco duro para su instalación.

![](_page_56_Picture_1.jpeg)

# Sistemas de Información Geográfica. Un nuevo paradigma en el tratamiento de la información

Sr. Jordi Losantos

Licenciado en Informática Preventa GIS de DA TECH (División CAD de Computer 2000)

Las aplicaciones que relacionan cartografía y bases de datos han sido objeto de varias clasificaciones, aunque la más orientada al usuario es la que separa estas aplicaciones en Sistemas de Información Geográfica y Desktop Mapping. Intentaremos clarificar el origen de esta distinción, así como las habilidades de un sistema del primer tipo: AutoCAD Map 2.0.

## Introducción

Podemos distinguir entre dos grandes líneas de aproximación a los Sistemas de Información Geográfica (SIG). Cada una de ellas tiene unos orígenes concretos y diferenciados, derivándose de ella un tipo de producto con características específicas. Por un lado tenemos los SIG derivados de aplicaciones CAD, y por otro lado disponemos de aplicaciones SIG cuyo origen se encuentra en los sistemas de información clásicos.

En el primer caso, el ánimo que empujó a dar un paso más, fue el hecho de poder almacenar información compleja asociada a los elementos que integran la cartografía. Por ejemplo, podemos disponer de una línea que representa una curva de nivel, pero sin un correcto etiquetaje de esa línea, 'po podremos saber a que cota se encuentra. Sin embargo, si pudiéramos hacer algo tan simple como asociar un dato numérico a la línea en cuestión -atributo-, y consultarlo con un simple click sobre ella, podríamos almacenar la cota aún cuando el dibujo no dispusiera de ella, y solicitarla en cualquier punto de la línea, evitando el trabajo de buscar la anotación correspondiente. Este es un ejemplo evidentemente muy simple, pero ilustrativo de las capacidades que podemos desarrollar mediante la adición de datos complejos a los elementos gráficos. La misma utilidad se presenta en el proceso inverso. Si disponemos de las cotas de todas las curvas de nivel de un plano, almacenadas como atributos, podremos efectuar consultas mediante los valores almacenados en esos atributos, como por ejemplo, "muestra todas las curvas de nivel cuyo atributo cota tiene un valor 200".

Esta es, sin duda alguna, la aproximación a los SIG más conocida y ampliamente utilizada. Sin embargo, existe un segundo camino para llegar a la tecnología SIG partiendo de otra base. En este caso, partimos de un sistema de información no gráfico al que añadiremos un índice espacial y una cartografía, con el objetivo de poder efectuar análisis espaciales de Jos datos, y representar sus resultados sobre dicha cartografía (Geomarketing).

Así pues, podemos ver que tenemos dos caminos bien distintos que tienden a converger en una única tecnología, los SIG, aunque habitualmente a las aplicaciones surgidas de esta segunda aproximación se les ha venido llamando Desktop Mapping. Estas han sido a menudo injustamente tratadas, pensando que sus capacidades no alcanzan las de un SIG, e incluso negándoles esta clasificación. Sin embargo, igual que hay muchos sistemas de información distintos, todos son válidos si desempeñan correctamente la tarea para la cual fueron diseñados, puesto que no hay tareas mayores o menores, sino que hay tareas que una determinada organización aborda a diario, y otras que no. El sistema adecuado en cada caso, dependerá de las necesidades que deban ser cubiertas, por Jo tanto, distintas organizaciones requerirán distintos sistemas.

![](_page_56_Figure_12.jpeg)

El SIG procedente del CAD. Soluciones aportadas por AutoCAD Map 2.0

A las aplicaciones de este tipo las podríamos llamar aplicaciones "clásicas" de SIG, aunque este término contraste con la relativa juventud de esta disciplina. Y digo relativa puesto que, aunque la tecnología SIG no es ni mucho menos reciente, si lo es su expansión y acercamiento al gran público.

La funcionalidad que una aplicación de CAD debe añadir para considerarse un SIG es amplia y compleja, sin embargo se puede agrupar en varios bloques :

Funcionalidad básica SIG

- 1. Obtención y creación de cartografía, garantizando su calidad.
- 2.- Manejabilidad de proyectos de gran tamaño.
- 3.- Integración y mantenimiento de datos con cartografía.

![](_page_57_Picture_1.jpeg)

![](_page_57_Picture_354.jpeg)

#### Bloque 1: Obtención y creación de cartografía, garantizando su calidad.

Al abordar un proyecto SIG, un requisito previo determinante es la p roducción cartográfica. Para ello, las posibilidades son esencialmente tres.

- Crear cartografía a partir de una imagen raster.
- Digitalizar cartografía a partir de una imagen raster.
- Comprar e importar cartografía.

AutoCAD Map 2.0 dispone de herramientas que permiten abordar cualquiera de estas tres posibilidades.

![](_page_57_Picture_355.jpeg)

#### Calidad de la cartografía

Para asegurar la calidad e integridad de la cartografía, AutoCAD Map 2.0 i ncorpora dos grupos de utilidades destinadas a garantizar la compatibilidad de las distintas fuentes cartográficas, y la corrección tanto de la cartografía digitalizada, como de la importada.

Compatibilidad de las distintas fuentes.

AutoCAD Map 2.0 soporta cualquier sistema de coordenadas, incorporando una extensa lista de sistemas predefinidos, y permitiendo la especificación de nuevos sistemas de coordenadas.

Corrección de la cartografía.

Dos tipos de procesos integran este conjunto de herramientas. Por un lado la deformación elástica y la detección y corrección de problemas de digitalización, como por ejemplo:

![](_page_57_Picture_356.jpeg)

#### Bloque 2: Manejabilidad de proyectos de gran tamaño

El segundo punto clave en cuanto a la cartografía utilizada para un proyecto SIG es, sin lugar a dudas, la manejabilidad de importantes volúmenes de información cartográfica. Una consideración crucial en este punto se refiere a que distintos usuarios explotan el mismo proyecto SIG de formas muy distintas.

AutoCAD Map 2.0 resuelve esta problemática con gran agilidad, gracias a la completa funcionalidad de ADE 2.0 y a las mejoras introducidas por AutoCAD rl4 en cuanto a velocidad y capacidad y manejo de dibujos extensos, mediante dos mecanismos:

![](_page_57_Picture_20.jpeg)

#### Herramientas de control y visualización

AutoCAD Map 2.0 permite utilizar sesiones de trabajo, que definen la información a la que accederá cada usuario, de manera que, para cada sesión de trabajo, el usuario solicitará al sistema que le permita el acceso al conjunto de dibujos que necesita, evitando cargar el resto de dibujos del proyecto completo. Sobre esta sesión de trabajo, también es posible definir vistas clave, que determinarán los conjuntos de capas que se visualizarán.

#### Definición de consultas

Del mismo modo, y sobre una sesión de trabajo, podemos solicitar a AutoCAD Map 2.0 que trabaje tan solo con los elementos que cumplan determinadas condiciones. Estas condiciones se difinirán mediante consultas.

![](_page_57_Picture_357.jpeg)

Las consultas así definidas, pueden ser almacenadas en una biblioteca de consultas. Estas dos herramientas permiten crear vistas específicas de un proyecto, reduciendo notablemente el tamaño de la información que debe manejar cada

![](_page_58_Picture_1.jpeg)

sesión de trabajo. Cabe destacar la capacidad del sistema para bloquear los elementos de la cartografía que están siendo utilizados en modo edición por cada usuario garantizando el mantenimiento de la integridad.

#### Bloque 3: Integración y mantenimiento de datos con cartografía

Además de los Datos de objeto, que se incorporan al fichero de dibujo (.DWG), a menudo un proyecto SIG requiere un gran volumen de información alfanumérica almacenada en una base de datos externa AutoCAD Map 2.0 permite integrar la información gráfica con bases de datos como dBase, FoxPro, Oracle, Paradox, SQL Server, o cualquier otra con soporte ODBC, para evitar de este modo que el fichero de dibujo crezca de tamaño a causa del volumen de datos. Esta integración se puede efectuar de forma manual o automatizada, permitiendo asociar a un elemento tantos registros como sean necesarios.

¿Como se automatiza la integración de los datos? La automatización depende en gran medida de la calidad del dibujo y la coherencia de las bases de datos ya existentes. De hecho, muchas organizaciones disponen de proyectos SIG en estado embrionario, manteniendo por ejemplo, un fichero con información alfanumérica (registro catastral, listado de válvulas de una red de distribución de gas, mobil iario urbano, etc.), y un dibujo que incorpora referencias directas a dicha información (parcelas con un texto que indica su código, bloques de las distintas válvulas, con su identificación y tipo como atributos, etc.).

En estos casos, AutoCAD Map 2.0 es capaz de establecer los vínculos entre dibujo y base de datos de forma automatizada. Bastará con definir el elemento gráfico y atributo que debe corresponder con el valor almacenado en un campo concreto de una base de datos.

#### Bloque 4: Generación de relaciones topológicas entre los distintos elementos

La cartografía, por extensa y detallada que sea, no deja de ser un dibujo que representa una realidad. Sin embargo, debajo de esa representación de la realidad, echamos de menos cierto tipo de información, respecto a las diversas relaciones que se producen entre los distintos elementos, tales como vecindad, distancia relativa, dirección de un camino y coste de su recorrido, etc. Toda esta información se conoce como topología. La topología es la información que dotará de inteligencia al mapa, permitiendo ampliar las capacidades de análisis que dicho mapa admite. En AutoCAD Map 2.0 existen tres tipos de topologías, que se definen según Ja dimensión de los elementos que Ja forman, y que permiten distintas funciones de análisis en cada caso.

#### Topología de nodos. (Dimensión O).

Permite almacenar los distintos nodos, que pueden estar asociados a elementos gráficos del tipo punto, texto o bloque. No ofrece en sí opciones de análisis, aunque si podrá utilizarse en análisis con otras topologías.

#### Topología de red. (Dimensión 1).

Permite modelar redes, como un conjunto de conexiones entre distintos nodos, de manera que sea posible examinar la distancia entre dos nodos, entendiendo que no es la distancia geométrica, sino la distancia o coste de recorrido por la red, para llegar a un nodo partiendo de otro. D ispone además de un valor de resistencia para cada nodo, que permite conocer el coste de cruzar dicho nodo.

#### Topología poligonal. (Dimensión 2).

Las topologías poligonales responden a un recubrimiento del terreno, de manera que cada punto está incluido en una única parcela, representada por un polígono. Podríamos por ejemplo dividir el territorio en polígonos que representaran Comunidades autónomas, Provincias, Municipios, Códigos postales, parcelas, etc. Las topologías poligonales permiten además, almacenar información de vecindad entre polígonos. La topología poligonal almacena la siguiente información en cada polígono:

![](_page_58_Picture_429.jpeg)

#### Bloque 5: Análisis espacial basado en las topologías

La explotación de la inteligencia proporcionada por la topología, se puede abordar a dos niveles distintos, el análisis aislado de una determinada topología, o el análisis derivado de la superposición de dos topologías, creando una nueva que, a su vez, se podrá analizar de forma aislada o conjunta.

#### Análisis de una topología.

AutoCAD Map 2.0 dispone de distintas opciones de análisis para topologías aisladas.

![](_page_58_Picture_430.jpeg)

#### A nálisis por superposición de topologías

#### Nodos sobre polígonos:

Mediante la superposición de topologías de nodo contra topologías poligonales, podremos realizar análisis sobre la relación de un determinado tipo de suceso puntual (nodos), con una caracterís tica territorial, social o económica (Polígonos).

#### Redes sobre polígonos:

Mediante esta opción, podemos estudiar por ejemplo, las características de conectividad de diferentes áreas del terri torio, o si la red refleja una cuenca fluvial, los posibles déficits o superávits de agua en las distintas zonas .

#### Polígonos sobre polígonos:

Es probablemente la herramienta más potente y necesaria, puesto que nos permite combinar las distintas capas de información disponible, para efectuar reclasificaciones del territorio en base a las clasificaciones existentes o conocidas. El aspecto más interesante, es que sobre esta nueva topología poligonal, podemos ir s uperponiendo tantas como necesitemos, refinando cada vez más la clasificación territorial resultante. De este modo podemos obtener topologías complejas, como por ejemplo una división del territorio según densidad de población, usos del suelo, pluviometría y estructura geológica.

![](_page_59_Figure_8.jpeg)

En amarillo podemos ver un análisis de expansión de flujo para un estudio de accesibilidad desde un punto de la red.

#### Bloque 6: Obtención y explotación de los resultados

AutoCAD Map 2.0 dispone de herramientas que le permitirán visualizar esos resultados, crear informes detallados sobre ellos, etc. De este modo, completaremos el ciclo desde la generación e integración de toda la información necesaria para abordar un proyecto, hasta la obtención de resultados inteligibles, y fácilmente interpretables.

Las tres herramientas esenciales para este objetivo son:

- Creación de cartografía temática.

- Autodesk V Autodesk<br>
bringing<br>
information<br>
earth " • • o
- Generación de informes.
- Definición e impresión de libros de mapas.

#### Creación de cartografía temática

La creación de mapas temáticos permite dar un componente visual a los resultados obtenidos del análisis, mostrando por ejemplo, un mapa compuesto por diversas zonas que se visualizan de modo distinto dependiendo de las caracterís ticas que presentan. Acompañando este mapa de una leyenda explicativa, obtendremos un mapa temático que permitirá una rápida interpretación, y facilitará la obtención de concl usiones sobre los análisis efectuados.

#### Generación de informes

Al definir una consulta, una de las opciones de que disponemos, es la generación de un informe que contenga el resultado de dicha consulta, de manera que en lugar de obtener una vista del proyecto, el resultado consista en un informe, que luego podremos i mportar a un procesador de textos, hoja de cálculo o base de datos, de manera que nos permita una explotación por métodos clásicos de la información solicitada. Es ta funcionalidad resulta de gran utilidad para acompañar otros resultados como los mapas temáticos.

#### Definición e impresión de libros de mapas

Para finalizar, AutoCAD Map 2.0 dispone de una potente herramienta de generación de libros de mapas, que permite crear o aprovechar una plantilla definida en espacio papel, para imprimir en tantas hojas como sean necesarias los mapas creados.

Para ello bastará crear una cuadrícula que divida el proyecto en las distintas hojas que deseamos imprimir, determinar el margen de solapamiento que queremos añadir a cada una de las hojas y, con todo ello, definir un libro de mapas.

## Conclusiones

AutoCAD Map 2.0 es una herramienta adecuada para resolver los distintos procesos que componen el ciclo de vida de una aplicación SIG. Permite la creación, depuración, actualización y mantenimiento de la cartografía con herramientas intuitivas y potentes. Permite también la integración de cualquier base de datos con soporte ODBC. Permite la creación y explotación de distintos tipos de topología, para obtener una completa funcionalidad de análisis espacial de datos . Y todo ello integrado en AutoCAD vl4, una herramienta de gran calidad, y ampliamente conocida por todos los sectores técnicos. Interfaz de usuario sencilla y completa, y de potentes documentos de ayuda que facilitan su aprendizaje y explotación. Potente sistema de CAD, quieran dar un paso más e incorporarse al cada vez más numeroso grupo de usuarios  $SIG. \blacksquare$ 

![](_page_60_Picture_1.jpeg)

# SOLUCIONES GIS DE AUTODESK EN EL **MEDIO NATURAL**

Pedro Briones García Tragsatec Jesús Fernández Fernández Tragsatec

# l. INTRODUCCIÓN

Tragsatec posee una amplia experiencia en la realización de proyectos en los que la componente espacial se presenta como un aspecto fundamental, y en los que los denominados Sistemas de Información Geográfica (SIG) aplicados a la gestión del medio natural, se presentan como una herramienta fundamental a la hora de abordar las variables implicadas. Autodesk, líder en el mercado de productos CAD, en la actualidad dispone de productos dirigidos a solucionar las necesidades de los usuarios de SIG. Entre ambos se ha finnado un convenio de colaboración por el que Tragsatec distribuirá y usará los productos SIG de Autodesk: AutoCAD Map, World y MapGuide. Por otro lado, Autodesk y ER-Mapper (programa líder en el campo de la teledetección, del que Tragsatec es distribuidor), han firmado en 1997 un convenio estratégico de colaboración de cara a la futura integración entre sus programas y las estructuras de datos que ambos manejan (vectorial/raster) y que se plasmará a medio y largo plazo en un tandem muy competitivo en el mercado de productos SIG.

![](_page_60_Figure_6.jpeg)

Grafico 2

![](_page_60_Picture_8.jpeg)

Grafico 1

Una de las muchas líneas de trabajo de Tragsatec es la gestión de espacios forestales, y en concreto, los proyectos de ordenación forestal. Estos trabajos conllevan una componente de análisis y de representación cartográfica que se realiza por medio de Sistemas de Información Geográfica. En este artículo, vamos a exponer cómo se han integrado los datos digitales cartográficos del proyecto de Ordenación de los Montes de Valsaín (San lldefonso, Segovia) mediante las herramientas SIG de Autodesk para entornos Internet/Intranet

La World Wide Web ofrece unas excelentes oportunidades para cualquier persona o empresa que trabaje con datos geográficos en formato digital y desee darlos a conocer a una audiencia de millones de usuarios potenciales. Tragsatec, consciente de las grandes posibilidades que ofrece este medio en cuanto a la distribución de cartografía digital, ha apostado por la utilización de esta tecnología en sus proyectos medioambientales.

# 2. ORDENACIÓN DE MONTES DE VALSAÍN (SEGOVIA)

A continuación se resumen las fases invertidas en la creación de un proyecto en formato de MapGuide para ser usado por un servidor. Los datos pertenecen a los montes de Valsaín, gestionados por el Centro de Montes de Valsaín, Dirección General de Conservación de la Naturaleza, Ministerio de Medio Ambiente.

![](_page_61_Picture_1.jpeg)

Grafico 3

Graflco 4

## 2.1. Ámbito espacial

En el proyecto se han utilizado dos ámbitos espaciales diferentes: el nivel provincial (Segovia, Gráfico 1) para localizar la zona objeto de estudio, y el nivel municipal (San Ildefonso, Gráfico 4) utilizado durante la fase de desarrollo de la ordenación forestal.

#### 2.2. Datos utilizados

Para la localización de la ordenación se ha utilizado la cartografía de la BCN200 a nivel provincial, con las siguientes capas de información:

- División municipal.
- Vías de comunicación.
- Núcleos urbanos.
- Edificios singulares.
- Vértices geodésicos y puntos acotados.
- Red fluvial.
- División de hojas 1/50.000.

La cartografía de los montes de Valsaín se ha capturado a escala 1/5.000, estando presentes las siguientes capas de información:

- División dasocrática de los montes.
- Curvas de nivel (25 m.).
- Red fluvial.

#### Vegetación.

- Vías de comunicación.
- Área basimétrica de parte de los montes.
- Puntos de agua (fuentes).
- Edificación y jardines de La Granja.

#### 2.3. Conversión de datos a formato SDF

MapGuide es capaz de importar datos de varios sistemas SIG comerciales, tales como Maplnfo MIF/MID, ESRI ArcView SHP, Atlas GIS y ficheros ASCII separados por comas (CSV) mediante el Spatial Data File Loader. El formato SDF (Spatial Data File) contiene un sólo tipo de objeto gráfico (punto, línea, polígono o texto), con un único identi-

![](_page_61_Figure_27.jpeg)

Graflco 5

![](_page_62_Picture_1.jpeg)

ficador, un nombre, opcionalmente un link a una dirección URL y las coordenadas de cada objeto.

Los datos de la ordenación de montes de Valsaín se encontraban en formato cobertura Arc/Info de ESRI. Ya que los datos que utiliza MapGuide deben encontrarse sin proyectar, el primer paso consistió en la proyección del sistema inicial (UTM Zona 30 N) a grados decimales mediante el comando PROJECT de Arc/lnfo. Por otro lado, y dado que MapGuide no es puede leer datos en formato de cobertura, se procedió a la conversión de los datos a formato SHAPE mediante el comando ARCSHAPE. Posteriormente se utilizó el conversor SDFLD32I.EXE para convertir cada capa de información a formato SDF, que es el utilizado por MapGuide para ser servido en a través de Internet.

#### 2.4. Defmición general del proyecto

Lo primero que establecemos son las propiedades generales del proyecto (Gráfico 2), entre las que destacan: sistema de proyección (UTM Zona 30 Norte) coordenada central del ámbito de trabajo ( $X = -3.9386$ ;  $Y = 41,1089$ ), extensión del ámbito de trabajo (159 x 110 km.), definición de la estructura de los i nformes, personalización de las operaciones de Zoom, personalización de las opciones del botón derecho del ratón y protección por medio de una palabra clave. También elegimos un sistema de proyección para los datos de entre los disponibles.

#### 2.5. Defmición de las capas

A continuación, con cada una de los ficheros en formato SDF generamos un tema o capa en la compos ición. Esta capa dispondrá de una serie de propiedades (Gráfico 3) que definirán cómo se visualizará cuando sea solicitada por el cliente: rango de escala de visualización, simbología, base de datos asociada, etc. Dado que en este trabajo se han utilizado datos de dos resoluciones diferentes (1/200.000 para la cartografía de localización general, y 1/5.000 para los datos de la ordenación forestal) un tema muy importante es la elección de los rangos de escala en los que será posible visualizar la información de cada capa, y el orden de dibujo, ya que según se modifique la escala de visualización será neces ario que se desactiven unas capas y se activen otras, o que unas capas se situén por encima de otras : según vamos aumentando la zona de estudio, la cartografía 1/200.000 va siendo sustituida por la 1/50.000.

En nuestro caso, las capas de información que se dibujan con trama (términos municipales en escalas pequeñas , o división dasocrática a escala de monte) deben tener una prioridaddedibujomayorqueelresto(debendibujarseantes), pues de lo contrario al aparecer en pantalla taparían al resto.

Las consultas dinámicas a bases de datos conectadas a entidades gráficas es quizá uno de los puntos más fuertes de MapGuide, lo que nos permitirá establecer diferentes leyendas de visualización para cada capa en función de los atributos almacenados o cambiar de ámbito espacial y ampliar en pantalla un elemento seleccionado según los valores que posea en una base de datos. En este caso se han representado con una leyenda temática que posee varias categorías las capas de vegetación (pastizal, matorral, coníferas, frondosas, etc.), Área basimétrica del Pinus Pinaster expresada en m2/ha, red fluvial (permanente y estacional) y vías de comunicación (a escala de detalle, Carretera nacional, local, pistas forestales, caminos y sendas y ferrocarril). Del mismo modo, es posible teclear el nombre de un elemento ("Fuente del pastor", p.e.) y centrar el punto en la pantalla a Ja escala deseada.

Cualquier elemento en MapGuide puede poseer un vínculo a una dirección URL, de modo que al situarnos sobre cualquier elemento gráfico (una carretera, un municipio, un edificio, etc.) el cursor cambia de forma, y al pulsarlo no aparece en pantalla la página WEB con la que esté relacionado. En Valsafn existen varios vínculos a páginas WEB desde la capa de edificación singular, de modo que al pulsar uno de ellos, podemos ver un documento con una fotograffa y un texto descriptivo de cada edificación.

#### 2.6. Acceso a la información

Una vez definidas las características generales del proyecto y de cada una de las capas, por medio del Servidor gestionaremos qué usuarios podrán consultar los datos y a qué grupos de trabajo pertenecerán, restringiremos el acceso a los recursos de datos (tablas, mapas), ocupándose éste de responder a las peticiones de información de los us uarios que deseen consultar la información gestionada por el servidor. En Valsaín, a modo de ejemplo, se han establecido dos usuarios posibles para los datos, con diferentes claves de acceso para cada uno.

Será en este momento cuando podamos acceder por medio de nuestro navegador (Netscape o Microsoft) a la información creada por el componente Author hacer uso de las herramientas de consulta básica, visualización y presentación que se traducirán en peticiones al componente Server donde se encuentre Ja cartografía solicitada. Ello nos permitirá realizar consultas a la base de datos mediante herramientas de zoom y selección sobre los datos, capturados con un alto grado de detalle (Gráfico 5).  $\blacksquare$ 

![](_page_63_Picture_1.jpeg)

# Precisión de coordenadas.  $\chi$ Por qué es importante?

#### Autor: Grupo de Mercado GIS de Autodesk.

La precisión en las coordenadas mide la exactitud. de almacenamiento de la infonnación espacial respecto a la infonnación original. La precisión no tiene nada que ver con la calidad de la información, sino que es una medida de la exactitud con la que esta se guarda y recupera.

Veamos un ejemplo que explique mejor este concepto. Cuando alguien pregunta ¿qué hora es?, Ja respuesta puede variar en precisión entre las 6:04:56 y las 6:05 (redondeando al minuto). Del mismo modo, si alguien responde "cerca de las 6", no podemos extraer de ello grado de precisión alguno: no sabemos si son las 6:02, las 6:04 o las 6:01. Con este postulado, la información se almacenará y recuperará sólo con una aproximación de una hora.

Un reloj de sol mide el tiempo con la precisión de una hora. CUando intentamos hacer una lectura en dicho reloj, no es posible diferenciar entre las 6.03 y las 6:04. Por otra parte, un reloj de pulsera mide el tiempo con Ja precisión de un segundo. Si se quiere medir con precisión las fracciones de segundo, hará falta acudir al reloj atómico que determina el horario mundial.

#### ¿Cómo se mide la precisión?

La cantidad de cifras de tiempo de las que podemos fiarnos se llaman dígitos significativos. La precisión se mide en dichos dígitos. Un reloj de sol mide el tiempo redondeándolo a Ja hora más cercana (de 12 posibles), permitiendo una precisión de dos dígitos. El reloj de pulsera nos da 6 dígitos de precisión (24 horas, 60 minutos, 60 segundos).

Por ejemplo, si se quiere almacenar la precisión de las coordenadas 111.22, 333.44 con cuatro dígitos significativos, sólo podremos basarnos en las primeras cuatro cifras de cada número, sea cual sea el sitio que ocupen en los decimales.

Con 4 dígitos significativos, las coordenadas 111.22, 333.44 son exactamente iguales a 111.23, 333.41, dado que sólo cuentan las cuatro primeras cifras.

El contexto en que se use la precisión también marca diferencias. Si se nos pregunta a qué hora vamos a volver a casa, podemos conformamos con una precisión bastante baja, del tipo "alrededor de las seis". Pero el cronometrador de la carrera de natación de 200 metros libres en una Olimpíada, por el contrario, necesita una precisión mucho mayor, midiendo el tiempo en décimas y hasta centésimas de segundo.

La precisión de coordenadas opera de un modo similar. Puede que un sistema sea capaz de decimos que un producto inflamable está almacenado en X, Y, ubicación 111 .22, 333.44, mientras que otro nos dice 110, 330. El primero tiene 5 dígitos

de precisión, mientras que el segundo sólo tiene 2 (los ceros no cuentan; por ejemplo, la hora 6:00sólo tiene 1 dígito de precisión, no 3). Si el segundo sistema nos dice que Ja ubicación es 1 1432, 335.12, se deberán ignorar los últimos tres dígitos de precisión ya que no son fiables.

Otra manera de medir Ja precisión es según el margen de movimiento que tenga la ubicación de coordenadas. Si almacenamos el valor 111.22 con 4 dígitos significativos, Jos valores entre 111.20y 111.29 serán considerados iguales, dado que sólo se toman en cuenta las cuatro primeras cifras. En consecuencia, tenemos una décima de unidad (0.1) de margen de movimiento en nuestros valores a Ja hora de almacenarlos con 4 dígitos de precisión.

En realidad, no importa cuántos decimales haya Por ejemplo, si se almacena el valor 0.00011123 con 4 dígitos significativos, serán idénticos los valores entre 0.00011120 y 0.00011129, dado que los ceros a Ja izquierda no cuentan. También el valor 111230000.0 (si tiene 4 dígitos significativos) permite el movimiento entre 111200000.0 y 111290000.0, ya que los ceros a la derecha (más allá de las cuatro cifras) tampoco cuentan.

#### Almacenamiento y recuperación de coordenadas

El software suele almacenar las coordenadas en alguno de los siguientes tres formatos: enteros largos, números reales de precisión simple, y reales de precisión doble. También son posibles otros formatos, pero estos tres son los más utilizados en la mayoría de los programas de software disponibles para cartograffa y GIS.

No entraremos a detallar qué diferencias hay en la forma de almacenar estos tres tipos de formatos. Sin embargo, destacaremos: (a) cuantos dígitos de precisión pueden almacenarse en dichas coordenadas, (b) cuanto espacio ocupan las coordenadas en el disco duro, y (c) si soporta o no decimales flotantes auténticos, es decir, si el fabricante de software tiene que fijar el número total de decimales permitidos, restringiendo de esa manera el uso potencial de las coordenadas. El cuadro siguiente establece una comparación entre los tres mecanismos de almacenamiento.

![](_page_63_Picture_380.jpeg)

### ¿Cuál es el significado?

La mayoría de la gente usa sistemas de coordenadas que trabajan con metros. A efectos de ilustrar este tema, consideraremos un sistema de coordenadas ampliamente utilizado:

![](_page_64_Picture_1.jpeg)

Universal Transverse Mercator (UTM). Las coordenadas UTM se miden en millones de metros con valores como 1234567.8912345, tanto en la dirección X como en la Y. Examinemos con qué precisión podrá almacenar cada formato dicho valor, así como la cantidad de movimiento permitida.

Resulta obvio que la relevancia del movimiento depende de la aplicación. Un Ingeniero de Montes puede necesitar información tomada cada 20 metros, mientras que un urbanista necesita para su trabajo una fiabilidad ajustada al milímetro.

#### Surgen los problemas

El movimiento de una única coordenada a menudo es insignificante, pero el efecto compuesto de la creación, traslado, rotación, copiado, escalado, transformación y proyección de dicha información puede magnificar el problema, hasta el límite de adquirir una significación relevante. Lo que hoy no es más que un centímetro en un sistema basado en números enteros, puede convertirse en decímetros y metros a medida que se trabaje con los datos.

Los sistemas de números reales de precisión simple evolucionan incluso peor. Si el usuario manipula y convierte la información (tanto si importa como si exporta a otros paquetes de software), la información se mueve ligeramente. Pero dado que el movimiento tiene un carácter aleatorio, ambas coordenadas puede desplazarse ligeramente en direcciones opuestas una de otra. Cada cálculo y operación en la que intervengan los datos de coordenadas degrada la calidad de las coordenadas ori ginales, perdiendo precis ión a medida que pasa el tiempo.

El movimiento en los sis temas de números reales de precisión doble es tan reducido que se considera insignificante. Incluso si se amplificara por diez dicho movi miento, las coordenadas de precisión doble sólo se moverían una millonés ima parte de un metro (la milésima parte de un mm). Si no se cuenta con almacenamiento de coordenadas de precisión doble, uno no puede fiarse de los datos. El software de Autodesk emplea siempre los números reales de precisión doble para almacenar todos los datos, ya que no vale la pena arriesgar nunca la precis ión de las coordenadas, sin que importe cuán insignificante sea este riesgo.

![](_page_64_Picture_395.jpeg)

#### Cuestiones prácticas

Una vez examinada la precisión de las coordenadas, echemos un vis tazo a cuestiones prácticas y a las ventajas de usar sistemas de software de coma flotante de precis ión doble respecto de los sistemas de software basados en enteros.

Generalmente, los sistemas de CAD, cartografía y GIS se basan tanto en enteros como en coma flotante de precisión doble. Dicho de otra manera, la utilización de los sistemas basados en enteros pueden originar una drástica pérdida de precisión en la información. Ello puede afectar a nuestro trabajo de varias maneras, dependiendo de las operaciones que se lleven a cabo.

Los procesos de escalado, rotación, almacenamiento y carga de información, así como la importación y exportación de archivos, pueden afectar a la precisión de sus datos en los sistemas basados en enteros. Si nos basamos en ellos, los decimales no existen. Por lo tanto, los números con cifras decimales no serán fiables.

Por ejemplo, si se transfieren datos desde un sistema de coma flotante de precisión doble a otro basado en enteros, se puede perder i nmediatamente información, ya que el sistema de enteros sólo puede almacenar datos con un máximo de nueve cifras significativas . Si la información del sistema original estaba almacenada en más de nueve cifras significativas, la p recisión que supere estos nueve dígitos se perderá ya que el sistema de enteros hará un redondeo.

Otro aspecto que afecta a la precisión es durante el escalado o transformación de los datos dentro de un mismo sistema. Las implicaciones del almacenamiento basado en enteros puede que no sean evidentes ni siquiera apreciables en una única operación en una única línea, pero el problema se magnifica rápidamente cuando se transforman o se realizan cientos o miles de operaciones de escalado. El usuario no sabe siquiera en qué dirección ha sucedido el error y por tanto no puede corregirlo (no se puede saber si el error hará aumentar, disminuir el resultado).

Algunas empresas de software intentan trivializar este problema en sus sistemas, cambiando la definición de Ja precisión de los datos. Suelen asociar Ja limpieza de datos con Ja precisión de los mismos, cuando en realidad son dos conceptos sólo muy lejanamente relacionados. Algunas compañías definen como información precisa a aquélla que se fija y limpia (por ejemplo, fijando líneas colgantes, saltos de puntos finales y duplicando el trabajo de línea). Es importante que los usuarios entiendan estas diferencias, ya que no hay que aceptar la pérdida de precisión de los datos .

#### Ejemplos reales

Veamos ahora ejemplos reales de precisión de datos en un sistema basado en enteros, por comparación con AutoCAD® MAP.

En el primer ejercicio, se usó un sistema basado en enteros con un mapa consistente en:

![](_page_64_Picture_396.jpeg)

![](_page_65_Picture_1.jpeg)

![](_page_65_Picture_423.jpeg)

Es importante destacar en este ejemplo que el resultado de cada operación de escalado alteró la longitud total. Nótese que tan sólo después de dos operaciones de escalado, la longitud total de la línea ha cambiado y que el error aumenta con cada operación. También es importante recordar que este factor de error es impredecible, aunque siempre esté presente en los sistemas basados en enteros.

Examinemos ahora AutoCAD® MAP, un sistema de coma flotante de precisión doble, usando un conjunto de datos de tamaño similar al anterior, que consiste en:

![](_page_65_Picture_424.jpeg)

Procedimiento de escalado:

![](_page_65_Picture_425.jpeg)

Después de 10 operaciones de escalado, la longitud y precisión originales de la línea no se han visto alteradas. Este ejemplo ilustra la importancia capital de la fiabilidad de la precisión de los datos de los sistemas de coma flotante de precisión doble como AutoCAD® MAP.

#### Conclusión

La inversión más elevada en cartografía es la información. El conocimiento de que éstos son precisos y seguros y que reflejan la información tal como se obtuvo originalmente, resulta de la máxima importancia en un Sistema GIS. El Grupo de Mercado GIS de Autodesk está comprometido con este principio de precisión en la información: todas las soluciones de software de este Grupo de Mercado soportan el almacenamiento de datos de coma flotante con precisión  $doble.$ 

![](_page_65_Picture_11.jpeg)

Autodesk respalda la interoperabilidad como miembro del consorcio OpenGIS

# Más de un centenar de organizaciones agrupadas para abrir los sistemas GIS

Autodesk ha anunciado su firme respaldo al consorcio OpenGIS (OGC) y a sus iniciativas para el desarrollo de estándares industriales interoperativos. OGC es un consorcio internacional que agrupa a más de un centenar de organizaciones, instituciones públicas y educativas dedicadas a los sistemas abiertos para el procesamiento de información geográfica.

Autodesk desempeña un papel activo en OGC. Como Miembro Principal de la organización, tiene voto en la Comisión Directiva que establece las normas del consorcio. Autodesk también participa activamente en otras comisiones del OGC, incluido el nuevo Grupo de Interés Especial en G IS e Internet.

La interoperabilidad de OGC se basa en la integración de la información, uno de los principios fundamentales de la estrategia de Autodesk. Por ello desarrolla productos e interfaces para productos de otros . De este modo, los usuarios pueden acceder a la información geográfica que necesitan sin trabas ni conversiones .

#### GIS en Autodesk

Con más de 200.000 usuarios de sus productos de cartografía y GIS, Autodesk es el principal suministrador de software de cartografía y GIS para PCs. Este software es de fácil uso y ayuda a compañías e instituciones públicas a gestionar sus recursos e infraestructuras. La familia de productos GIS deAutodesk permite la gestión de flujos de trabajo GIS en las organizaciones, desde la creación de la información, su integración y análisis hasta la comunicación tanto en el seno de la organización como con su entomo.

![](_page_66_Picture_1.jpeg)

# PROGRAMA DE ACCIÓN INTEGRADA PARA EL DESARROLLO Y MEJORA DE LA REGIÓN MEDITERRÁNEA MARROQUÍ (PAIDAR-Med). Fase Ob-Med (Observatorio del Mediterráneo)

Joaquín Quiñonero Robles, Director de la Unidad de Ordenación del Territorio, INYPSA

Salvador López Soria, Coordinador de Teledetección y SIG, INYPSA

#### l. Introducción y objetivos

El Programa de Acción Integrada para el Desarrollo y Mejora de la Región Mediterránea Marroquí (PAIDAR-Med) surge dentro del marco de la Cooperación entre España y Marruecos, como un proyecto presentado al Ministerio del Interior de Marruecos (Dirección General del Urbanismo, de la Arquitectura y de la Ordenación del Territorio) y al Ministerio de Asuntos Exteriores de España (Secretaria de Estado para la Cooperación, Agencia Española de Cooperación Internacional). Como objetivos prioritarios se consideran los siguientes :

- 1- Puesta en marcha de un Observatorio permanente de la Región Mediterránea (OB-Med), asistido por un Sistema de Información Geográfica y uti lizando todos los medios que permite la Teledetección Espacial junto con encuestas sobre el terreno.
- 2- Establecimiento de un diagnóstico para la identificación de las potencialidades locales y de los problemas del litoral.
- 3- Sobre la base de estudios en detalle, definición de los medios apropiados para responder a los problemas detectados.
- 4- Elaboración de una prospectiva para el desarrollo y la gestión de la región.
- 5- Puesta en marcha de un programa de acción integrada, a corto y medio plazo, realizable en forma de proyectos acompañados de estudios de viabilidad y susceptibles de crear vínculos y líneas de inversión entre diferentes socios, marroquíes y extranjeros, europeos especialmente.
- 6- La promoción de la Cooperación con España en materia de intercambio de experiencias entre las dos partes, en los diversos campos que contempla la Ordenación del Territorio y especialmente, mediante la organización de estancias y visitas a proyectos similares en España y en Marruecos.

Se trata, pues, de un proyecto complejo, multinacional y multidisciplinar, dotado de los medios oportunos. Se comenzaron los trabajos en 1994 y está prevista su finalización a principios de 1998.

#### 2. Metodología general

Se definen tres fases cruciales en el PAIDAR-Med

- i.- Establecimiento del Ob-Med y del Diagnóstico:
	- Puesta en marcha del Ob-Med.
	- Prediagnóstico: estudio global previo y definición de acciones urgentes
	- Diagnóstico global e integral de la situación actual: grandes o rientaciones (criterios de planificación, cuadro institucional, regional, nacional e internacional), situación y potencialidades (recursos naturales, medio ambiente, demografía, actividades económi cas , infraestructuras, equipamientos sociales, hábitat y urbanismo, criterios i nstitucionales y financieros) y definición de zonas homogéneas de acción.
	- Selección de alternativas de acción, selección de zonas prioritarias y ejecución de acciones urgentes .

#### ii.-Prospectiva: Definición de escenarios:

- F.scenario óptimo: criterios de planificación (explotación racional máxima sostenible de los recursos naturales, satisfacción de las necesidades de la población derivada de la situación anterior al 100%..) y análisis de las inversiones.
- Escenario tendencia!: criterios de planificación (explotación de los recursos naturales siguiendo la tendencia actual y población derivada de la tendencia actual). Inversiones siguiendo la evolución actual.
- Escenario intermedio: Criterios de planificación (análisis de los dos escenarios anteriores). Inversiones superiores al escenario tendencial, mediante la aplicación corregida del escenario óptimo.

#### iii.- Programación:

- Matrices de relaciones: Objetivos-problemas y problemas-acciones
- Priorización de acciones: método Del phi
- Programación de las acciones a corto plazo: estudios de viabilidad, evaluaciones económico-financieras
- Programas operativos sectoriales y espaciales por zonas homogéneas
- Inclusión del marco institucional, jurídico y financiero adecuados

#### 3. Metodología específica del Ob-Med

Como se ha visto en el apartado anterior, el Ob-Med es una fase crucial en todo el esquema genérico del PAIDAR-Med. Se trata, en definitiva, de tener una información territorial actual, veraz y precisa de la situación actual. Además se fijan las bases que permitirán un apoyo de SIG y de

![](_page_67_Picture_1.jpeg)

![](_page_67_Picture_2.jpeg)

proceso de imágenes para el resto de las fases mencionadas (prospectiva y programación).

#### 3.1. Ob-Med. Fase de Teledetección

#### 3.1.1. Trabajos previos en gabinete

- Selección de imágenes: tipo de sensor (TM-Landsat, MK-8), rango ideal de fechas, definición de la zona de estudio
- Registro geográfico y multitemporal: Selección de puntos de control, generación de modelos orbitales de ajuste, remuestreo de imágenes (convolución cúbica y vecino más próximo), creación de ficheros multitemporales
- Correcciones atmosféricas y radiométricas: paso a radiancias y reflectancias, eliminación de brumas, mejora de imágenes
- Neo-estratificación de la zona de estudio: uso de las máscaras del SIG para cada una de las imágenes

#### 3 .1.2. Trabajos de campo

- Recogida de información auxiliar (coberturas disponibles ya en el SIG, cartografía temática disponible, cobertura fotográfica aérea 1:20.000) ...
- Definición del Diseño del Muestreo: muestreo estratificado aleatorio con réplicas, definición de la estratificación, unidades primarias de muestreo, tipa; de segmentos, tasa de muestreo

![](_page_67_Picture_13.jpeg)

![](_page_67_Picture_14.jpeg)

- Generación del muestreo: utilización de SIG para generar las unidades primarias, su superposición a los estratos y la asignación, según la diferente tasa de muestreo, de los segmentos correspondientes. Trazado a escala 1:50.000, superponible a la Carta Nacional Topográfica 1:50.000 de Marruecos.
- Ejecuciónsobreel terreno: localizacióndesegmentos, replanteo y definición de bordes de parcelas sobre ampliaciones fotográficas y MK-4, cumplimentación del formulario asociado a cada segmento, verificaciones jerarquizadas.
- Mecanización del muestreo: digitalización de segmentos y grabación de formularios. Depuración e integración en el SIG.

#### 3.1.3. Análisis de datos: Cartografia de usos del suelo

- Definición de clases espectrales a partir de segmentos en campo
- Generación de clasificadores según estratos y neo-estratos
- Verificación de la idoneidad de clasificadores y clases espectrales
- Expansión de la clasificación a todas las imágenes que cubren el área de estudio. Clasificadores de máxima verosimilitud
- Matrices de confusión. Cálculo de la precisión
- Calculo de superficies mediante estimador de regresión
- Edición de cartografía a escala 1:100.000 en soporte analógico

#### 3.1.4. A nálisis de datos: actualización de la cartografía básica

- Definición de las características del territorio que deben ser actualizadas mediante la fotointerpretación de las imágenes de satélite
- Superposición en pantalla de las mallas vectoriales a actualizar sobre las imágenes georreferenciadas
- Edición de los cambios

#### 3.1.5. Análisis de datos: Estudio del litoral

- Selección de la combinación de bandas del sensor TM-Landsat más adecuada para estudiar la interfase tierra-agua
- Integración de las imágenes TM y MK-4

![](_page_68_Picture_1.jpeg)

- Estudio del litoral apoyado por las imágenes, la realidad del terreno, Ja información auxiliar disponible (datos medioambientales) y visitas a las zonas con expertos.
- Análisis de opciones futuras, estudios de accesibilidad y de localización de infraestructuras. Definición de zonas de protección
- Generación de cartografía del litoral, con integración de las imágenes de satélite, de información vectorial y símbolos específicos del estudio

#### 3.2. Ob-Med: Generación del SIG

La información proveniente de teledetección se integra con otras capas de información digitalizadas de diferentes fuentes, una vez han sido estas contrastadas. Podemos establecer la siguiente relación de capas básicas:

- Divisiones administrativas (cambiantes a lo largo del proyecto): provincias, comunas, cercles
- Zonas homogéneas
- Hidrografía
- Cuencas
- Acuíferos
- Vías de comunicación
- Núcleos de población
- Geología
- Edafología
- Al time tría
- Mapa de pendientes
- **Precipitaciones**
- Usos del suelo
- Erosión potencial

A partir de estas capas, y otras similares, se han generado otras capas sintéticas: Situación actual (problemas estructurales, zonas con deficiente aprovisionamiento, accesibilidad, estado de Ja agricultura, espacios naturales y protegidos, zonas contaminadas, tipologías del hábitat ...), lucha contra la erosión, actuaciones forestales, estrategia del desarrollo, ejes viarios fundamentales para el desarrollo...

Dentro del Ob-Med se integran igualmente multitud de bases de datos alfanuméricas susceptibles de representación territorial en función de Ja unidad administrativa que representan. Parte de estos datos han sido obtenidos durante la fase de Diagnóstico mediante más de 5.000 encuestas opináticas dirigidas sobre centros representativos de cada "cercle" (cooperativas, industrias, explotaciones agrícolas ... ) y tomadas en campo por personal especializado. Otros datos se han obtenido por calculo y estimación estadística y otros obtenidos directamente de fuentes oficiales (último censo). Todo este volumen de información, junto con el generado en las fases de prospectiva y programación puede ser representado en el SIG mediante una aplicación sobre PC que toma las bases de datos, filtradas en ACCESS, y las representa en formato "shape" de ESRI.

Todos los trabajos de Teledetección se han desarrollado sobre ERDAS IMAGINE 8.3 sobre estación de trabajo. Parte de Jos trabajos SIG se han desarrollado con ARC-Info 7 sobre estación de trabajo y parte con Autodesk WORLD y ARC-View sobre PC.

#### 4. Situación actual

Actualmente todos los trabajos están prácticamente finalizados a Ja espera de labores de verificación y aseguramiento de la calidad, donde el cliente tiene el papel decisivo. En estos momentos se está preparando su publicación en intranet (con un futuro paso a Internet) mediante el sistema Autodesk MapGuide. En esta parte del proyecto, se definen que capas de información pueden ponerse a disposición de los clientes en la red y con qué niveles de seguridad y autorización. Dichas capas se someten a un proceso de "adelgazamiento" en función de la escala de visualización prevista y se convierten al formato propio de MapGuide, el SDF, específicamente diseñado para trabajar en la Web y altamente optimizado para trabajar directamente a nivel vectorial, una de las grandes ventajas del MapGuide.

Igualmente, todos los archivos alfanuméricos asociados a capas de información gráfica son conectados mediante enlaces HIML. Enla versión3.0deMapGuidees factible el tratar archivos ODBCpara poder soportar consultas SQL desde MapGuide o via raster como una capa más de información, con lo que se estudia la posibilidad de utilizar archivos comprimidos y georreferenciados para su envio por Ja Web dentro de una única aplicación.

Esta publicación en la Web, ya sea intranet o Internet, comporta una serie de ventajas estratégicas, como, por ejemplo, la facilidad conque se llevan a cabo las actualizaciones. Basta con realizar los cambios oportunos en la aplicación y en Jos archivos gráficos y alfanuméricos del servidor para que todos los clientes que tengan derecho al acceso a esta información puedan utilizar Jos últimos datos actualizados. Hasta ahora, y dado el elevado volumen de datos a tratar, era necesario volver a editar CD-ROMs con los nuevos datos, cada cierto tiempo, y después enviarlos a cada usuario.

#### 5. Conclusiones

La teledetección se ha mostrado, una vez más, como una herramienta básica en los estudios del territorio, tanto para fijar una base de partida objetiva y fiable como para permitir una actualización rápida y eficaz de los cambios ocurridos durante un cierto tiempo. En el caso del PAIDAR-Med se ha utilizado conjuntamente con un muestreo en campo amplio (alrededor de 550 segmentos) y con un diseño aleatorio-estratificado, lo que permite su explotación inmediata mediante expansión directa

Igualmente, la integración dentro de un Sistema de Información Geográfica de los resultados, junto con las capas de información vectoriales ya definidas en el SIG produce un efecto sinérgico que facilita notablemente las etapas sucesivas de Diagnóstico, Prospectiva y Programación, típicas en un proyecto de Ordenación del Territorio.

Por último, la existencia hoy en día de herramientas específicas para la publicación y explotación de Ja información de un SIG en ambientes Internet/intranet, sin necesidad de programación compleja, permite una incorporación de un mayor número de posibles "consumidores" de estos datos, de una forma fácil y eficaz, tanto en su implementación como en el mantenimiento de la información.

![](_page_69_Picture_1.jpeg)

# UNA SOLUCIÓN SOBRE PLATAFORMA P

José Pascual Prats Besó.

Ingeniero Industrial Superior. Responsable de Investigación y Desarrollo Aguas de Valencia S.A

Las empresas del Grupo Aguas de Valencia se dedican, entre otras actividades orientadas a los servicios, a la gestión de redes de agua potable y saneamiento.

En un momento dado, se detectó la necesidad de disponer de un Sistema de Información Geográfica (SIG), aplicado al Sistema de Gestión de la Distribución (SGD), utilizable en abastecimientos medianos y pequeños . Para ello, debía cumplir las siguientes características:

- Ser implantable a un coste razonable, dentro de las cifras de cierta envergadura que implican siempre la implantación de estos sistemas.
- Tener una facilidad de manejo que lo haga utilizable por personas no especialistas en SIG, no siempre disponibles en los abastecimientos de ese tamaño.

Los sistemas sobre plataforma UNIX utilizados hasta ese momento en el Grupo Aguas de Valencia, aunque de gran potencia y aptos para grandes abastecimientos como el de la propia Ciudad de Valencia, no cumplían ninguna de las dos condiciones anteriores. Por ello, se estudió la idea de desarrollar un SGD que funcionase íntegramente sobre plataforma PC, sin tener necesidad en ningún momento de su implantación, ni de su explotación posterior, de realizar procesos sobre plataforma UNIX.

Con estas premisas se hizo un estudio del posible software de base que existía en el mercado, llegando a la conclusión de utilizar en conjunto: AutoCAD MAP 2.0 de Autodesk, Personal Oracle 7, y ArcView 3.0a de ESRI.

> AutoCAD MAP 2.0 da la facilidad de manejo para la edición que tiene cualquier CAD, teniendo además la ventaja de que Auto CAD, en sus versiones anteriores, es una herramienta

> personal de una gran cantidad de Oficinas

![](_page_69_Figure_11.jpeg)

![](_page_69_Figure_12.jpeg)

Fig. 1: Muestra de la aplicación para el cálcu-  $\overline{\text{T}}$ écnicas, Administra-<br>lo de perfiles de canalizaciones.<br>ción Pública, et por ción Pública, et., por lo que para el aprovechamiento por el usuario final sólo requiere una formación adicional en los nuevos conocimientos de la parte de MAP. Por otra parte, puede utilizar de una forma aceptable la información gráfica proveniente de otros sistemas.

Sin embargo, Ja parte de gestión de datos alfanuméricos que proporciona AutoCAD MAP 2.0, aunque puede ser suficiente para otros usos, para el trabajo que se le iba a encomendar

en el SGD era abiertamente insuficiente, por lo que necesitaba integrarse con un gestor de base de datos de prestaciones superiores. Afortunadamente, tras vencer algunos escollos en una importante tarea de Investigación y Desarrollo, se han logrado un enlace y una sin-

![](_page_69_Picture_16.jpeg)

Fig. 2: Muestra de la aplicación para la edición de datos.

cronización con Personal Oracle 7 totalmente adecuados.

Finalmente, se pensó que para la consulta y explotación de la infonnación, ArcView 3.0a, conectado también a Personal Oracle 7, era Ja herramienta más apropiada por ser de gran difusión, disponer de un lenguaje de programación propio, aunque con algunas carencias, de potencia suficiente, e impedir fácilmentelaedicióndelainfonnacióna los usuarios deconsulta.

Este conjunto, funciona ágilmente sobre PC con procesador Pentium 200 Pro, 128 MB de RAM, y 2'8 GB de disco duro, con sistema operativo Windows NT 4.0. Ciertamente, se trata de un PC superior a la media, pero a fin de cuentas un PC, con un coste razonable para el uso para el que ha sido proyectado el sistema.

Un problema que se encontró durante el desarrollo de las aplicaciones, es que no existía un solo lenguaje de programación, que permitiera por sí mismo realizar todas las operaciones que exigía el SGD: edición gráfica y alfanumérica, consulta, mapas temáticos habituales, exportación de la información entre diferentes formatos, enlace con objetos OLE, cálculos para análisis-proyecto de redes; etc. Por ello, se han desarrollado módulos, que se interconectan entre sí ejecutándose unos a otros en los diferentes lenguajes nativos del software de base: se ha utilizado el lenguaje propio de Personal Oracle 7, que proporcionan Developer2.000 y Designer 2.000 de Oracle, AutoLisp de AutoCAD MAP 2.0, Avenue de ArcView 3.0a, y Visual Basic 5.0 Enterprise Edition.

Todo ello, no hubiera sido posible sin la intervención del equipo técnico multidisciplinar que dispone el Grupo Aguas de Valencia, compuesto por Ingenieros Superiores Industriales, Licenciados en Informática, Diplomados en Topografía, y Delineantes con conocimientos de CAD y SIG. Una tarea de esta complejidad resulta imposible de realizar por una persona sola; es necesario disponer de sólidos conocimientos informáticos, aplicar conocimientos y experiencia en la gestión de redes de agua potable y saneamiento, conocer el manejo de la cartograffa en sus diferentes formatos, realizar una carga de datos masiva que permita tener una muestra significativa para el desarrollo de las aplicaciones de explotación de Ja infonnación, etc.

El resultado de esta compleja tarea de investigación y desarrollo ha cubierto Jos objetivos previstos: disponer de un sistema medianamente económico, que resulta amigable, eficaz, y eficiente  $para$  el usuario final. $\blacksquare$ 

![](_page_70_Picture_1.jpeg)

# Los sistemas GIS en las administraciones locales

Pedro Martínez. Ingeniero Aplicaciones GIS. Autodesk SA

En este trabajo nos centramos en la utilidad práctica de los sistemas de información geográfica (GIS) para las administraciones públicas, especialmente, de carácter autonómico y municipal, dejando para otro momento la descripción técnica de su funcionamiento. Los ayuntamientos, aún sin disponer de grandes recursos económicos como los que puede movilizar un estado, pueden hacer uso de la tecnología GIS para armonizar y administrar toda la información geográfica relativa a su municipio, desde los usos del suelo, como campos de cultivo, bosques, etc. hasta su orografía, su diseño urbanístico, o sus flujos de tráfico urbano.

Las administraciones locales necesitan una base sólida para gestionar sus datos y para explotar y adaptar las soluciones má5 modernas a sus necesidades. En una jornada típica de la administración local distintos departamentos pueden necesitar un mismo mapa: los planificadores de la ciudad buscan datos relativos al uso del suelo mientras estudian una propuesta de recalificación, un ingeniero necesita informaciónsobrelos sistemas de abastecimiento de agua y alcantarillado de la zona, mientras otra oficina actualiza los datos de parcelación con las últimas mediciones. El objetivo de un sistema GIS es reducir los trámites administrativos y evitar las colas de espera inútiles. Desde sus ordenadores personales, los empleados de varios departamentos pueden acceder, visualizar y archivar cualquier información que pudieran necesitar. En los sistemas GIS el mapa se convierte en el medio a través del cual se cataloga, almacena y consulta toda la información regional.

Todos los bienes públicos de una ciudad, pueblo o región (el mobiliario urbano, el alcantarillado, los centros de enseñanza, etc.) se localizan perfectamente por sus coordenadas de latitud y longitud en el mundo real. Un sistema GIS es capaz de almacenar toda la información relativa a estos bienes, de forma que cuando un usuario seleccione un objeto de un mapa con el cursor (por ejemplo, una carretera) tenga acceso a todos los datos. En el caso de la carretera, esta información incluirá, por ejemplo, su prioridad de paso o el tipo de asfalto utilizado.

Un GIS es un sistema gráfico concebido para utilizarse de forma intuitiva, que ofrece diversas maneras de encontrar, utilizar y analizar la información. El sistema localiza rápidamente los datos solicitados, estén almacenados de forma local o en cualquier otro punto de la organización, y los visualiza en el ordenador del usuario. Esta visualización puede hacerse bien sobre un mapa Qa carretera seleccionada puede aparecer resaltada en otro color), un plano (indicando la localización y el tipo de vía) o un gráfico de barras (que clasifica las carreteras de una región según su antigüedad y el estado de la vía). El usuario elige qué visualizar y de qué forma.

Para determinar si es necesario sustituir una tubería de desagüe por otra, un ingeniero de obras públicas necesitará información sobre la elevación del terreno, un mapa de calificación del terreno, y un plano de los sistemas de abastecimiento de aguas y de desagüe actuales. Tras integrar los distintos tipos de datos solicitados, los visualiza en una serie de mapas superpuestos. En el último nivel puede añadir los volúmenes de precipitaciones recogidas en el último año en la zona, para saber con exactitud dónde es prioritario realizar reparaciones y dónde ampliar el sistema de tuberías existente.

Estos sistemas pueden utilizar información de distinta naturaleza, desde fotografía<> escaneadas, pasando por cinta<> de vídeo, imágenes captadas por satélite, hasta mapas catastrales procedentes de planos y dibujos técnicos creados mediante técnicas de diseño asistido por ordenador (CAD). Al ser capaces de conibinar la infonnación de distinta<> fuentes, los usuarios obtienen distintos aspectos de la información. Una fotografía aérea puede mostrar el lugar donde se ha construido una fábrica, y actualizar el mapa vectorial del departamento de planificación. Una imagen de satélite puede desvelar el trazado más lógico para una nueva carretera. Los sistemas GIS acaban con los tiempos de espera que se producen al solicitar los planos a otro departamento o cuando hay que esperar a que un usuario devuelva el mapa solicitado. Siempre se accede a la información más reciente y actualizada. Con este tipo de sistemas, el usuario puede concentrarse realmente en la información importante, sin tener que buscar entre datos irrelevantes para su trabajo.

El proceso de conversión de documentos y papeles a un sistema GIS tiene fama de ser caro y engorroso. Sin embargo, hoy en día existen tecnologías y herramientas que facilitan en gran medida las tareas de conversión de datos. En algunas oficinas, los procesos manuales ya existentes pueden seguir siendo puntos naturales de introducción de datos en el sistema.

Hay varias formas de introducir la información histórica en el sistema. Aquellos datos históricos que se guarden en papel (archivos y mapas) pueden convertirse utilizando un dispositivo digitalizador o un escáner. El dispositivo digitaliz.ador captura la información en forma de dibujo por vectores, que puede editarse y almacenarse en el nuevo sistema GIS. Para algunos usuarios, un sistema GIS representa una forma fácil y rápida de encontrar y visualizar todo analiz.ar y solucionar los problemas del mundo real. Lo que confiere tipo de datos. Para otros, es una herramienta de análisis que permite a la tecnología GIS un carácter diferencial respecto a otros sistemas como AMJFM (Automated Mapping Facilities Management) o la tecno logía CAD (Computer-Aided Design) es su capacidad para realizar análisis espaciales y geográficos.

Las soluciones de Autodesk para el trazado automático de mapas y para GIS son utilizadas por organismos oficiales de todo el mundo para aumentar su conocimiento de un entorno cambiante y para encontrar soluciones más económicas.

Gracias al alto número de usuarios actuales y a sus precios módicos, existen además en el mercado múltiples soluciones GIS basadas en AutoCAD y disponibles a través de desarrolladores autorizados de Autodesk. Estas herramientas son utilizadas por las oficinas de administración pública para optimizar la calidad de su trabajo, aumentar su productividad y maximizar la eficiencia en el uso de sus recursos.

![](_page_71_Picture_1.jpeg)

# NUEVAS TENDENCIAS EN EL SECTOR DEL GIS

Vicente Alarcón. Director Dpto. GIS de Aplicad S.L.

El sector de los Sistemas de Información Geográfica (GIS) ha alcanzado actualmente un grado de madurez y diversidad que explica el especial interés que está suscitando. Casi podríamos decir que los GIS han entrado en un proceso de popularización. Si bien en un primer momento eran sistemas muy caros, abordables sólo para grandes consultoras de ingeniería y organismos de la administración, en la actualidad, son sistemas totalmente accesibles, económica y técnicamente, para la pequeña y mediana empresa

La evolución de los GIS estuvo condicionada, en sus origenes, por las escasas capacidades gráficas de Jos periféricos y los ordenadores. De hecho, los primeros sistemas que surgieron en la década de los 70 como grandes sistemas de simulación y modelado para la planificación territorial y urbanística a penas contaban con salidas gráficas. Con el desarrollo de los entornos gráficos, surge una nueva generación de productos a principios de los años 80 que incorpora esta nueva tecnología. Pero será la aparición del fenómeno PC a mediados de los 80, con la facilidad de manejo y reducción de precios que ello supuso, la que permitirá la expansión de la tecnología GIS. Expansión que se ha visto incrementada en los últimos años gracias a la espectacular evolución en prestaciones de los sistemas operativos gráficos para PC como Windows 95, Windows NT, etc.

La nueva generación de software de GIS se caracteriza por su potencia y facilidad de manejo. El GIS clásico ha evolucionado hacia sistemas abiertos y flexibles que permiten generar, mantener, gestionar e integrar la información geográfica, con independencia de las fuentes de datos, en entornos gráficos conocidos por los usuarios finales. Se observa una creciente aceptación de los sistemas montados sobre PC con sistemas operativos de 32 bits en detrimento de los sistemas preparados para UNIX. Todo ello amparado en la filosofía de acercamiento al usuario de las nuevas tecnologías, pues no hay que olvidar que, en definitiva, el usuario final no suele ser un especialista en informática, ni tiene por qué serlo.

Si Ja evolución técnica hacia entornos más intuitivos representa un factor determinante para el crecimiento del sector, no lo es menos Ja propia naturaleza interdisciplinar de esta tecnología. A diferencia de otras tecnologías, los GIS precisan de algo más que máquinas y software para funcionar por muy sencillo que resulte su manejo. Necesitan bases cartográficas digitales. Y es precisamente este aspecto el que entendemos que ha supuesto durante mucho tiempo el principal freno a la expansión de los GIS. Téngase en cuenta que, en líneas generales, el coste de la cartograffa base suele representar más del 50% de la inversión en un proyecto GIS, lo que desincentivaba a un gran sector del mercado potencial ya que no le era rentable sufragar esos costes. Esto ha determinado en gran medida el perfil de los usuarios de estos sistemas.

Podemos segmentar el mercado del GIS en dos grupos diferenciados en función del tipo de proyecto que abordan. Uno correspondería a Ja administración y la gran empresa con grandes proyectos a largo plazo que requieren importantes inversiones en

recursos económicos y humanos y que son generadores y autoconsumidores de su propia i nformación. Para este grupo el GIS supone una necesidad para una correcta gestión independientemente de los costes que ello conlleve. El otro grupo que empezaba a apuntar incipientemente en el 93 corresponde al de la pequeña y mediana empresa que va orientada al mercado del desktop mapping, que no puede permitirse grandes inversiones ni personal altamente cualificado en estas tecnologías y que tiene que estudiar cuidadosamente la rentabilidad de su inversión a corto o medio plazo.

Este segundo grupo, junto con las administraciones locales de mediano y pequeño tamaño, es el más sensible a la existencia o inexistencia de bases cartográficas. La disponibilidad de las mismas les ha condicionado para poder abordar con éxito sus proyectos. Afortunadamente, hoy en día es posible obtener con relativa facilidad cartograffa base en diferentes organismos públicos y privados. Gracias a esto, el mercado del GIS se está expandiendo a nuevos sectores de negocio como pueden ser: banca, seguros, marqueting, distribución y transportes.

En un artículo que publicamos el año pasado sobre la implantación de sistemas GIS en entes municipales comentábamos que siempre que fuera posible utilizar soluciones sobre plataforma PC esta iba a ser la opción más aconsejable. También comentábamos la necesidad de un buen seguimiento técnico llevado por empresas consultoras especializadas como la nuestra. A más de un año vista nos complace comprobar que estas recomendaciones han resultado muy productivas en muchos de los ayuntamientos y empresas con los que trabajamos.

El último gran escollo que se está encontrando el sector que nos ocupa es que para muchas empresas Jos GIS son todavía una herramientas desconocidas. En Ja mayoria de las ocasiones somos las empresas consultoras las que tenemos que proponer las ventajas que obtendrian si emplearan nuestros sistemas. Hay que comprender que hasta hace poco tiempo a penas había divulgación de esta tecnología. Por fortuna, en la actualidad se está haciendo un gran esfuerzo divulgativo (revistas, congresos, ferias, asociaciones, universidad, administración, etc.) que ya está dando sus frutos. Por poner un sólo ejemplo, disciplinas como el geomarqueting son en este momento una realidad, y no creemos que ninguna empresa que se dedique a realizar estudios de mercado o a estudios socioeconómicos pueda obviar, hoy en día, el análisis de la componente geográfica de su información.

En resumen, el crecimiento del sector entendemos que está obedeciendo a tres factores: por una parte, a la facilidad de manejo del nuevo software de GIS sobre PC, del que herramientas como AutoCAD Map o Autodesk World pueden constituir un buen ejemplo; por otra, a la proliferación de bases cartográficas comerciales que reducen en gran medida la inversión inicial para acometer proyectos con estos sistemas; por último, al esfuerzo divulgativo que se está realizando sobre estas disciplinas. Nosotros estamos convencidos de que en un futuro muy próximo el empleo de herramientas de desktop mapping será tan común como el empleo actual que tienen hoy en día programas como el Microsoft Office.
plicaciones de CAD CAM y GIS, S.L.

#### . Consultoría.

- **. Estudios** de Viabilidad.
- **Análisis** y dirección de proyectos

Implantación y puesta en funcionamiento de sistemas CAD CAM y GIS.

· Formación personalizada.

**Aplicaciones** a medida.

· Soporte técnico Post-Venta.

APLICAD

• ASC (Autodesk System Center). • RAD (Registered AutoCAD Developer).

• AIA (Autodesk Industry Acreditation) - Área de Mecánica

- Área de GIS

• Integradores de Sistemas GIS de ESRI.

# Entre con buen pie en el mundo de los Sistemas de Información Geográfica.

Para ello déjese aconsejar por una empresa especializada como APLICAD, ya que disponemos de aplicaciones optimizadas para solucionar problemáticas concretas dentro del amplío sector del GIS.

#### " DIGCU1

Permite la generación automática de documentos CU-1 del Centro de Gestión Catastral y Cooperación Tributaria de acuerdo con la normativa FXCU1.

#### " Parce/CAD

Es una aplicación destinada a la carga, edición y mantenimiento de la cartografía catastral, desarrollada sobre AutoCAD Map.

Con ParcelCAD el usuario no tiene que preocuparse de las características gráficas (tipo de línea, grueso, color, tamaño, etc.) de las entidades que va a introducir, ni de las diferentes capas en las que se introducen, ya que la aplicación las asigna de forma automática, según los parámetros fijados.

#### " UrbanCAD

Permite digitalizar y codificar el PGOU de un municipio, para posteriormente integrar automáticamente esta información con la relativa al parcelario catastral.

UrbanCAD esta destinado a la edición de los datos gráficos del PGOU, siendo posible la exportación de estos en varios formatos, para su posterior tratamiento con Autodesk World.

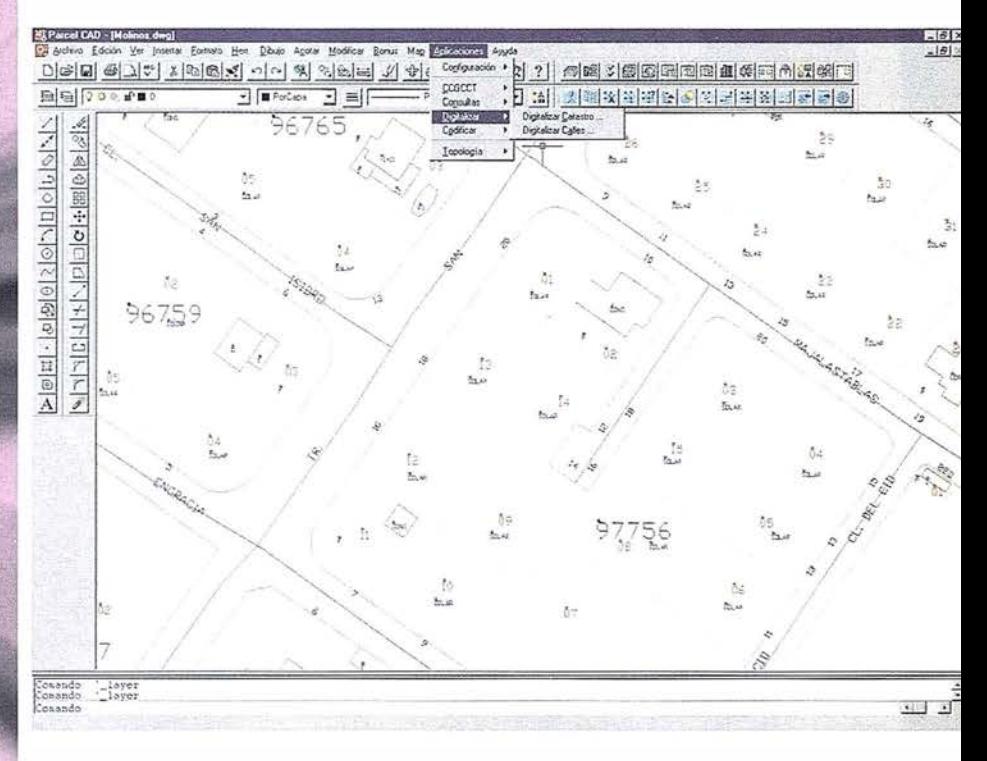

®�APLICAD

nes de CAD CAM y GIS. S.L.

Oficinas Centrales: Delegación en Valencia:<br>C/ Mayor, 100 - 3º - 12001 Castellón Avda. del Cid, 105 -E-mail : aplicad1@lander.es E-mail: aplicad@lander.es

Avda. del Cid, 105 - 5º - 46014 Valencia Tel (964) 724870 - Fax (964) 724871 Tel (96) 3837265 - Fax (96) 3837897

·---------------- - -------- - --- - --------- - - -------- - --- ---- - --- - - - - -�- · , Para recibir más información sobre cualquier producto de APLICAD, rellene este : cupón y envíelo a cualquiera de las direcciones arriba indicadas.

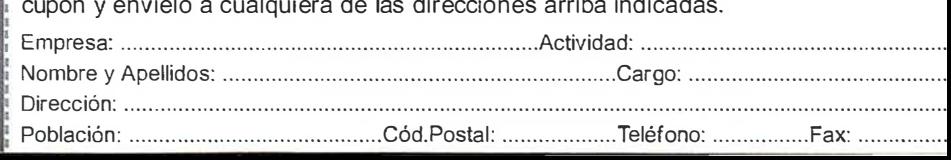

# **GIS en Autodesk**

Con más de 200.000 usuarios de sus productos de cartografía y GIS, Autodesk es el principal suministrador de software de cartografía y GIS para PCs. Este software es de fácil uso y ayuda a compañías e instituciones públicas a gestionar sus recursos e infraestructuras. La familia de productos GIS de Autodesk permite la gestión de flujos de trabajo GIS en las organizaciones, desde la creación de la información, su integración y análisis hasta la comunicación tanto en el seno de la organización como con su entorno. Para más información, visite la Web GIS de Autodesk en la dirección www.autodesk.com/gis.

#### Las ventajas de Autodesk

Autodesk es el principal suministrador de programas de diseño y GIS para ordenadores personales. Los programas para el diseño en 2D y 3D de la compañía, así como, las herramientas para la gestión documental, se aplican en muchos sectores para el diseño arquitectónico, diseño mecánico, edición de películas, videografía, y sistemas de información geográfica. Autodesk, la cuarta empresa mundial de programas para ordenadores personales, cuenta con más de tres millones de clientes en 129 países. El programa AutoCAD Map se comercializa a través de distribuidores especializados en cartografía y GIS, los cuales le ofrecerán amplio conocimiento del sector y servicios enfocados a sus necesidades específicas. La funcionalidad de los programas Autodesk se complementa con numerosas aplicaciones proporcionadas por Desarrolladores Registrados (RAD) altamente especializados.

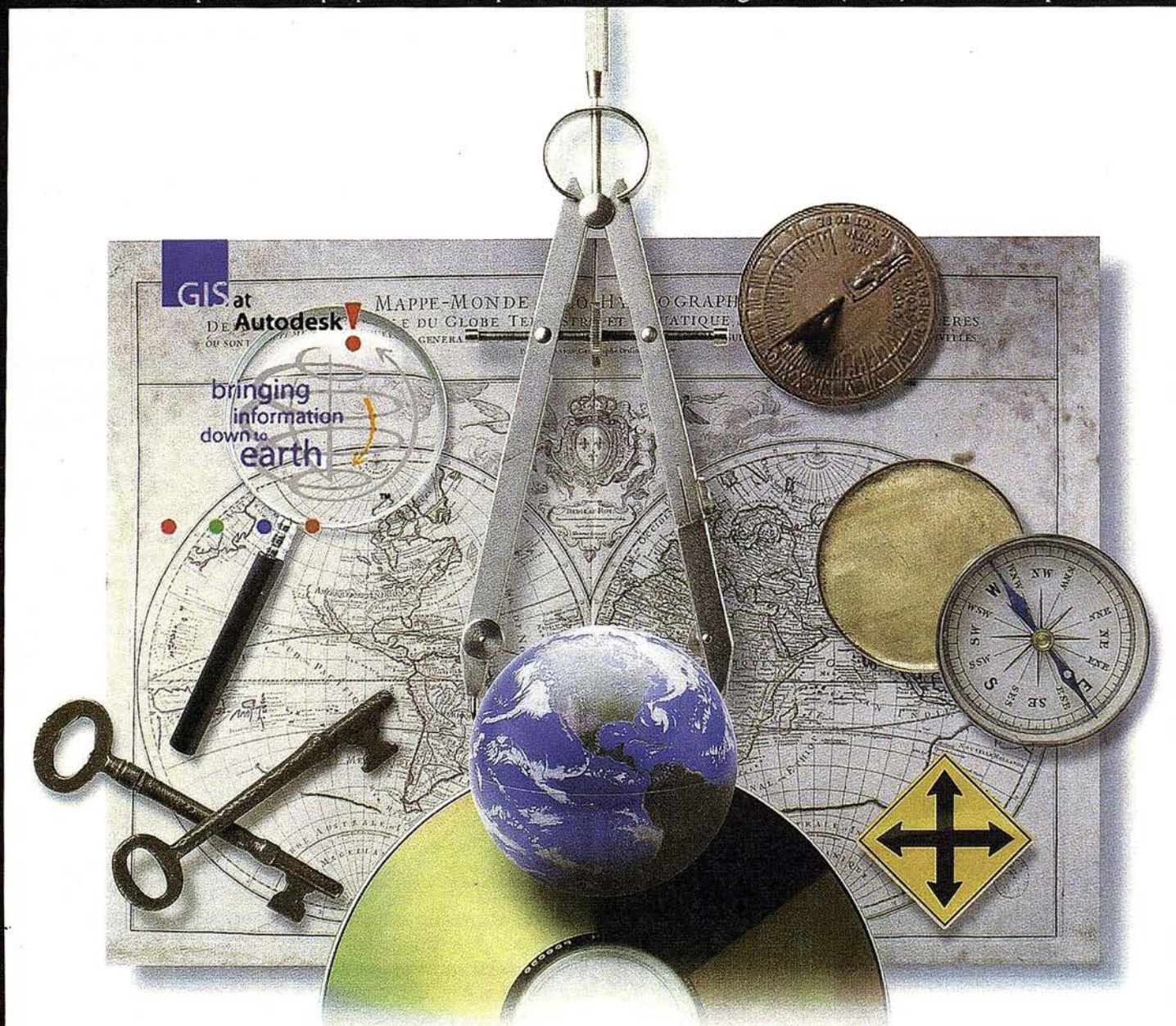

Además, la red de Centros de Formación Autorizados de Autodesk (ATC) provee de formación de alto nivel en la amplia gama de programas Autodesk. Para recibir información más detallada sobre los productos de Autodesk, del soporte de los productos, programas de formación y otros recursos, consulte nuestra sección World Wide Web en http://www.autodesk.com.

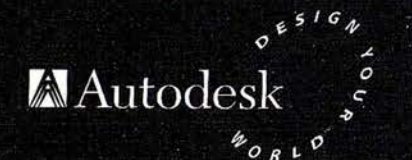

Para conocer al Distribuidor de GIS más cercano a Ud., o para obtener más información, llame al (93) 480.33.80 o envíenos un fax al (93) 473.33.52.

Autodesk, S.A. C/ Constitución nº 1 - 08960 Sant Just Desvern -**BARCELONA** 

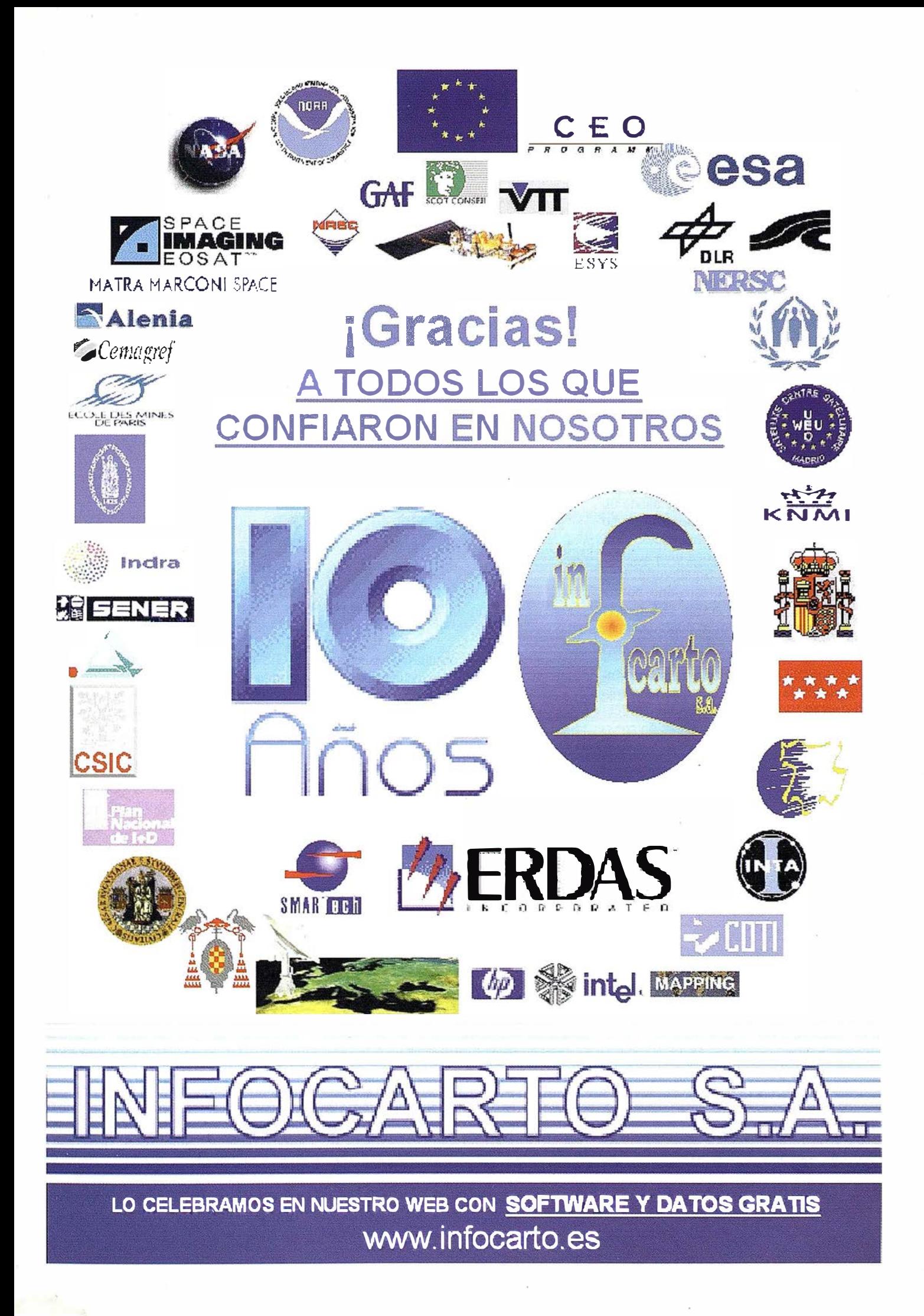

# SmallworldWeb

mallworld España anuncio el<br>pasado 19 de Diciembre la pre-<br>sentación de Smallworld Web,<br>herramienta de consulta senci-<br>la, destinada al uso masivo por parte de<br>os usuarios de una intranet. pasado 19 de Diciembre la presentación de Smallworld Web, herramienta de consulta sencil la, destinada al uso masivo por parte de los usuarios de una intranet.

SmallworldWeb proporciona una aplicación de consulta de bajo coste para acceder a la información existente en una Base de Datos de Smallworld GIS mediante el empleo de un navegador para la web. Para ello se añade un nuevo de concepto de clientes que no necesitan ejecutar una aplicación GIS con toda su funcionalidad para acceder a la base de datos de Smallworld. Una aplicación cliente de este tipo podría acceder a cualquier sesión GIS que se estuviera ejecutando en cualquier máquina de la red.

SmallworldWeb está pensado principalmente para su ejecución en una intranet. Se suministra con una aplicación de consultas y visualización construida sobre un navegador Web y diseñada para funcionar con cualquier modelo de datos de Smallworld.

SmallworldWeb utiliza la tecnología AciveX de Microsoft, para permitir la interactividad con la base de datos del GIS.

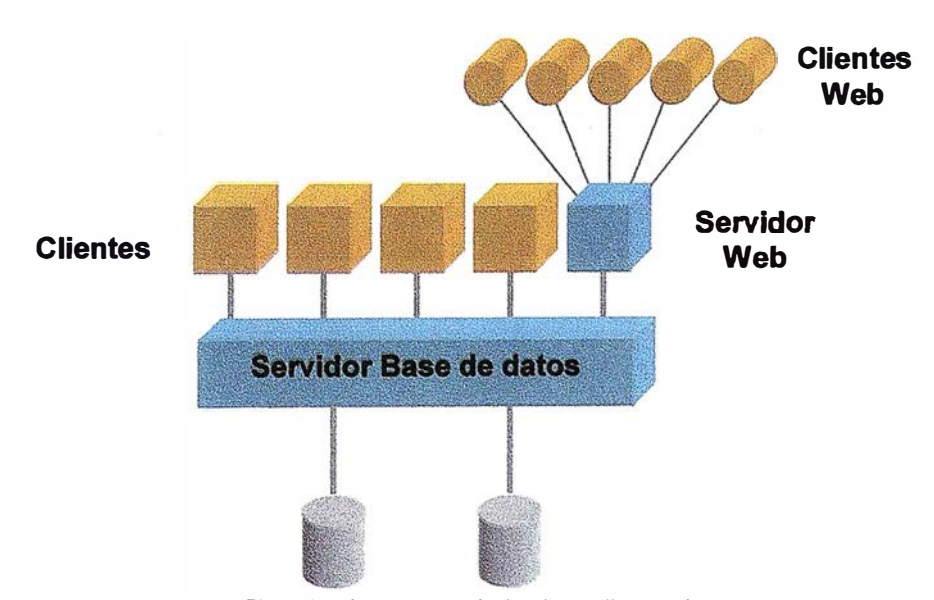

Fig. 2. Arquitectura en 3 niveles de Smallworld GIS

La aplicación de consultas y visualización de SmallworldWeb incluye dos controles ActiveX (uno para información gráfica y otro para información alfanumérica) que permiten el acceso a la información del GIS mediante los navegadores habituales de la red (Microsoft Internet Explorer o Netscape Navigator).

SmallworldWeb está diseñado para permitir el acceso a la información de Smallworld GIS sin necesidad de ejecutar

 $\mathbb{R}|\mathbb{P}$ **SMALLWORLDWEB** 4  $\mathbf{\hat{u}}$  $\sigma$  $\bullet$  $\blacksquare$ 4  $\overline{\mathcal{L}}$  $\overline{2}$  $\overline{\mathbf{v}}$  $\mathbf{S}$ ambridge ub. (Nothing selected in the window)  $\hat{r}$ **GONSULTAS** Name Class Length (6233539,0,4020) <sub>on R</sub> 1506.4740 loub boot A 429,5840 (5233539,976562500,646) 329.8157 (5233539,976562500,66 335.1075 (5233533,732421075,683)

el GIS con toda su funcionalidad. Esto permite la utilización de ordenadores de menores prestaciones que las habitualmente requeridas para trabajar con el GIS, concretamente cualquier puesto de sobremesa con Windows 95 como sistema operativo. Un ejemplo del interfase de usuario se presenta en la Fig. 1

La arquitectura tradicional de Smallworld (Fig. 2) incluye una serie de clientes GIS que procesan la información proporcionada por uno o más servidores de base de datos. Las aplicaciones se ejecutan en máquinas clientes de elevadas prestaciones, lo que permite 'descargar' el servidor que puede, de esta forma, suministrar información a un elevado número de clientes. SmallworldWeb extiende este modelo mediante la inclusión de una arquitectura en tres niveles. En este nuevo modelo se configura un cliente directo GIS como servidor de aplicaciones para clientes Web.

La posibilidad de acceder al comportamiento "inteligente" de todos los objetos disponibles en la base de datos Smallworld GIS, unida a sus avanzadas características y una mayor capacidad de adaptación a las necesidades concretas de cualquier organización, hacen que SmallworldWeb destaque sobre el resto de soluciones GIS orientadas al uso en la Web.

# TCP - Modelo Digital del Terreno

### Soluciones para Topografía, Ingeniería Civil y Construcción en AutoCAD

El programa ideal para profesionales de la Topografía, empresas constructoras, estudios de ingeniería, canteras, minas, etc.

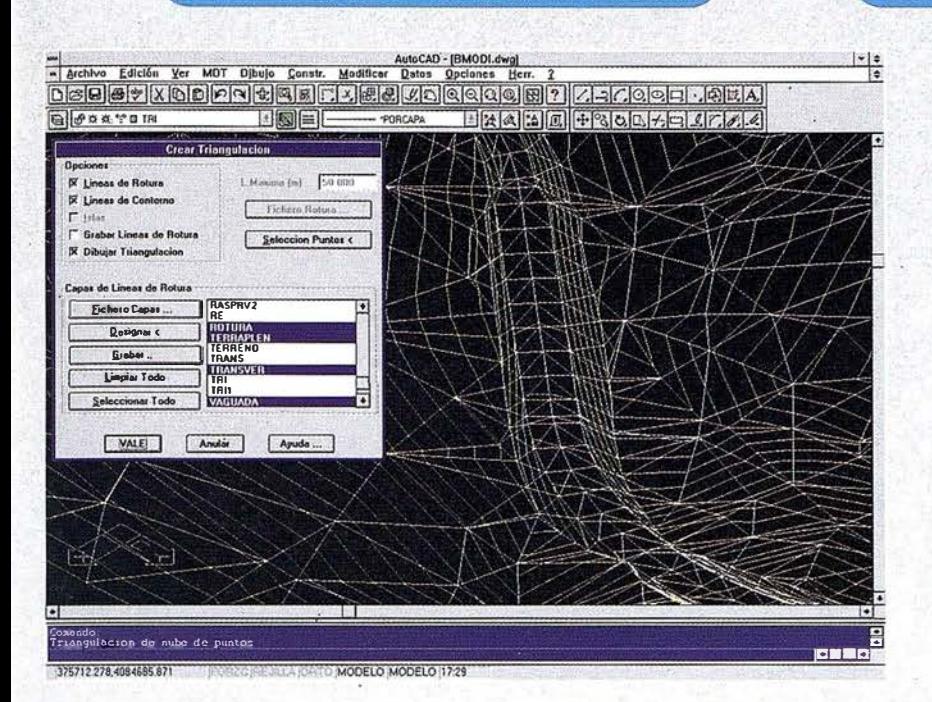

· Obtención de perfiles a partir de modelo o

· Diseño de rasantes de forma gráfica y/o nu-

· Definición librerías de plataformas, cunetas,

· Dibujo de perfiles configurable con bloques

con atributos. Distribución automática en hojas.

· Cálculo y replanteo de puntos en planta. Con-

· Cálculo de volúmenes por mallas, modelos o

· Creación de vistas 3-D. Conexión con pro-

· Opciones especiales para canteras, balsas,

cartografía digitalizada.

mérica. Acuerdos verticales.

taludes, firmes y peraltes.

trol de obras.

perfiles transversales.

gramas de fotorrealismo.

Excelente servicio post-venta, con asistencia técnica por teléfono, fax o correo electrónico. Adaptaciones y conversiones a medida.

> • Aplicaciones para libretas electrónicas PSION y NEWTON, implementadas para las principales marcas de aparatos topográficos del mercado.

> · Cálculo de puntos procedentes de recolectoras de datos o ficheros ASCII. Compensación de poligonales, intersecciones inversas, etc.

> · Dibuio automático de planimetría a partir de BD de códigos.

> · Triangulación automática o considerando líneas de rotura. Edición interactiva. Contornos e islas.

> · Generación de curvas de nivel. Suavizado automático. Rotulación de cotas. Utilidades de elevación de curvas.

> · Definición de ejes a partir de polilíneas y alineaciones (rectas y curvas con o sin clotoide) por diferentes métodos.

AutoCAD - IS-NOMBRET  $\frac{1-\left\lfloor a\right\rfloor}{\left\lfloor a\right\rfloor}$  $\begin{tabular}{l|c|c|c|c} \hline - & \multicolumn{3}{|c|}{\multicolumn{3}{c|}{\multicolumn{3}{c|}{\multicolumn{3}{c|}{\multicolumn{3}{c|}{\multicolumn{3}{c|}{\multicolumn{3}{c|}{\multicolumn{3}{c|}{\multicolumn{3}{c|}{\multicolumn{3}{c|}{\multicolumn{3}{c|}{\multicolumn{3}{c|}{\multicolumn{3}{c|}{\multicolumn{3}{c|}{\multicolumn{3}{c|}{\multicolumn{3}{c|}{\multicolumn{3}{c|}{\multicolumn{3}{c|}{\multicolumn{3}{c|}{\multicolumn{3}{c$  $1.144$  $R[0011]$   $R[110]$ **CISIXIXIOIOFIOISIOIXIXICO** 医医皮肤细胞的结核菌素 ≣ 囍 **PERCHAN**  $$ œ  $\overline{\mathbf{u}}$  $\frac{1}{2}$  . If ų  $877.7$  $\overline{\mathbf{H}}$  $811$  $22.3$ 晋 Ŧ  $8.125$ 芬 W. ū Ŧ  $# 111$ **Revisar Perfiles Tr** PK 50.000 Sig Anterior  $\overline{P}$ VALE | Anuda | Ayuda ...

MODELO TILEMODE 21:18

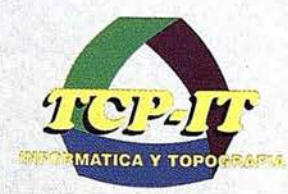

líneas eléctricas, etc.

TCP Informática y Topografía C/ Sumatra, 11 E-29190 MÁLAGA TIf: (95) 2439771 Fax: (95) 2431371 Internet: tcp\_it@agp.servicom.es Compuserve: 100517, 3213

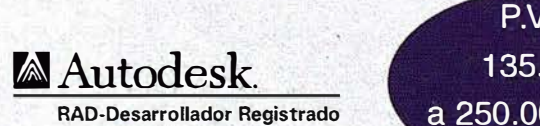

P.V.P. 135.000 a 250.000 ptas.

Versiones AutoCAD: 11, 12 ó 13 - Plataformas: DOS, Windows, Windows 95, Windows NT - Idiomas: Español e Inglés

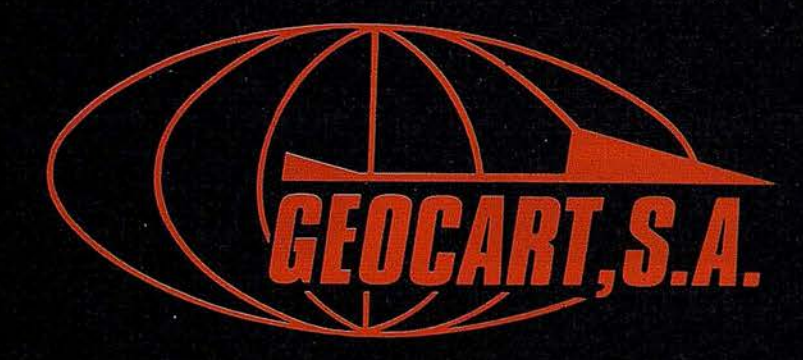

Avenida de América, 49 - 28002 MADRID<br>Tel. (91) 415 03 50

Fotografía Aérea. Laboratorio Industrial. Topografia. Cálculos. Restitución Analítica. Ortofotografía. Cartografía. Tratamientos Informáticos. Catastro. Teledetección. Gis.

# Nuevo Pathfinder Pro XRS de Trimble Integra receptor de señales GPS, radiofaro y satélite diferencial

Trimble presenta su nuevo Pathfinder<sup>™</sup> Pro XRS, un sistema de recogida de datos para aplicaciones topográficas y de GIS (Sistemas de Información Geográfica) que alcanza una precisión submétrica en tiempo real y hasta centimétrica en postproceso. El Pro XRS destaca por ser el único receptor del mercado que ofrece tres prestaciones en un mismo equipo: receptor de señales GPS de 12 canales, receptor de radiofaro MSK con corrección diferencial y un receptor diferencial por satélite en banda L

El nuevo receptor de Trimble es también el único que permite recibir las correcciones diferenciales tanto del operador RJGRO/OMNISTAR como las del operador RACAL/LANDSTAR De esta forma, la elección de operador no viene predeterminadasino que se deja en manos del usuario. Por otro lado, el Pro XRS integra una Estación de Referencia Virtual que actualiza de forma automática las correcciones vía satélite. Esta función garantiza que la corrección es siempre uniforme en todo el área de cobertura del satélite, evitándose así el deterioro progresivo de la señal a medida que el usuario se aleja de la estación de referencia.

Además de la corrección diferencial de señales vía satélite en la banda L para abonados, el usuario también puede recibir, pulsando simplemente un botón, la señal de las estaciones de radiofaro en Onda Media (MF)

que ofrecen gratuitamente las autoridades de navegación de todo el mundo.

Asimismo, el nuevo Pro XRS destaca también por ser el único sistema que recibe y procesa las correcciones diferenciales en tiempo real al tiempo que almacena toda la información recibida en memoria para su posterior proceso. Esta prestación se traduce en un aumento de la productividad y en una verificación añadida de la fiabilidad de las mediciones tomadas.

El sistema Pathfinder Pro XRS de Trimble incluye:

- Receptor integrado de las señales GPS / Radiofaro / Satélite Diferencial .
- Software Pathfinder Office<sup>TM</sup>: el Pro XRS incluye la versión 2.0 del Pathfinder Office, un potente software de tratamiento cartográfico desarrollado para 32 bits en soporte Microsoft® Windows
- Precisión de medio metro en tomas segundo a segundo: el sistema PRO XRS obtiene precisiones diferenciales de medio metro tras su postproceso.
- Precisión decimétrica en postproceso y submétrica en tiempo real: el software Pathfinder Office puede procesar los datos estáticos tomados con el Pro XRS

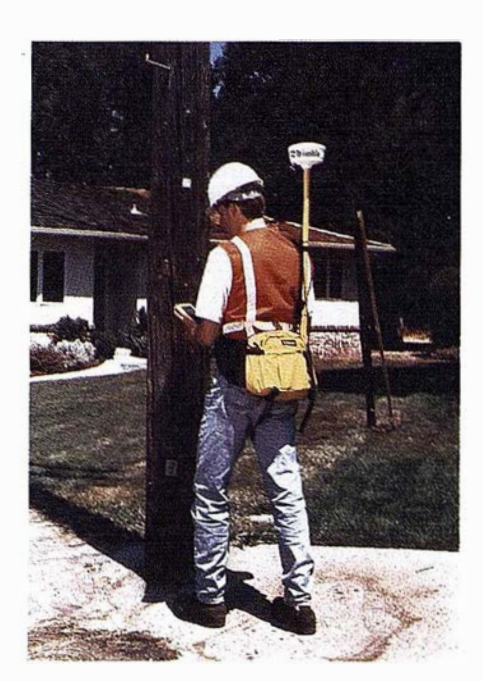

con una precisión de 10 cms. con periodos de observación más prolongados.

• Sistema ergonómico de transporte: el Pro XRS es la unidad topográfica de GPS/radiofaro/satélite más liviana, pequeña y fácil de llevar del mercado.

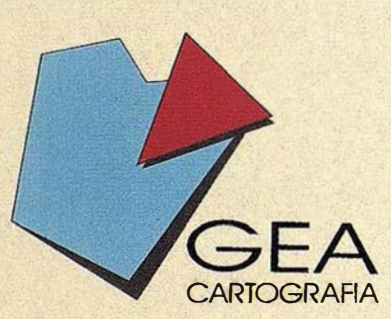

CEA S.A., es una empresa que centra su desarrollo profesional en el ámbito de la Topografía y la Cartografía.

Sus objetivos dentro de estos campos son los de cumplimentar un servicio técnico cualificado y extenso en labores tanto fotogramétricas, cartográficas, de topografia clásica convencional o de precisión.

GEA S.A., es una empresa creada con carácter independiente, con intenciones de colaboración con los sectores públicos y privados.

### **ACTIVIDADES**

La experiencia y capacidad actual de GEA abarcan los siguientes campos de actividad: FOTOGRAMETRIA.

CARTOGRAFÍA.

TOPOGRAFÍA CLÁSICA.

TOPOGRAFÍA DE PRECISIÓN.

#### LEVANTAMIENTOS ESPECIALES.

Dentro de cada una de esta áreas, las actuaciones habituales de GEA cubren todas las etapas de colaboración que se recisan. .

GEA CARTOGRAFÍA CI. Real, 27 41920 San ]:uan Aznaljarache-SEVILLA Fax. (95) 476 28 33

Tel. (95) 476 28 70

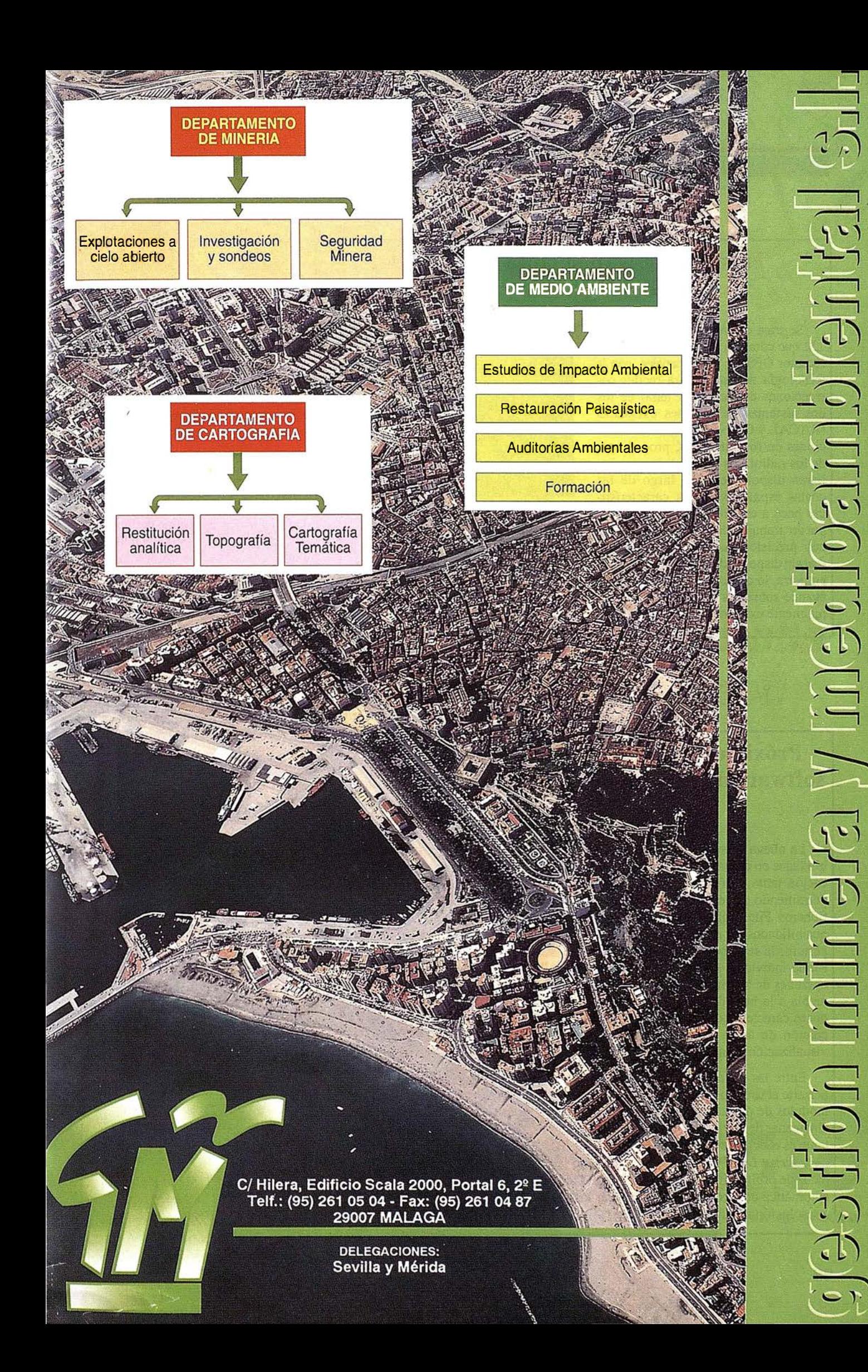

# Trimble Navigation lanza un nuevo GPS Diferencial

Se trata del receptor GPS AgGPS 132 que combina en un solo equipo un receptor GPS L1 de 12 canales, con la tecnología necesaria para recibir correcciones diferenciales tanto de los dos sistemas de satélites existentes (RACAL y OMNISTAR) con correcciones en formato MSK procedentes de los radiofaros que en breve, se hallaran disponibles a lo largo de las costas españolas. Estas características hace a este receptor el único que puede trabajar de manera autónoma con precisión submétrica en tiempo real sin disponer de ningún tipo de base en tierra, lo que constituye un enorme avance sobre los sistemas DGPS actualmente existentes.

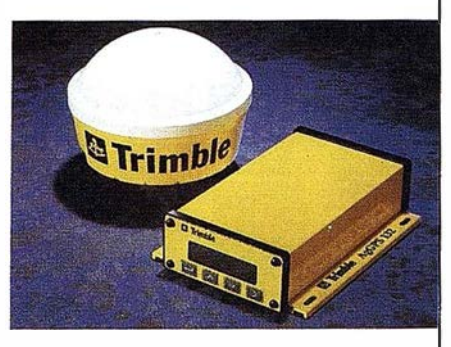

Sabemos que para su compañía, ha de ser de gran interés este producto y desde este momento, me brindo (si lo considera oportuno) llevar a cabo una demostración de lo que este nuevo receptor puede mejorar sus actuales métodos de trabajo.

# Próximo lanzamiento de la versión 6.2 del software de Teledetección EASI/PACE de PCI Geomatics Group

La nueva versión presenta como características más relevantes nuevas posibilidades en el manejo de imágenes con ImageWorks®, los procesos de clasifi-. cación tanto de forma supervisada como no supervisada han sido mejorados permitiendo una ejecución más sencilla. Asimismo, se ha creado una utilidad de ficheros File Utility que pasa a sustituir al File Browser y que amplia las posibilidades de éste último. FL Y!® muestra como nuevas características el permitir la superposición de capas vectoriales tanto de forma conjunta como de forma individual sobre la imagen raster para la visual ización en 3D, así como opciones de zoom de ventana de visión nadir y posibilidad de simular el efecto<br>niebla a la hora de hacer los vuelos en 3D. ACE<sup>TM</sup> Image Mapping Edition posee características adicionales a las de *Image Mapping* en lo que se refiere a edición de áreas y de t\_extos, tablas de estilos de representación, menú de visualización en modo "ful! WYSIWYG'', dispositivos de digitalización, etc.

Entre las novedades más importantes destaca PCI Visual Modeler<sup>TM</sup> que permite al usuario disponer de un entorno de programación gráfico para vincular módulos de procesamiento mediante un interfaz "point and click", pudiéndose almacenar de distintas formas los procedimientos creados. Otra novedad importante es el soporte de Linux en plataforma Intel. Dentro de RadarSoft, en lo que a Radarsat DEM se refiere se ha incluido la posibilidad de importar imágenes, datos de órbita e información de altitud directamente de cinta o CD, la detección automática de errores y el poder sacar los MDT (modelos digitales del terreno) a resolución media o completa.

# 3i INVIERTE EN AURENSA

El grupo inversor 3i ha tomado una participación minoritaria en la sociedad Auxiliar de Recursos y Energía, S.A. Aurensa, dedicada a la consultoría de recursos naturales con alta tecnología, para potenciar los planes de crecimiento de fonna independiente.

Aurensa, fundada en el año 1986, por D. Recaredo del Potro, actual presidente de la compañía, con 20 años de experiencia en este sector, en el que cuenta con una sólida reputación, es una empresa independiente con una clara vocación internacional, mercado en el que está reconocida como consultora por los organismos más importantes, y hacia donde está orientado su crecimiento futuro.

Ha realizado numerosos proyectos nacionales e internacionales como la gcstión de la ayuda de la Unión Europea al desarrollo minero de la República Dominicana, proyectos geológicos mineros en Argentina y Africa Central, e xploración de hidrocarburos en España, , Africa y América Latina, proyectos medioambientales de recuperación de zonas mineras y observación de la tierra desde satélites en asociación con otras empresas líderes mundiales en este sector.

La evolución de las ventas y los beneficios anuales reflejan la calidad y solidez de su gestión que se ve reforzada por las buenas expectativas de crecimiento en los próximos años. Aurensa alcanzó una facturación de 652 millones de pesetas en 1996 y prevé alcanzar 750 millones de pesetas en el presente ejercicio.

El Grupo 3i es una sociedad de inversión en empresas no cotizadas, que materializa del orden de 600 operaciones de inversión en capital al año, financiado tanto el crecimiento de las empresas como la sustitución de sus accionistas. Las características principales de 3i son la inversión sin un plazo de salida definido y la no injerencia diaria en los negocios que apoya.

En el presente año, 3i ha invertido en ocho compañías: Zanini Bermánnol, Macsa, Walon Ibérica, Grupo Faus, Transportes Aiciondo, Multiópticas Internacional y ahora, Aurensa

# Confiar en nosotros es una garantía

Ø Oo

Somos una empresa líder en cartografía. ofrecemos un servicio integral, somos un equipo de más de cincuenta expertos, tenemos la mejor cualificación profesional y una dilatada experiencia, nos formamos continuamente, invertimos permanentemente en tecnología avanzada, ofrecemos el aval de decenas de proyectos realizados para las Administraciones Central, Autonómicas y Locales, creamos soluciones personalizadas y... sobre todo,

# le aseguramos unos excelentes resultados

CADIC, S.A.

Camino de Valderribas, 93 C. 5ª Planta 28038 Madrid. Tel: 328 12 16 · Fax: 437 65 88

Marqués de San Juan, 5 46015 Valencia. Tel: 348 86 37 · Fax: 348 86 38 para ustad

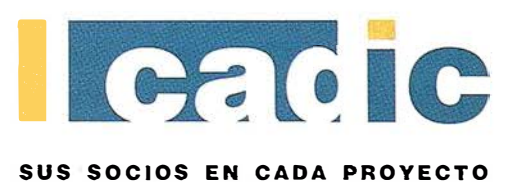

# Estudios G $i$ S Sistemas de Información Geográfica

#### Nueva actividad en el sector de Sistemas de Información Geográfica

ESTUDIOS GIS, dedicada a la gestión y análisis de datos georeferenciados, ha nacido a comienzos de 1998, en el Parque Tecnológico de Alava.

Con dicho nacimiento, ESTUDIOS GIS, pretende satisfacer la necesidad existente hoy en día, en instituciones públicas y privadas, empresas y particulares, de un servicio profesional en torno a los Sistemas de Información Geográfica.

Dentro del amplio campo de actuación al que ESTUDIOS GIS orienta sus servicios podemos citar entre los más destacados: Planeamiento Urbanístico, Ordenación del Territorio, Redes de Trans-<br>porte y Distribución, Gestión Catastral, Análisis de Mercado, etc...

ESTUDIOS GIS ofrece un completo, profesional e individualizado servicio, comenzando con el estudio pormenorizado de los problemas y necesidades de cada cliente, venta del software necesario, asesoramiento post-venta y cursos de formación.

#### CARTOGRAFÍA DEL TERRITORIO HISTÓRICO DE ÁLAVA

Eficaz e indispensable publicación de la Diputación Foral de Álava

El Área de Urbanismo, del Departamento de Urbanismo, Arquitectura y Medio Ambiente de la Diputación Foral de Álava, acaba de publicar el prime� ejemplar del libro : "Cartografía del Territorio Histórico de Álava".

D icho catálogo facilita a todos los ciudadanos, empresas e instituciones, la información cartográfica y geodésica del Territorio Histórico de Álava.

"Cartografia del Territorio Histórico de Álava" es un útil y eficaz instrumento de referencia, para consultar el amplio abanico de planos a distintas escalas, mapas y demás materiales cartográficos de los que se ha dotado la Diputación Foral de Alava.

El esfuerzo de los técnicos del Dpto. no sólo se plasma en esta iniciativa, sino que después de esta primera entrega, se sucederán distintas actualizaciones, en la medida en que sean necesarias, con el fin de mantener al día esta disciplina imprescindible para realizar una buena ordenación social y tenitorial del Territorio.

Para más información dirigirse al Sr. Victor Gimeno Rico en el Dpto. de U rbanismo, Arquitectura y Medio Ambiente de la Diputación Foral de Álava.

#### Próxima salida de la nueva versión del software de teledetección ENVI 3.0 - Novedades

A principios de este año tendrá lugar la esperada salida al mercado de la nueva versión del software de teledetección ENVI 3 .0, construido bajo el lenguaje de programación para el análisis y visualización de datos ID L.

La nueva versión ENVI 3.0 contará con las siguientes importantes novedades, que harán del programa una herramienta indispensable en el trabajo con imágenes de satélites:

GIS. Con esta versión, el software de teledetección ENVI construye sobre su potente tecnología de extracción de información la capacidad de usar esa i nformación en análisis GIS. Mediante el estándar de "ArcView Shapefiles" y sus atributos asociados, ENVI puede importar datos GIS, exportar resultados de análisis ráster y combinar la información para responder a cuestiones GIS. El usuario puede fácilmente extraer información de datos de teledetección, construir capas y atributos GIS y crear peticiones simples para establecer relaciones entre las características de imagen y las capas vector.

Vector. Otra novedad esperada es la posibilidad de realizar procesamiento de datos vectoriales. Concretamente: creación y edición de inform�ción vectorial: puntos, polígonos, líneas, etc; visualización de información asociada a un vector con sólo hacer clic sobre él y superposición de límites continentales, de países y ríos, tanto en media como en alta resolución, usando los más de 40 Mbytes de datos geográficos que IDL trae consigo.

Ortorectificación: de fotografías aéreas usando MDTs y modelos de cámaras. Cálculo de la orientación interna y establecimiento de orientación externa. Creación de ortos a partir de imágenes SPOT nivel 1A y 1B.

Mucho más. Post-clasificación: matriz de confusión y coeficiente Kappa; nuevas librerías espectrales de vegetales, nuevas técnicas en teledetección hiperespectral e importantes mejoras en radar.

IDL: Destacable es también la característica de que la línea de comandos de IDL Qenguaje de programación) se mantiene activa mientras se ejecuta ENVI. Los que ya conocen este entorno comprenderán en seguida la enorme capacidad que se abre al poder simultanear el uso de ambos programas e intercambiar datos durante una sesión y permitiendo ejecutar otros programa IDL a la vez. Hay novedades en el uso de scripts para automatizar tareas con ENVI.

Si desea ampliar esta información u obtener GRATUITA-MENTE una versión demo de ENVI 3.0, póngase en contacto con la empresa ESTUDIO ATLAS, distribuidor exclusivo en España de IDL y ENVI, en el 945-298080 ó visite su página web: estuds01@sarenet.es ó visite su página web: http://www.sarenet.es/atlas.

#### NUEVA SEDE DEL COLEGIO OFICIAL DE INGENIEROS TÉCNICOS EN TOPOGRAFÍA EN TARRAGONA

Aprovechando la oportun idad que nos brinda este foro, hacemos participe a toda la comunidad Topográfica y Cartográfica de la inauguración el pasado día 12 de diciembre de 1997 de la nueva sede del Colegio Oficial de Ingenieros Técnicos en Topografía, demarcación de Tarragona.

Esta sede se ha establecido con vocación de dar servicio y asesoramiento, así como proveer de profesionales cualificados tanto a las administraciones de la demarcación como a las empresas del sector ubicadas o con intereses en la provincia de Tarragona .

Quedamos a vuestra disposición en Avda. Reina M<sup>ª</sup> Cristina, 23 tfno. 977-24 10 48, fax 977-22 20 54. Tarragona

Asimismo hacemos constar desde aquí, nuestro agradecimiento a todos los asistentes a los actos realizados, que con su presencia ayudaron al éxito de esta inauguración.

Fdo.: Junta de Gobierno de la Demarcación de Tarragona.

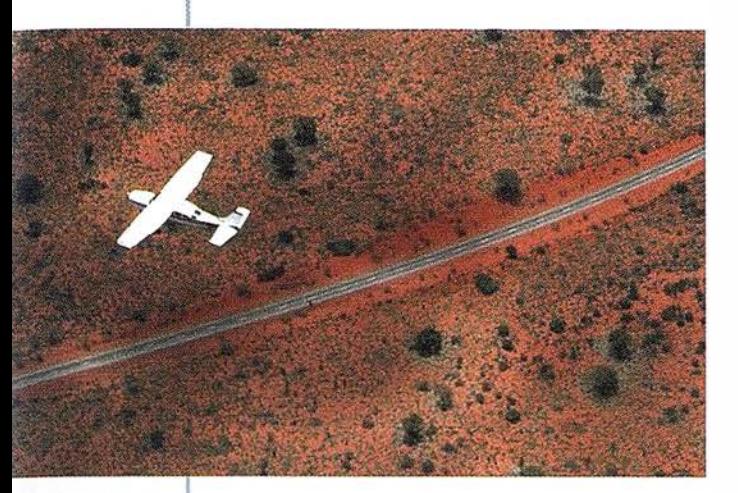

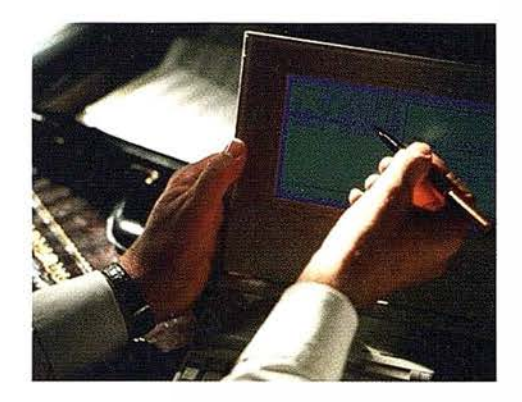

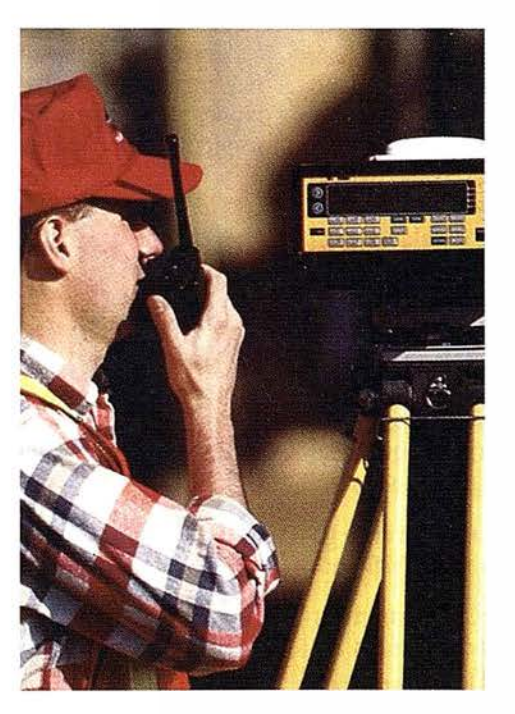

# 4 razones para trabajar con nosotros

<u>azimut,s.a.</u>

FOT O G RAFIA AERE A

**EXPERIENCIA** Casi treinta años de presencia permanente en el mercado han convertido a AZIMUT S.A. en una de las empresas más experimentadas del sector. Pionera en la aplicación de las nuevas tecnologías a los vuelos fotogramétricos tradicionales, incorporó entre otras la tennografía infrarrojo, la fotografía espectral y los sensores aeromagnéticos y aeroradiométricos. Hoy, con más experiencia que nunca, une a su profesionalidad las posibilidades de vanguardia de los Sistemas GPS

Aviones bimotores **TECNOLOGIA** 

1 turboalimentados equipados con sistemas GPS de navegación (ASCOT y SOFfNAVA), estación base de referencias GPS, cámaras fotogramétricas de última generación (RC-30), laboratorio técnico color y b/n y todo un mundo de medios de alta especialización

son la base de trabajo del equipo de profesionales de AZIMUT S.A. •

### CALIDAD Para AZIMUT S.A.

el objetivo es satis-

facer al máximo las necesidades de sus Clientes. Su compromiso es proporcionar a cada uno de ellos tecnología y vanguardia, pero también servicio y trato personal. El mejor Certificado de Garantía es siempre su fidelidad •

**ECONOMIA** La creación de proyectos a medida permite optimizar tanto su ejecución como su coste. Son precisamente la proyectos a medida permite optimizar tanto su **ECONOMIA** experiencia, la tecnología y la calidad de AZIMUT S.A. lo que hace posible proporcionar a sus Clientes presupuestos basados en la economía.

azimut,s.a.

Marqués de Urquijo, 11. 28008 Madrid Tel: (91) 541 05 00 - Fax: (91) 542 51 12

# Nuevas herramientas de software para Comunicarse Geográficamente GeoMedia® Web Map

#### l. Introducción

Intergraph presenta GeoMedia Web Map, un producto a disposición de los usuarios para publicar sus datos en WWW a partir de un proyecto SIG.

GeoMedia Web Map permite acce . der a todos los datos de la empresa a través de Internet o Intranet desde un entorno de Microsof Windows®.

Establece en el mercado un nuevo estándar para la publicación de datos SIG en WWW con el formato ActiveCGM®. Las entidades vectoriales individuales del mapaActiveCGM® pueden tener sus propios enlaces ("hyperlínk") permitiendo al usuario la selección y activación de los mismos.

Los mapas inteligentes ActiveCGM® nos brindan la posibilidad de ampliar eficientemente, los puestos clientes del proyecto SIG de la empresa u organismo, así .como una solución rápida para publicar i nformación geográfica en el WEB .

#### 2. Acceso e integración de datos

Uno de los aspectos más importantes en GeoMedia Web Map es la utilización directa de la información geográfica (gráfica y alfanumérica) sin necesidad de ningún tipo de transformación, conversión o migración de los mismos. El producto lee directamente de la base de datos, así como de las estructuras de datos proporcionadas por los productos MGE y FRAMME de Intergraph (otros en un futuro inmediato).

Gracias a esta capacidad, los usuarios finales conectados por Internet e Intranet, siempre podrán visualizar y consultar la información geográfica actualizada, ya que el conjunto de la información puede ser utilizada a la vez por los administradores de los datos (generadores y editores de cartografía y base de datos) y los usuarios finales no expertos en SIG.

Asimismo, si los publicadores de la información en WEB lo desean, GeoMedía Web Map permite configurar diferentes proyectos en WEB, de tal forma que dependiendo del usuario; o de la vía de entrada a la aplicación (Internet o Intranet), el proyecto tenga niveles diferentes de información. No sólo se puede proteger la inversión en datos, sino que también se multiplica el beneficio, compartiendo los datos con usuarios y visualizadores.

#### 3. Generación de mapas ActiveCGM®

El publicador del proyecto WEB dispone de utilidades para definir que entidades del SIG deben ser publicadas y cuales seleccionables en un mapa ActiveCGM®. El usuario final/cliente solicita una consulta al WEB, y el servidor correspondiente genera un mapa ActiveCGM® dinámicamente manteniendo las relaciones a basede datos originales del SIG.

La creación del mapa es bastante rápida y se visualiza en una ventana de WEB, permitiendo visualizar al mismo tiempo tanto datos vectoriales como ráster. Los ficheros generados son de tamaño pequeño y de fácil transporte por la red; comparando con otros ficheros de tipo ráster que puedan contener la misma información, los ficheros ActiveCGM® se transmiten unas cuatro veces más rápidos, produciendo aumento de la productividad considerable o incluso haciendo factible la publicación de información que sería imposible sin esta tecnología Además permite utilizar comandos o utilidades asociadas a ActiveX: zoom in, zoom out, encuadres, ventanas, movimientos laterales. magnificador o lupa para ver en detalle elementos o textos muy pequeños .

Otros aspectos importantes en la generación de mapas ActiveCGM® son:

- No existe ningún proceso de transformación ni migración de ficheros.
- . La salida de los datos tienen un aspecto y simbología similar al origen de los datos de SIG.
- Los datos visualizados siempre reflejan la última información disponible en el

SIG, ya que los ficheros se generan dinámicamente en el momento de su solicitud.

#### 4. Visualizadores de ActiveCGM®

Existen dos visualizadores de ActiveCGM®: uno para Internet Explorer de Microsoft y otro para Netscape Navigator.

La versión de ActiveX para el control de ActiveCGM® se instala automáticamente la primera vez que GeoMedia Web Map genera un fichero ActiveCGM® en Internet Explorer. Si el usuario está utilizando una versión de Internet Explorer versión 3.02 o mayor, existe una versión de ActiveX en la siguiente dirección de Web:

#### http://maps.intergraph.com/Any Town

Para Netscape Navigator, existe una versión de distribución libre en:

#### http://maps.intergraph.com.

En esta misma dirección de Web hay una variedad amplia de demostraciones de diversos cl ientes que ya han implementado GeoMedia Web Map.

#### 5. Características del producto

#### 5.1. Definición de Mapa (Map Definition)

GeoMedia Web Map está equipado de una herramienta gráfica donde se definen los tipos de mapas que se pueden publicar en el Web. Esta herramienta llamada Administrador de GeoMedia Web Map se ha diseñado para realizar estas definiciones con mayor facilidad. Genera un fichero cuya extensión es .mdf ( map definition file) y se puede modificar y actualizar a lo largo del proyecto. Con el Administrador se pueden indicar varias fuentes de datos diferentes y mezclar entidades de dichas fuentes en un mismo mapa. Además se definen conjuntos de entidades, su simbología en el

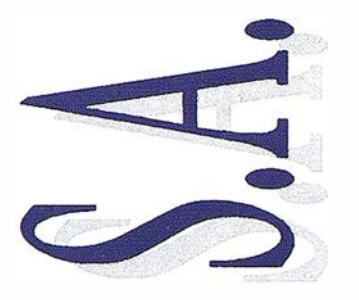

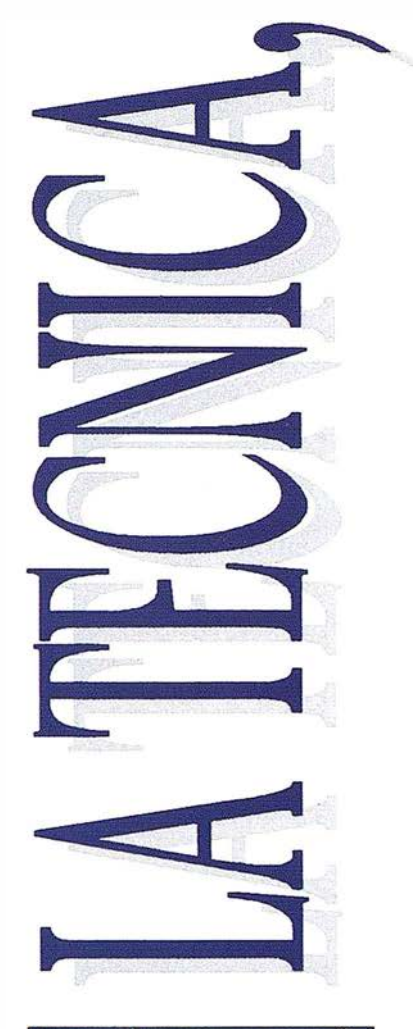

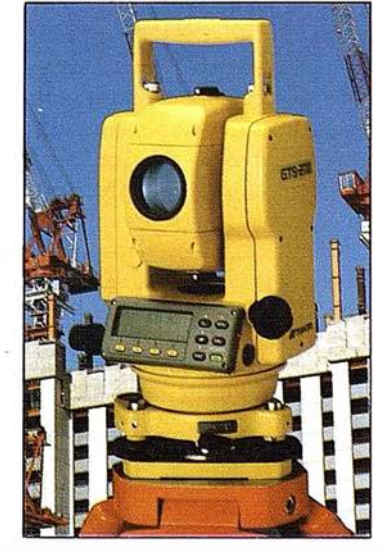

Distribuidor Oficial TOPCON en Andalucía

# SERVICIOS TOPOGRAFICOS

- **Alquiler**
- **V**enta
- Reparación
- Calibración
- Cálculo y Trabajo de Gabinete
- **R**estitución
- Aplicaciones Informáticas

# GEOSECM

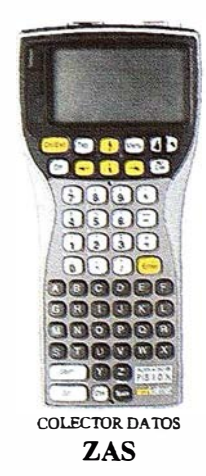

#### CENTRAL:

C/ Juan de Austria, 30 28010 - Madrid Tfno: (91) 446 87 04 Fax: (91) 447 02 43 E-Mail: latecnica@sinix.net

#### DELEGACION ANDALUCIA:

C/ Ana de Viya, 5 - Of. 207 Edif. Nereida 11009 - Cádiz Tfno/Fax: (956) 27 11 04

mapa, escalas de visualización y entidades activas dentro de dichas escalas.

#### S.2. Marcadores (Markers)

Dentro de la utilidad Administrador, se pueden publicar marcadores ("marker symbol") para la localización de entidades seleccionadas. Estos marcadores están en el mapa indicando que entidades son activas y capaces de mostrar más información sobre ellas. Además pueden llevar una simbología específica que las diferencien del resto de entidades.

#### S.3. Múltiples fuentes de datos

La versión 1.0 de GeoMedia Web Map soporta el acceso múltiple de fuentes de datos en un solo proyecto. En esta versión se pueden mezclar datos procedentes de FRAMME y de MGE. También se puede mezclar información de varios proyectos diferentes de MGE, con la disponibilidad de poder interrogar a cada entidad sobre sus atributos sean del proyecto que sean.

En la siguiente versión del producto, se podrán mezclar datos procedentes no solo de FRAMME y MGEsino también de todos los servidores de datos (data servers) que Geo-Mediaes capazde leer (Oracle SDO, Access, Arcinfo, VPFy MGE Segment Manager).

#### S.4. Símbolos

Se pueden utilizar los recursos de fuentes y símbolos de Microstation para visualizar en los mapas con el color y el tamaño que se desee. Además, se permite el uso de múltiples ficheros de recursos. Otra característica importante es la posibilidad de definir el tamaño de los símbolos dependiendo de la escala del mapa.

#### S.S. Simbología de entidades

La simbología de las entidades visualizadas en un mapa se controlan desde el Administrador de GeoMedia Web Map. La simbología de una entidad en un mismo proyecto GeoMedia Web Map puede ser diferente dependiendo de la escala en la cual se visualice y variar su color, estilo o peso si la entidad es seleccionable o no.

#### S.6. Múltiples definiciones de Mapa

En un proyecto GeoMedia Web Map donde se publican los datos del SIG, se pueden tener comandos para la creación de

mapas ActiveCGM® que utilicen diferentes definiciones de mapas (diferentes ficheros .mdf). Esta opción da al proyecto una gran versatilidad, ya que permite visualizar los mismos datos de múltiples formas. De esta forma, el administrador de los datos a publicar puede decidir, por ejemplo, que usuarios pueden visualizar la información con una simbología o con otra; o que usuarios pueden visualizar más o menos entidades dependiendo del departamento donde se encuentre.

Este acceso a los datos y su forma de presentarlo al usuario permite tener un control completo del proyecto con rapidez y facilidad, sin ningún tipo de programación ni alterando la composición de los datos originales.

#### S.7. Información vectorial simple

Muchos clientes tienen datos procedentes de programas de CAD como Microstation cuyos datos vectoriales no están relacionados con un SIG. Estos datos se pueden visualizar en los mapas ActiveCGM® gracias al Administrador de GeoMcdia Web Map. De esta forma, se pueden tener datos vectoriales de fondo que ayuden a la situación de los datos del SIG. La única condición necesaria es indexar estos ficheros .dgn en el proyecto SIG sin necesidad de conectar los elementos gráficos con la base de datos.

La selección de la información de los ficheros gráficos se puede realizar por los tradicionales atributos gráficos: nivel, color, estilo, peso, tipo y clase de elemento.

#### S.8. Herramientás de implementación

Microsoft esta progresando muy rápidamente en desarrollos para WWW. En un primer intento la publicación se realizó mediante macros de PERL - muy potente pero difícil deescribirporsu encriptación. Más tarde, gracias al FRONT PAGE 97 se consiguió una gran versatilidad con páginas Web de tipo HTX e IDC. Las páginas IDC (Interna! Database Connect) ejecutan sentencias de SQL cuyos resul tados son visualizados por páginas HTX (formularios de base de datos).

Microsoft anunció posteriormente Active Server Pages (ASP) y un producto llamado " Visual InterDev" para

sustituir las páginas IDC y HTX, que comenzaban ya a ser obsoletas. En la futura versión de GeoMedia Web Map, se incorporará esta nueva tecnología para la generación de páginas WEB.

Existe un conjunto de funciones y utilidades del control ActiveX disponibles al usuario para generar estas macros en la visualización.

Debido a la rápida evolución de los desarrollos en páginas HTML, GeoMedia Web Map está diseñado para que dichos cambios afecten lo mínimo posible al desarrollo del proyecto. Por ese motivo, el Administrador recoge las definiciones del proyecto fuera del entorno Web, para evitar las posibles modificaciones y realizar los cambios mínimos razonables.

#### S.9. Capacidades de personalizar en visualización

Los componentes ArctiveCGM InLine y ActiveCGM ActiveX tienen la habilidad de interpretar macros que se desarrollan en páginas Web. Mediante Java Scripts HTML, el usuario puede generar comany Visual Basic Scripts dentro de ficheros dos y botones que realicen cambios en el mapa ActiveCGM®. Un ejemplo muy útil es realizar un conjunto de comandos que generen el mapa a diferentes escalas ( 1 :500, 1:1000, 1:5000, etc.).

#### 6. Futuras versiones

La versión 2 de GeoMedia Web Map saldrá muy pronto. Esta versión tiene mejoras considerables. La versión 2 tendrá disponibles todos los servidores de datos (GDO) actuales. Con ello, el espíritu de Open Gis Consortium, del que Intergraph es miembro activo, se hace palpable ya que se podrán publicar datos procedentes de otros sistemas sin necesidad de realizar migraciones o transformaciones de formatos. El impacto del cambio de versión 1 a la 2 será mínimo ya que solo hay que hacer unas pequeñas modificaciones en el fichero de definición de mapa (.mdf) del proyecto.

También se podrán visualizar raster de fondo como ortofotos y mapas escaneados.

Un interfaz de ActiveX Server permitirá al usuario realizar personalizaciones de Web Map más fácil con las

# Tratandose de Topografia - GPS de Leica

- Para ingeniería, levantamientos batimétricos, Replanteos, Controles, etc.
- Precisiones de 50cm, 30cm, 15cm, 1 cm: Dependiendo de su aplicación y requerimientos
- Receptores, software, módulos OEM, sistemas
- $\bullet$  Distribución mundial y servicio

BARCELONA Nicaragua, 46 5P Teléf. {93) 494 94 40 Fax {93} 494 94 42

MADRID Basauri, 17 Edif. Valrealty Teléf. {91) 372 88 75 Fax {91) 372 89 06

SEVILLA Virgen de Montserrat, 12 bjs. dcha. C Teléf. (95) 428 43 53 Fax {95) 428 01 06

BILBAO Teléf./Fax (94) 427 65 85

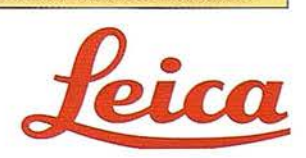

últimas tecnologías de Microsoft (Active Server Pages).

#### 7. Posibles aplicaciones con GeoMedia Web Map

#### Consultas a organismos públicos

Un 80% de la información gubernamental se puede relacionar espacialmente a un gráfico o entidad gráfica de alguna forma. Para poder comunicarse con el organismo público, es necesario tener acceso a dicha información por medio de alguna utilidad espacial. GeoMedia Web Map puede hacer realidad este hecho de una forma económica y productiva, permitiendo la conexión simultánea de múltiples usuarios realizando consultas diferentes. El usuario no necesita comprar ningún software adicional ya que el visualizador es gratis y el organismo público puede dar a conocer la información al público que el considera necesaria.

Una pregunta clásica es: "Soy nuevo en la ciudad. Quiero conocer todos los colegios públicos y privados de un área o distrito en concreto e información sobre ellos". Conectándose por Internet, puede entrar a la dirección Web del ayuntamiento de la ciudad, seleccionar COLEGIOS y preguntar por un distrito. A continuación, se genera un mapa

ActiveCGM® donde se encuentran las calles de la ciudad, los bordes de manzana y parcelas y rellenos de un color significativo aquellas parcelas que sean colegios. Con el ratón, al seleccionar una de esas parcelas se puede visualizar información sobre loo detalles e instalaciones del colegio.

#### Servicio de Información sobre Urbanismo

Este tipo de información varía bastante y además existen los Planes Urbanísticos de cada Ayuntamiento que se modifican anualmente. Por ese motivo, existe una serie de usuarios que necesitan este tipo de información para su trabajo: arquitectos, comerciantes, abogados, compañías de seguros, bancos, etc.

Mediante el acceso vía Internet a los Planes de Urbanismo publicados por un Ayuntamiento, cualquier usuario puede determinar y consultar el futuro de su municipio, así como el interés que puede tener, por ejemplo, construcciones de pisos, situación de farmacias, bancos, hospitales, centros de salud, colegios, etc.

También es una forma de recopilar información para los municipios si se incluyen en las páginas web la opción de enviar mensajes por correo electrónico para que los usuarios expresen su opinión y mejorar la información publicada.

#### Intranet en una empresa

GeoMedia Web Map también puede ser utilizado dentro de una empresa o compañía para la visualización interdepartamental del SIG. Normalmente el número de puestos de generación y análisis de la información de un SIG es limitado por su alto coste. Pero los puestos de consulta potenciales son numerosos. Por ese motivo, el coste de dichos puestos debe ser el mínimo posible. Con GeoMedia Web Map, el puesto de consulta/cliente solo necesita Windows NT 4.0 o Windows 95 con Internet Explorer o Netscape Navigator para consultar la información del SIG de la empresa.

#### Proyectos realizados en GeoMedia Web Map

- Catastro / Parcelarios en Suiza, Kansas City, Alabama.
- Agencias de Medio Ambiente (Austria).
- Cotos y Reservas de Pesca.
- Proyecto de Medio Ambiente para la cuenca del Amazonas.
- Red de Carreteras y Autopistas Nacionales de USA.

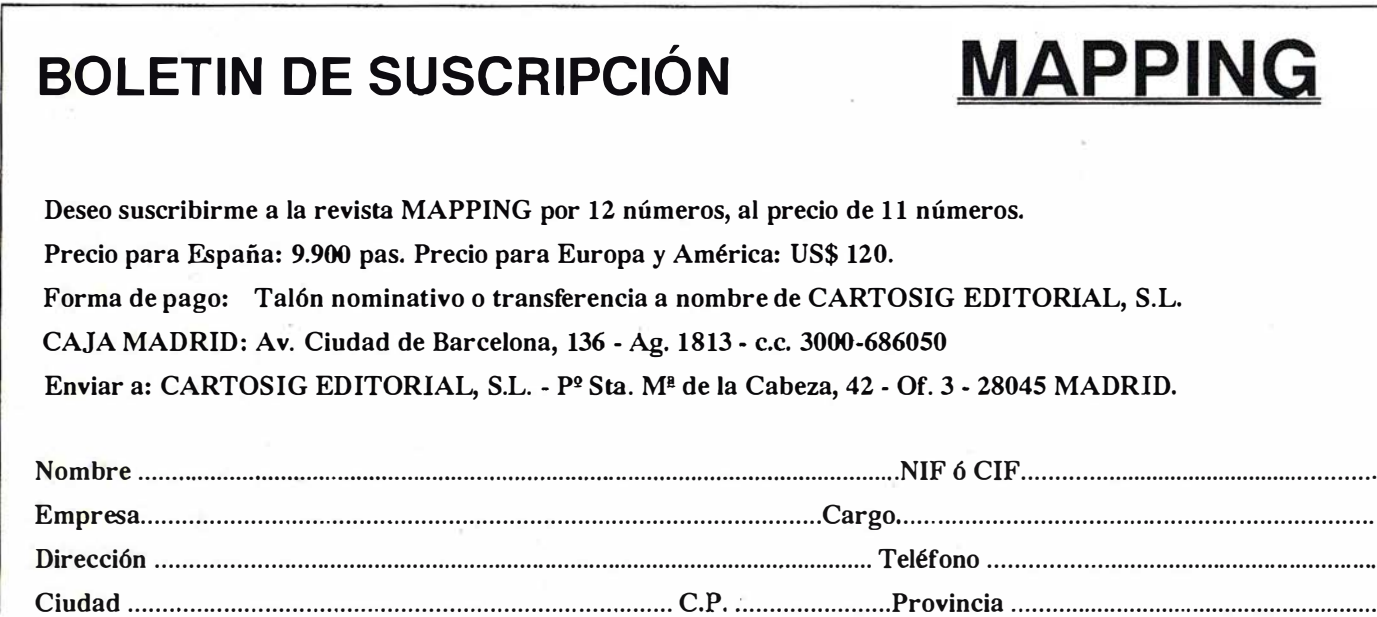

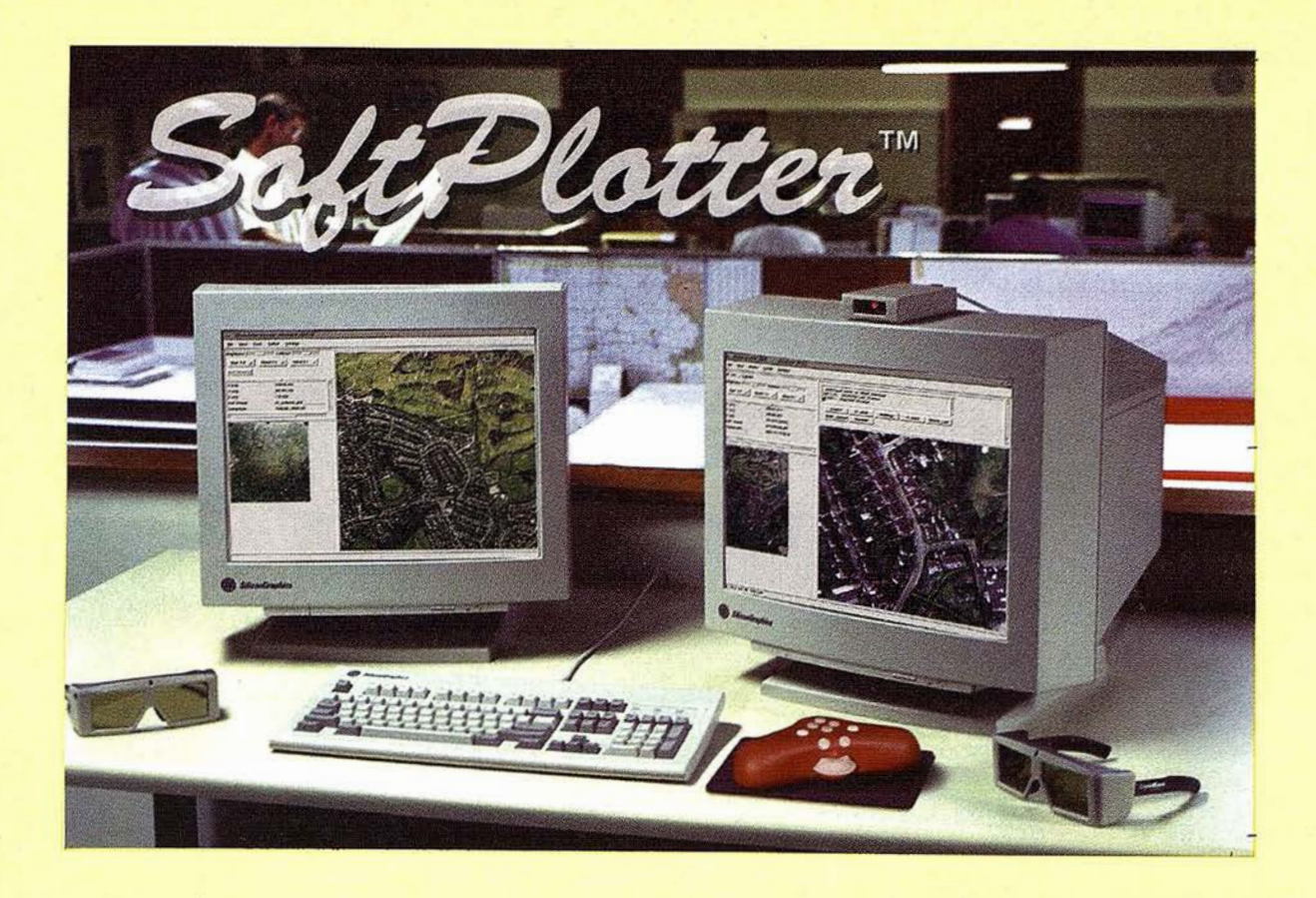

#### Automatización / Procesos automáticos listos para la producción:

• Orientación Interior. Identificación y medida de fiduciales.

- Orientación relativa. Identificación, transferencia y medida de puntos de paso.
	- Formación de modelos estereoscópicos.
		- Altimetría. Generación de mallas de puntos y curvado.
			- Rectificación de ortofotos, pixel a pixel.
				- Mosaicos, ajuste de histogramas, corte de hojas.

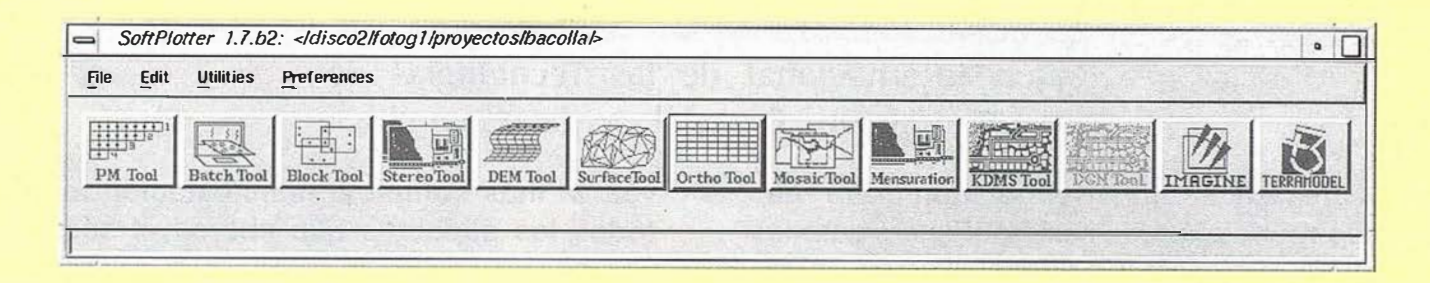

#### Modular y adaptable:

- Orientación Interna y externa. Ajuste de bloque por haz.
	- Generación de DTM, TIN y curvado. Edición interactiva.
		- Ortorectificación.
			- Mosaicos. Línea de corte manual o automática.
				- Restitución estéreo y mono. KDMS o MicroStation.
					- Tratamiento y Clasificación de imagen. Composición productos finales.
						- Aplicaciones sobre DTM: perfiles, vistas, volumenes, etc
						- Herramientas de Administración de proyecto y de Control de Calidad.

# SoftPlotter, de Vision lnternational

http:/ www.vision-int.com

Horizontal = 1 .25 \* resolución terreno. Vertical =  $1.5 *$  precisión horizontal.

Ortofotos =  $1.5 *$  resolución terreno.

 $S$  $A$  $C$  $A$ Instalaciones Cartográficas

Tel:(91)733 0128 Fax: (91) 314 9037 miguel.pelaz@mad.servicom.es

Para más información:

Precisión de los productos finales:

# **Creamos Contactos!**

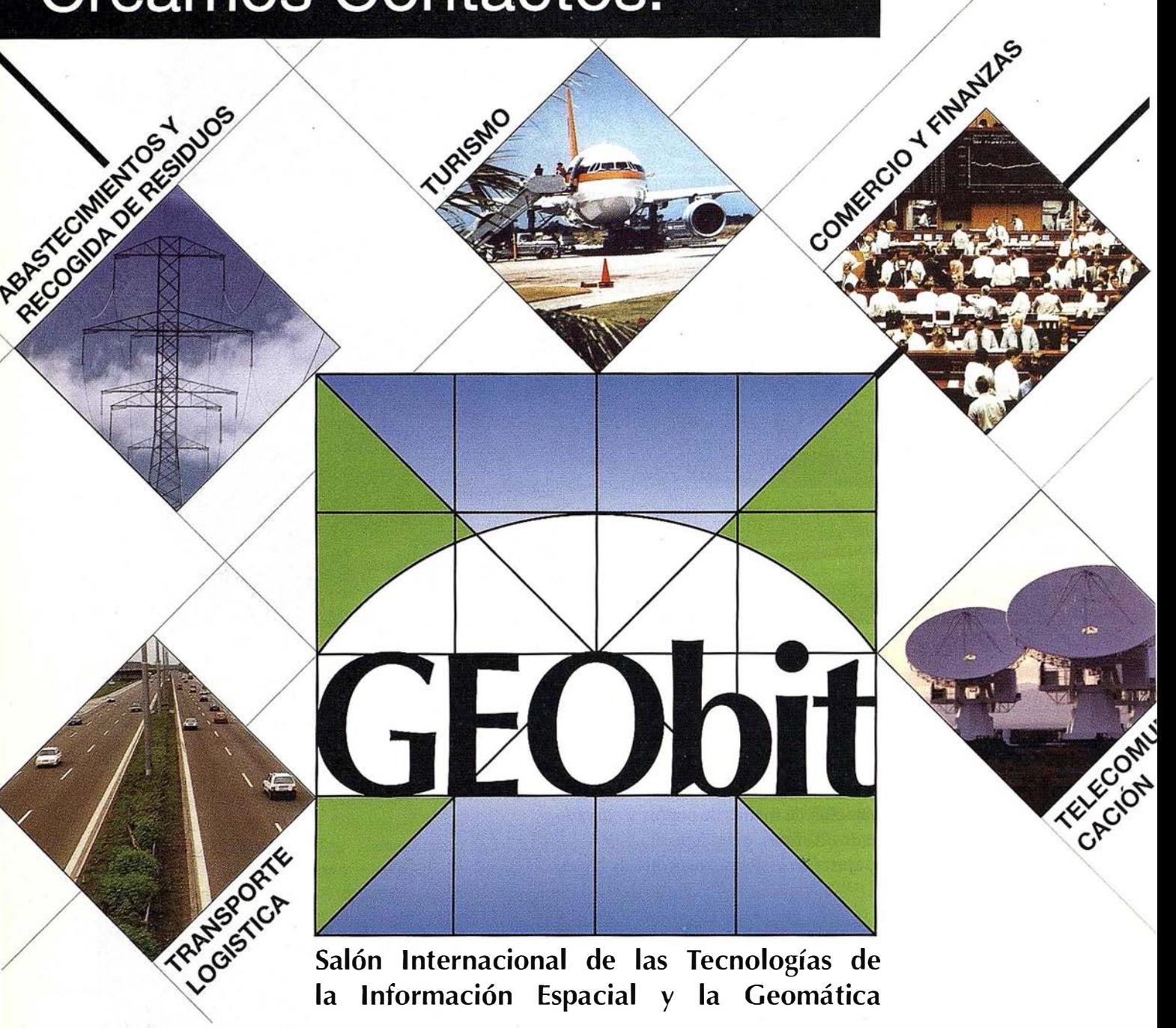

Salón Internacional de las Tecnologías de<br>la Información Espacial y la Geomática Información Espacial y la Geomática

La Geomática es una tecnología clave de alcance mundial y de vital importancia para la economía, la ciencia y la administración. Ya en el día de hoy la Geomática ofrece interesantes respuestas a los más complejos problemas de casi todas las áreas de la vida pública y de la economía. GEObit es una consecuencia precisamente de su creciente importancia y, a la

vez, la más completa manifestación ferial de todos los aspectos que abarca el sector. En GEObit Vd. encontrará no sólo a todos los líderes del sector, sino que también podrá sacar ventaja de un atractivo programa marco de actos informativos, conferencias y workshops. GEObit es partner de OGC (Open GIS Consortium).

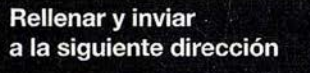

# Leipzig, 6 a 9 de Mayo de 199

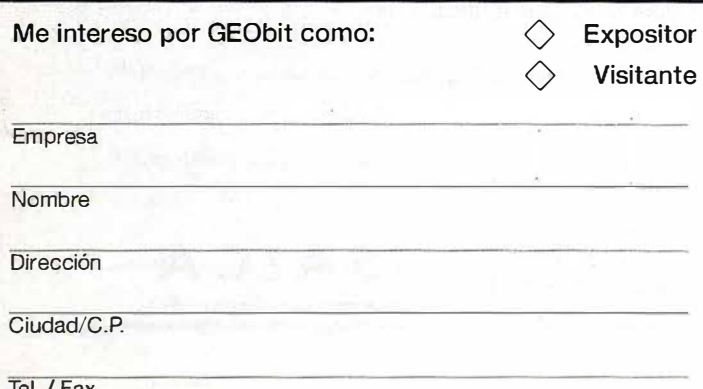

Feria de Leipzig Representación en España C/Ferraz, 38 - 28008 MADRID

Tel.: 5424460 Fax.: 5593079 E-mail: 101647,2611

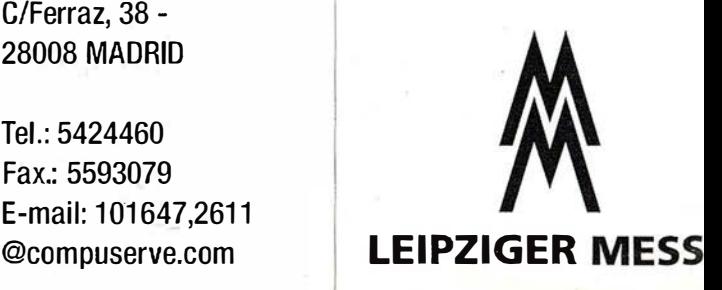

Tel. / Fax

ПЕВТРЕР ЗИ Г<u>ЛИВТРЗКОЯ РМ ТЕМЕКТ</u>

# TAGA TRABA ÓS

**TAMBLEN CON COORD**  $<sub>34</sub>$ </sub> LIDAD DE LA INEAGE B RA SUS LEVANTAMIEN  $246$ 30

e jain

z,

Avda. de América, 47 - 28002 MADRID<br>Tel. (91) 413 57 41 - Fax (91) 519 25 40

LS.

160  $d = 009$ SP- v/h.04766  $1/700$  $f/4.0$ FF2.0 EC 0 00% dt013.1

**WILD SR299** 

Lice

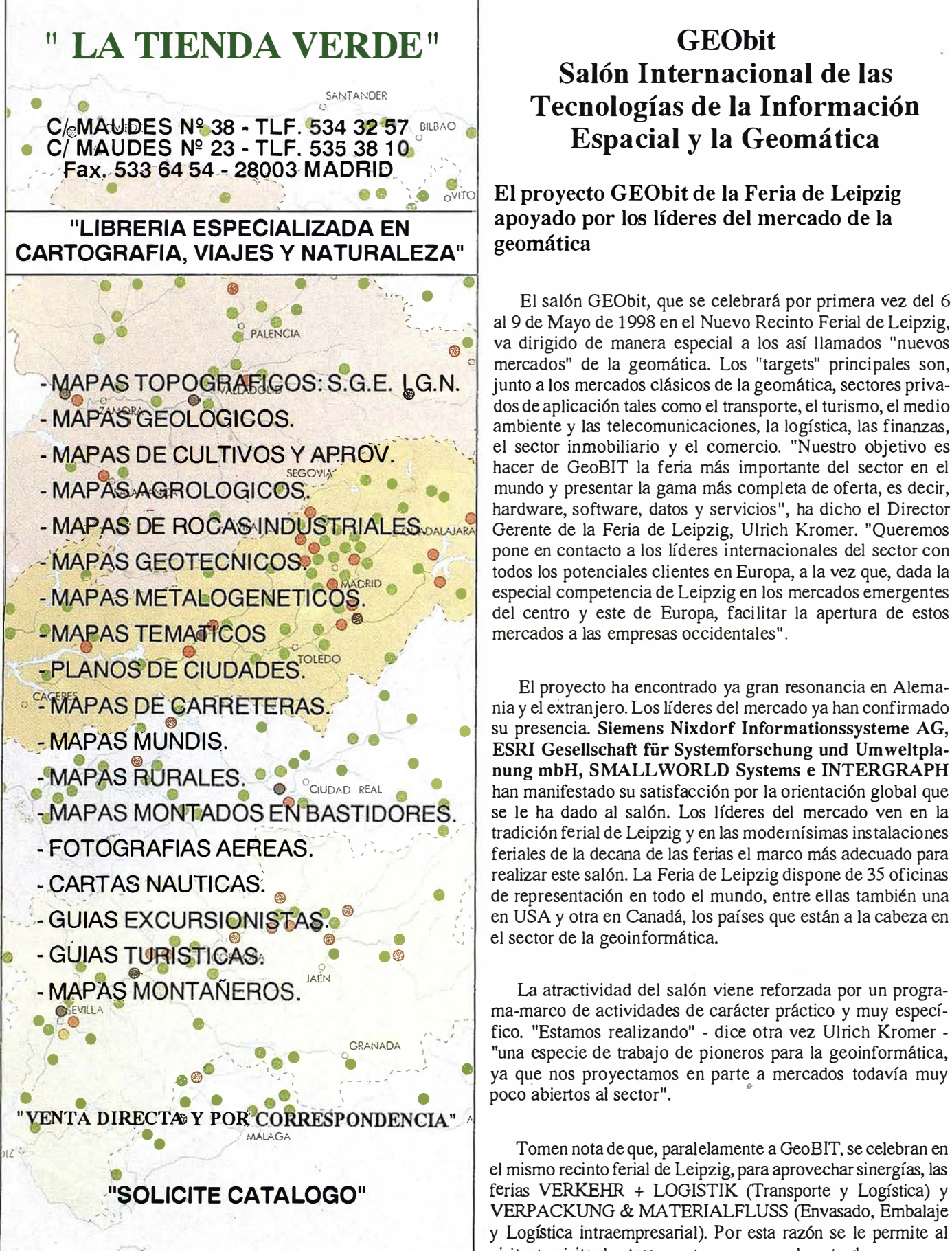

# **GEObit** Salón Internacional de las Tecnologías de la Información Espacial y la Geomática

#### El proyecto GEObit de la Feria de Leipzig apoyado por los líderes del mercado de la geomática

El salón GEObit, que se celebrará por primera vez del 6<br>al 9 de Mayo de 1998 en el Nuevo Recinto Ferial de Leipzig, **1989** va dirigido de manera especial a los así llamados "nuevos" de la geomática. Los "targets" principales son, dos de aplicación tales como el transporte, el turismo, el medio ambiente y las telecomunicaciones, la logística, las finanzas, el sector inmobiliario y el comercio. "Nuestro objetivo es hacer de GeoBIT la feria más importante del sector en el mundo y presentar la gama más completa de oferta, es decir, hardware, software, datos y servicios", ha dicho el Director Gerente de la Feria de Leipzig, Ulrich Kromer. "Queremos pone en contacto a los líderes internacionales del sector con todos los potenciales clientes en Europa, a la vez que, dada la • especial competencia de Leipzig en los mercados emergentes del centro y este de Europa, facilitar la apertura de estos mercados a las empresas occidentales".

> El proyecto ha encontrado ya gran resonancia en Alemania y el extranjero. Los líderes del mercado ya han confirmado su presencia. Siemens Nixdorf Informationssysteme AG, ESRI Gesellschaft für Systemforschung und Umweltplanung mbH, SMALLWORLD Systems e INTERGRAPH han manifestado su satisfacción por la orientación global que se le ha dado al salón. Los líderes del mercado ven en la tradición ferial de Leipzig y en las modernísimas instalaciones feriales de la decana de las ferias el marco más adecuado para realizar este salón. La Feria de Leipzig dispone de 35 oficinas de representación en todo el mundo, entre ellas también una en USA y otra en Canadá, los países que están a la cabeza en el sector de la geoinformática.

> La atractividad del salón viene reforzada por un programa-marco de actividades de carácter práctico y muy específico. "Estamos realizando" - dice otra vez Ulrich Kromer - "una especie de trabajo de pioneros para la geoinformática, ya que nos proyectamos en parte a mercados todavía muy poco abiertos al sector".

> Tomen nota de que, paralelamente a GeoBIT, se celebran en el mismo recinto ferial de Leipzig, para aprovechar sinergías, las ferias VERKEHR + LOGISTIK (Transporte y Logística) y VERP ACKUNG & MA TERIALFLUSS (Envasado, Embalaje y Logística intraempresarial). Por esta razón se le permite al visitante visitar los tres eventos con una sola entrada.

# SIMAGE Y TIN/CIF Ortototo e Interpolación **CC CUIVES**

# DTAP4 GStituldor Digita

# ATM Moduloide Aerotriangulación

XL VISION **Escaner Fotogramethes** 

**WindowsNT** 

lsmEurope S.A Passeig Fabra i Puig, 46 08030 Barcelona www. ismeurope.com

Tel: 34 3 274 27 31 Fax : 34· 3 274 07 05 Email: sales@ismeurope.com

# Mosaicos de foto aérea ... de forma fáci

# **:Por fín!** Una potente herramienta cartográfica para usuarios GIS y CAD

"ER Mapper tiene herramientas interactivas para la creación y edición de cartografía increíblemente potentes. · -- Daniel L. Civco, ER Mapper Software Review, PE&RS March 1996

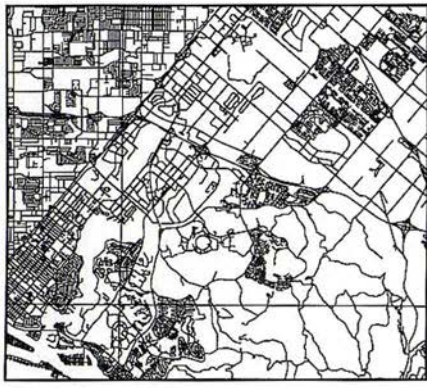

Datos vectoriales.

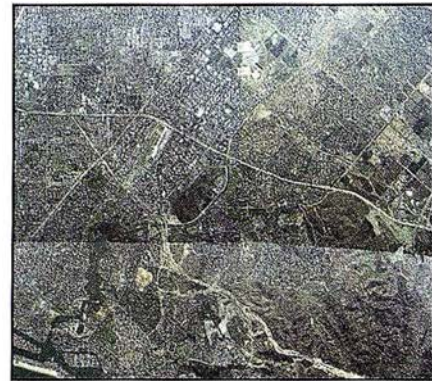

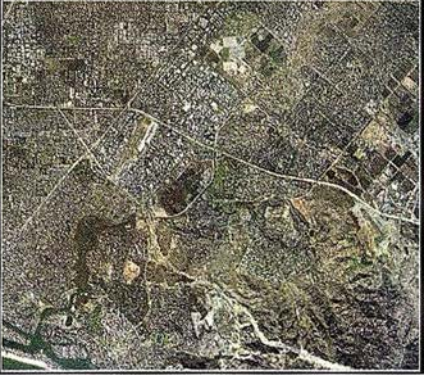

Mosaico de .fotos originales. .. . .. procesadas con ER Mapper 5.5 Actualice sus datos y produzca cartografía con ER Mapper 5.5

### Calificado  $\sharp 1$  en la comparativa realizada por GIS WORLD

"... ER Mapper es el sitema de proceso de imágenes con mejor rendimiento y mejor acabado que hemos probado, una auténtica ganga. "

-- GIS WORLD, Septiembre 1996

#### ER Mapper ahorra tiempo y dinero:

- Cree mosaicos continuos
	- Reduzca costos de campo
	- Actualice datos vectoriales
	- Verifique precisiones de datos
- Haga mapas del mundo real
	- Resultados profesionales
	- Presentación clara
	- Ideal para uso en campo
- Comparta datos fácilmente
	- Edite coberturas ARC/INFO
	- Comparta dat�s con Maplnfo
	- Comparta datos con AutoCAD
- Un único producto
	- Windows 95/NT y Unix

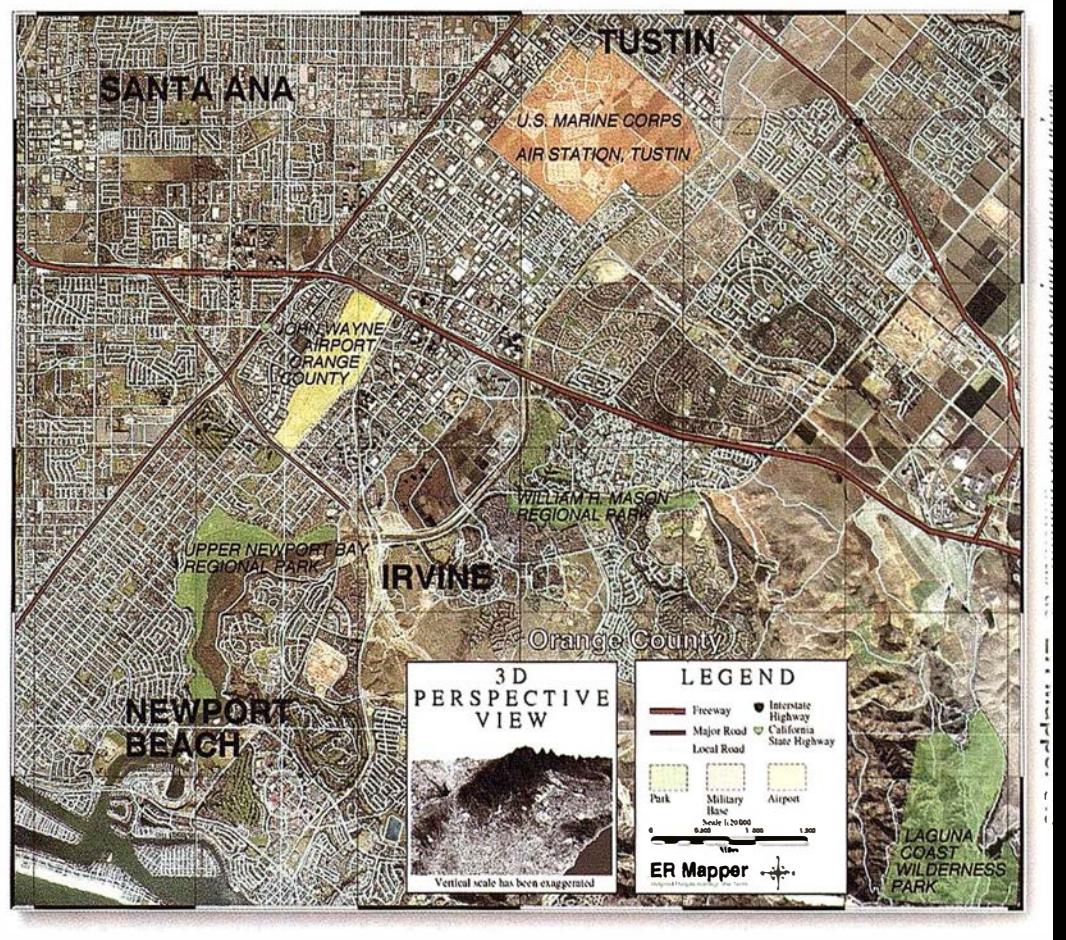

Para recibir un CD-ROM gratis, y para más detalles sobre nuestra red de distribución, visite www.ctv.es/ermapper Todas las marcas, nombres de compañias y productos son marcas registradas de sus respectivos propietarios.

ER Mapper 5.5 Helping people manage the earth

www.ctv.es/ermapper

#### Red de Distribución del Mediterráneo Earth Resource Mapping Spain S.L Bailen, 1-28280 El Escorial, España

Teléfono/Fax: +34 l 896 0379 Email: ermspain@ctv.es

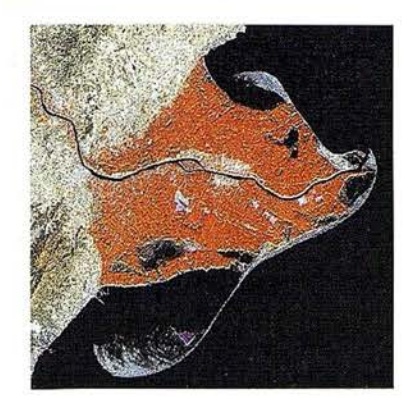

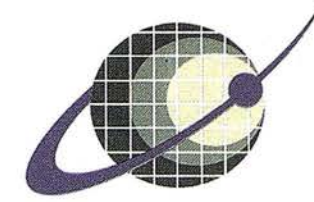

### **IBERSAT S.A.** PIONEROS EN ESPAÑA **TELEDETECCION FN**

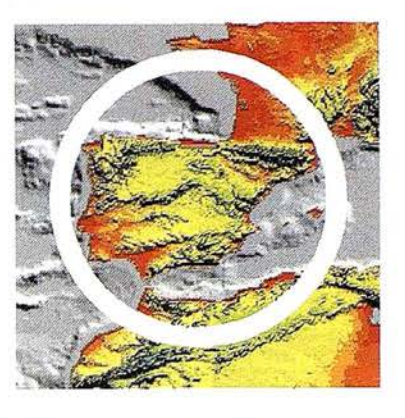

# NUESTROS<br>SERVICIOS Y PRODUCTOS

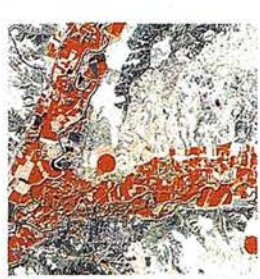

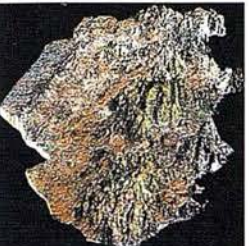

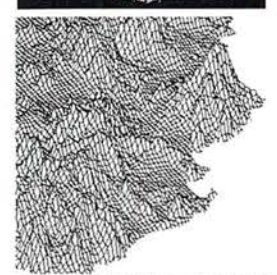

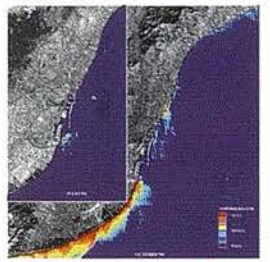

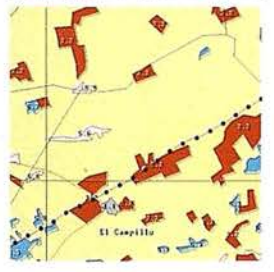

**AGRICULTURA<br>MEDIO AMBIENTER<br>ORDENAGION DEL<br>TERRITORIO.** 

**GEOLOGIA** PROCESOS EROSIVOS<br>EXPLORACIÓN MINERA

**MODELOS DIGITALES DEL TERRENO.** 

CALIDAD DE AGUAS

**CARTOGRAFIA TEMATICA.<br>INTEGRACION<br>GIS-DBMS.**  - SOFTWARE DE ULTIMA<br>CENERACION PARA EL<br>PROCESADO DIGITAL DE<br>- IMAGENES Vre UNIX y PG.

SISTEMA DE TRATAMIENTO<br>I DE IMAGENES Y CREACION<br>DE MAPAS

: IMAGENES DE SATELITE.<br>: LANDSAT, TIROS/NOAA,<br>: ERS, JERS, MOS, etc.

**IMAGENES RUSAS DE LAS<br>LANZADERAS RESOURS F.<br>(hasta 2 metros de resolución)** 

- QUICK LOOKS *(ON LINE*<br>VIA INTERNET

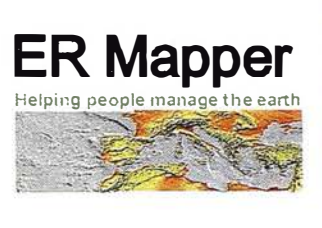

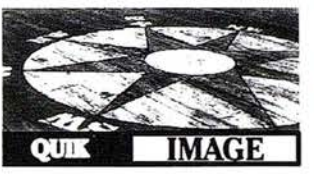

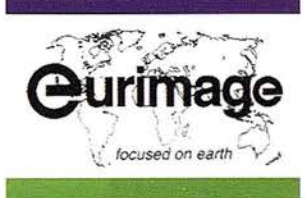

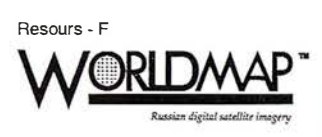

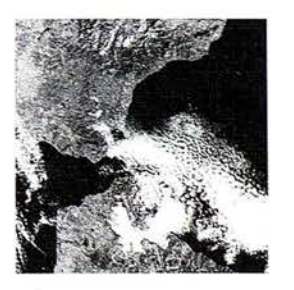

BERSAT, S.A. c/ Anochecer, 2. 28223 Pozuelo - MADRID. Tel. 91 352 50 65 - Fax 91 352 11 06

# CARTOEXTREMADURA 98

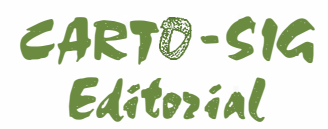

### Usuarios, Profesionales y Empresas del Sector

P<sup>ª</sup> Sta. M<sup>ª</sup> de la Cabeza, 42 - Of. 3 28045 MADRID Telf. 527 22 29 Fax. 528 64 31

> Estimados amigos y colaboradores, hoy se nos brinda la oportunidad de presentar CARTOEXTREMADURA 98, 1ª Feria de Topografía, Cartografía, Fotogrametría, Teledetección, Sistemas de Información Geográfica, Medioambiente y Servicios, para la Comunidad Extremeña.

> ¿ Por qué nace esta feria?. Ante la constante demanda de profesionales y empresas del sector de dotar a la región de un evento que sirva para dar a conocer todas las herramientas que hoy en dfa la tecnologfa nos pone a nuestro alcance, para desarrollar mas y mejor nuestro trabajo, y que también sea un punto de encuentro de profesionales, profesores y alumnos que imparten y estudian dichas materias.

> Consciente de esta necesidad las autoridades locales y regionales como la, Escuela Universitaria Politécnica de Mérida, han colaborado con la empresa CARTOSJG EDITORIAL, "Editora de la revista MAPPING ", que organizará CARTOEXTREMADURA 98, que tendrá lugar los próximos dfas 3 al 5 de febrero, en el Hotel Meliá Confort de Mérida, y que pretendemos sea un gran escaparate tanto de expositores (20 aproximadamente) donde esten representados todos los segmentos de mercado de nuestro entorno, y paralelamente se celebrará una serie de ponencias impartidas por personalidades del sector.

> proponemos sea motivo de contar con su presencia, el próximo mes de febrero En espera de que la propuesta tan sugestiva y atrayente que les en CARTOEXTREMADURA 98 y poder saludarles personalmente.

Atentamente.

Fdo. José Ignacio Nadal Director MAPPING

*iiiTE ESPERAMOS EN EL HOTEL<br>MELIÁ CONFORT (MÉRIDA) LOS* DÍAS 3 AL 5 DE FEBRERO DE 1998!!!

CARTOEXTREMADURA

#### OLUCIONES TOPOGRÁFICAS

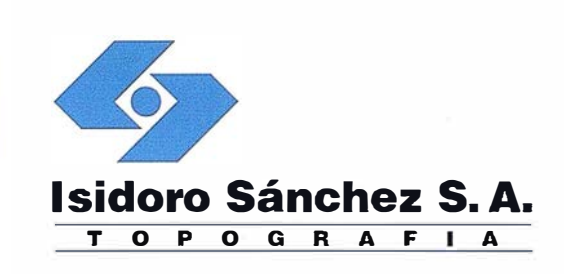

# El sueño de un topógrafo.

ISDORO SÁNCHEZ pone a su alcance los últimos avances en aparatos topográficos, tecnología GPS y transmisión de datos, una verdadera revolución en la práctica diaria de la Topografía.

Sabemos que en su caso no espera sólamente buenos productos, sino un servicio excelente. Somos conscientes además de sus limitaciones de tiempo y de las duras exigencias del día a día.

En ISSA hemos creado un nuevo estilo de servicio, centrado en poner en las manos del Cliente soluciones exclusivas para sus problemas particulares. Le ofrecemos la gama más completa de productos y servicios aseguramos la máxima calidad y eficacia en la gestión y nos comprometemos a dar la atención personalizada que necesitan Clientes como usted.

Distribuimos las marcas líderes en Topografía, Sistemas GPS y Software para ingeniería civil. En ISIDORO SÁNCHEZ podrá encontrar solución a todas sus necesidades y conseguirá incrementos de productividad jamás soñados.

**DISTRIBUIDOR DE:** 

**SOKKIA** & Trimble **INTERGRAPH** 

ISIDORO SÁNCHEZ S.A.

Ronda de Atocha, 16. 28012 Madrid Tel: (91) 467 53 63 Fax: (91) 539 22 16

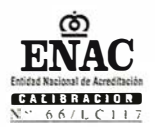

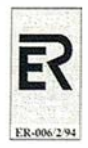

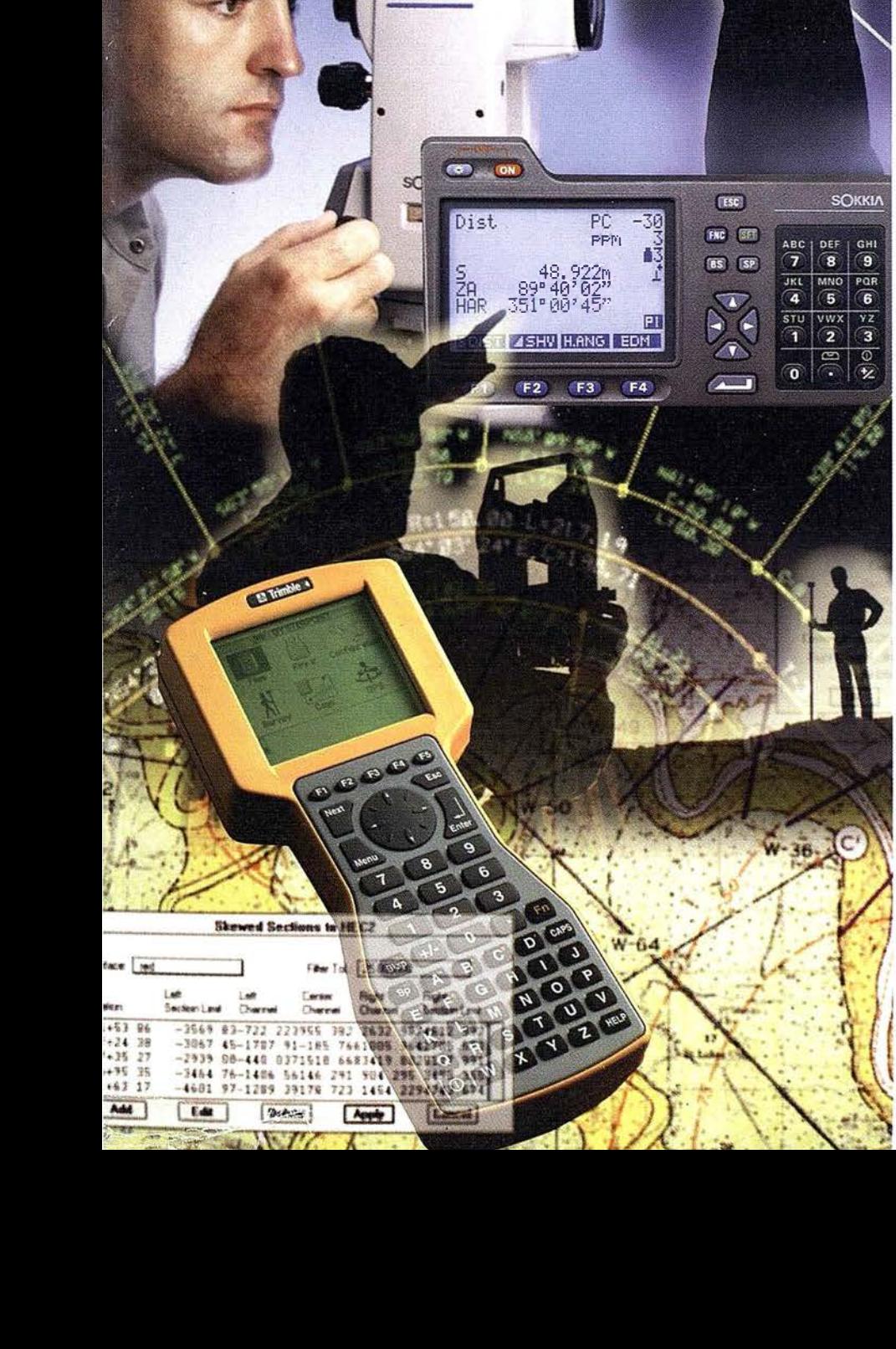

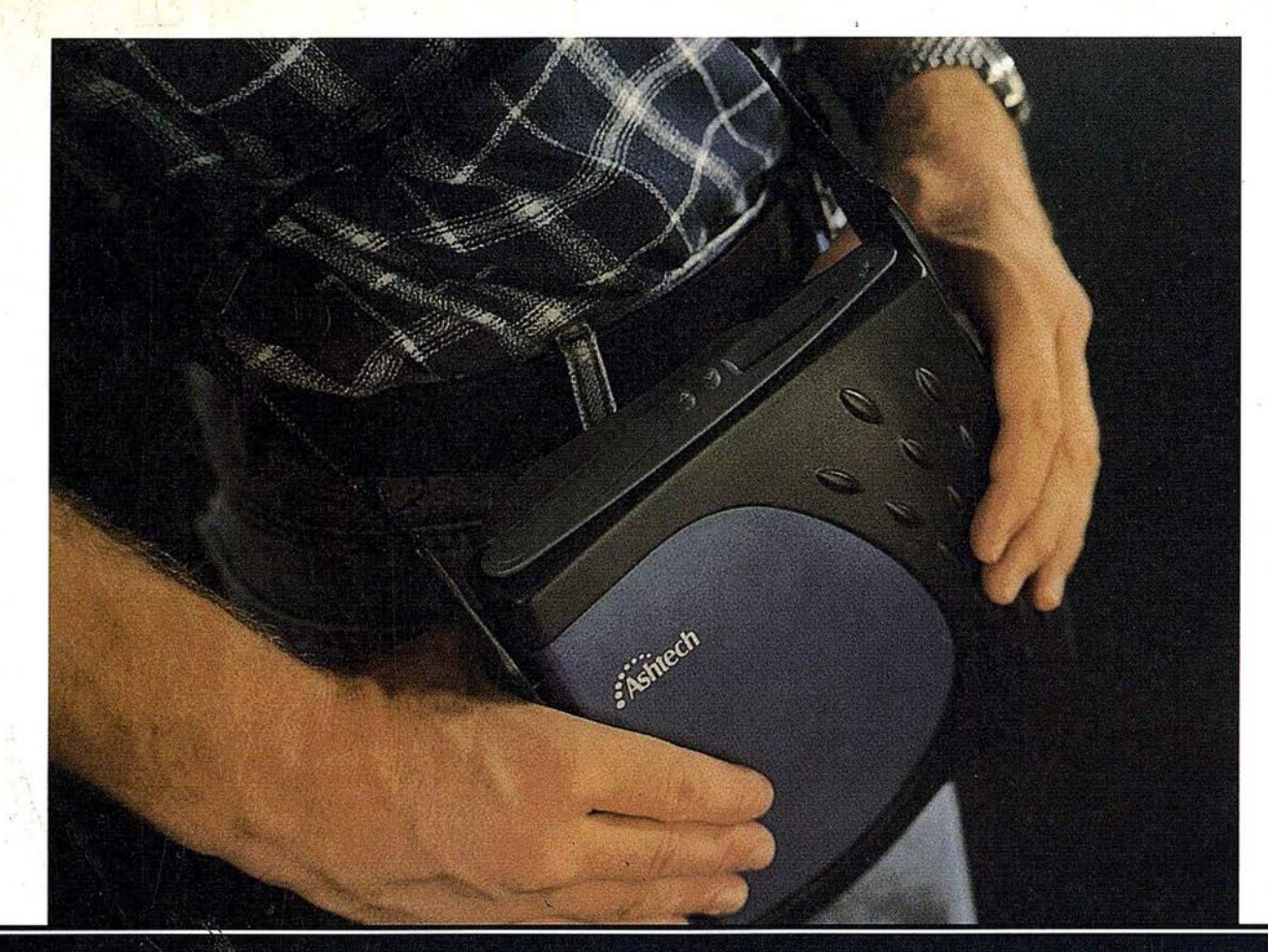

# Los topógrafos se aligeran con el nuevo receptor GPS compacto y liviano Super-Z

La archidemostrada tecnología "Z" de Ashtech, es ahora más fácil de usar (y de poseer) con la nueva Estación Super-Z. Efectivamente, esta estación combina la tecnología Ashtech patentada de Seguimiento "Z" en un alojamiento compacto, más pequeño, liviano, de menos consumo y más asequible. La Estación Super-Z ofrece una integración sin precedentes, e s e l primer sistema en el mundo que reúne receptor, batería y tarjeta PC de memoria intercambiable. Incluso radiomódem interno, si se desea usar esta unidad para . operaciones en tiempo real con precisión centimétrica.

La "Estación Super-Z" es un instrumento de alta productividad que puede ser configurado para la mayoría de las aplicaciones: levantamientos topográficos, trabajos geodésicos, actualización cartográfica, apoyo fotogramétrico y replanteo. Los breves períodos de observación permiten que un solo hombre pueda visitar muchos más puntos al día que lo que se puede conseguir u sando instrumentos topográficos tradicionales, u otros

equipos GPS más anticuados, en muchas aplicaciones.

La "Estación Super-Z" incluye en una compacta unidad de 1,7 kg. de peso, el más avanzado procesado de señal GPS de doble frecuencia del mercado, memoria en tarjeta PCMCIA de hasta 80 Mb de capacidad, alimentación vía batería (incluida en el peso citado) y, para aquellos que lo deseen, el transceptor modem utilizable en operaciones en tiempo real. Imposible superar.

Ashtech ofrece además un rango completo de receptores topográficos GPS y GPS-Glonass con las correspondientes aplicaciones lógicas para facilitar su trabajo y aumentar su productividad y rentabilidad. Si desea información adicional sobre la revolucionaria "Estación Super-Z" de Ashtech o sobre cualquier otro receptor Ashtech, incluso una demostración sin compromiso, le. rogamos nos lo indique. Srta. Charo GRAFINTA, S.A.; Avda. Filipinas, 46; 28003 Madrid; Telf.: 553 72 07; Fax 533 62 82; Internet: grafinta@bitmailer.net

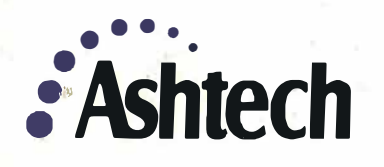

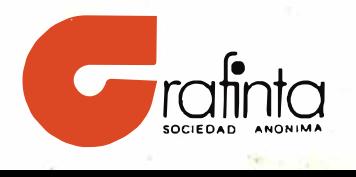